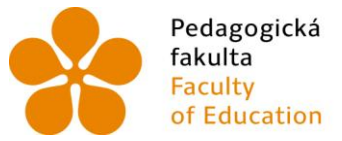

Pedagogická lihočeská univerzita<br>fakulta v Českých Budějovicích<br>Faculty – University of South Bohemia of Education in České Budějovice

### Jihočeská univerzita v Českých Budějovicích Pedagogická fakulta Katedra aplikované fyziky a techniky

# Diplomová práce

# Užití tabletů ve výuce fyziky

Vypracoval: Jakub Macillis Vedoucí práce: doc. PaedDr. Jiří Tesař, Ph.D.

České Budějovice 2016

### **Prohlášení**

Prohlašuji, že svoji diplomovou práci jsem vypracoval/a samostatně pouze s použitím pramenů a literatury uvedených v seznamu citované literatury.

Prohlašuji, že v souladu s § 47b zákona č. 111/1998 Sb. v platném znění souhlasím se zveřejněním své diplomové práce, a to v nezkrácené podobě elektronickou cestou ve veřejně přístupné části databáze STAG provozované Jihočeskou univerzitou v Českých Budějovicích na jejích internetových stránkách, a to se zachováním mého autorského práva k odevzdanému textu této kvalifikační práce. Souhlasím dále s tím, aby toutéž elektronickou cestou byly v souladu s uvedeným ustanovením zákona č. 111/1998 Sb. zveřejněny posudky školitele a oponentů práce i záznam o průběhu a výsledku obhajoby kvalifikační práce. Rovněž souhlasím s porovnáním textu mé kvalifikační práce s databází kvalifikačních prací Theses.cz provozovanou Národním registrem vysokoškolských kvalifikačních prací a systémem na odhalování plagiátů.

V Českých Budějovicích

dne:..................................... .......................................

Podpis

#### **Anotace**

Tato diplomová práce se zabývá problematikou zavedení tabletů do výuky, zejména fyziky, na 2. stupni základní školy. Práce v teoretické části popisuje technické principy zařízení a technické zabezpečení jejich provozu ve školách. Součástí práce je dotazníkové šetření provedené mezi žáky i učiteli a následný rozbor jeho výsledků. Ve fyzikální části se práce zabývá rozborem jednotlivých možností, jak tablety uvést do výuky od obecných způsobů, až po fyzikální aplikace. Na závěr práce bylo zpracováno několik ukázkových hodin, které mají učitele inspirovat k použití tabletů v hodině. Jedna z hodin byla navíc otestována v reálné třídě a porovnána s klasickou hodinou. Výsledky tohoto porovnání práce také obsahuje.

#### **Klíčová slova**

tablet, škola, fyzika, dotazník, technické principy, ukázky v hodině, výuka

#### **Abstract**

The topic of this thesis is usage of tablets during the lessons, physics in particular, in second grade of elementary school. In theoretical part, the work describes technological principles of devices and their technological security during the service in schools. Part of the work is questionnaire for students and teachers and the evaluation of the results of it. In physical part, the thesis is dealing with individual options on how to introduce and use tables during the lessons from general ways to special apps for physics. There are few exhibitional lessons at the end of the thesis that should inspire teachers to use tables during their lessons. One of the lessons was tested in real life and was compared to usual one. The thesis also contains the results of this comparison.

#### **Keywords**

tablet, school, physics, questionnaire, technological principles, usage in lessons

### **Poděkování**

Rád bych poděkoval mé rodině, která mi pomáhala v celém průběhu mého studia a také při tvorbě této diplomové práce, za její trpělivost, ochotu, rady a v neposlední řadě také finanční zajištění studia.

Dále bych rád poděkoval vedoucímu práce, panu doc. PaedDr. Jiřímu Tesařovi, Ph.D. za vedení během tvorby práce, čas, který mi věnoval během konzultací i mimo ně a mnoho cenných rad, které mi během tvorby práce poskytl.

Jako poslední bych rád poděkoval všem, kteří mi během tvorby práce pomáhali a poskytovali své rady.

#### JIHOČESKÁ UNIVERZITA V ČESKÝCH BUDĚJOVICÍCH Fakulta pedagogická Akademický rok: 2014/2015

## ZADÁNÍ DIPLOMOVÉ PRÁCE

(PROJEKTU, UMĚLECKÉHO DÍLA, UMĚLECKÉHO VÝKONU)

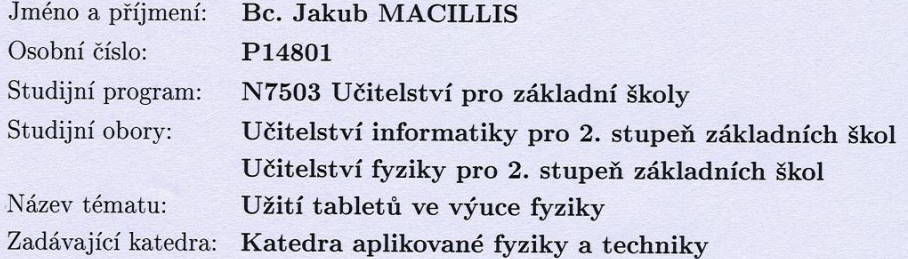

Zásady pro vypracování:

- Tablety jejich implementace do výuky obecná analýza
- Tablety dotazníkové šetření o jejich využití ve výuce  $\bullet$
- Tablety technické principy, komparace různých druhů
- Dostupný software pro tablety fyzikální aplikace pro výuku na ZŠ
- Návrh vlastního pojetí výuky vybraného celku fyziky pomocí tabletu
- Ověření navržených materiálů ve výuce fyziky

Rozsah grafických prací: podle potřeby Rozsah pracovní zprávy: cca 60-80 stran Forma zpracování diplomové práce: tištěná/elektronická Seznam odborné literatury: viz příloha

Vedoucí diplomové práce:

doc. PaedDr. Jiří Tesař, Ph.D. Katedra aplikované fyziky a techniky

Datum zadání diplomové práce: Termín odevzdání diplomové práce:

27. listopadu 2014 30. dubna 2016

Mgr. Michal Vančura, Ph.D.

děkan

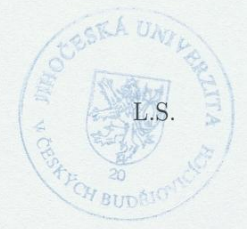

prof. RNDr. Petr Špatenka, CSc.

vedoucí katedry

V Českých Budějovicích dne 2. prosince 2014

#### Příloha zadání diplomové práce

Seznam odborné literatury:

- 1. Kolářová, R. a kol.: Příručka učitele fyziky na ZŠ s náměty pro tvorbu ŠVP.
- 2. Kašpar, E.: Problémové úlohy ve vyučování fyzice. SPN Praha, 1981.
- 3. Fuka, J. a kol.: Pokusy z fyziky na ZŠ. SPN Praha, 1985.
- 4. Pople, S., Whitenhead, P.: Přehled učiva fyzika. Svojka a Co., 1999.
- 5. Petty, G.: Moderní vyučování. Portál Praha, 1996.
- 6. Skalková, J.: Obecná didaktika. ISV nakladatelství, 1999.
- 7. Gavora, P.: Úvod do pedagogického výzkumu. Paido Brno, 2000.
- 8. Učebnice fyziky pro ZŠ v ČR od různých autorů
- 9. Zahraniční učebnice fyziky pro ZŠ
- 10. Lacko L.: Silverlight výukový průvodce tvorbou interaktivních aplikací. Computer Press, 2010.
- 11. Lepil, O.: Teorie a praxe tvorby výukových materiálů. UP Olomouc, 2010.
- 12. Castro, E., Hyslop, B.: HTML5 a CSS3: názorný průvodce tvorbou WWW stránek. 1. vyd. Brno: Computer Press, 2012, 439 s. ISBN 978-80-251-3733-8.
- 13. Makzan: Programujeme hry v HTML5. 1. vyd. Brno: Computer Press, 2012, 320 s. ISBN 978-80-251-3731-4.
- 14. Allen, G.: Android 4: průvodce programováním mobilních aplikací. 1. vyd. Překlad Jakub Mužík. Brno: Computer Press, 2013, 656 s. ISBN 978-80-251-3782-6.
- 15. Dimarzio, J.: Programujeme hry pro Android 4. Brno: Computer Press, 2012, 310 s. ISBN 978-80-251-3754-3.
- 16. Mark, D., Lamarche, J.: IPhone SDK: průvodce vývojem aplikací pro iPhone a iPod touch. Vyd. 1. Brno: Computer Press, 2010, 480 s. ISBN 978-80-251-2820-6.
- 17. Android developers [online]. 2014 [cit. 2014-10-31]. Dostupné z: https://developer.android.com/index.html
- 18. Apple developer [online]. 2014 [cit. 2014-10-31]. Dostupné z: https://developer.apple.com
- 19. David, F.: JavaScript. 2. vyd. Gliwice: Helion, 2004. ISBN 83-7361-466-4.
- 20. PhET: Free online physics, chemistry, biology, earth science and math simulations [online]. 2013 [cit. 2014-11-05]. Dostupné z: http://phet.colorado.edu
- 21. Algodoo [online]. 2013 [cit. 2014-11-05]. Dostupné z: http://www.algodoo.com
- 22. http://www.veskole.cz
- 23. http://fyzweb.cz
	- -
		- -
			-
		- - -
- 
- 
- -
- -
	- - -
- - -

### <span id="page-8-0"></span>Obsah

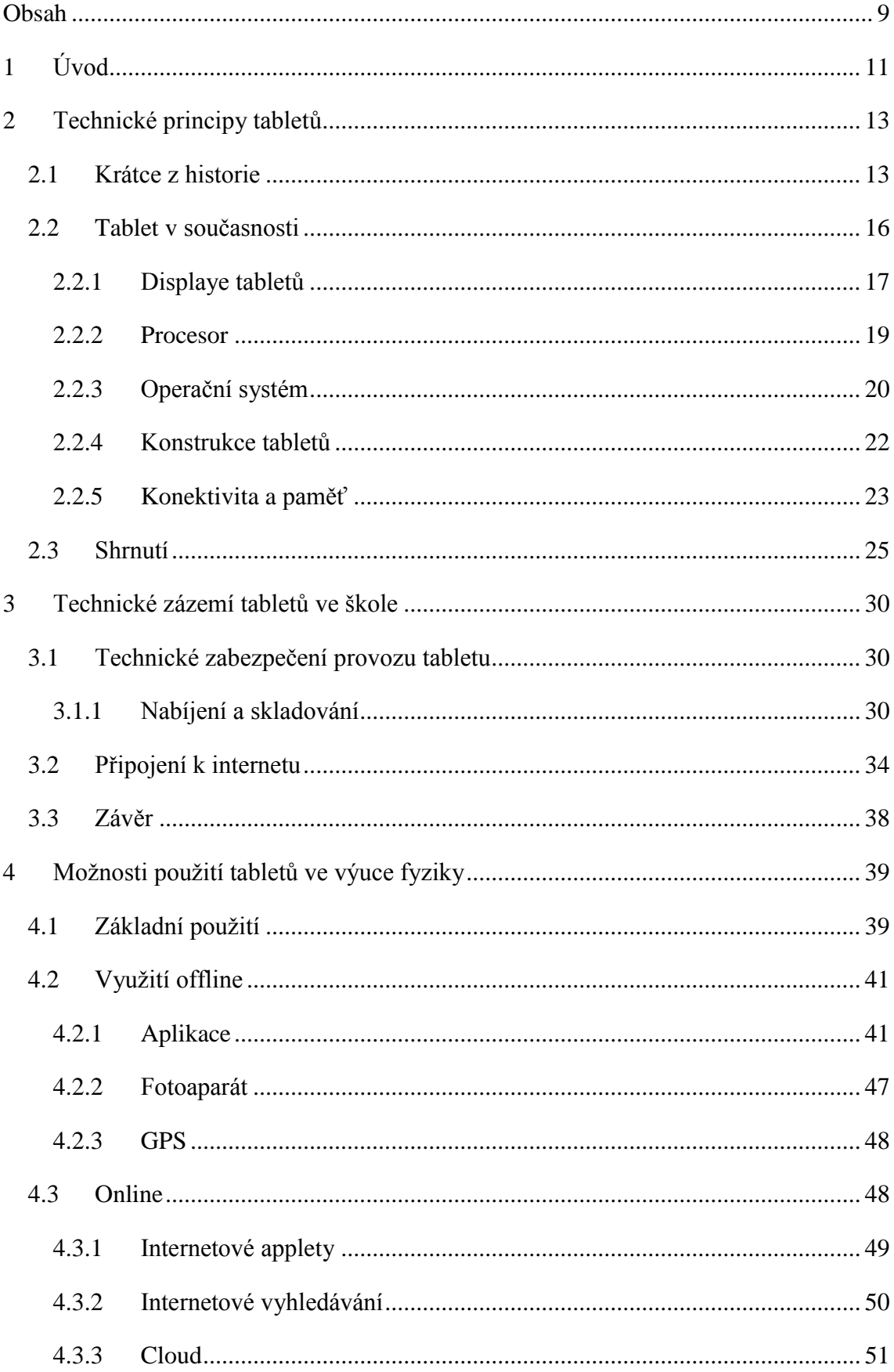

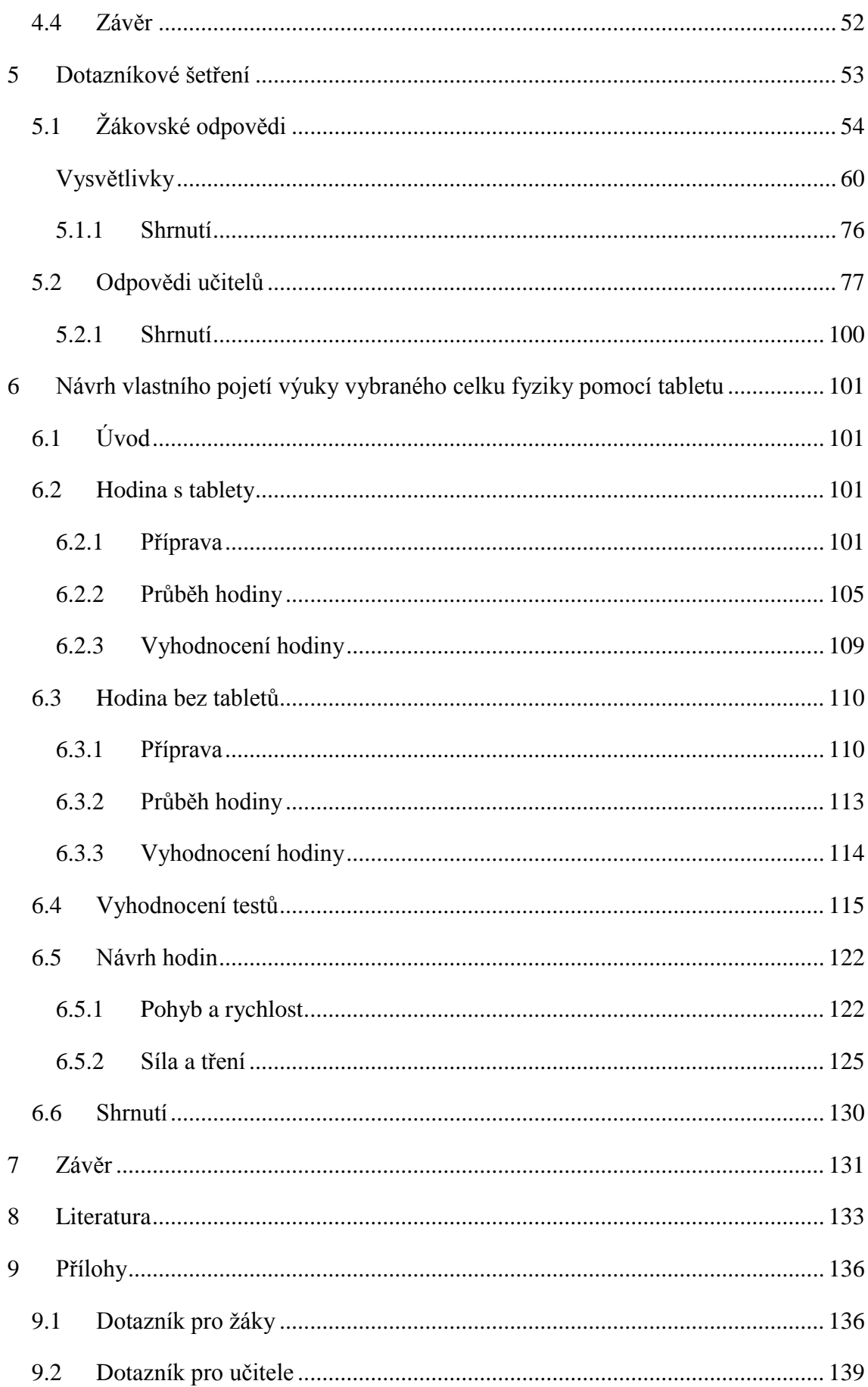

### <span id="page-10-0"></span>**1 Úvod**

Do současného školství stále více pronikají moderní technologie. Pryč jsou doby, kdy ve škole byla pouze tabule a křída a pokud v současné době nemá škola multimediální zázemí v podobě moderní počítačové učebny, interaktivní tabule v každé třídě, či pokrytí sítí Wi-Fi, tak není pro rodiče a žáky příliš atraktivní. Proto školy začaly masivně investovat do svého vybavení tak, aby "šly s dobou".

Také stát v posledních letech k tomuto vybavování škol velkou měrou přispěl nejrůznějšími programy a projekty, na základě kterých mohly školy získat finance na vysněné vybavení. Ve školství se tak začaly točit obrovské finanční sumy a školy nakoupily v posledních letech vybavení v řádech miliard korun. Patří však tato zařízení do škol? Pomáhají žákům, či jen pomáhají školám "vypadat dobře"? Umí učitelé tato nová zařízení využívat, či zůstávají plně nevyužita? Chtějí je žáci, či jsou nuceni je využívat za každou cenu? To jsou jen některé otázky, které v souvislosti s technikou ve školách zaznívají a aniž by byly plně zodpovězeny, do škol se dostává zařízení nové tablet.

Toto mobilní zařízení zažilo v poslední době velký rozmach a zasáhlo velké množství odvětví, mezi nimiž se nacházelo také školství. Školy tak začaly nakupovat právě tablety jak pro učitele, tak pro žáky a doufají, že tato zařízení pomohou ke zkvalitnění výuky a zatraktivnění školní docházky, která stále patří k tomu méně populárnímu, co dnešní děti podnikají.

Proto se tato diplomová práce zabývá právě využitím tabletů ve výuce, zejména ve výuce fyziky. Práce na tablety nahlíží z několika pohledů. Pokud chceme nějaké zařízení pořídit, či jej používat, měli bychom vědět, jak funguje, co nabízí a jaké jeho formy jsou vhodné. Proto se práce zabývá technickými principy a to jak samotných zařízení, tak technickými náležitostmi zavedení tabletů do školy, aby si školy mohli v jedné publikaci dohledat, co vše je potřeba k bezproblémovému provozu tabletů.

Stejně, jako má práce za cíl pomoci při výběru tabletů a jejich technického zázemí, tak pomůže učitelům fyziky v zasvěcení, jak tablety vlastně mohou použít v samotné výuce a ukázat tak, že se nejedná jen o hračku, či náhradu papírových učebnic. Práce rozebere jednotlivé možnosti uvedení tabletů do hodiny, jak při použití internetu, tak bez něj.

Při zavádění tabletů do výuky nesmíme také zapomenout na ty, kteří s nimi budou pracovat. Proto se v další části práce zeptá za pomocí dotazníkové řešení, zda učitelé chtějí s tablety pracovat, co je trápí a co naopak na tabletech ocení. Ale jelikož je výuka dvoučlenná interakce mezi učitelem a žákem, byl v rámci práce dotazník vytvořen také pro žáky, na které se často zapomíná a bere se jako samozřejmost, že novinky akceptují. Ale co když tyto novinky vlastně děti nechtějí?

A na závěr práce byly připraveny konkrétní příklady hodin fyziky, ze kterých mohou učitelé čerpat inspiraci pro svou výuku. Jedna z hodiny byla také otestována přímo v praxi, když byla porovnána s klasickou hodinou bez tabletů a z tohoto porovnání na závěr vzešly zajímavé poznatky, co se zapojení tabletů do výuky týče.

#### <span id="page-12-0"></span>**2 Technické principy tabletů**

#### <span id="page-12-1"></span>**2.1 Krátce z historie**

Ač se může zdát, že je tablet výdobytkem posledních několika let, historie tohoto zařízení sahá až do 60. let minulého století, kdy vznikla první vstupní zařízení založená na principu dotykového vkládání dat. Rozhraní RAND a Styalator byla prvním krokem k tabletu, jak jej známe dnes.

První návrh zařízení, které vzdáleně připomínalo současný tablet, se objevil na konci 70. let u společnosti Xerox pod názvem Dynabook. Zařízení mělo být určené pro děti a umožnit spojení sešitu, tužky, psacího stroje, hudebního nástroje a také malířského stojanu. Je tedy vidět, že i ve svém prvotním návrhu měl tablet sloužit žákům jako pomoc při zvládání školních povinností. Jeho návrhář Alan Kay jej dokonce označil za "osobní počítač pro děti všeho věku". Svým návrhem však natolik předběhl dobu, že nebylo možné tento tablet vyrobit. Kay však pokračoval ve vylepšování návrhu a inspiroval tak rozvoj osobních a přenosných počítačů v následujících letech. První prototyp podobný prvnímu návrhu Dynabooku se však objevil až o 20 let později.

První zařízení, které se dalo považovat za tablet, bylo uvedeno v roce 1989. Dotykový GridPad měl černobílý display, obsahoval drátový stylus a v jeho útrobách běžel MS-DOS. Tento tablet však byl natolik drahý, že se mezi uživateli příliš nerozšířil. GridPad však inspiroval další pokračovatele k vývoji nových přenosných počítačů. Takzvané PDA, čili osobní digitální asistenty (Personal Digital Assistent) se rozšířily v polovině 90. let díky společnosti Palm a na nějaký čas ukončily vývoj v oblasti větších přenosných počítačů s dotykovou obrazovkou.

K myšlence tabletu se vrátila na přelomu tisíciletí společnost Microsoft, která také v předchozích letech pracovala na myšlence přenosného tabletu podobnému výrobkům společnosti Palm. Microsoft dokonce představil nadstavbu pro svůj operační systém Windows 3.11, and nazvanou windows for Pen Computing. Ta umožnila implementaci dotykového ovládání za pomocí stylusu do jednotlivých zařízení. Tato nadstavba také později vznikla ve verzi 2.0 pro systém Windows 95. Masového rozšíření však Microsoft s těmito systémy nikdy nedocílil.

To vše se mělo změnit v roce 2000, kdy Bill Gates, ředitel společnosti Microsoft, na konferenci Comdex představil koncept zařízení Microsoft Tablet PC, který se stal předvojem tabletu, jak jej známe dnes. Tablet PC mělo být zařízení fungující jako plnohodnotný a samostatný počítač. Jeho hlavní výhodou měl být systém, který by, na rozdíl od systémů PDA zařízení s jednoduchými systémy obsahujícími minimum grafických prvků, vytvořil plnohodnotnou náhradou počítačového systému, jak byl znám ze stolních počítačů. V roce 2002 tedy Microsoft představil první počítačový systém, který byl vyvinut primárně pro zařízení s dotykovou obrazovkou. Tímto systémem byla speciální verze Windows XP s podtitulem Tablet PC Edition. Aby dané zařízení mohlo splňovat standard Tablet PC, muselo splnit celou řadu parametrů, které Microsoft stanovil. Patřil mezi ně například výdrž baterie minimálně 72 hodin, automatická rotace obrazovky bez nutnosti restartu, či funkce automatické hibernace, tedy uložení aktuálního stavu operačního systému pro případ vybití zařízení. V následujících letech od představení Tablet PC se začalo objevovat velké množství zařízení od nejrůznějších výrobců. Nová Tablet PC měla nejrůznější konstrukce, ale naprostá většina jich spadala do dvou kategorií.

První z nich, takzvané Slate tablety, podobně, jako mnoho soudobých zařízení, obsahovaly pro ovládání pouze dotykovou obrazovku, na niž byl uživatel plně odkázán, jelikož tento typ tabletů postrádal jakoukoliv formu fyzické klávesnice. Slate tablety se těšily velké oblibě mezi uživateli, kteří nechtěli na zařízení psát dlouhé texty, jelikož tato činnost byla kvůli chybějící klávesnici velmi nepohodlná. Naopak vynikaly lepší mobilitou a převážně velkou odolností. Této skutečnosti využilo několik společností, jako například AIS a G-Net, které vytvořily speciální verze slate tabletů se zvýšenou odolností. Tato zařízení poté sloužila v extrémních podmínkách, například při vědeckém sběru dat, či při pracích na inženýrských sítích. Často tak byla vydávána na milost přírodním živlům, pádům, či dalším nehodám.

Do druhé, populárnější, kategorie Tablet PC patřily takzvané konvertibilní tablety. Tato zařízení na první pohled vypadala jako notebook. Skládala se tedy z obrazovky, ke které byla připojena pevným spojem s fyzickou klávesnicí, která měla stejné rozložení jako ta notebooková. Konvertibilní tablety vynikaly většími obrazovkami, či přítomností optické mechaniky. Doposud se tedy zdá, že konvertibilní tablet byl tedy vlastně pouze notebook. Od něj se však samozřejmě odlišovaly přítomností dotykové obrazovky a technickým provedením pantu. Ten, jak již bylo zmíněno, byl sice pevný, ale na rozdíl od notebooku otočný a tím umožňoval přeměnu notebooku na tablet pouhým přetočením obrazovky o 180°. Toto řešení ve stejné formě, či jeho obdobě v plně oddělitelné klávesnici zůstalo až dodnes.

Nevýhody tohoto typu tabletu však byly v porovnání se slate tablety zřejmé. Konvertibilní zařízení byla těžší, rozměrnější a tudíž hůře přenosná. Technické zpracování otočného pantu však bylo náchylné k poškození a konvertibilní tablety se ukázaly jako méně odolné, než tablety typu slate. Naopak nespornou výhodu skýtal tento druh při práci s delšími texty.

I přesto, že díky Tablet PC narostl počet prodaných tabletů, tak jejich slabší hardware, vyšší cena a nedoladěnost některých řešení zabránily masovému rozšíření. Výrobci proto začali hledat jiné cesty, jak zákazníkům podat malé mobilní počítače.

Poslední velkou odbočkou, před rozmachem soudobých tabletů byly takzvané netbooky. Netbook byl levným notebookem bez dotykové obrazovky, jehož cena začínala kolem 5000 Kč za nejlevnější modely. Netbook tedy splňoval podmínku levného přenosného zařízení, ale jeho trvale připojená klávesnice byla v mnoha případech nepohodlná a netbooky se tedy většinou používaly, jako běžné notebooky, tedy v blízkosti stolů, čímž plně nesplňovaly podmínky mobility. Netbooky však ukázaly, že jejich nový hardware je schopen pracovat s velmi malou spotřebou energie a jejich výdrž se tak mohla dostat i přes 20 hodin.

Cesta k tabletům, jak je známe dnes, byla odstartována opět z jiného, ačkoliv blízkého, segmentu, než by se dalo očekávat. V roce 2007 uvedla společnost Apple na trh nový mobilní telefon, první iPhone. iPhone obsahoval technologii, která se měla stát novým standardem pro ovládání dotykových obrazovek, vícedotykové ovládání. Tato technologie byla vyvíjena již od roku 2003, ale až v první generaci iPhonu našla masové uplatnění. iPhone se rychle stal velkým úspěchem a pomalu začal měnit segment mobilních telefonů. Klasické dotykové systémy, jakým byly například Windows Mobile, začaly pomalu mizet a svět zažil nástup nových, jakými byl Android od společnosti Google v roce 2008 a také náhrada Windows Mobile pod názvem Windows Phone v roce 2010. Vzhledem k obrovské oblibě iPhonu bylo jen otázkou času, než společnost Apple využije této popularity a předvede zařízení s větším displayem, než měl mobilní telefon. Tato skutečnost se stala realitou v roce 2010, kdy byl představen Apple iPad.

V tento okamžik byl zrozen moderní tablet. Tenké zařízení s 9,7 palcovým displayem působilo v porovnání s minulými, těžkými tablety jako z jiného světa. Velmi brzy se tak začala objevovat podobná zařízení s operačním systémem Android, který na jaře 2011 získal svou verzi 3.0 speciálně navrženou pro tablety. Po roce 2011 nastalo tedy soupeření těchto dvou platforem, postupné navyšování výkonu tabletů, či rozlišení jejich displayů. V roce 2012 se do souboje platforem zapojila třetí společnost, Microsoft. Ta svůj tablet Surface RT vybavila novým systémem s názvem Windows RT, který byl prakticky rozhraním Metro, které je známe ze současných systémů Windows 8.1 bez "dospělých" Windows.

Tato skutečnost se změnila o 15 týdnů později, kdy Microsoft uvedl novou verzi Surface Pro, která umožňovala jak použití aplikací přímo pro tablety z obchodu Microsoft, tak přechod do plné verze systému Windows 8 tak, jak byly známy z osobních počítačů. Ačkoliv měl Surface Pro tristní výdrž 4 hodin, ukázal, že je možné mít na tabletu počítačový systém s minimálními úpravami oproti osobnímu počítači a nabídl tak zajímavou variantu k zaběhlým systémům Android a iOS, které oba začínaly jako mobilní systémy. Nový boj o zákazníky se tak v roce 2013 rozpoutal naplno.

#### <span id="page-15-0"></span>**2.2 Tablet v současnosti**

Současná podoba tabletu se v mnoha aspektech podobá původním pokusů, ale ve větším množství čerpá z výhod moderních technologií, které umožňují vytvářet tablety neporovnatelných parametrů v porovnání se zařízeními například 10 let nazpět.

Tablet lze tedy definovat jako mobilní zařízení s dotykovou obrazovkou, které k zadávání uživatelských vstupů používá interface nacházející se na této obrazovce. Tablet také neobsahuje telefonní modul, čímž se odlišuje od, stále větších, smartphonů, tedy chytrých telefonů. V poslední době se stálým zvětšováním mobilních telefonů začínají rozdíly mezi, převážně menšími, tablety a smartphony stírat, což dalo za vznik novému termínu, tzv. phabletu. Phablety ale jen kombinují vlastnosti malých tabletů s telefonním modulem a jsou tedy pouhým mezníkem mezi tabletem a smartphonem. Při odlišování phabletu a tabletu však je nutné rozlišit telefonní GSM modul, tedy modul, který umožní vykonat telefonní hovor a možnost vložení SIM karty pouze za účelem datových přenosů. Z tabletu, který podporuje použití SIM karty pouze pro datové přenosy nelze vykonat telefonní hovor přes GSM sítě.

Dalším matoucím prvkem při definici tabletu mohou být tzv. hybridní zařízení, která, jak již bylo napsáno v rámci pohledu do historie, kombinují vlastnosti tabletu s fyzickou klávesnicí, jako najdeme v noteboocích.

Moderní tablety tedy můžeme dělit na mnoho skupin a to podle jejich konstrukce, výkonových parametrů, či operačního systému. Všechna zařízení však většinou sdílí stejný způsob primárního ovládání, display s multidotykovým ovládáním.

#### <span id="page-16-0"></span>**2.2.1 Displaye tabletů**

#### *2.2.1.1 Technologie*

Moderní displaye tabletů jsou většinou založeny na kapacitní technologii. Starší, odporové, displaye využívaly k učení místa dotyku tlak na obrazovku, která se skládala ze dvou oddělených vodivých vrstev. Horní vrstva se při vystavení dotyku prohne a spojí se s vrstvou spodní, dojde k vedení elektrického proudu a vyhodnocovací modul získá souřadnice konkrétního místa dotyku. Tato technologie je více odolná, dokáže pracovat i s mírným mechanickým poškozením a je levnější na implementaci. Její nevýhodou je však nízká přesnost, což mělo za následek častou nutnost ovládacího stylusu. Odporové displaye také neumožňovaly multidotykové ovládání, modul vždy rozpoznal pouze jedno místo dotyku. Problémem bývala také čitelnost z důvodů velkého množství odrazů světla mezi jednotlivými vrstvami.

Naopak kapacitní displaye nijak nevyužívají prohybu vrstev, či jejich spojování, aby došlo ke změně elektrického náboje. Pokud se uživatel dotkne kapacitního displaye, elektrické napětí mříže v daném místě poklesne, jelikož je jeho část předána do našeho těla a tento pokles je zaznamenán a následně převeden na souřadnice dotyku.

Kapacitní displaye mohou být konstruovány dvěma způsoby. Prvním z nich je tzv. povrchový (Surface). Tento druh má elektrody generující elektrostatické pole umístěné v rozích displaye. Pokud se prst dotkne plochy, souřadnice jsou dopočítávány jako vzdálenosti místa dotyku a rohů obrazovky. Tato technologie je vhodná pro větší displaye.

Druhým druhem kapacitních displayů je tzv. projektivní (Projected). U tohoto typu je využito sítě vyrobené z vodivých materiálů, která se nachází mezi jednotlivými vrstvami. Síť se skládá z elektrod pro souřadnice X a elektrod pro souřadnice Y. Dotek poté zaznamenají jednotlivé elektrody a je následně převeden na souřadnice. Tento druh je využit ve většině smartphonů a tabletů.

Výhodou kapacitních displayů je mnohem větší přesnost, než tomu bylo u odporových. Díky použití jedné vrstvy nevznikají světelné odlesky a displaye jsou tak lépe čitelné. Jelikož se vrstvy neprohýbají, mají také kapacitní displaye větší životnost, ale pokud jsou mechanicky poškozeny, většinou přestanou fungovat. Hlavní výhodou je právě schopnost rozeznat více dotyků najednou. Tato vlastnost umožňuje implementaci vícedotykových gest, jakými je například zvětšení webové stránky pomocí přiblížení dvou prstů, či vyvolání určité akce na základě počtu dotýkajících se prstů, v rámci ovládání.

Velká nevýhoda kapacitních displayů však vyplývá z principu jejich technologie. Musíme se jich dotýkat vodivými materiály, tudíž je nelze ovládat například v zimě s rukavicemi na rukou. Rukavice by museli mít speciální vodivé vrstvy. Kapacitní displaye jsou také nepřesné, pokud se na ně dostane tekutina, například voda. Display si poté myslí, že se jej někdo dotýká a přístroj může začít spouštět jednotlivé programy, apod. První nevýhodu mohou výrobci odstranit zvýšením citlivosti senzorů tak, aby bylo možné display ovládat i mírně nad jeho povrchem. Problém s kapkami vody je možné odstranit využitím speciálních elektrod.

#### *2.2.1.2 Velikost*

Důležitým parametrem, který souvisí s displayem tabletu, je jeho velikost. Je důležité zmínit, že velikost displaye tabletu neovlivňuje skutečnost, zda se jedná o tablet, či nikoliv. Velikost je velmi často udávána ve formě velikosti úhlopříčky, ať v palcích, či centimetrech. Nejmenší kategorií bývají 7 palcové tablety s úhlopříčkou kolem 17,5 cm. Tyto tablety jsou právě tou hraniční kategorií, do které se instalují telefonní moduly, aby vytvořily výše zmíněné phablety. Tato malá zařízení jsou velmi mobilní, lehká a dají se bez problému držet v jedné ruce. Malé tablety jsou také cenově výhodnější, než ty větší, za předpokladu, že mají stejné ostatní parametry. Z jejich velikosti však plyne hlavní nevýhoda. Jelikož se veškerý obsah na obrazovce přizpůsobuje její velikosti, může se v některých případech stát, že bude obsah hůře čitelný, či se může stát obtížnějším trefit se na některé volby. Při použití malého tabletu je také nutné pamatovat na problém malého písma, který může vyústit v potřebu sledování displaye z malé vzdálenosti a ohrožení zraku.

Rozsah velikostí obrazovek se od malých tabletů následně posunuje přes velmi oblíbené 10 palcové přístroje, 12 palcové, až k extrémním velikostem, jakým je například tablet s uhlopříčkou 18,5 palce, čili necelých 47 centimetrů. Pokud pomineme tyto extrémy, setkáme se u větších tabletů nejčastěji s uhlopříčkou kolem 11 palců, čili přibližně 28 centimetrů. Je zřejmé, že hlavní výhodou těchto tabletů je větší zobrazovací plocha a pohodlnější ovládání. Společně s tímto zvětšením však narůstá hmotnost zařízení a tak při delším držení může dojít k únavě a tablet bude nutné na chvíli odložit. Zvláště, pokud s tabletem budou pracovat žáci, je nutné na tuto skutečnost pamatovat a nenutit je k činnostem, kdy je nutné tablet držet delší dobu, například celou vyučovací hodinu. Vzhledem k větší ploše displaye vrůstá také ohrožení mechanického poškození, jelikož malý display pokrytý krycí vrstvou skla, či plastu bude vždy pevnější, než stejně vyrobený větší display.

#### *2.2.1.3 Rozlišení*

Dalším důležitým parametrem displaye tabletu je jeho rozlišení. Jedná se o počet pixelů, který se nachází na ploše obrazovky. Většinou se udává AAAA x BBBB, kde AAAA je rovno počtu pixelů ve vodorovném směru a BBBB počet pixelů ve svislém směru, například 1920x1080, 1024x768, atd.

Vyšší rozlišení umožní ostřejší obraz a zobrazení většího množství údajů, než display s rozlišením nižším. Je však nutné pamatovat na skutečnost, že pokud se má na displayi se stejnými fyzickými rozměry zobrazit větší množství informací, tak budou tyto informace zákonitě menší a mohou být, stejně jako v případě malých tabletů, hůře čitelné a ovládací prvky hoře ovladatelné. Pokud má display nižší rozlišení, tak při zachování jeho fyzických rozměrů budou zobrazené údaje větší, ale méně kvalitní.

Při zvažování rozlišení tabletu je však nutné uvažovat jinou důležitou skutečnost, která neleží v oblasti kvality obrazu. Displaye s vyšším rozlišením potřebují pro vykreslení obrazu větší výpočetní výkon a tento výkon více vyčerpává baterii tabletu a tablety s vyšším rozlišením vydrží na baterii o stejné kapacitě při stejné činnosti méně, než tablety s rozlišením nižším.

#### <span id="page-18-0"></span>**2.2.2 Procesor**

Právě výpočetní výkon zajišťuje tabletu jeho procesor. Procesory tabletů se klasifikují dle podobných parametrů, jako procesory osobních počítačů a notebooků, jejich výkon tedy také ovlivňuje počet jader a taktovací frekvence.

U tabletů je však nutné brát v úvahu, že existují dvě rozdílné architektury procesorů, které mezi sebou nejsou kompatibilní. ARM procesory jsou procesory speciálně navržené pro tablety a nachází se ve většině Android a iOS zařízení. Jedná se o procesory, které mají integrované operační paměti a grafický čip do jednoho čipu. Společnosti tak mají jen velmi malé možnosti úprav a všechny tyto čipy mají velmi podobný výkon. Druhou variantou jsou procesory x86, které jsou převážně používané v tabletech se systémem Windows 8. Použití tohoto druhu procesorů ve Windows tabletech má důvod v potřebě kompatibility s existujícími Windows programy, které byly pro tuto platformu vyvíjeny i pro "dospělé" Windows na osobních počítačích. Microsoft zpočátku uvedl na trh ARM verzi Windows 8, ta však neumožňovala spouštění programů naprogramovaných pro systém Windows tak, jak je známe z osobních počítačů.

#### <span id="page-19-0"></span>**2.2.3 Operační systém**

Operační systém je důležitou skutečností, kterou je nutné při výběru tabletu zvážit. Aplikace jsou mezi platformami jen velice obtížně přenosné, tudíž je nutné uvažovat, jak budeme tablet využívat. Mezi hlavní platformy patří systém Android od společnosti Google, iOS od Applu a Windows od společnosti Microsoft.

#### *2.2.3.1 Android*

Android je operační systém založen na bázi Linuxu a vyvíjen pod open source licencí, takže jeho zdrojové kódy jsou volně dostupné, což způsobilo velký rozmach nejrůznějších úprav systému a kolem Androidu vznikla početná komunita, která systém neustále upravuje a vylepšuje. Android je tak nejrozšířenějším systémem na tabletech i smartphonech s podílem přesahujícím 60% trhu.

Android se nachází ve velkém množství zařízení nejrůznějších cenových kategorií. Tato rozšířenost však má za následek jednu z nevýhod. Jelikož v jeho případě prakticky neexistuje dozor nad jeho optimalizací, je problémem Androidu nestabilita a plynulost převážně na levnějších zařízeních. Systém je tak vzhledem k jeho nenákladné implementaci možné najít na zařízeních, které jej výkonově nezvládají, a práce s ním může na takovýchto zařízeních být velmi obtížná. Tento problém lze vyřešit jednoduše, nepořizovat Android zařízení s menší velikostí paměti RAM, než je 1 GB. Problémem roztříštěnosti systému je také obtížná aktualizace na nové verze, kterou by měl zajistit výrobce zařízení a někteří menší výrobci tak nečinní, převážně u levnějších tabletů se tak může stát, že nebudou mít novou verzi nikdy k dispozici.

Naopak velkou výhodou otevřenosti Androidu je velké množství aplikací, které vznikají i mimo oficiální distribuční portály. U těchto aplikací je však nutné uvažovat také nebezpečí podvodných a škodlivých kódů a vždy si aplikace raději prověřit.

Tablety s Androidem také bývají mnohem levnější, než například tablety Apple. Je však nutné si uvědomit, že zvláště u Androidu je lepší si připlatit, převážně za větší paměť RAM, či výkon procesoru, jelikož ušetřená částka by se nemusela vyplatit v oblasti pohodlí práce se zařízeními.

#### *2.2.3.2 iOS*

Operační systém iOS společnosti Apple stál u zrodu moderní generace mobilních zařízení. Na rozdíl od Androidu není rozšířen mimo zařízení společnosti Apple. iOS se tedy v současné době nachází na několika verzích telefonu iPhone a tabletech iPad. Toto malé rozšíření umožňuje Applu odladit systém natolik, že je prakticky plynulý ve všech svých činnostech, nedochází k zásekům, či nekompatibilitě aplikací. Systém je také velmi často aktualizován a většina zařízení aktualizaci dostane. Výjimku mohou tvořit zařízení, která jsou o několik let starší, než aktuální generace.

Do systému iOS však bez jeho úpravy, kterou neschválila společnost Apple a je porušením záručních podmínek, neleze nainstalovat aplikace jiným způsobem, než přes oficiální distribuci v podobě obchodu AppStore. Výhodou tohoto způsobu je kontrola, kterou Apple provádí, než je aplikace uvedena do obchodu a je tedy menší šance, že se Vám do zařízení dostane škodlivý kód.

Nevýhodou Apple zařízení je však jejich mnohonásobně vyšší cena jak za samotná zařízení, tak za jednotlivá příslušenství.

#### *2.2.3.3 Windows*

Operační systém Windows je dobře známý z osobních počítačů. Jeho nejrozšířenější verzí na tabletech je aktuálně verze 8.1. Současné Windows tablety jsou již většinou, až na ty nejlevnější, založeny na platformě x86, tudíž je v nich nainstalována verze systému, která umožňuje spouštět aplikace pro osobní počítače. To je bezpochyby největší výhodou tohoto operačního systému. Aplikace, jak je známe s počítačů a notebooků budou fungovat stejně i na tabletech. Systém bude vypadat stejně a uživatel zvyklý na ovládání osobního počítače se bude orientovat také v ovládání tabletu. Tato výhoda je ještě umocněna velkým podílem systému Windows v oblasti osobních počítačů v rámci České republiky a okolních států.

Ačkoliv je tato skutečnost bezpochyby největší výhodou systému, je to také jeho největší nevýhoda. Windows byl vždy vyvíjen pro osobní počítače a jeho základ není tak dobře připraven pro dotykové ovládání za pomocí prstů a kapacitního displaye. Jednotlivé nabídky mimo rozhraní Metro jsou tedy malé a často obtížně ovladatelné, aplikace, které byly vyvíjeny pro počítače s dotykovým ovládáním, také nepočítají a jejich ovládání pouze za pomocí dotykového displaye je také velmi obtížné, nepohodlné a v některých případech i nemožné. Tato skutečnost je často řešena způsobem, jakým jsou Windows tablety koncipovány. Ve velkém procentu případů se jedná právě o zmíněné hybridní tablety s hardwarovou klávesnicí a touchpadem.

V kompatibilitě aplikací mezi počítačem a tabletem se také skrývá další hrozba, konkrétně v oblasti virů a škodlivých programů. Jelikož tablet sdílí stejný systém, je také napadnutelný stejně jako osobní počítač a je nutné pamatovat na jeho ochranu za pomocí antivirového programu, či firewallu.

#### <span id="page-21-0"></span>**2.2.4 Konstrukce tabletů**

Konstrukce tabletů se příliš nezměnila a navazuje na svůj historický původ. Byly zachovány slate tablety, tedy tablety bez jakékoliv formy fyzické klávesnice ovládané pouze za pomocí dotykové obrazovky. V rámci slate tabletů docházelo k postupnému ztenčování až na hodnoty o jednotkách milimetrů. Nezanedbatelný byl také nárůst výkonu, zlepšení technických parametrů a prodlužování výdrže baterie.

Zachovány byly také konvertibilní tablety, tedy zařízení, které mají připevněnou fyzickou klávesnici na otočném kloubu, který umožňuje tablet měnit v notebook a naopak. Tato zařízení také prošla zmenšením fyzických rozměrů a nárůstem výkonu. Problémem však zůstalo vyrobení dostatečně odolného řešení a tak jsou konvertibilní tablety stále náchylnější k mechanickému poškození. Konvertibilní tablety můžeme nalézt jak v oblasti Androidových zařízení, tak převážně u zařízení s operačním systémem Windows.

Konvertibilní tablety doplnily hybridní tablety, které fungují na podobném principu, obsahují tedy fyzickou klávesnici, ale v případě hybridních tabletů je plně oddělitelná od těla zařízení. Hybridní tablety mohou mít nejrůznější formu provedení klávesnice. Můžeme narazit na klávesnice, které jsou součástí měkkého krytu zařízení, kdy má zařízení většinou jednu možnou polohu, jak tablet do klávesnice postavit. Tato klávesnice většinou nemá žádné přidané vlastnosti, jako například pevný disk, či přídavnou baterii. Klávesnice v tomto případě není příliš vhodná pro delší použití, jelikož spojení nebývá pevné a zařízením, které bývá většinou pouze podepřené částí krytu, jde velice těžce pohybovat, aniž by se spojení přerušilo.

Druhý typ hybridních tabletů má klávesnici zabudovanou v pevné základně, tzv. docku. Ta vypadá jako spodní část notebooku a tablet se většinou připojuje za pomocí konektoru umístěnému v kloubu základny, následně jej lze pak, stejně jako notebook, rozevírat do nejrůznějších úhlů. Základna může nést také přídavnou hodnotu, ať se jedná o větší úložný prostor v podobě pevného disku, přídavnou baterii pro větší výdrž, nebo také konektory pro připojení například USB zařízení, nebo externího monitoru. Základna však může tenký tablet rozšířit až na dvojnásobnou tloušťku a také navýší celkovou hmotnost zařízení. Pevná klávesnice je také méně skladná, než ta tenká, kterou lze pouze překlopit na zadní stranu tabletu. Tento způsob řešení je tak vhodný převážně při častém psaní delších textů, kdy bude tablet po většinu času připojen k doku, nebo pro ovládání Windows aplikací, které nejsou optimalizovány pro dotykové ovládání. Přídavné klávesnice totiž často obsahují také touchpad známý z notebooků.

#### <span id="page-22-0"></span>**2.2.5 Konektivita a paměť**

Všechny tablety však nemohou spoléhat na dock, ve kterém se nachází přídavné konektory pro připojení USB flashdisku, či externího HDD. Tenká těla tabletů jsou často tenčí, než samotný dospělý USB konektor a tak je tento nedostatek řešen implementací MicroUSB konektoru. Jak je zřejmé, tak do tohoto konektoru nelze připojit standardní flashdisk a je nutné mít po ruce redukci, která toto připojení umožní. Část výrobců tyto redukce dodává v balení, k ostatním je nutné je dokoupit.

Velká část tabletů nabízí také sloty pro paměťové karty známé například z fotoaparátů, či mobilních telefonů. Většinou se jedná o karty typu MicroSD, které se staly standardem v mobilním světě a lze je sehnat v řádech stovek korun v nejrůznějších velikostech a tvoří tak levný způsob, jak rozšířit vnitřní paměť zařízení.

Ta bývá většinou v řádech desítek, až stovek GB. Je vždy nutné počítat s menší kapacitou, než je uvedena, jelikož část je potřeba pro nainstalovaný systém. V případě Andoidu a iOS zabere systém kolem 3 GB místa a v případě Windows 8 přibližně 13 GB místa na disku. Tablety tedy nemohou fungovat jako úložna dat, jak tomu bývá v případě osobních počítačů, kde se hodnota úložného prostoru pohybuje v řádech stovek, až tisíců GB.

Malý úložný prostor je možné řešit za pomocí online úložného prostoru, tzv. cloudu. Ten může sloužit jako úložiště, ale také jako prostor pro tvorbu za použití nejrůznějších cloudových nástrojů, které nemusí být nainstalovány přímo v zařízení, ale je k nim přistupováno online za pomocí připojení na internet. Mezi tyto nástroje se řadí například Google Dokumenty, či Office365. Této technologii se budeme později věnovat v rámci zavádění tabletů do výuky.

Pro využití, nejen, cloudových služeb je potřeba jedné ze základních vlastností všech tabletů a mobilních telefonů, možnosti připojení k internetu. Ta je realizována dvěma způsoby. Jedním z nich je již zmíněné připojení za pomocí datových přenosů v síti mobilních operátoru a datové SIM karty. Toto připojení je závislé na mobilním pokrytí a jeho nejrychlejší varianty konkurují i rychlejším kabelovým připojením. Toto připojení je samozřejmě podmíněno smlouvou u operátora a existencí slotu pro SIM kartu v tabletu. Výhodou je možnost připojení všude tam, kde je mobilní signál. Druhy mobilní připojení se dělí od nejpomalejších základních druhů (GPRS, EDGE) dosahující rychlosti stahování kolem 160 kb/s, přes středně rychlé sítě třetí generace (UMTS) s rychlostmi dosahujícími, při použití nejnovějších standardu HSDPA+, rychlosti stahování až 42 Mb/s. V posledních letech dochází k výstavbě nejnovějších sítí na bázi standardu LTE, u kterých může rychlost stahování dosáhnout přes 100 Mb/s. Rychlosti připojení se liší podle aktuální pozice zařízení, zda se pohybuje, či je v klidu a také na síle signálu. Samozřejmostí je také podpora dané technologie.

Druhým, velmi rozšířeným, způsobem je připojení za pomocí Wi-Fi. Touto technologií disponuje naprostá většina, i těch levných, tabletů. K připojení za pomocí wi-fi sítě je však nutné tuto síť v okolí místa připojení vystavět. Existují veřejně přístupné sítě, které se nachází v exponovaných místech, například kavárnách, či turisticky oblíbených lokacích, ale jelikož mají Wi-Fi sítě omezený dosah, je nutné se s tabletem pohybovat v blízkosti Wi-Fi routeru, který síť tvoří. Pro použití Wi-Fi v rámci budovy a jejímu celkovému pokrytí bývá těchto routerů za potřebí několik, aby nevznikaly místa, kde připojení není. Naopak, pokud chceme pokrýt jen jednu místnost a její okolí, router stačí jeden. Tím však budou tablety vázány na jednu místnost a ztrácí tak svou výhodu mobility. Nehledě na to, že v případě iOS a Androidu probíhá instalace aplikací za pomocí připojení k internetu a internet je nutný i k dalším klíčovým funkcím systému. Systém Windows je na internetu závislý stejně, jako například osobní počítač, tudíž pokud aplikace vyžaduje například aktivaci, tak je nutné jej připojit stejným způsobem.

V naprosté většině není možné tablet připojit za pomocí kabelového připojení k internetu přes standardní síťový kabel. Připojení je tak možné realizovat pouze bezdrátově za pomocí výše uvedených způsobů.

#### <span id="page-24-0"></span>**2.3 Shrnutí**

Tablet je tedy formou přenosného počítače, jehož specifikem je implementace dotykové obrazovky jako primárního ovládacího prvku. Stejně jako u notebooků a osobních počítačů, tak i u tabletů je nutné si předem rozmyslet, jak budeme zařízení používat a co od něj očekáváme. Musíme si určit, zda budeme chtít zařízení často přenášet, či bude v jedné místnosti, zda bude pro nás klíčová výdrž baterie, či jeho výpočetní výkon. Zda již máme s nějakým systémem zkušenosti, či pro něj vlastníme nějaké programy, nebo budeme systém budovat od nuly. Některé poznatky k požadavkům na tablety ve školství si shrneme později na základě dotazníkové šetření provedeného v rámci této diplomové práce mezi žáky i učiteli základních škol.

Stejně jako v jiných odvětvích, tak i zde však platí, že pokud šetříme na pořizovací ceně, tak se to musí někde projevit a zařízení nemusí fungovat stejně, jako to, které stojí dvakrát tolik. V případě ceny si musíme uvědomit, že si pořizujeme nejen zařízení, ale také jeho podporu, což platí převážně u Android tabletů. Můžeme ušetřit pořízením levného tabletu, ale pokud nebude pravidelně aktualizován, můžeme také za dva roky pořizovat nové, jelikož aplikace mohou být pouze pro novou verzi, kterou nám výrobce nedodal.

Nelze tedy určit, který konkrétní tablet uspokojí všechny uživatele a jeho výběr je vždy nutné přizpůsobit konkrétní situaci, pro kterou se zařízení pořizuje.

Přehledné shrnutí základních pojmů z textu lze nalézt na následujících stránkách ve formě myšlenkových map.

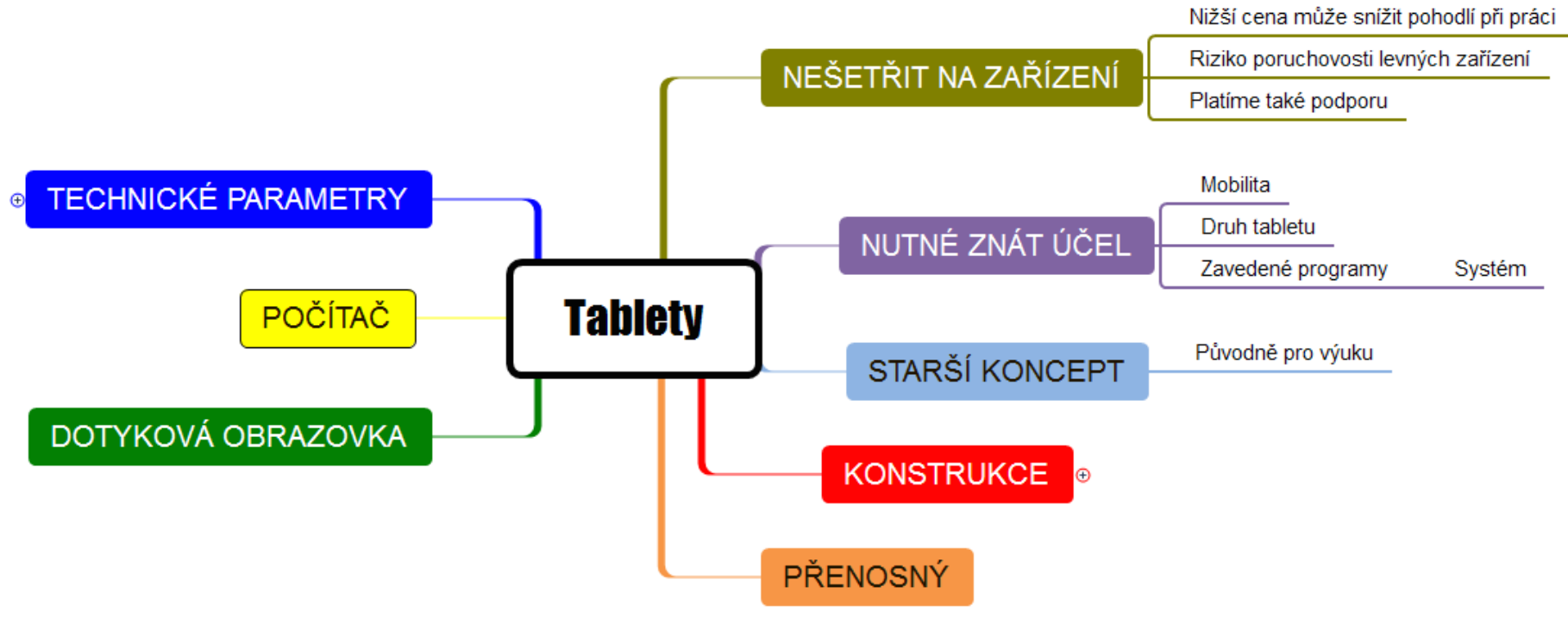

**Obrázek Obr. 1 - Základní pojmy 1 - Základní pojmy**

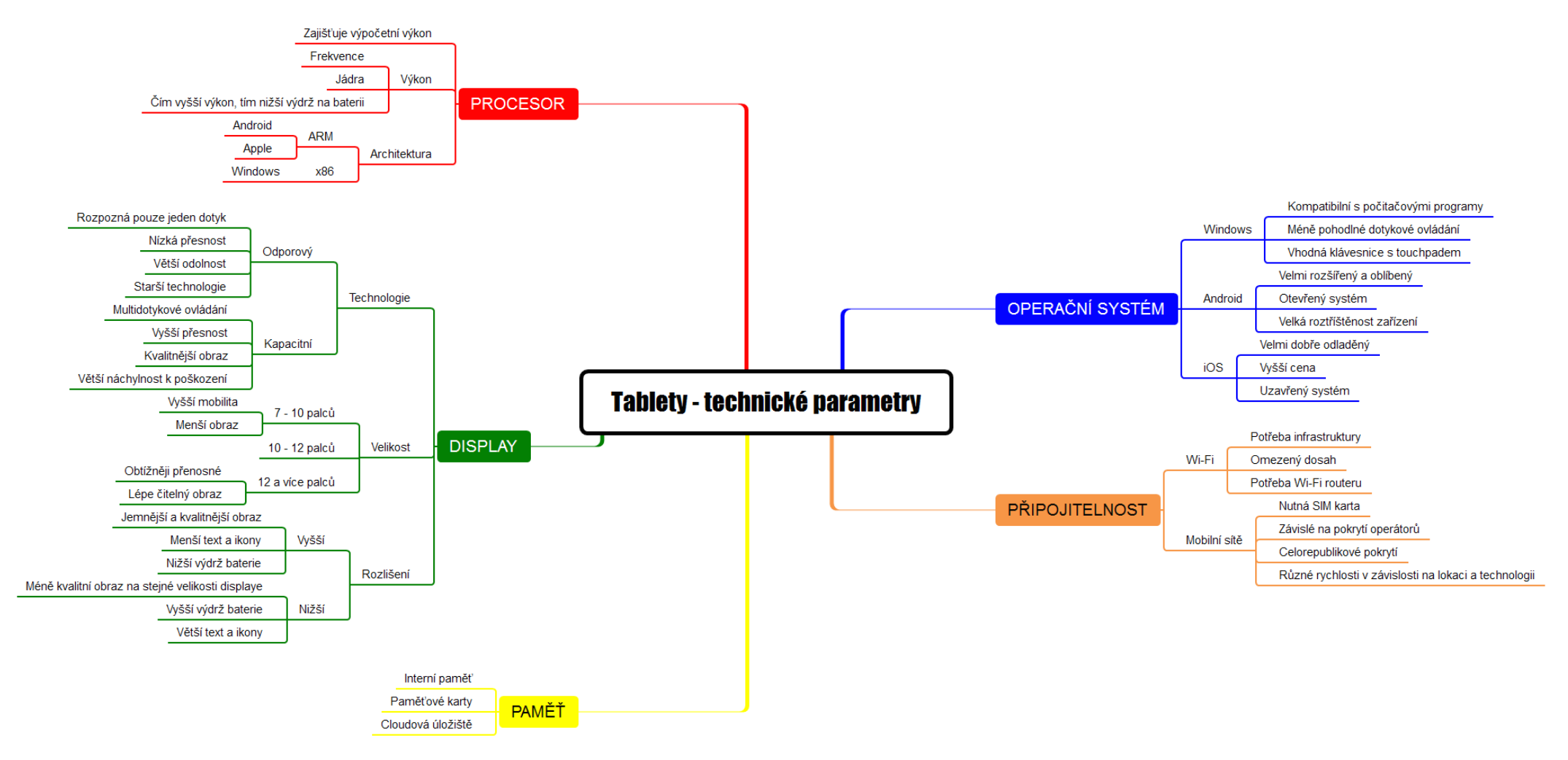

**Obr. 2 - Technické parametry**

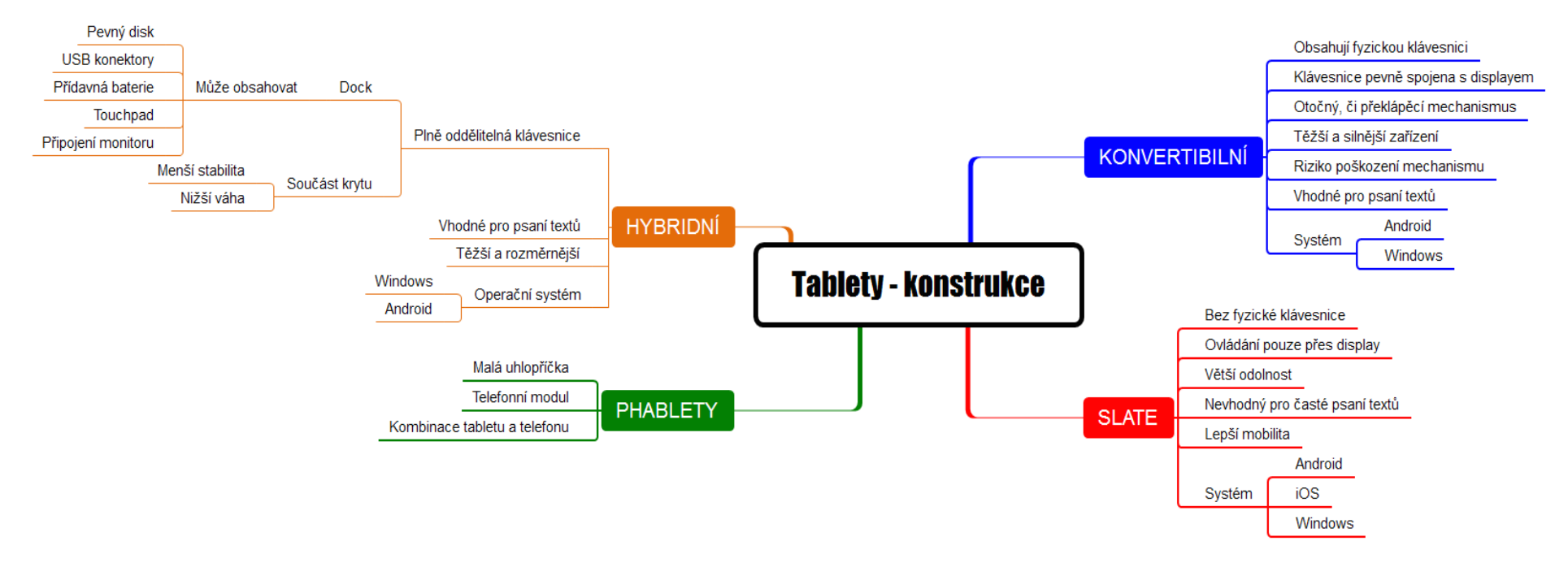

**Obrázek Obr. 32- Konstrukce - Konstrukce**

#### <span id="page-29-0"></span>**3 Technické zázemí tabletů ve škole**

Velké množství učitelů si jistě láme hlavu s množstvím otázek. Jak vlastně tablet do výuky zavést? Co vše je k tomu potřeba a jak je to náročné? Lze zvládnout hodinu za použití tabletu i za předpokladu, že příliš nevládnu počítači?

Pokud začneme u poslední otázky, tak je nutné si uvědomit, že tablet je samozřejmě nové zařízení a jeho plné zvládnutí závisí na ochotě se s ním naučit. Samotné ovládání tabletu není náročnější, než ovládání počítače v případě operačního systému Windows a v případě tabletů se systémy Android a iOS je ovládání ještě jednodušší. Vždy však platí, že k plynulé práci s tabletem musí být zařízení zvládnuto na vysoké úrovni, aby nejen nedošlo k narušení hodiny z důvodu neznalosti, ale také, aby vyučující mohl vyřešit případné problémy žáků při používání tabletu. Ochota naučit se s novým zařízením však plyne z vnitřního přesvědčení konkrétní osoby, zda se s tabletem naučit chce a zda v něm vidí výhodu. Pokud ta není vyučujícímu zřejmá, nikdy nebude chtít tablet do svých hodin zakomponovat a naučení se práci se zařízením mu přijde zbytečné.

Na rozdíl od této otázky, jejíž odpověď se může lišit dle osobnosti vyučujícího, další dvě otázky mohou být zodpovězeny obecně. Samozřejmě nelze očekávat, že pouhou koupí tabletu práce končí a zařízení se do výuky uvede samo. Pokud chce škola tablet používat ve své výuce, musí pamatovat také na jeho technické zabezpečení.

#### <span id="page-29-1"></span>**3.1 Technické zabezpečení provozu tabletu**

#### <span id="page-29-2"></span>**3.1.1 Nabíjení a skladování**

Tablet, jako každé zařízení, které využívá ke svému provozu baterie je v první řadě nutné nabíjet. Doba nabíjení tabletu se liší dle kapacity jeho baterie a výkonu nabíječky. Na plnou kapacitu se tablety běžně dobíjí po dobu 3 - 5 hodin. Jejich výdrž se opět liší na základě kapacity baterie a dříve zmíněných technický parametrů a může se pohybovat v rozmezí 4 - 12 hodin aktivního používání. Proto si musí vyučující uvědomit, že pokud po příchodu do školy nalezne ráno tablety vybité, tak je pravděpodobně na plnou kapacitu během několika minut nenabije. Tento problém lze však vyřešit naučením jednoduchého návyku. Moderní tablety využívají, na rozdíl od starších nikl-metal hydridových akumulátorů (NiMh), novější polymerové baterie. Tyto baterie, v současnosti dvou druhů, lithium-ionového (Li-Ion) a lithium-polymerového

(Li-Pol), trpí mnohem méně tzv. paměťovým efektem, který negativně ovlivňuje výdrž, pokud dojde k zahájení nabíjecího cyklu při nepříliš vybitého akumulátoru. S tímto typem baterií je tedy možné "odkládat" tablet na nabíječku a mít jej tedy stále nabitý. Je však nutné mít na paměti, že tento druh nabíjení baterii, sice ne v takové míře jako u NiMh, ale i tak skutečně ničí, Li-Ion baterie více, než Li-Pol, a je potřeba jej používat v menší míře, nebo časem dojde k výraznému snížení kapacity a zkrácení výdrže. Proto je třeba častěji využívat celého nabíjecího cyklu. V rámci správného nabíjení Li-Pol a Li-Ion baterií nesmí docházet k úplnému vybití akumulátoru a nabíjení bychom měli zahájit přibližně na úrovni 10 - 20%. To je při využívání tabletu nutné mít na paměti, stejně, jako si osvojit, jak dlouho bude baterii trvat, než se na tuto úroveň dostane. Znalost tohoto údaje je dobré osvojit pro více druhů činnosti tak, aby bylo možné časově přizpůsobit průběh hodiny tak, že se během ní vyvarujeme vybití tabletu.

Pokud však chceme tablet ve škole používat, pouhá znalost, jak jej nabíjet nepomůže. Musíme také vědět, kde jej budeme nabíjet a hlavně, kde jej budeme skladovat.

Nabíjení tabletu můžeme v rámci školního prostředí realizovat několika způsoby. První z nich je velmi jednoduchý. Tablety lze jednoduše skladovat v jejich obalech, či originálních baleních například ve skříni. Tento způsob skladování je finančně naprosto nenáročný. Tablet můžeme nabíjet tak, jak známe, tedy z jeho nabíječky, kterou po nabíjení s tabletem uložíme. Ač se zdá, že tento způsob nemá žádné nedostatky, tak je třeba si uvědomit, že se nebudeme starat o tablet jeden, ale bude jich více a to i k 20 kusům. Tam již "skladování ve skříni" naráží na složité zacházení a pozdější chaos, který zahrnuje 20 kusů nabíjecích kabelů. Největším problém nastává v případě, pokud bychom chtěli nabíjet všech tablety v jednu chvíli, tak by při použití tohoto způsobu bylo nutné mít na místě tolik zásuvek, kolik máme tabletů. Při tomto způsobu nabíjení navíc musíme řešit problém s místem, kam samotné nabíjející se tablety uložíme. Mohlo by se zdát, že tablety jednoduše umístíme na stůl a můžeme je položit jeden na druhý. Tento způsob však nelze jej doporučit, jelikož se tablet, jako každé zařízení, při nabíjení více, či méně zahřívá a tato skutečnost může ohrozit ostatní zařízení. Nejen, že Li-Ion baterie ztrácí svou kapacitu, pokud se nabíjí při vyšších teplotách, tak vždy existuje riziko, že dojde při nabíjení ke zkratu, či jiné technické závadě a pokud jsou zařízení položena na sobě, může škola přijít o více tabletů najednou, nemluvě o dalších možných škodách na majetku. Poslední velký problém tohoto způsobu spočívá v přenášení tabletů. Pokud chceme přenést větší množství

31

zařízení, tak musí být uloženy v ochranném obalu pro případ pádu. Ve většině případů se jedná o původní krabici, či měkké látkové pouzdro. Tyto ochranné prvky však nezajistí dostatečnou bezpečnost zařízení a v případě pádu je jejich ochranná funkce téměř nulová. Riziko pádu se také zvyšuje při přenášení více tabletů najednou jedním člověkem. Tablety mohou z náruče sklouznout, či je dotyčný může upustit. Pokud bychom toto riziko chtěli snížit, tak bychom museli tablety přenášet po menším množství, což může zabrat značné množství času. Částečným řešením je pořízení vozíku, na který se mohou uložit všechny tablety najednou, ale vozík by musel být uzavřený, aby tablety nemohly při přepravě vyklouznout.

Nabíjení velkého množství najednou lze ale vyřešit druhým způsobem a to za pomocí speciálního nabíjecího boxu. Nabíjecí box existuje v několika variantách. První z nich, mobilní nabíjecí skříň, umožňuje bezpečné uložení většího množství tabletů, jejich nabíjení a, v případě kompatibility skříně a tabletu, jejich synchronizaci. Mezi výhody mobilních skříní patří skutečnost, že jsou většinou vyrobeny z kvalitních materiálů, převážně kovů a poskytují tak zařízením uvnitř dostatečnou mechanickou ochranu proti vnějším vlivům. Při výběru skříně na tablety je také dobré brát v úvahu, zda jsou materiály, ze kterých je vyrobena, nehořlavé. Tato skutečnost poté zvýší bezpečnost nikoliv zařízení, ale jejich okolí, jelikož jak již bylo uvedeno, při nabíjení tabletu může dojít k technické závadě zdroje a ačkoliv je tato pravděpodobnost malá, není nulová a v případě, že by došlo k nejhoršímu, tedy požáru, mohla by škoda být mnohonásobně vyšší, než příplatek za nehořlavé materiály uvnitř skříně.

Mobilní nabíjecí skříně nabízí většinou kapacitu mezi 16 a 32 tablety a většinou obsahují výplně pro jejich bezpečné a pevné umístění. Tablety se pak ve skříni nepohybují a nedojde tak k jejich poškození. Při pořizování skříně je nutné si uvědomit, že ne všechny mají univerzální vnitřní prostor a pojmou tedy tablet jakékoliv velikosti. Proto je potřeba ověřit, zda skříň tablety, které má škola k dispozici, pojme bez problému a to včetně nabíjecího konektoru.

Jednou z hlavních výhod mobilní nabíjecí skříně je, jak již její název napovídá, možnost ji přemisťovat. Skříň je postavena na čtyřech kolečkách, které umožňují její snadné přemístění. Díky rozsáhlému úložnému prostoru je tedy možné přemisťovat všechny tablety najednou a bezpečně, čímž se snižuje riziko jejich poškození. Profesionální skříně mají také nejrůznější možnosti zabezpečení od obyčejných zámků,

až po ty digitální na kód. Ohledně bezpečnosti mobilní skříně je dobré si zjistit, zda je možné ji napevno připoutat k pevnému objektu. V případě vloupání by poté bylo obtížné, aby případní pachatelé odvezli veškeré tablety, které škola ve skříni má. Další velkou výhodou, která opět souvisí s bezpečností nabíjení je skutečnost, že kvalitní nabíjecí skříně mají zajištěné odvětrávání a udržují tak teplotu na přijatelné úrovni a brání přehřívání jak tabletů, tak zdrojů. Velkou výhodou nabíjecí skříně je také potřeba pouze jedné zásuvky pro připojení k elektrické síti a ne tolika zásuvek, kolik máme tabletů. Proto následně můžeme najednou nabíjet z jedné zásuvky všechny tablety, které se do skříně vejdou. Uvnitř skříně je poté již nabíjení realizováno rozvodem jednotlivých nabíjecích kabelů pro konkrétní typ tabletů. Vnitřní kabely by měly být uspořádány s dostatečnou rezervou tak, aby jejich délka umožňovala bezpečné vytažení tabletu, aniž by došlo k rozpojení kabelu a tabletu, nebo jeho napnutí a následnému namáhání spojení. Pro pohodlné využívání skříně je také dobré ověřit, zda není možné, aby nabíjecí kabel spadl do jejích útrob. Ohledně nabíjecích kabelů je také nutné brát v úvahu typ tabletu. Ačkoliv většina tabletů má microUSB nabíjecí konektor, tak existují výjimky, z nichž největší je společnost Apple se svým iPadem, které tento konektor nevyužívají. Proto je nutné při pořizování skříně mít již přesně rozmyšleno typ tabletu, který bude škola pořizovat.

Ačkoliv byla doposud popisována mobilní skříň, tak na trhu existují také pevné nabíjecí skříně bez možnosti přesunu. Tyto skříně mají stejné výhody, jako ty mobilní a navíc přidávají své vlastní. První z nich je možnost většího množství uskladněných tabletů. Jelikož skříň nejde přesouvat, je možné navýšit její rozměry tak, aby pojala více zařízení, aniž by hrozily problémy, které by mohly nastat při přesunu tak velkého objektu. Pevné skříně mohou být také lépe zabezpečeny a to i proti přírodním vlivům. Jejich nevýhoda je zřejmá, jsou pevně vázány na místnost, do které jsou umístěny. Ač se to může zdát jako nevýhoda, pevné umístění nabíjecí skříně, společně s možností zabezpečit jednotlivé bloky pro tablety umožňují použití pevných mobilních skříní i mimo učebny, kde je možné poskytnout jejich nabíjecí výhody žákům a jejich osobním zařízením, společně s možností uzamknout i jiné cennosti.

Společně s takto technicky náročným řešením však jde ruku v ruce jejich hlavní nevýhoda a to cena. Ta se pohybuje v řádech desítek tisíc korun a může tak být hlavní překážkou, zda nabíjecí skříň pořídit, či nikoliv. Pokud však vezmeme v úvahu, že může chránit dvacet zařízení, jehož cena za jeden kus se pohybuje

mezi desíti a dvaceti tisíci korun, pak je investici do kvalitní nabíjecí skříně minimálně nutné zvážit.

Pokud však shledá škola, že pokročilá nabíjecí skříň je mimo její finanční možnosti, tak to neznamená návrat k nabíjení každého tabletu zvlášť a skladování v krabicích. Na trhu existují také nabíjecí skříně, které jsou vyráběné na míru. Podobají se standardní skřínce, jsou většinou ze dřeva a nenabízejí nic jiného, než prosté skladování s vývody na nabíjení. Možností je také osazení jednoduchým zámkem. Cena takového řešení, které může dodat většinou výrobce školního nábytku je kolem deseti tisíc korun. Jeho výhodou je kromě ceny také zmíněná výroba na míru přímo pro potřeby konkrétní školy a dle konkrétních tabletů což, ač mohou být nabízeny v mnoha variantách, profesionálně vyráběné skříně pro trh většinou neumožňují.

Jako poslední a nejjednodušší možnost skladování tabletů jsou stojany, do kterých se tablety pouze umístí a jsou z nich nabíjeny. Tyto stojany jsou vhodné do uzamykatelných prostor, kde nebudou vystaveny častému pohybu, jelikož nenabízejí žádnou ochranu a jelikož jsou v nich tablety umístěny volně, je riskantní je přenášet. Výhodou je také nízká pořizovací cena kolem deseti tisíc korun.

Na závěr této části o skladování a nabíjení je nutné zmínit, že vždy záleží na potřebách a možnostech školy a je nutné je důkladně zvážit, zda nám dané řešení vyhovuje, či nikoliv pro konkrétní situaci. Není možné se rozhodnout na základě jedné nabídky a předem, aniž bychom věděli, co do úložného prostoru budeme umisťovat, jak jej budeme potřebovat přemisťovat a kolik jsme ochotni do jeho pořízení investovat.

#### <span id="page-33-0"></span>**3.2 Připojení k internetu**

Připojení tabletu k internetu je pro mnoho jeho použití klíčové, a pokud bychom jej nevyužívali, dalo by se říci, že mám k dispozici jen polovinu zařízení. Většina tabletů napříč celým trhem požaduje minimálně prvotní připojení k internetu pro přihlášení do jednotlivých uživatelských účtů. Google a Apple účet je potřeba pro aktivaci zařízení, v případě Windows tabletů je nutné vytvořit uživatelský účet jako v případě osobního počítače, Microsoft účet, který poté umožňuje využívání dalších služeb společnosti Microsoft, není k fungování tabletu nutný. Za pomocí těchto účtu lze do tabletů instalovat aplikace z oficiálních distribucí a využívat cloudových služeb. Při připojení tabletu k internetu lze samozřejmě prohlížet webové stránky, přistupovat do e-mailových schránek, vyhledávat údaje a využívat v podstatě vše, co je na internetu k dispozici a je známo z osobních počítačů.

Jak ale tablet k internetu připojit? Jak již bylo zmíněno v kapitole o technických parametrech, tablet většinou není možné k internetu připojit za pomocí kabelu a je nutné k tomu využít dvou možností - datové SIM karty a připojení Wi-Fi.

Pokud se ještě na chvíli vrátíme k datové SIM kartě, tak je nutné si uvědomit, že platí jednoduchá skutečnost - jeden tablet, jedna SIM karta, jeden měsíční poplatek. Lze sice rozšířit mobilní internet vytvořením privátní Wi-Fi sítě, jejímž poskytovatelem, tzv. hotspotem, bude právě tablet se SIM kartou, ale toto řešení však neumí všechny tablety a navíc rychlost spojení začne s rostoucím počtem připojených zařízení výrazně klesat, jelikož tento systém není primárně určen pro takovéto použití. Nehledě na to, že tyto "hotspoty" mají kratší dosah, než jsme u Wi-Fi zvyklí a zařízení tam musí být většinou blízko u sebe. Řešením by tedy bylo více SIM karet, což však začíná být velmi finančně náročné zvláště, pokud by měl být datový tarif na každém tabletu s tak velkým datovým limitem, aby umožnil bezproblémových chod internetu po celé zúčtovací období. Výhodou tohoto způsobu připojení je možnost využívat internet kdekoliv, kde je mobilní síť, tedy nejen na území školy, nebo v jejím okolí. Bohužel v České republice není mobilní datová síť na takové úrovni, aby byl rychlý internet dostupný všude a bez zpomalení. Proto zatím nelze tento způsob připojení doporučit. Do budoucna však může být zajímavou alternativou. V současné době je tedy jediný, dostatečně rychlý a stabilní, způsob, jak tablety připojit ve škole k internetu a to vybudováním Wi-Fi sítě.

Wi-Fi síť využívá soustavy přístupových bodů, tzv. access pointů, které, připojeny k internetu prostřednictvím routeru, vytváří bezdrátovou síť, díky které se uživatelé mohou kdekoliv v jejím dosahu připojit se nejen k internetu, ale také ke sdíleným složkám, stejně jako u drátové sítě LAN. Wi-Fi síť se však musí potýkat s několika úskalími, se kterými nebylo možné se u drátové sítě setkat. Tím prvním je dosah. Kabelová síť má dosah tam, kam se fyzicky kabel dostane, konektor zapojíme přímo do počítače a víme, že, pokud nenastane mimořádnost, bude na daném místě internet fungovat. U Wi-Fi však přivedení kabelu k přístupovému bodu nezaručí její funkčnost po celém objektu. Signál Wi-Fi sítě může být ovlivněn nejrůznějšími vlivy, například složením zdí, umístěním antény, nebo výkonem vysílače přístupového bodu. Právě z těchto důvodů se k pokrytí větších objektů, kterými školy jsou, využívá více přístupových bodů. Přístupové body si lze tedy představit jako antény, které rozšiřují dosah signálu do okolí a neobsahují žádná nastavení. Na trhu existují také zařízení, které vypadají jako přistupové body, ale již obsahují některé přidané funkce, jakými je například DHCP server pro přidělování IP adres, či firewall na ochranu proti útokům. Nejvýše v hierarchii zařízení však stále stojí router, který by měl být nedílnou součástí každé Wi-Fi sítě. Router nejen, že zajišťuje řízení provozu v rámci sítě, ale také umožňuje rozsáhlou správu sítě a její ochranu proti útokům zvenčí. Plný popis struktury Wi-Fi sítě a způsobů jejího správného sestavení je mimo téma této diplomové práce a vdal by na celou práci vlastní a tudíž se částečně zaměříme na základní parametry, které by měla síť splňovat a jak využít některé funkce routeru při práci s tablety.

Mimo faktu, že Wi-Fi síť musí být ve škole postavena tak, pokud tomu tak chceme, aby bylo možné zařízení využívat ve všech jejích prostorách, je potřeba také pamatovat na skutečnost, že k síti může připojit větší množství zařízení najednou a router by měl být na tuto možnost připraven. Pokud by rychlostně nestačil, mohlo by dojít k přetížení celé sítě a ta by následně neplnila svou funkci. Rychlost routerů závisí na několika parametrech. První z nich je použitý standard, který již od roku 1994 spadá pod modulaci 802.11. Novější verze, které se označují písmeny na konci modulace, se nazývaly 802.11b, 802.11g a jako poslední a nejrychlejší 802.11n. Tato modulace je v současnosti nejrychlejší a nepodporovanější, ačkoliv se začíná objevovat nová, pojmenovaná 802.11ac, která teoreticky poskytuje až čtyřikrát větší rychlost připojení.

Druhým parametrem, který ovlivňuje rychlost Wi-Fi připojení, že frekvence, které jsou v současné době dvě, 2,4 GHz a 5 GHz. První jmenovaná je rozšířenější a podporují ji prakticky všechna zařízení, které podporují Wi-Fi sítě. Velkou nevýhodu má tato frekvence v místech, kde se vyskytuje větší množství 2,4 GHz Wi-Fi sítí, jelikož od určitého počtu dojde v okolí k nedostatku volných kanálů a sítě se začnou rušit a dojde k jejich zpomalení. Tímto neduhem netrpí 5 GHz frekvenční pásmo, jelikož nejen, že obsahuje více volných kanálů, ale také není zatím tolik rozšířené, jako 2,4 GHz technologie. Signál o frekvenci 5 GHz má také lepší prostupnost, než ten o frekvenci 2,4 GHz a nebude tolik stíněn uvnitř budovy. To však neznamená, že bychom jedním přístupovým bodem pokryli celou budovu. Nevýhodou 5 GHz technologie je však menší podpora mezi zařízeními. Naštěstí většina 5GHz routerů a access pointů nabízí možnost vysílat také ve 2,4 GHz frekvenčním pásmu, tudíž zajišťují kompatibilitu se staršími zařízeními. Kvalitu pokrytí také ovlivní počet antén. Zařízení

36
s více anténami bude poskytovat kvalitnější signál s lepším pokrytím. Nemálo vysílačů také umožňuje antény vyměnit za výkonnější. U těchto úprav je však nutné dát pozor, jelikož maximální výkon Wi-Fi signálu v bezlicenčním pásmu nesmí přesáhnout hodnotu určenou Českým telekomunikačním úřadem. Pokud by se tak stalo, byla by takováto síť protiprávní a provozovateli by hrozila pokuta. Navyšovat dosah tímto způsobem tedy nelze doporučit.

Pokud odhlédneme od technického zabezpečení sítě, je vhodné znát některá další nastavení a úskalí, která se při používání Wi-Fi sítě mohou vyskytnout. Jelikož Wi-Fi síť nemůžeme přesně omezit na určitou oblast, například budovu, či pozemek školy, vždy bude její dosah tuto oblast přesahovat. Což znamená, že se k Wi-Fi síti budou moci připojit i kolemjdoucí a využívat její služby. To je většinou velice nežádoucí a tak je nutné síť zabezpečit proti cizím připojením. Pro zabezpečení Wi-Fi sítě slouží její šifrování. To, nejen, že zabezpečí síť proti nežádoucím připojením za pomocí přístupového klíče, ale také šifruje data, která jsou v rámci sítě posílána. V současné době je nejvhodnější nastavit šifrování na standard WPA2 a vyhnout se staršímu WPA, který lze velmi snadno překonat. Uživatelům sítě je poté nutné sdělit tento přístupový kód. Pokud bychom chtěli mít nad sítí a přihlášenými uživateli ještě větší kontrolu, je možné do sítě přidat zařízení, které zajistí každému uživateli své vlastní heslo a uživatelské jméno. Odpadne tím riziko prozrazení jednoho centrálního hesla. Mezi tato zařízení patří například tzv. RouterBoardy.

Dalším prvek kontroly sítě přichází na řadu, pokud bychom nechtěli, aby žáci využívali Wi-Fi ke svým osobním aktivitám na svých zařízeních, je možné v nastavení routeru omezit přístup k Wi-Fi síti pouze na určitá zařízení. Toto omezení je možné na základě skutečnosti, že každé zařízení má svou unikátní fyzickou, tzv. MAC, adresu. Pokud do routeru zadáme MAC adresy pouze školních tabletů a vyloučíme adresy ostatní, nikdo jiný se k síti nepřipojí.

Posledním vhodným, mezi začátečníky však velmi opomíjeným, prvkem zabezpečení je heslo, které je používáno k přihlášení do rozhraní routeru. Výrobci většinou mají pro všechna svá zařízení tato hesla stejná a není tedy obtížné je uhádnout. Proto by prvním krokem po instalaci nového routeru měla být změna hesla pro přístup k jeho nastavení.

## **3.3 Závěr**

Technické zabezpečení chodu tabletu je rozhodně nutné, a pokud bychom mu nevěnovali pozornost, nebo na něm šetřili, mohla by práce s ním být nepříjemná, nepohodlná, či v některých případech plně nevyužívající jeho možností. Pokud budeme mít tablet dobře technicky zabezpečen, bude práce s ním jednodušší a uvolněnější a učitel se bude moci plně zaměřit na to, co je důležité - jak tablet využít ve výuce samotné. Tomuto tématu se bude tato práce věnovat dále ve zvláštní kapitole.

# **4 Možnosti použití tabletů ve výuce fyziky**

V předchozí kapitole jsme se dozvěděli, jak technicky zabezpečit provoz tabletu ve škole. Pro vyučující je však mnohem důležitější znát způsob, jak vlastně tablet do výuky zařadit a co s ním v rámci výuky dělat.

Tablet lze do výuky implementovat několika způsoby podle toho, jak nad jeho použitím uvažujeme. Tablet jako takový umožní převzít funkci několika zařízení a prvků klasické výuky. Můžeme jím nahradit interaktivní tabuli, načež bude každý žák mít tu svoji, přímo u sebe v lavici, můžeme používat nové interaktivní učebnice, či využívat specializovaných aplikací. Použití také můžeme dělit podle toho, zda máme k dispozici připojení k internetu, či nikoliv.

Vždy však závisí na iniciativě učitele, zda dokáže tablet do výuky zavést smysluplně a dostatečně promyšleně tak, aby byl využit jeho potenciál a použití nebylo pouze samoúčelné a "na oko". Důležité je také zvolený způsob plně ovládat tak, aby nevznikly případně prostoje a učitel nevěděl, jak problém vyřešit.

V následující kapitole se tedy budeme zabývat způsoby, jak tablet do hodiny uvést. Kapitola by měla vyučujícímu pomoci v rozšíření obzorů, jak lze tablet využít a co za možnosti toto zařízení nabízí.

# **4.1 Základní použití**

Pokud chceme tablet využít ve výuce, lze tak na začátek učinit jednoduchým způsobem. Tablet jako takový může nahradit základní pomůcky, které žáci v hodině standardně využívají. Prvním z nich je obyčejný sešit. Všechny operační systémy disponují nějakou formou pro záznam textu. Žáci tak nemusí nosit velké množství sešitů a mít pouze tablet, do kterého mohou vytvářet své poznámky. Ty mohou být velmi dobře upraveny a obohaceny o prvky, které na papír lze jen těžko přenést, například obrázky. Výhodu mají elektronické poznámky také v možnosti tvorby grafů. Ty poté mají všechny náležitosti, co má graf obsahovat a nedochází k nepřesnostem, jako v případě, kdy žák nemá k dispozici čtverečkovaný papír, či pravítko a graf musí kreslit "od ruky". Pokud se žáci naučí grafy vytvářet, může dojít k ušetření času v hodině, která nevyžaduje požadavek na dovednost konstrukce grafů, oproti jejich konstrukci do sešitu. Jelikož jsou poznámky jednou z nejpoužívanějších funkcí napříč mobilním spektrem, existuje velké množství placených i neplacených kancelářských aplikací, včetně kancelářských balíků podobným Microsoft Office. Pro tablety s operačním systémem Windows můžeme využít přímo Microsoft Office, nebo jeho open-source variantu OpenOffice, pro operační systém Android lze použít například WPS Office, pro iOS existuje také aplikace WPS Office a mobilní verze Microsoft Office, aplikace iWork od Applu, která se také řadí mezi kancelářské balíky, není kompatibilní s Microsoft Office.

Uživatelsky neskýtají tyto aplikace velké obtíže. U těch nejpoužívanějších již lze zaručit přenos souborů mezi počítačem a tabletem, a jejich následnou kompatibilitu, avšak u těch, které se používají na systémech Android a iOS je možné, že dojde k nekompatibilitě u některých speciálních funkcí, jako jsou grafy, formátování, či použité fonty. V případě aplikací pro operační systém Windows se musíme připravit na skutečnost, že kancelářské aplikace pro tento systém v průběhu let vývoje nepočítaly s možností, že budou jednoho dne ovládány za pomocí dotykového displaye a ovládací prvky tak mohou být malé a obtížné na ovládání.

Vyučující si však musí uvědomit, že psaní poznámek je individuální věc a ne každému vyhovuje strojový text a může upřednostňovat ten psaný. Nehledě na to, že dovedností rychlého psaní na počítači nevládne každý a v případě dotykové klávesnice tabletu je rozdíl ještě markantnější. Proto není dobré nařizovat použití tabletů a omezovat žáky pouze na ně, ale ponechat každému jednotlivci možnost volby, zda si bude poznámky psát do tabletu, nebo využijí klasický způsob záznamu poznámek. Dobrou variantou je zvážit kombinaci obou způsobů, například text psát ručně a do tabletu si zaznamenávat grafy, či další, přesnost vyžadující, nákresy.

Druhým, ze základních použití je nahrazení standardního početního zařízení kalkulačky. Náhrada kalkulačky mobilním telefonem není žádná nová skutečnost a ve školních lavicích se praktikuje již několik desítek let. S nástupem chytrých mobilních telefonů a tabletů se však možnosti sčítání, odčítání, násobení a dělení rozšířily do nejrůznějších směrů. Současné mobilní platformy nabízí mnoho variant na kalkulačky, od nejjednodušších až po složité vědecké. Výjimkou také nebývají speciální aplikace pro řešení funkcí. Pro výuku fyziky je také zajímavá funkce některých aplikací, která umožní převod nejrůznějších fyzikálních jednotek. Speciální aplikace umí také pracovat s předpisy funkcí a následně také tvořit jejich grafy. Tyto aplikace můžeme v rámci výuky fyziky využít při znázornění například průběhu periodického pohybu, či znázornění závislosti jedné veličiny na druhé.

Nevýhodou nadměrného používání početních aplikací je však fakt, že žáci postupně zapomínají, jak počítat tzv. "z hlavy" a stávají se závislí na kalkulátorech i u jednoduchých úloh. Navíc, použití převodníků jednotek v hodinách fyziky může narušit snahu, kdy má učitel za cíl naučit žáky základní vztahy pro převody. Naopak efektivní využití kalkulátorů, či převodníků ve chvíli, kdy se probíraná látka přímo nezaměřuje na nutnost početní dovednosti.

Mezi další základní použití patří například možnost elektronického rozvrhu, správy známek, či úkolovník.

Tyto činnosti však nevyužívají tablet plně a jeho potenciál tak při nich zůstává nevyužit, přesto je základní použití zajímavou alternativou.

# **4.2 Využití offline**

Ač se mohlo z minulých kapitol zdát, že je nutné tablet používat ve spojení s připojením k internetu, tak tomu tak není ve všech případech. S tabletem můžeme také pracovat takzvaně offline, tedy bez připojení k internetu.

# **4.2.1 Aplikace**

Aplikace si lze představit, jako program pro osobní počítač. Můžeme je zakoupit, nebo stáhnout ty, které jsou k dispozici zdarma a stejně jako programy pro osobní počítač, nabízí aplikace zajímavé možnosti, jak dané zařízení využít.

Ohledně aplikací je nutné rozlišit, zda je budeme vyhledávat pro tablety s operačními systémy Android a iOS, či zda budeme využívat systém Windows 8. Možnost instalace programů, původně určených pro osobní počítače rozšiřuje možnosti tabletů s tímto systémem o řadu prověřených a odzkoušených programů, které mohou vyučující znát ze své pedagogické praxe.

# *4.2.1.1 Encyklopedické aplikace*

Jako první můžeme nalézt aplikace ryze encyklopediální. Tyto programy se velice podobají výukových CD-ROM, které známe z minulých let. Obsahují texty, ve kterých si může žák přečíst o probírané látce, mohou být obohaceny o multimediální obsah, například obrazové materiály, videa, animaci, či interaktivní applety. Součástí aplikací také často jsou kontrolní testy, které může žák vyplnit a otestovat si tak své znalosti. Tyto aplikace mohou velice dobře sloužit pro žáky, kteří zameškali látku a chtějí si ji doplnit, či mohou sloužit k opakování probrané látky. Nevýhodou je však malá rozšířenost česky lokalizovaných aplikací, které jsou většinou v anglickém jazyce.

Speciálním případem encyklopedických aplikací jsou nově také interaktivní učebnice. Ty nabízí prakticky totéž, co ty tištěné, ale jsou v rámci aplikace obohaceny o zmíněné interaktivní materiály. Učebnice může obsahovat zvukový doprovod, animace, applety a na závěr také otestování žáků ohledně probrané látky. Při vybírání učebnic je nutné si uvědomit, že existují dvě elektronické varianty, první z nich je výše zmíněná interaktivní verze, kdy má uživatel možnost s programem reálně pracovat a program na tuto skutečnost reaguje. Druhý druh je tzv. elektronická kniha, která je pouhým převedením tištěné verze do počítače, například do formátu pdf. Tento druh neposkytuje uživateli žádnou interakci a je tedy určen pouze ke čtení.

#### *4.2.1.2 Simulační aplikace*

 $\overline{a}$ 

Dalším druhem aplikací, které je možné ve výuce využít, jsou nejrůznější druhy simulátorů. Ty na základě svých naprogramování umožňují nasimulovat nejrůznější fyzikální děje. Tyto aplikace můžeme rozdělit opět do dvou skupin, do těch, ve kterých žák zvolí parametry fyzikálního děje a ten následně s těmito parametry spustí a po jeho dokončení jej může spustit znovu pro jiné parametry. Tyto aplikace výborně ilustrují fyzikální děje za předpokladu, že například nemáme pomůcky na provedení pokusů. Navíc na rozdíl od interaktivní tabule, s použitím tabletu je možné, aby si daný jev vyzkoušel každý žák sám vlastním tempem. Tyto aplikace lze nalézt většinou v anglickém jazyce, ale zde není tato skutečnost tolik limitující, jako v případě těch encyklopedických. U simulačních aplikací je totiž ovládání většinou jednoduché a texty na obrazovce jsou většinou značně redukovány a není jich tolik, aby se nedal naučit jejich význam. Výhodou jsou například také české aplikace, které postupně začínají v tomto oboru vznikat. Příkladem tohoto druhu aplikací je například česká Fyzika ve škole<sup>1</sup> pro Android a iOS.

<sup>1</sup> *Fyzika ve škole* [online]. Google Play, 2015 [cit. 2016-05-15]. Dostupné z: https://play.google.com/store/apps/details?id=air.cz.moravia.vascak.physicsatschoolplus&hl=cs *Fyzika ve škole* [online]. App Store, 2015 [cit. 2016-05-15]. Dostupné z: https://itunes.apple.com/no/app/physics-at-school-fyzika-ve/id877683129?mt=8

Druhým druhem simulačních aplikací jsou tzv. sandboxy. Tento druh funguje na základě otevřeného prostředí, ve kterém může uživatel vytvářet objekty nejrůznějších tvarů a materiálů. Vytvořené objekty má poté žák možnost uvést do pohybu a pozorovat, jak se jednotlivá tělesa chovají za nejrůznějších podmínek. Sandboxové aplikace tedy nabízí větší možnosti interakce, než ty simulační a umožní žákům větší míru interaktivity. Žáci tak mohou provádět jednoduché experimenty zaměřené například na volný pád, či zkoumat účinky třecích sil, aniž by byly potřeba jiné pomůcky. Výhodou sandboxových aplikací je skutečnost, že po jejich spuštění není většinou nikterak přednastavená a nejsou určeny žádné meze, pokud nepočítáme omezení aplikace samotné. Je tedy možné sandboxy využít při zadávání úkolů, které s nimi žáci mají vykonat. Úlohy mohou být nejrůznějšího rázu za předpokladu, že jej sandboxový engine umožní zpracovat. Žáci tak mohou zkoumat například účinky gravitační síly na nejrůznější tělesa, způsob, jak materiál ovlivňuje třecí sílu, či ověřit vlastnosti kapalin.

Při používání simulačních aplikací je však nutné si uvědomit, že použité fyzikální enginy, tedy naprogramovaná prostředí, na základě kterých aplikace funguje, jsou pouhé počítačové modely a nemusí tak odpovídat skutečnosti. Proto je nutné žáky na tuto skutečnost upozornit, aby nezískali mylné povědomí o fungování světa v případě, že dojde k nestandardnímu výstupu aplikace. Je například vhodné na závěr hodiny ponechat čas na diskuzi a porovnání, zda jsou výstupy, které žáci získali reálné a odpovídaly skutečnosti, či nikoliv. Pokud jde o ilustraci, pak tyto aplikace poslouží výborně, ale nesmíme jejich projevy prezentovat jako reálné vykreslení fyzikálních dějů. Mezi sandboxy můžeme řadit například aplikaci Phyzicle pro Android a Algadoo<sup>2</sup> pro Windows a iOS.

Často se také ve výuce setkáme se situací, kdy chceme provést pokus a nemáme pro něj potřebné zajištění. Provedení pokusu za pomocí simulační aplikace již bylo zmíněno, existuje však druhá možnost, jak tablety při provedení pokusu využít. Za pomocí aplikací můžeme nahradit chybějící pomůcky. Pokud nám v hodině například chybí stopky pro měření, není nic jednoduššího, než najít aplikaci, která bude mít vlastnost stopek. Stejně tak lze nalézt aplikace, které simulují vzácnější zařízení, jakými je například metronom, či nejrůznější tónové generátory. Pokud tedy chceme provést

 2 *Algodoo* [online]. Algoryx, 2016 [cit. 2016-05-17]. Dostupné z: http://www.algodoo.com/

pokus a zjistíme, že nemáme potřebnou pomůcku k dispozici, je vhodné nejdříve projít portály pro stahování aplikací, zda neexistuje aplikační alternativa, která by posloužila stejně. Mohli bychom si poté ušetřit případný nákup pomůcek, či zrušení pokusu.

## *4.2.1.3 Předvedení nepředveditelné látky*

Mezi aplikacemi pro tablety můžeme také nalézt ty, které umožní lepší předvedení látky, kterou v hodině budeme jen obtížně prezentovat. Jedná se například o látku spojenou s Vesmírem a tělesy v něm. Jen těžko budeme ukazovat žákům planety jinak, než na obrázcích, či animacích. Za pomocí aplikací však můžeme žákům předvést modely těchto těles v rámci virtuálních planetárií, která nabízí možnost rotace s tělesem, přiblížení povrchu, či simulaci pohybu tělesa. Aplikace také vyvíjí například americká vesmírná agentura NASA<sup>3</sup> a nabízí tak žákům detailní fotografie a informace z posledních misí, bohužel v anglickém jazyce. V případě systému Windows můžeme použít také existující programy, které byly vyvinuty pro osobní počítače. Mezi nejzajímavější patří například Universe Sandbox, který se řadí do výše zmíněných sandboxů a nabízí možnost simulace vesmírných těles, včetně možných scénářů, které si mohou žáci sami upravovat. Je tak možné nasimulovat například srážku galaxií, či evoluci našeho Slunce. Žáci tak mohou vidět, jak se projeví změna spektrální třídy hvězdy na okolních planetách. Mezi nejpropracovanější aplikace patří také Google Earth, která nabízí 3D model planety Země, Marsu a Měsíce. K provozu však Google Earth potřebuje připojení k internetu.

## *4.2.1.4 Měření*

 $\overline{a}$ 

Další způsob, jak využít aplikace na tabletech a mobilních telefonech ve výuce je případ, kdy chceme měřit některé fyzikální veličiny. K samotnému měření však pouze aplikace nestačí. Samotné aplikace nemají možnost měřit a mohou spolupracovat pouze se senzorem a to interním, nebo externím.

Interní senzory obsahuje tablet, či telefon od výrobce. Tyto senzory nejsou to primární, co kupující při nákupu hledá a běžný uživatel ve většině případů ani neví, že je v zařízení má. Přesto však běžná mobilní zařízení mají k dispozici měřič osvětlení,

<sup>3</sup> *NASA* [online]. Google Play, 2016 [cit. 2016-05-17]. Dostupné z: https://play.google.com/store/apps/developer?id=NASA%C2%A0

intenzity zvuku, nebo také magnetického pole. A až díky aplikacím je možné tyto senzory využít.

Při vyhledávání aplikací, které umožní měřit fyzikální veličiny je však nutné si uvědomit, že ne všechny nabízené programy reálně využívají senzorů, které zařízení nabízí. Je pravděpodobné, že například aplikace, která inzeruje, že nahradí funkci anemometru, nebude pravděpodobně mít oporu v senzoru uvnitř tabletu, či telefonu. Proto je nutné si ověřit, jaké senzory Vaše zařízení nabízí. Tuto skutečnost zjistí například aplikace AndroSensor<sup>4</sup> pro Android, který vypíše dostupné senzory včetně jejich aktuálních hodnot, pro iOS je dostupné více aplikací, mezi které patří například Teslameter<sup>5</sup> pro měření magnetického pole, či LuxMeter<sup>6</sup> pro měření intenzity osvětlení.

Vyučující pak může tyto aplikace využít při vymýšlení úkolů pro žáky a oživit tak hodinu. Je však nutné počítat s tím, že senzory v různých zařízeních se mohou funkčně lišit a výsledkem pak budou jiné hodnoty pro stejné měření. Proto je dobré zapojovat tyto aplikace do výuky za předpokladu, že máme k dispozici stejná zařízení, nebo si zařízení otestujeme předem. Vždy je však nutné upozornit žáky na skutečnost, že výsledky získané s těmito aplikacemi jsou pouze orientační a reálné hodnoty získáme vždy s měřicími přístroji, které byly pro dané měření určeny. Přesto však může být pro zajímavé porovnat aplikace s dostupnými měřicími přístroji, například pomocí projektu.

Měřící aplikace ale nejsou jedinou možností, jak můžeme za pomocí tabletu získávat data. Stejně jako v případě osobního počítače, tak i pro tablety existují nejrůznější měřící čidla od známých výrobců. Společnosti Vernier i Pasco nabízí aplikace pro Android i iOS a také připojení svých čidel k tabletu. Toto připojení se vykonává přes bezdrátovou technologii bluetooth, která je ve standardní nabídce všech tabletů. U obou společností lze v současné době nalézt čidla, která již zvládají bezdrátové připojení bez jakéhokoliv dodatečného adaptéru.

Pokud ale již škola vlastní čidla Pasco, nebo Vernier, tak není nutné každé z nich pořizovat znovu v jeho bezdrátové verzi, jelikož obě firmy nabízí speciální propojovací

 $\overline{a}$ 

<sup>4</sup> *AndroSensor* [online]. Google Play, 2016 [cit. 2016-05-17]. Dostupné z: https://play.google.com/store/apps/details?id=com.fivasim.androsensor

<sup>5</sup> *Teslameter 11th: Pro Metal Detector* [online]. App Store, 2016 [cit. 2016-05-17]. Dostupné z: https://itunes.apple.com/us/app/teslameter-11th-pro-metal/id473154714?mt=8

<sup>6</sup> *Luxmeter* [online]. App Store, 2016 [cit. 2016-05-17]. Dostupné z: https://itunes.apple.com/cz/app/luxmeter/id1031742488?mt=8&ign-mpt=uo%3D4

prvek, který umožní propojit stávající čidla bezdrátově s tabletem. Dle webových stránek společnosti Vernier v současné době lze za pomocí zařízení Go Wireless Link propojit přibližně 50 čidel. U společnosti Pasco lze připojit přibližně 80 stávajících čidel za pomocí rozhraní AirLink. Nová bezdrátová čidla Vernier lze od standardních rozlišit podle použití označení Go Wireless v názvu, bezdrátová čidla Pasco jsou označená prostým slovem Wireless.

K samotnému měření musíme nainstalovat do tabletu již výše zmíněné aplikace pod názvem Vernier Graphical Analysis v případě čidel Vernier a SPARKvue v případě čidel Pasco. Pro tablety se systémem Windows se za předpokladu, že mají k dispozici USB konektor, nic nemění, jelikož programy pro osobní počítače budou na tabletech také fungovat. Problém může nastat při připojení některých čidel, která jsou náročná na energetický odběr, jelikož USB konektor musí připojené zařízení napájet. Riziko, že tomu tak nebude, je především u USB konektorů, které obsahují dockovací stanice hybridních a konvertibilních tabletů. Je nutné tedy vždy funkčnost s daným modelem vyzkoušet.

#### *4.2.1.5 Kde a jak aplikace získat*

Aplikace lze získat z nerůznějších zdrojů a zvláště u systémů Windows a Android je nutné důkladně tento zdroj prověřit, aby aplikace neobsahovala škodlivý kód. Nejlepším způsobem, jak při instalaci aplikací ochránit tablet je využít oficiálních distribučních portálů - Google Play, Windows Store a AppStore. To však neznamená, že nemůžeme aplikace získat na jiných portálech, nebo že nemůžeme na oficiálních portálech nalézt škodlivou aplikaci. V prvním případě je dobré si nastudovat recenze a ohlasy stahujících na daném, či jiném, portálu, nebo si vyhledat domovskou stránku dané aplikace a získat ji z ní. V druhém případě je také dobré si přečíst recenze na danou aplikaci a její hodnocení, které, pokud je velmi negativní, může vzbuzovat nedůvěru.

Aplikace jsou nabízeny zdarma, i za poplatek. Rozdílem může být omezená funkčnost, či zvýšeným množstvím reklam při provozu aplikace. U placených aplikací je vhodné si nejdříve ověřit, zda je opravdu funkční a hodí se do výuky. Toto ověření lze nalézt v nezávislých recenzích, nebo, v případě solidních vývojářů, lze nalézt ochuzenou verzi zdarma, na základě které lze zvážit koupi.

Pokud chce vyučující zavést aplikaci do výuky, je nutné, aby pro ni byla vhodná a toto zavedení bylo promyšlené a ne samoúčelné jen, aby žáci nemuseli pracovat s učebnicemi a hodina vypadala moderně. Mnoho aplikací může žáky spíše zmást a je tak nutné si jejich vlastnosti ověřit předem a porovnat s učebnicemi, či dalšími ověřenými zdroji. Vyučující by měl také mít nastudováno ovládání daného programu, aby nedošlo k prostojům v rámci hodiny, kdy se bude zkoumat, jak vlastně aplikace funguje.

## **4.2.2 Fotoaparát**

 $\overline{a}$ 

Mimo aplikací je možné ve výuce využít také další součást tabletu. Ač se může zdát, že fotoaparát tabletu je pouze pro videohovory, či pro momentky z dovolené, lze jej využít i ve výuce fyziky v rámci videoměření fyzikálních jevů. Videoměření je speciální druh měření, při kterém daný jev, například pád, nejdříve natočíme a poté analyzujeme. Dříve bylo potřeba vlastnit videokameru, poté záznam pracně přehrávat do počítače a následně jej upravovat. Díky nástupu moderních technologií postupně díky paměťovým kartám odpadlo přehrávání do počítače a díky tabletům je nyní možné veškerou činnost provést na jediném zařízení.

Většina tabletů obsahuje fotoaparát, který má možnost natáčet video, avšak u některých z nich nenalezneme ten zadní, jak jsme na něj zvyklí například z mobilních telefonu, ale pouze přední nad displayem, který slouží pro videohovory a pořizování záznamu je s ním velmi obtížné. Může se tedy stát, že tablet nebude mít zadní fotoaparát a tak bude natáčení obtížnější. Není však problém nahradit při natáčení tablet mobilním telefonem a záznam poté na tablet jednoduše přenést. Ten mohou žáci následně analyzovat a vyvodit výsledky měření. Některé tablety, jako například iPad umožňují nově natáčet video s vysokým počtem snímků za sekundu a následně je zpomalit, takže je možné lépe pozorovat probíhající děj.

V rámci natáčení je potřeba žákům vysvětlit, jak postupovat správně, aby byly výsledky dobře čitelné. Tablet musí být přímo namířen na děj, nesmí se natáčet z úhlu a také musí odhadnout kam, až daný jev dojde, aby se na záznam vešel celý. Pro samotné vyhodnocení existují také programy, které umožní sledovat jednotlivé body v rámci videa a jsou dostupné většinou pro operační systém Windows, tedy budou funkční na tabletech s tímto operačním systémem. Mezi takovéto programy patří například Tracker<sup>7</sup>.

<sup>7</sup> *Tracker Video Analysis and Modeling Tool for Physics Education* [online]. Douglas Brown, 2016 [cit. 2016-05-18]. Dostupné z: http://physlets.org/tracker/

Videoměření je náročné, jak z hlediska přípravy, tak samotného provedení a je tak vhodné spíše pro rozsáhlejší projekty, než pro zavedení do jedné vyučovací hodiny. Práce s videem je navíc náročná na výpočetní výkon zařízení a tak se může stát, že tablet tuto činnost nezvládne a je tedy vhodné mít v záloze osobní počítač, nebo notebook s dostatečným výkonem.

## **4.2.3 GPS**

Některé tablety také nabízí čip pro určování polohy za pomocí satelitů globálního pozičního systému GPS. Tato vlastnost může být z fyzikálního hlediska zajímavá ve dvou směrech. Prvně je vhodné žákům vysvětlit princip transportu satelitů na oběžnou dráhu, jejich pohyb okolo Země a základy fungování systému GPS.

Z praktického hlediska je dobré pro výuku, že ač GPS určuje polohu, tak dokáže také určit nadmořskou výšku a rychlost tělesa. Tato skutečnost umožňuje využít GPS při úlohách o pohybu těles. Zajímavé pro žáky může být měřit čas, rychlost a vzdálenost například při cestě do školy a ze školy a zanést jednotlivé části pohybu do grafů, či vypočítat průměrnou rychlost při dané cestě.

V rámci výuky je vhodné také prodiskutovat rozdíl mezi měřením rychlosti za pomocí GPS a například v tachometru automobilu, či rozdílné měření nadmořské výšky. Je vhodné také zmínit, na čem závisí přesnost údajů, které GPS měří a jak ji můžeme ovlivnit.

Aplikací, které umožňují práci s GPS čipem, je na trhu velké množství a můžeme je dělit na navigace s mapovými podklady a prosté aplikace, které navigují pouze jako kompas k bodu. Mezi kvalitní mapové aplikace s mapovými podklady zdarma patří například MapFactor Navigator pro Windows a Android, či Google Maps pro všechny operační systémy. Google Maps však fungují převážně s internetovým připojením. Pro zobrazení informací o GPS poloze, rychlosti a nadmořské výšce poslouží například aplikace GPS Status.

# **4.3 Online**

Pokud tablet připojíme k internetu, naskýtá se nám několik zajímavých nových možností, které bez tohoto připojení nemůžeme použít. V rámci online použití lze také zanést aplikace, které vyžadují trvalé připojení k internetu, například zmíněné Google Maps, či Google Earth. Těmto aplikacím se tedy již nebude tato část věnovat, jelikož se na ně vztahuje ve většině to samé, co v minulé kapitole o offline aplikacích. Tato část se tedy bude věnovat jen těm způsobům použití tabletů, které by bez internetového připojení nebyly možné.

#### **4.3.1 Internetové applety**

Internetové applety jsou většinou simulační webové aplikace, které běží většinou v prohlížeči na základě některé z dostupných technologií, například Flash od Adobe, či prostředí Java. Tento druh appletů není nikterak rozdílný od simulačních aplikací popsaných v minulé části. Navíc vývojáři tabletových systémů, převážně Android a iOS, od těchto technologií pomalu upouští a nové verze systémů tak nemusí Javu, ani Flash již podporovat. Naštěstí vznikla jiná technologie, které umožní využívat online applety lépe a napříč celým spektrem operačních systémů.

Touto technologií je HTML5, nová generace jazyka pro tvorbu webových stránek. HTML5 je standardem konsorcia W3C, který postupně bude nahrazovat starší verzi. Jelikož se jedná o jazyk, ve kterém vznikají webové stránky, tak jediný program, který je pro jejich zobrazení nutný, je webový prohlížeč. HTML5 tedy nepotřebuje žádné doplňky, jako tomu bylo v případě Flashe a Javy. Velkou výhodou HTML5 je jeho univerzálnost. Jazyk podporují již nyní všechny nejrozšířenější počítačové i mobilní webové prohlížeče, a jelikož je HTML5 domluveným standardem, všechny prohlížeče jej zobrazují stejně. Zobrazená stránka tak bude vypadat stejně na tabletu, i na monitoru počítače.

K čemu však lze využít HTML5 ve výuce fyziky? Tento jazyk umožňuje také vytváření animací, případně celých appletů, které postupně nahrazují Flashové a Java applety. Například na stránkách univerzity v americkém Coloradu existuje velká knihovna dostupných appletů pro nejrůznější vyučovací předměty, včetně fyziky, pod názvem PhET Simulations. V současné době jsou tamní applety převážně vytvořené v Javě a je nutné mít tento doplněk nainstalovaný, ale postupně vznikají nové simulace, právě v jazyce HTML5. Obrovskou výhodou tohoto přístupu je kompatibilita simulací na všech zařízeních, které mají internetový prohlížeč. Je tedy jedno, zda simulaci spustíme na počítači a budeme ji ovládat za pomocí myši, či zda ji promítneme na interaktivní tabuli, kde bude reagovat na dotyk, či ji ponecháme zobrazit žáky na tabletech v lavicích, aby si ji mohl každý žák odzkoušet sám, jelikož simulace dokáže být ovládána i za pomocí dotykového displaye tabletu. Další výhodou je skutečnost, že se prakticky jedná o HTML stránky, tak je jejich velikost oproti několika MB aplikacím minimální a načítání probíhá téměř okamžitě i na pomalejším připojení.

HTML5 je tak do budoucna příslibem, že bude existovat technologie, která bude fungovat napříč rozdílným mobilním trhem stejně a bez jakýchkoliv přídavných doplňků. Na rozdíl od aplikací nebude omezena tím, zda vývojáři vytvoří i verzi pro Váš operační systém a při troše studia bude snadno upravitelná i mírně pokročilým znalcem HTML jazyka. I přes tyto mnohé výhody, má technologie HTML5 jistá omezení. První z nich vyplývá z relativně krátké doby, po jakou je HTML5 dostupná. Simulací je zatím velmi málo, stejně tak i dalších HTML5 aplikací. Zatím vznikají pouze webové stránky. Dá se však předpokládat, že časem vznikne více aplikací a tato technologie se více prosadí. Druhé omezení vyplývá z principu HTML5 jako takového. Jelikož byl jazyk navržen pro tvorbu webových stránek a aplikací, které mají primárně běžet v rámci webového prohlížeče, nelze očekávat, že v rámci tohoto jazyka bude možné naprogramovat komplexní aplikaci, jakou je například virtuální planetárium, či sandboxové prostředí, jakým je například zmíněné Algadoo.

Přesto mohou být do budoucna HTML5 aplikace vhodným způsobem, jak zajistit každému z žáků stejnou ukázku i za předpokladu, že budou mít rozdílné zařízení. HTML5 simulace tak mohou nahradit simulační aplikace, které byly popsány v předchozí části.

#### **4.3.2 Internetové vyhledávání**

Při zařízeném internetu v budově školy lze výuku obohatit použitím obyčejného internetového vyhledávání. Na internetu lze nalézt nejrůznější informace a vyučující tak může zadávat úlohy, které budou počítat se skutečností, že si žáci potřebná data vyhledají sami. Může se jednat například o vzdálenosti, velikosti těles, či nejrůznější fyzikální konstanty. Žáci se tak při vyhledávání nejen učí, kde informace nalézt, ale také ověřovat věrohodnost jednotlivých zdrojů. Díky tabletům tak může každý vyhledávat svá data a na závěr výsledky porovnat a diskutovat jejich reálnost. K tomuto způsobu obohacení výuky je potřeba pouze internetový prohlížeč a internetové připojení.

Zapojení internetového vyhledávání do výuky je však velmi náročně na přípravu vyučujícího. Je potřeba, aby vyhledávaná data byla dostatečně pokrytá a nabízela pokud možno více možných interpretací tak, aby vznikl případný konflikt u jednotlivých žákovských výsledků. Vyhledávání by také nemělo zabrat příliš času a žáci by neměli začít zneužívat pobyt na internetu k soukromým aktivitám. Pokud však učitel tato úskalí zvládne, tak takto připravené úlohy mohou žákům ukázat, že fyzikální příklady nemusí být pouze uměle vykonstruované úlohy v učebnicích, ale mohou mít spojení s reálným světem, kteří si sami žáci ověří.

#### **4.3.3 Cloud**

Posledním zajímavým způsobem, jak tablet využít ve spojení s internetem, kterým se v této kapitole budeme zabývat je cloud. Tato technologie zažila rozsáhlou expanzi v posledních deseti letech a stala se jednou z nejvyužívanějších služeb v rámci internetu.

Cloud computing využívá internetového připojení, aby nahradil fyzické vlastnosti daného zařízení. Týká se to například velikosti paměti, či výpočetního výkonu. Uživatel tam může uložit data místo do paměti zařízení právě do cloudu tím, že je nahraje za pomocí internetového připojení. Data tak bude mít vždy přístupná z libovolného zařízení za předpokladu, že se připojí k internetu a poskytovateli úložného prostoru. Podobný je případ pro náhradu výpočetního výkonu. Velmi často se tato vlastnost cloudu využívá ve spojení například s výpočty. Pokud uživatel potřebuje vykonat na zařízení úkon, který vyžaduje vyšší výpočetní výkon, než toto zařízení nabízí, může se za pomocí internetového připojení připojit k virtuálnímu počítači, který nabízí vyšší výkon a uživateli umožní vykonat potřebnou práci.

V rámci výuky je pravděpodobnější využití první varianty, ačkoliv s omezeným výkonem tabletů může být zajímavá i druhá varianta cloudu. V případě ukládání dat je možné, aby žáci začali pracovat na tabletech v rámci vyučování a poté, co si ji uloží do cloudu, ji mohou dodělat kdekoliv, kde budou mít opět internetové připojení. Úložná funkce cloudu je velmi užitečná, ale pravá síla této technologie leží v jiné oblasti. V rámci cloudu existují nástroje, které umožní práci v reálném čase několika uživatelům na jediné úloze. Žáci tak mohou pracovat na vlastních zařízeních a výsledek práce se projeví v jediném souboru, který je uložen v rámci cloudového úložiště. V rámci hodiny tak odpadá tísnění u jediného počítače a mimo hodinu stačí, aby žáci byli v libovolných místech s internetovým připojením, a mohou pracovat na projektu dále. Výhodou je také možnost spolupráce v reálném čase se studenty v zahraničí, či jiných městech. Cloudová spolupráce je tak ideální pro projektové vyučování.

Mezi jednotlivé nástroje lze zařadit například Google Dokumenty, Office 365 od společnosti Microsoft, které obsahují plně funkční kancelářské aplikace nahrazující Například Word, Excel, či Powerpoint. Výhodou Google Dokumentů je jejich provozování pouze v rámci prohlížeče bez nutnosti instalace aplikací. Stačí jen Google účet, například ten samý, který je využíván v Android tabletech pro stahování aplikací.

Při používání cloudu však je nutné mít na paměti, že data která jeho pomocí uložíme a služby, které nabízí, nebudou k dispozici, pokud nebudeme připojeni k internetu. Tudíž je dobré vždy mít případně přichystanou zálohu pro případ, že dojde k výpadku připojení, či se budeme pohybovat v místech, kde nebude připojení k dispozici vůbec. Při používání cloudu existují také mírná bezpečnostní rizika. Data jsou totiž uložena mimo Vaše zařízení a tak je jejich ochrana vždy na provozovateli služby, tudíž je dobré se vyhýbat méně známým a zaběhlým cloudovým poskytovatelům a služby využívat u těch známých, například Dropbox, Google, Microsoft a Apple.

Zapojení cloudu do výuky je zajímavou variantou zvláště při společné práci, kdy umožní žákům snadnou komunikaci a práci nad projektem i na větší vzdálenosti. Tento způsob spolupráce by se však měl používat promyšleně, aby nedošlo k omezení sociální interakce mezi žáky na pouhou počítačovou komunikaci a nebyla tak postižena sociální a personální klíčová kompetence. Také by měl vyučující pamatovat na záložní plán v případě, že cloudové služby nebudou k dispozici.

#### **4.4 Závěr**

Tato kapitola měla za cíl zmapovat možná použití tabletů ve výuce. Jak bylo možné zjistit, často se tato použití prolínají s použitím osobních počítačů, mobilních telefonů, či interaktivní tabule a učitel by tak neměl nabýt pocitu, že je tablet samospasné zařízení, které zvládne veškerou činnost. Pokud však bude používán s rozmyslem, tak může výuku dobře obohatit a přiblížit moderním žákům. Je však nutné si uvědomit, že ne všichni žáci holdují tomuto způsobu výuky a učitel by tak neměl upouštět od klasických prvků výuky, zejména v případě fyzikálních pokusů, jelikož fyzický pokus v rámci hodiny, navíc ten, který si žáci mohou vyzkoušet, je vždy lepším prožitkem, než sebelepší sandboxová aplikace ovládaná přes dotykový display.

# **5 Dotazníkové šetření**

Vědět, jak tablet funguje, jak jen zavést do výuky, či co vše je potřeba zařídit v rámci technické podpory, aby byl chod zařízení v rámci hodiny bezproblémový, je bezpochyby důležité a nadmíru žádané. A se vzrůstajícím počtem iniciativ ze strany Ministerstva školství, jakou byl například projekt "Tablety do škol", je velmi pravděpodobné, že tablety jako výuková pomůcka budou stále více prosazovány, jako moderní způsob výuky. Ačkoliv jsou v rámci médií tablety prezentovány jako krok kupředu, je nutné si předně uvědomit, že to budou žáci a učitelé, kteří budou se zařízením pracovat a za předpokladu, že je škola pořídí, budou se s ním muset sžít a používat jej.

Otázkou však je, zda učitelé a žáci chtějí tablety používat, či se bude jedna pouze o použití "z nátlaku", či budou tablety ve škole ležet bez povšimnutí. Z tohoto důvodu byl v rámci této práce proveden průzkum mezi žáky a učiteli, který měl za úkol zjistit, jak se k použití tabletů staví lidé, kteří s nimi budou pracovat. Samotný průzkum byl proveden za pomocí dotazníku, který byl připraven ve dvou verzích, pro žáky a pro učitele, každá poté v papírové a elektronické verzi, realizované za pomocí Google Forms. Dotazník pro žáky obsahoval celkem 24 otázek různých forem, převážně té testové. Otázky v žákovském dotazníku zkoumaly vztah žáků k tabletům a mobilním telefonům, zjišťoval, na co v současné době mobilní zařízení používají a také, jak si představují ideální zařízení na základě jeho parametrů. Další část dotazníku se zajímala o úroveň dovedností žáků se základními činnostmi, na které lze při práci s tabletem narazit. Jednalo se například o instalaci aplikací, připojení k internetu, či přenos souborů do a ze zařízení. V poslední části se žáci vyjadřovali k použití tabletů ve škole a do jaké míry by je v jednotlivých částech výuky ocenili.

Dotazník pro učitele byl ve velké míře stejně zaměřen, jako ten pro žáky. Obsahoval tedy část o předchozích zkušenostech učitele s tablety a mobilními telefony, část o tom, jak učitel zvládá s tabletem danou činnost, či jak si představují ideální zařízení. Oproti žákovskému dotazníku také učitelé odpovídali na otázky, jejichž úkolem bylo zjistit, zda mají v souvislosti s provozem tabletů nějaké obavy, které by je mohly od jejich používání ve škole odradit.

Dotazník byl po sestavení odeslán na vybrané Základní školy, které měly možnost si vybrat jeho tiskovou, či elektronickou verzi. Ve všech případech si školy vybraly elektronickou verzi, kterou vyplnilo 255 žáků 2. stupně a 44 učitelů. Z důvodu vyšší návratnosti bylo vyplnění dotazníku umožněno také učitelům také s jinou aprobací, ne pouze tou fyzikální.

Samotné vyplnění dotazníku mělo potvrdit, či vyvrátit několik předpokladů, které by mohly školy při pořizování tabletů využít. Prvním z nich je předpoklad, že učitelé neví, jak tablet do hodiny zavést, mají obavy, že hodiny nebudou z tohoto důvodu kvalitní a proto zařízení raději z hodin vynechávají. Druhým předpokladem byla skutečnost, že v moderní době má většina žáků vlastní tablet, či mobilní telefon, v našich končinách navíc s předpokladem, že naprostá většina zařízení bude s operačním systémem Android, či Windows a tudíž by vlastně školy ani tablety pořizovat nemusely a mohly by využít ty žákovské. Dále se před vyhodnocením dotazníku předpokládalo, že žáci ocení tablety ve škole za každou cenu a budou je chtít používat, jak ke psaní poznámek, tak k výuce za pomocí aplikací a to i v angličtině. Naopak bylo očekáváno, že vyučující spíše ocení programy v českém jazyce. Posledním předpokladem k výsledkům dotazníku byla skutečnost, že učitelé tablety v hodinách nechtějí, jelikož se obávají, že žáci nebudou dávat pozor, budou na tabletech vykonávat činnosti nesouvisející s výukou a hodina tak bude narušena.

# **5.1 Žákovské odpovědi**

Jak již bylo uvedeno, dotazník byl rozeslán žákům na druhém stupni základních škol. Vyplňovali jej žáci všech tříd, které se na tomto stupni vyskytují a to rovnoměrně v následujícím poměru.

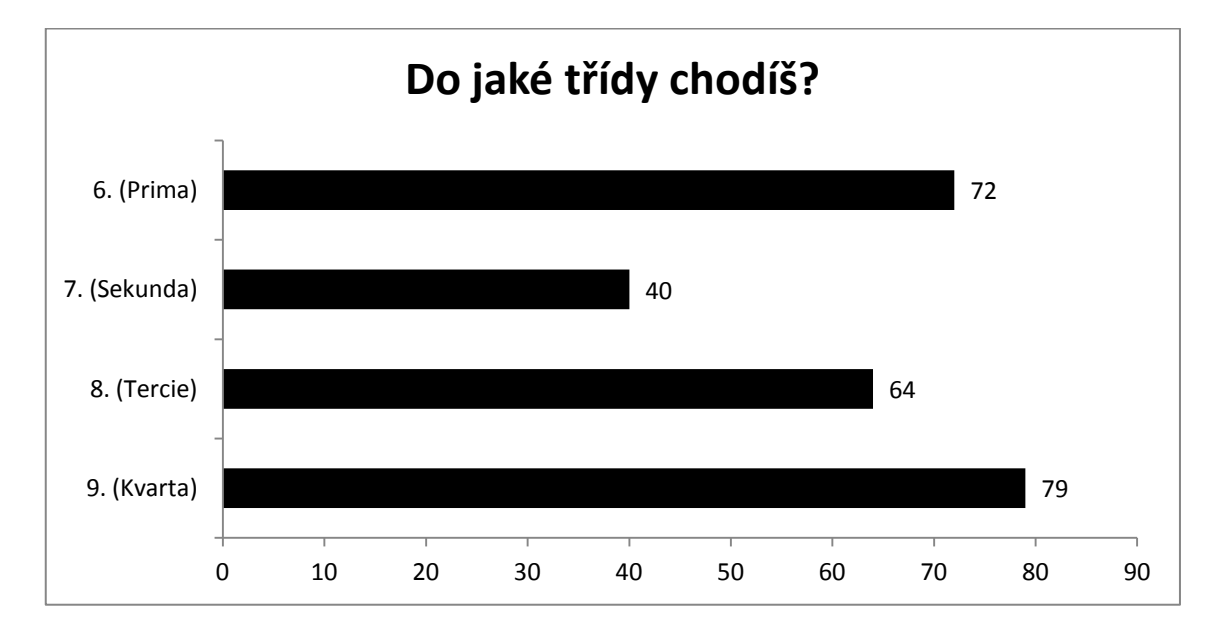

Dotazník byl vyplňován žáky převážně v okolí jihočeského města Tábor, konkrétně na školách v Plané nad Lužnicí a převážně v Táboře. Vzhledem ke snaze o určitou anonymitu dotazníku byla vynechána škola, kterou daný žák navštěvuje a tak se získané informace týkaly pouze města, ve kterém daný žák školu navštěvuje. Dotazník tedy vyplnilo 159 žáků, kteří navštěvují školu v Táboře a 96 navštěvujících školu v Plané nad Lužnicí. Jak ukazuje následující graf, byly odpovědi vyrovnané také v otázce, zda je vyplňující žák chlapec, či dívka, a toto rovnoměrné rozložení zajistilo také nezkreslení výsledků. Dá se předpokládat, že na základní škole mají větší zájem o nové technologie chlapci, než dívky. Výhodou v tomto směru byl naopak o něco vyšší počet odpovědí vyplněných dívkami, než chlapci.

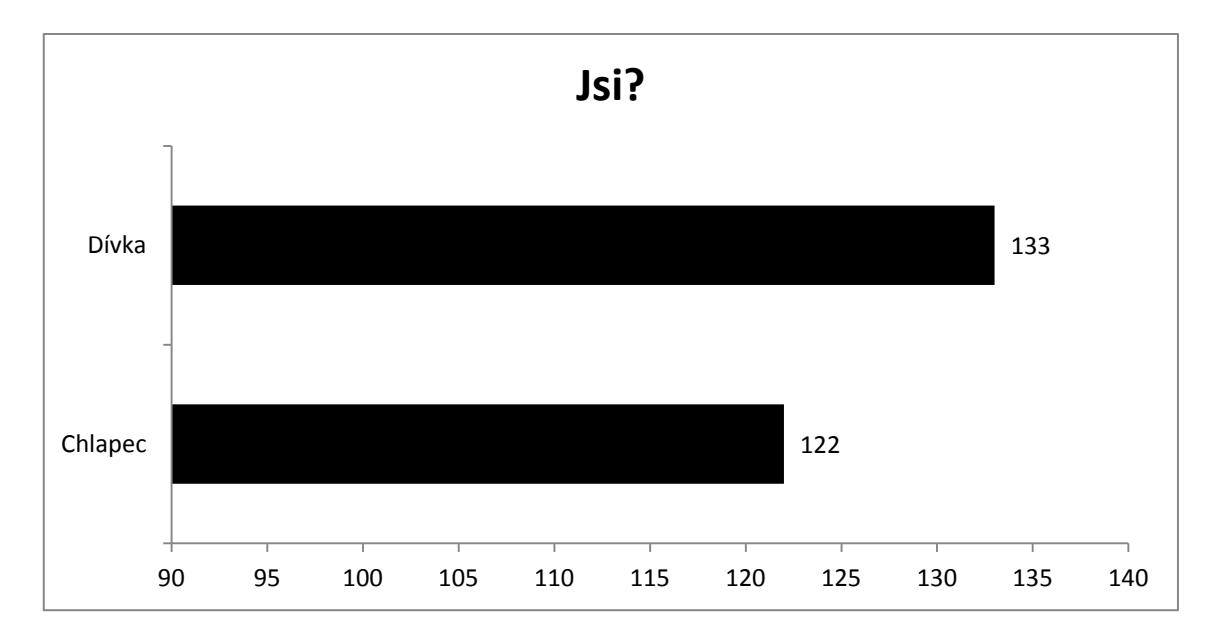

V první otázce, která se netýkala vyplňující osoby, odpovídali žáci podle toho, zda se v minulosti setkali s tabletem, či chytrým telefonem. Jelikož se jednalo pouze o setkání, tudíž zda zařízení například žák viděl u kamaráda, či jej zkoušel v obchodě, dalo se v současné době předpokládat, že v této otázce bude převažovat ta skutečnost, kdy se žáci se zařízeními setkali, a bylo tomu skutečně tak. Více, než 85% odpovídajících se setkalo s tabletem i chytrým mobilním telefonem. Další odpovědi, kdy žáci měli možnost se setkat pouze s jedním typem zařízení, byly zastoupeny minimálně. Poslední odpověď, kdy žáci zvolili, že se nesetkali s žádným zařízením, byla zastoupena sedmi odpověďmi. Vzhledem k věku respondentů a přístupu dětí k dotazníkům však zůstává otázkou, zda je těchto sedm odpovědí myšleno vážně. Pokud ano, pak je zajímavé, že i na takto malém vzorku se našli žáci, kteří se s tabletem,

či chytrým mobilním telefonem nesetkali a nedá se tedy předpokládat, že v současné době žáci přišli se zařízením do styku a budou jej umět ovládat.

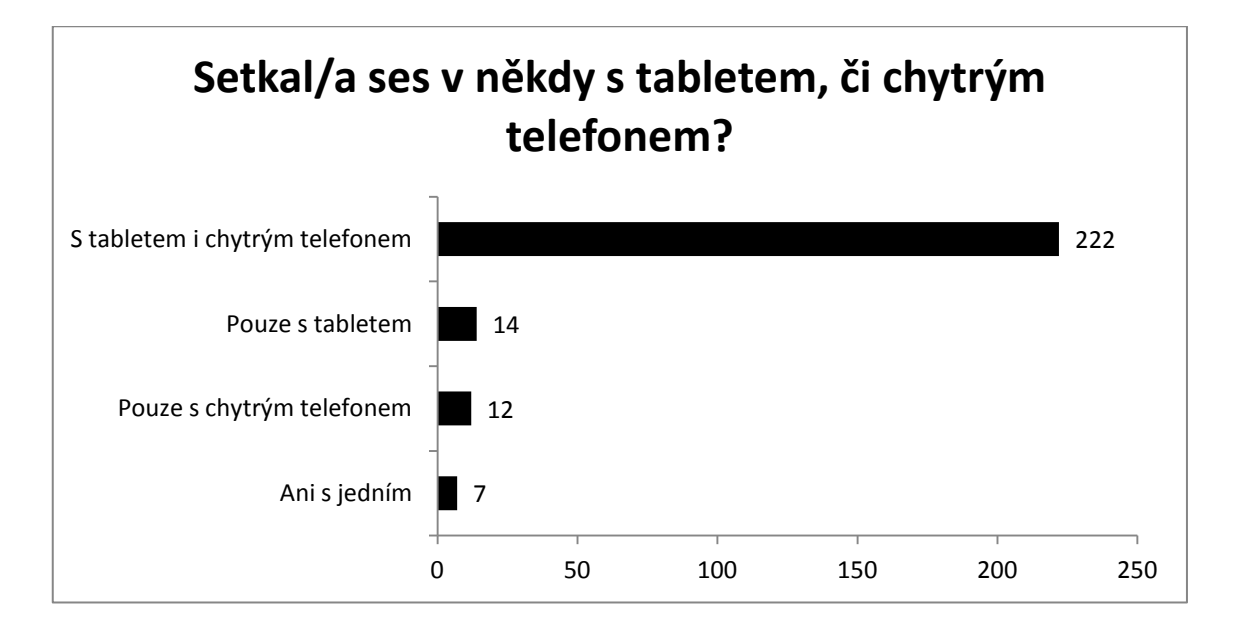

Další otázka rozšiřovala předchozí a dále zjišťovala rozšíření tabletů a chytrých telefonů. Tentokrát se však zabývala přímým vlastnictvím zařízení. Opět se vzhledem k době dalo předpokládat, že většina žáků bude nějaké vlastní zařízení vlastnit a škola by se tak mohla spolehnout na vlastnictví zařízení žáky a nemusela by pořizovat tolik vlastních zařízení. Ukázalo se, že přibližně 94% žáků, kteří odpověděli, vlastní tablet, nebo chytrý telefon. Z odpovědí dokonce vyplývá, že 44% dokonce vlastní obě zařízení. Mohlo by se tedy zdát, že škola může počítat s tím, že si žáci přinesou do hodiny zařízení vlastní. Jenže toto možné řešení narušují zbývající odpovědi. Skoro 6% odpovídajících žáků žádné zařízení nevlastní a tudíž je pravděpodobné, že se ve třídě vyskytnou žáci, kterým by tedy tato varianta znemožnila na tabletu pracovat. Nehledě na to, že by zavedení vlastních zařízení do výuky zvýhodňovalo žáky z movitějších rodin a mohlo tak negativně působit na psychiku žáků, kteří by tablet neměli. Přesto je takto velké rozšíření vlastnictví tabletů u žáků zajímavé a škola by ho mohla zohlednit a případně využít. Nemůže se však na něj spoléhat u každého žáka.

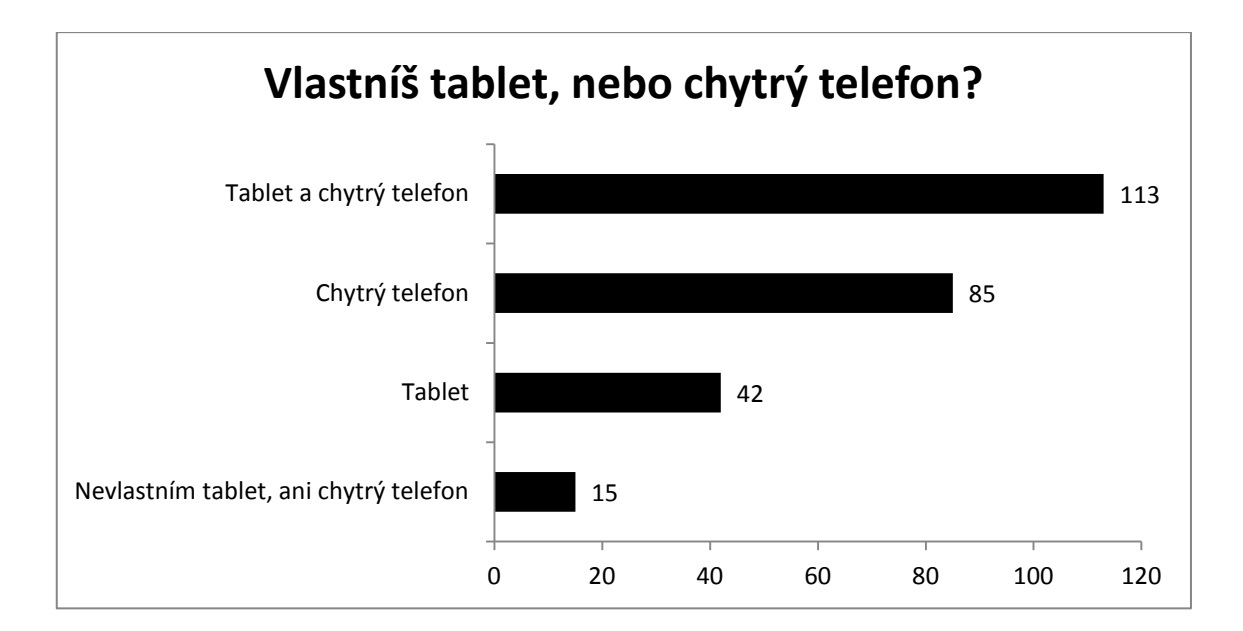

Jeden z předpokladů stanovených před rozesláním dotazníku byla skutečnost, že žáci mají zkušenost převážně se zařízeními s operačními systémy Android a Windows. Tato skutečnost měla přispět k využití žákovských zařízení do výuky. Škola by se pak mohla rozhodnout při koupi doplňkových tabletů na základě zkušeností žáků a učitelů s danými platformami. Pokud by se totiž dostaly účastníkům výuky do rukou tablety, které již používali, zkrátila by se aklimatizační doba a mohl by se také snížit počet problémů při používání. Otázka zjišťovala, s jakými systémy se žáci na tabletech a mobilních telefonech setkali. Otázka byla koncipována tak, že navíc rozliší, zda se jeden konkrétní žák setkal s více systémy, či pouze s jedním. Z výsledků je vidět, že největší zkušenosti mají žáci se systémem Android. S tím mělo zkušenosti 204 z 255 respondentů, u 115 z nich je to také jediný systém, se kterým se setkali. Za Androidem se dle předpokladů umísti systém Windows 8, se kterým se setkalo 82 žáků, u 27 z nich se jednalo o jediný systém. Pokles je oproti Androidu zřejmý a celkem překvapivý, jelikož se dalo očekávat, že zkušenost se systémem Windows bude u žáků vzhledem k jeho použití v osobních počítačích vyšší. Tento nižší počet může mít za následek položená otázka, která vysloveně zjišťovala zkušenost na tabletech. Je tedy možné, že se žáci setkali se systémem Windows na počítačích a vzhledem k zadání otázky jej nezahrnuli. Další možností je relativní novost systému Windows 8 a žáci mohli mít zkušenosti s dřívějšími verzemi systému, a jelikož ty se na tabletech nevyskytovaly, nezahrnuli je do odpovědi. Na třetí pozici skončil systém iOS, se kterým mělo zkušenost 50 žáků, ale pouze 2 výhradně s ním. Pokles u systému iOS proti předchozím systémům je menší, než mezi Androidem a Windows. Tento pokles se dá přisuzovat vyšší ceně iOS zařízení a příslušenství, ale i tak je počet žáků se zkušenostmi s tímto systémem natolik velký, aby byl tento systém zařazen do případného výběru školních tabletů.

Celková roztříštěnost spektra operačních systémů však prakticky znemožňuje vybrat systém, který by vyhovoval všem, a všichni by s ním měli zkušenosti. Částečně se potvrdil předpoklad, že nejvhodnější volbou, co se zkušeností týče, budou systémy Android a Windows, ale vždy musí škola a vyučující počítat, že narazí na žáky, kteří s daným systémem nebudou umět, a minimálně na začátku může dojít k problémům s ovládáním a vyučující by na tuto skutečnost měli brát ohled.

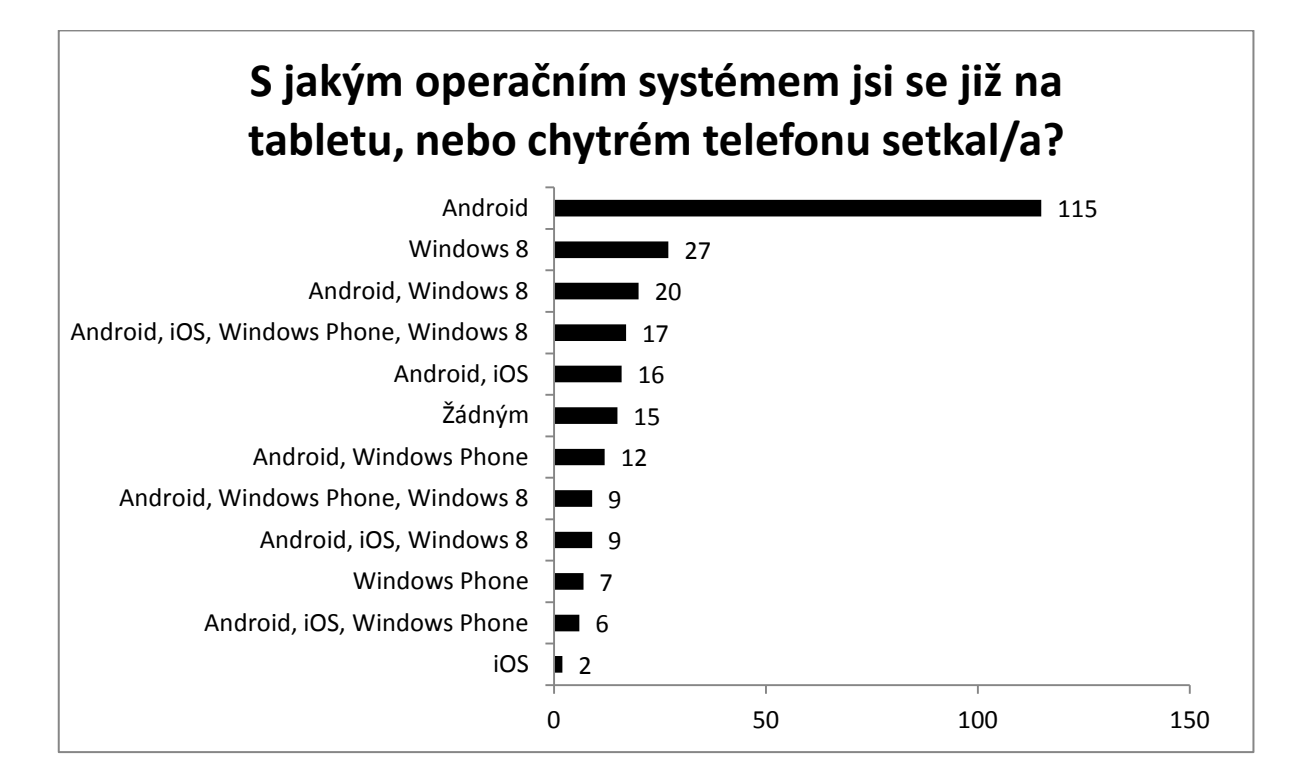

V další části se dotazník zabývat tím, na jaké činnosti žáci tablet v současné době používají. Předpokladem bylo, že jej využívají převážně pro zábavu a tento předpoklad se také potvrdil. První příčky v počtu žákovských odpovědí obsadilo použití pro komunikaci s přáteli za pomocí sociálních sítí a prohlížení webových stránek. Pouze k této činnosti využívá tablet 34 žáků. Podobné množství žáků (26) jich na tabletu pouze hraje hry a 24 sleduje filmy a videa. Po těchto osamocených kategoriích následují jejich nejrůznější kombinace, které obohacuje například prohlížení obrázků. Z dalších činností, které žáci s tablety vykonávají ve větší míře je čtení elektronických knih a časopisů.

Z těchto odpovědí je zřejmé, že v hojné míře využívají žáci tablet na zábavné činnosti. Jak si však oproti těmto způsobům použití stály ty související s výukou. Otázka v dotazníku tudíž také dala žákům také možnost zvolit činnosti související se školou. Žáci mohli zvolit, zda se učí z tabletu do školy, či zda si do něj píší poznámky. Jak je vidět z odpovědí, k učení využívá 47 žáků a pro 3 z nich je to dokonce primární činnost, na kterou tablet využívají. Dá se tedy předpokládat, že žáci využívají například elektronických poznámek, či skenů sešitů, ze kterých se následně učí na rozdíl od papírových poznámek. Přičemž je však zvláštní zjištění, že k psaní poznámek využívá tablet pouze 29 žáků. Je tedy možné, že si žáci okopírují poznámky od spolužáků, nahrají je do tabletu a učí se z nich, či jiných elektronických zdrojů, například internetu.

Mezi odpověďmi však zcela chybělo použití v souvislosti se samotnou vyučovací hodinou. Jelikož žáci měli možnost přidat další činnosti, tak nikdo z nich ji nevyužil. Tudíž se dá předpokládat, že v daných školách nemají zavedeny tablety do výuky, nebo je v ní nevyužívají pro žákovské činnosti.

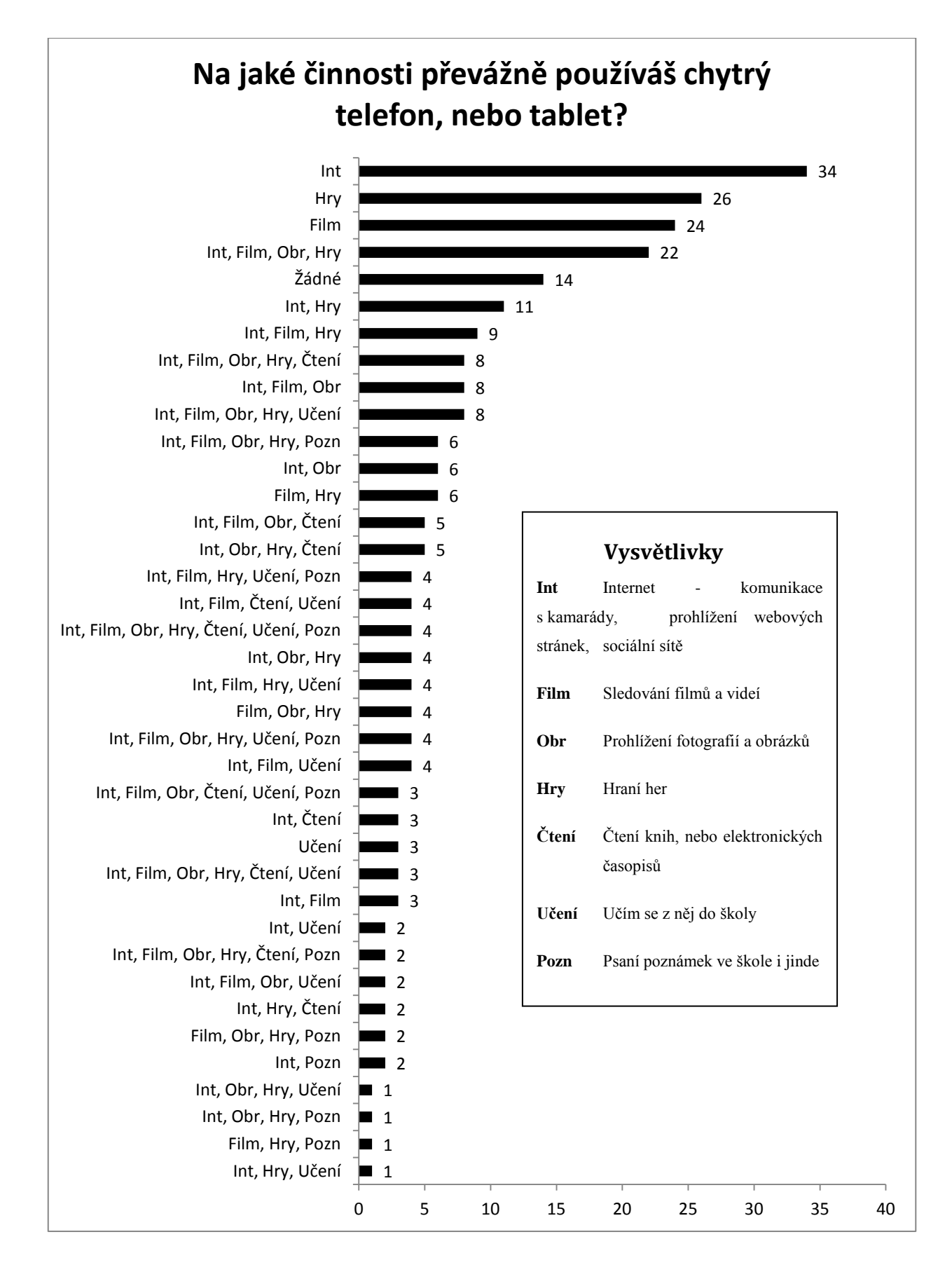

Vzhledem k omezené dostupnosti aplikací, které by byly lokalizovány do českého jazyka, se další z otázek zabývala tím, zda jsou žáci ochotni akceptovat aplikace v jazyce anglickém. Vzhledem k velkému stupni prolnutí anglického jazyka do české kultury bylo očekáváno, že žáci budou ochotni na anglicky lokalizované aplikace přistoupit.

Tento předpoklad se dle odpovědí žáků částečně potvrdil, kdy 121 z nich bylo ochotno přistoupit na anglicky lokalizované aplikace bez jakéhokoliv dalšího vysvětlení. Druhou velkou skupinu tvoří žáci, kteří by byli ochotni takovéto aplikace akceptovat, ale s vysvětlením funkcí. Vyučující by tedy nejdříve musel vysvětlit jednotlivé funkce a až poté zahájit výuku. Tato varianta tedy předpokládá, že vyučující bude umět anglicky, či bude dokonale znát danou aplikaci.

Nejzajímavější z hlediska zavedení anglických aplikací je poslední volba, kdy 38 žáků, tedy přibližně 14% zvolilo možnost ne. Takovéto množství již není zanedbatelné a je nutné s ním pracovat. Jednou z možností je vyhledávat pouze české aplikace, kterých je však málo, či důkladně vysvětlit funkce aplikace, případně nepoužívat ty, ve kterých se nachází rozsáhle texty. Může se však i přes tuto snahu stát, že žák anglicky lokalizovanou aplikaci nebude akceptovat.

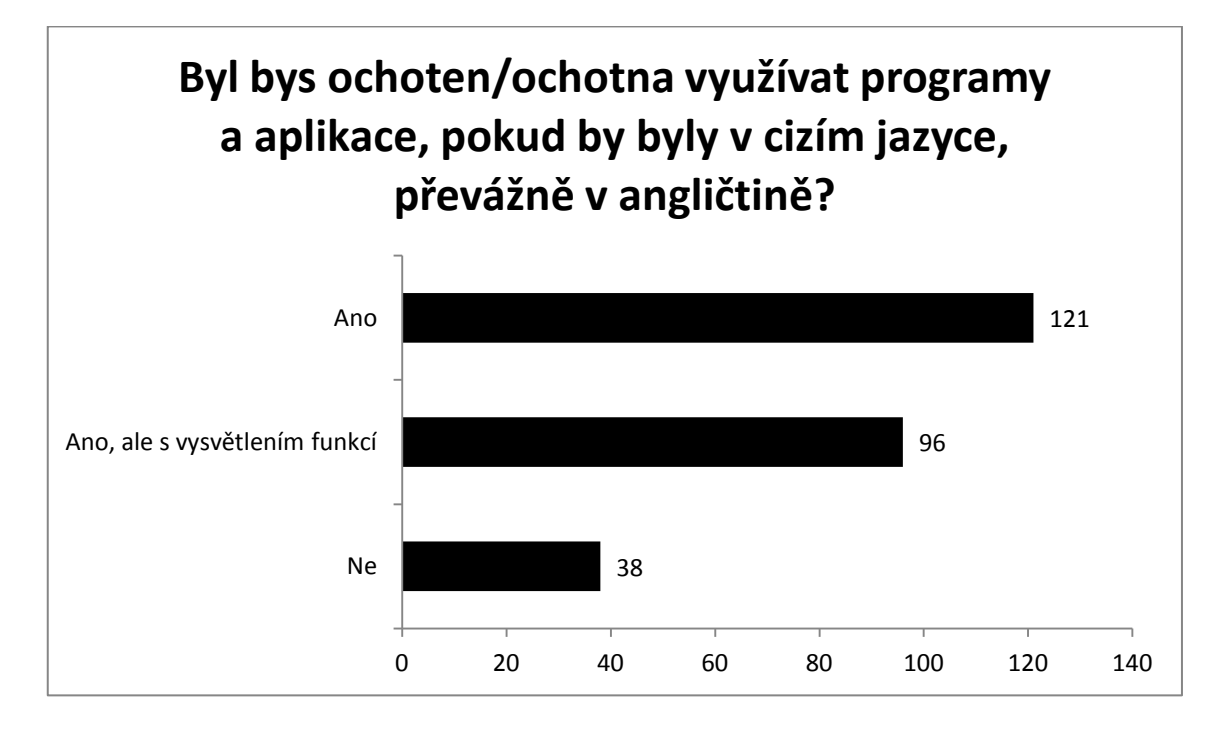

Další část dotazníku se zaměřila na technické dovednosti žáků s tabletem. Otázky zjišťovali, do jaké míry umí žák s tabletem pracovat v dané oblasti. Žáci mohli zvolit, zda danou činnost plně ovládají, částečně ovládají, či neovládají.

První otázka z této části dotazníku zjišťovala, do jaké míry žáci ovládají základní činnosti s tabletem. Do této kategorie patřilo ovládání systému, spouštění aplikací, či samotné vypnutí a zapnutí zařízení. Dle předpokladů se ukázalo, že převážná část žáků tuto základní činnost zvládá, když možnost "Plně ovládám", zvolilo 191 z nich. Volbu "Částečně ovládám", zvolilo dalších 50 žáků a zbývajících 14 zvolilo možnost "Neovládám". Jedná se s největší pravděpodobností stále o stejných 14 žáků, kteří na počátku dotazníku zvolili, že se s tabletem nesetkali a nevlastní jej. Ukazuje se tedy, že jejich prvotní odpovědi mohly být pravdivě, či dotazník vyplňují bez rozmyšlení a tedy o něj neměli zájem.

Celkově se však dá říct, že přibližně 94% žáků umí v této oblasti s tabletem pracovat a ovládat jej ve větší, či menší míře.

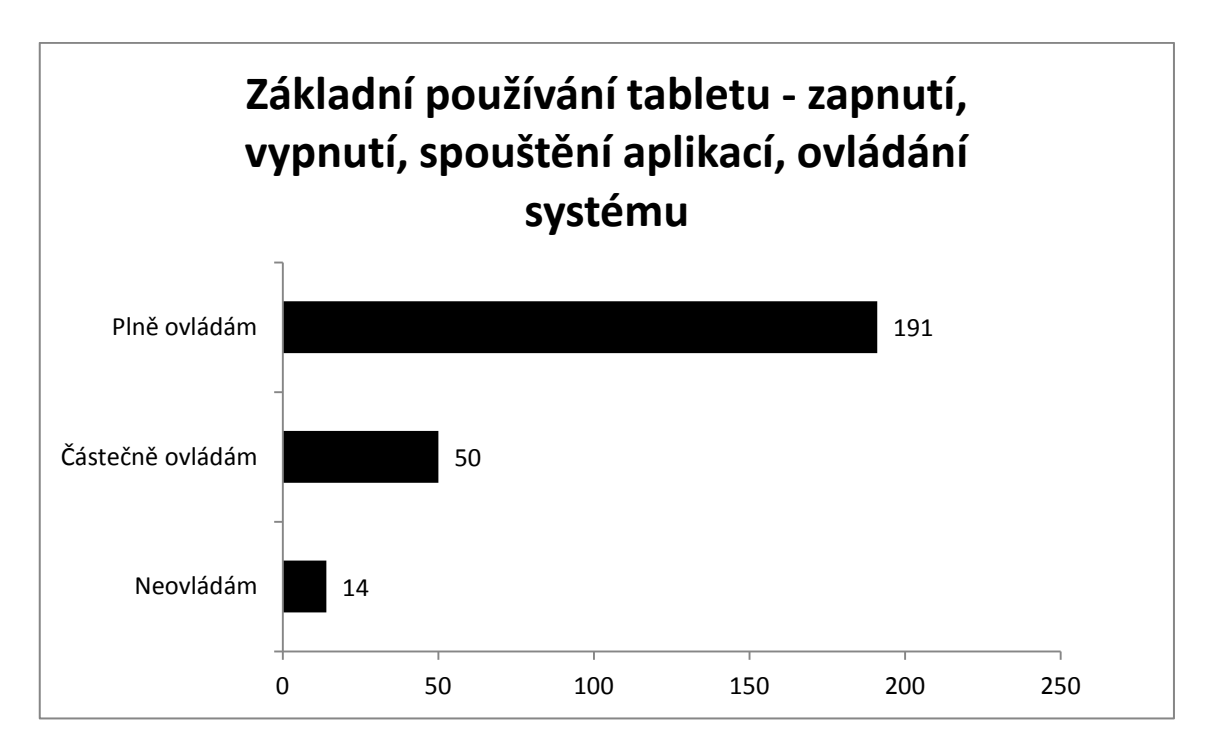

Pokud jde o připojení zařízení k internetu, tak v této oblasti je situace velmi podobná. Jedná se o základní funkci a je velmi známá například také z notebooků a jejich připojováni k Wi-Fi síti. A není tedy překvapením, že 74% (189) odpovídajících žáků tuto činnost plně ovládá. Částečně připojení k internetu ovládá 54 z nich, což je o 4 více, než u předchozí kategorie. Pokles však zaznamenala odpověď "Neovládám", kterou vybralo 12 žáků. Dá se předpokládat, že úbytek má právě za následek povědomí o připojení k Wi-Fi na notebooku, který je přeci jen zavedenějším zařízením, než tablet.

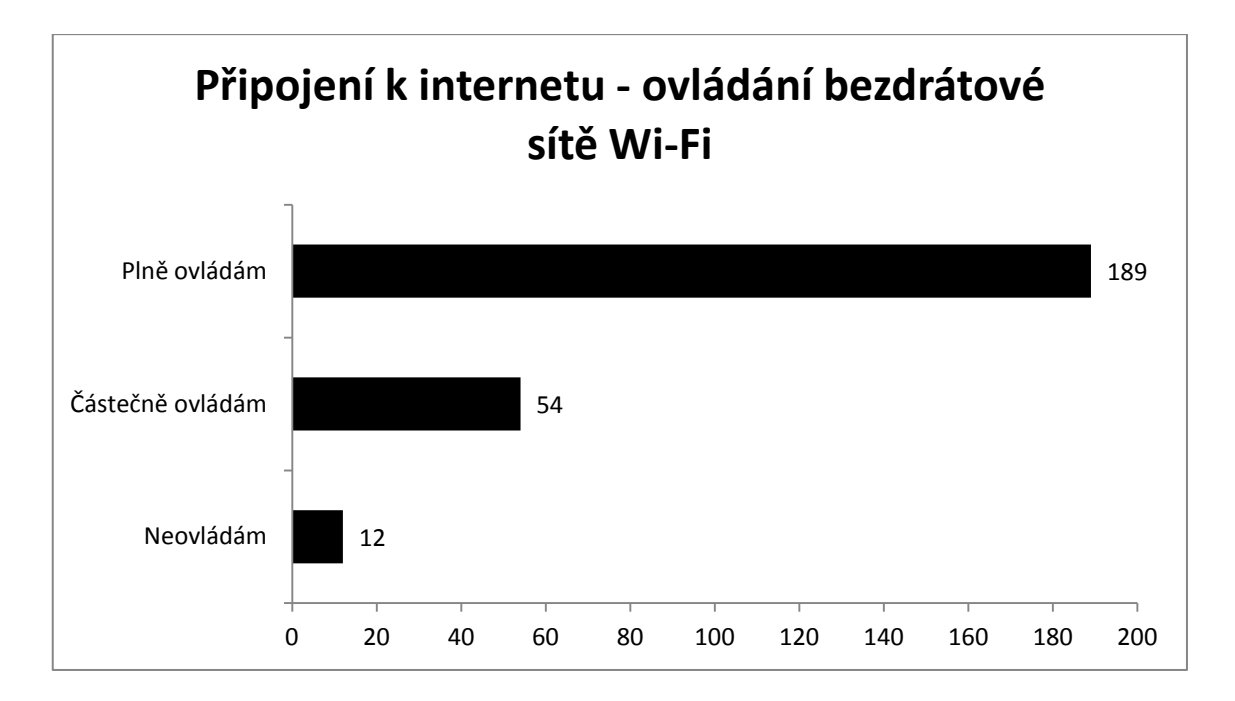

V první otázce této části dotazníků byla zjištěna skutečnost, že žáci základní činnosti, mezi které patří také spouštění aplikací, velmi dobře ovládají. Spuštění aplikace je však poslední krok při získávání nových programů do tabletu. Ačkoliv by všechny aplikace měly být pro případnou výuku připraveny, může se stát, že dojde k vymazání, či bude nutná aktualizace, měli by žáci vědět, jak aplikaci opět do tabletu vrátit, aby nemusel učitel obcházet třídu a řešit případné problémy individuálně, čímž by mohl ušetřit čas, který může věnovat výuce.

Proto byla jedna z otázek zaměřena na skutečnost, zda žáci zvládají orientaci na stránkách, kde lze aplikace získat. Primárně tím byly myšleny oficiální distribuční místa, v případě známých systémů na Google Play, AppStore a Windows Store. Předpokladem byla skutečnost, že se většina žáků bude na těchto portálech orientovat, ale byl očekáván nárůst těch, kteří se budou orientovat jen částečně, i žáků, kteří se orientovat nebudou vůbec. Počet žáků, kteří se plně orientují na stránkách pro stahování aplikací, byl nižší než v předchozích kategoriích. Je tedy vidět, že získávání aplikací je složitější činnost, která není v tak velkém povědomí. I tak však 56% žáků zvolilo, že ji plně ovládá. Zajímavější je větší nárůst v oblasti částečné orientace na stránkách pro stahování aplikací. Tuto možnost zvolilo 36% žáků a je tudíž vidět, že tato dovednost není zvládána v takové míře, jako běžnější činnosti. Volba "Neovládám" také narostla, ale ne tak dramaticky, zvolilo ji 18 žáků.

Orientace na oficiálních portálech pro stahování aplikací není nikterak složitá, uživatel však musí dávat pozor, jako aplikaci instaluje a zvláště na Androidových zařízeních číst před instalací jaké oprávnění dané aplikaci uděluje. Některé aplikace mohou této nepozornosti zneužít k instalaci škodlivého kódu. Samotné vyhledávání na portálech je jednoduché a funguje stejně, jako vyhledávání na internetu. Problém nastal možná v orientaci na jiných webových stránkách nabízejících aplikace ke stažení. Zvláště v případě Androidu se vyskytuje mnoho portálů nabízejících tuto službu. Každý z nich více, či méně přehledných. Aplikace také mohou mít vlastní webové stránky, kde je možné jejich stažení. Stažení aplikací mimo oficiální distribuce je však vždy větším rizikem a je vhodné je provádět pouze za předpokladu, že zdroj opravdu známe a nebylo by tedy vhodné nechat na školní zařízení žáky stahovat aplikace odjinud, než z těchto oficiálních portálů.

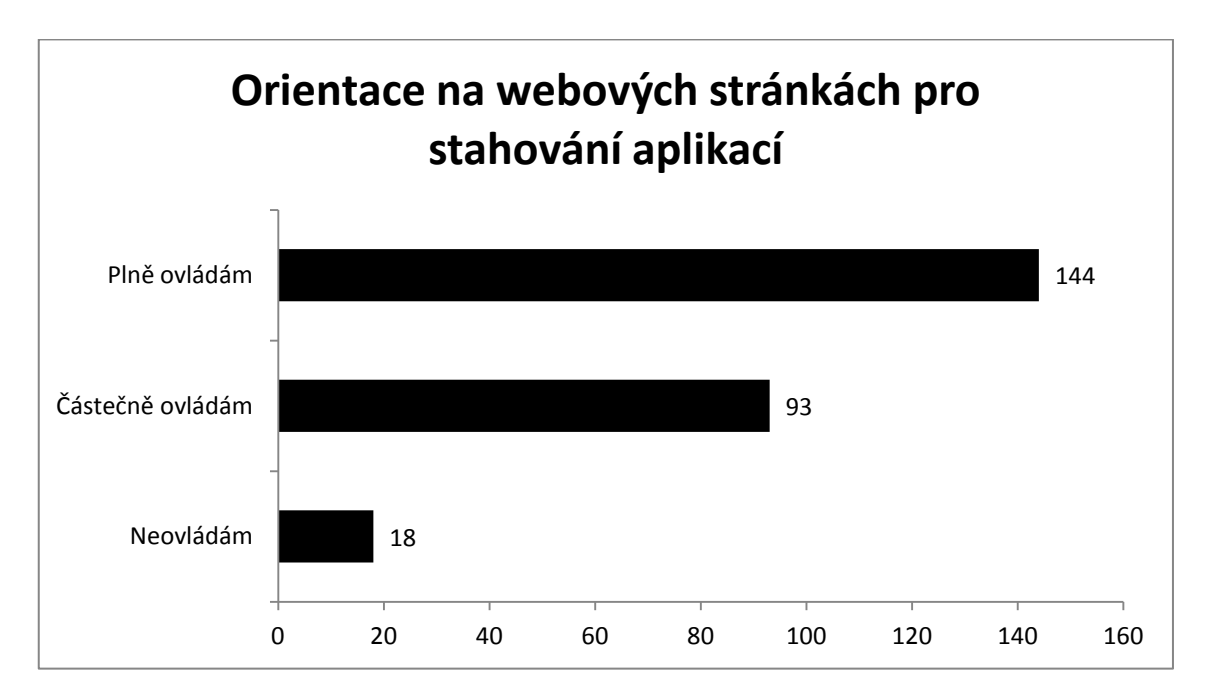

Pokud je aplikace stažena, je nutné ji do tabletu nainstalovat. Proto se další otázka zabývala právě touto dovedností. Instalace aplikací sice probíhá povětšinou automaticky, ale jak bylo uvedeno u předchozí otázky, je nutné, aby uživatel kontroloval některé náležitosti. Mezi ty patří například zmíněné oprávnění u systému Android, kdy uživatel umožňuje jeho schválením, aby aplikace měla přístup k určitým klíčovým prvkům zařízení. Je samozřejmé, že pokud instalujeme aplikaci, která využívá fotoaparát, pak bude potřebovat oprávnění k fotoaparátu, ale pokud instalujeme například stopky, tak pokud aplikace vyžaduje oprávnění k posílání zpráv, či provedení telefonního hovoru, lze předpokládat, že není něco úplně v pořádku. Proto je nutné, aby uživatel měl tyto možné kličky v povědomí a při instalaci je četl. Dále se prakticky při instalaci z oficiálních portálů nedá nic zkazit, jelikož vše probíhá automaticky. Jediným možným problémem je nedostatek místa v úložišti.

Druhým způsobem je instalace aplikací, které nepochází z oficiálních zdrojů. V rámci systému Windows je tato instalace stejná, jako v případě osobních počítačů a skýtá tedy stejné výhody a úskalí. V případě iOS je situace také jednoduchá, jelikož z důvodu omezení systému je možné instalovat z jiných zdrojů pouze za předpokladu odemknutí zařízení za pomocí tzv. jailbreaku, který však není oficiálním postupem schváleným společností Apple a je proti podmínkám užívání zařízení. Proto zde nebude tento způsob popsán. V případě systému Android je možné získat takzvané apk soubory, které jsou do zařízení staženy, či nakopírovány, a následně instalovány. U Android zařízení je tato možnost z výroby vypnut a je nutné ji zapnout. Většinou se nachází v nastavení pod položkou Zabezpečení, kde je nutné povolit možnost instalace z neznámých zdrojů.

Podobná situace nastává také u aktualizace aplikace na novou verzi. Při instalaci z oficiálních zdrojů je vše automatické, případně, pokud je tato možnost zakázána, je nutné aplikaci nalézt a aktualizovat ručně. U neoficiálních zdrojů je většinou nutné aplikaci stáhnout znovu, opět nahrát apk soubor do zařízení a aktualizovat.

Dle odpovědí v dotazníku plně zvládá instalaci aplikací 162 žáků, přičemž dalších 72 z nich ji zvládá částečně. Otázkou však zůstává, zda si žáci pod touto otázkou představili pouze instalaci z oficiálních zdrojů, či také výše zmíněné obtížnější postupy. Přesto lze však předpokládat, že pokud se bude vyučující držet aplikací, které je možné sehnat na oficiálních portálech, nebude muset v případě problému, až na výjimky, obcházet žáky jednotlivě.

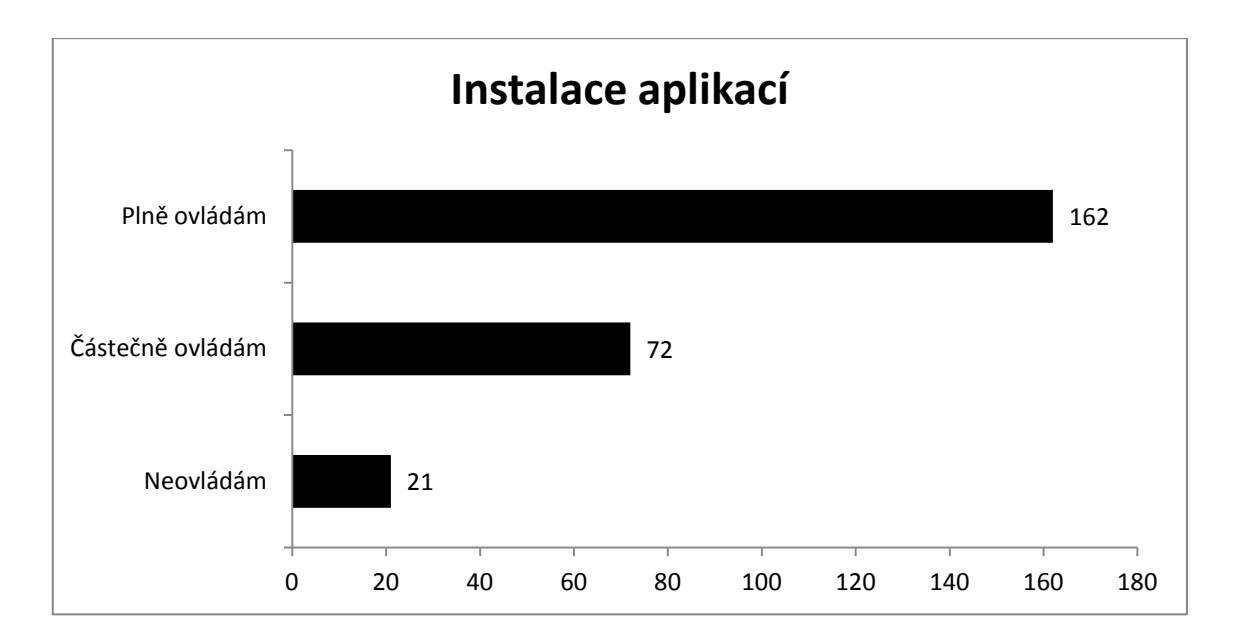

Poslední z dovedností, které byly do dotazníku vybrány, je přenos souborů do a z tabletu. Tato činnost je klíčová zvláště pro zmíněnou instalaci aplikací. Pro žáky však byla ještě důležitější v případě nutnosti nahrávání materiálů do tabletu, či odevzdávání vypracované práce. V rámci otázky bylo počítáno s tím, že žáci vědíí, jak dostat tyto soubory z tabletu, ať to již bylo pomocí kabelu, bluetooth, či internetu nasdílením například do cloudu.

Ukázalo se, že žáci si v této činnosti příliš nevěří, jelikož nárůst zaznamenala jak odpověď "Částečně ovládám", kterou vybralo 105 žáků, tak odpověď "Neovládám", již zvolilo 45 z nich. Otázkou však zůstává, zda tito žáci vůbec někdy potřebovali přenést nějaký soubor z nebo na tablet. Možné je také, že si žáci pod otázkou nedokázali představit možnost jiného přenesení, než například přes kabel a proto si nebyli natolik jistí. Učitel by tam měl s touto skutečností počítat a zajistit tak žákům případně dostatek času na odevzdávání a připravit se jim pomoci.

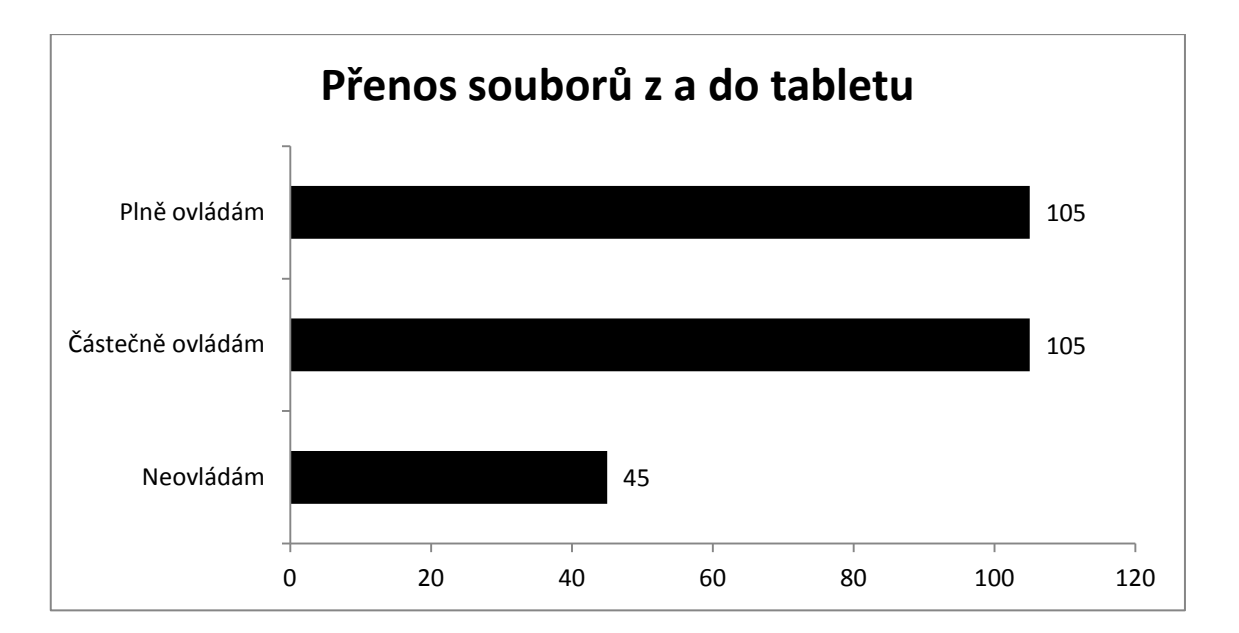

V další části dotazníku sestavovali žáci za pomoci odpovědí jejich ideální tablet, takže školy by mohly případně na základě jejich oblíbených vlastností rozhodnout při nákupu zařízení. Práce se zařízeními by se mohla usnadnit, pokud by probíhala s těmi, které žákům vyhovují. Jednotlivé otázky byly koncipovány tak, aby žáci mohli zvolit úroveň svého zájmu o danou vlastnost, tak, aby bylo možné zjistit, jak moc je pro ně důležitá. Při odpovídání měli žáci možnost zvolit, zda je pro ně daná vlastnost velmi důležitá, nedůležitá, či zda je daná vlastnost nezajímá a je jim jedno.

První z otázek se zabývala tím, zda žáci považují za důležitou velkou obrazovku. Výsledky by tedy měly nasměrovat školu, zda mají spíše vybírat tablety menší, či větší velikosti. Dle odpovědí se ukázalo, že žáci na velikost obrazovky příliš nedají, jelikož 169 z 255 odpovídajících jich zvolilo možnost Je mi to jedno. Více jak polovina žáků tedy neřeší, zda bude mít tablet velkou, či malou obrazovku a vzhledem k tomu, že v porovnání s ostatními volbami je to skoro trojnásobný počet oproti druhé nejčastější volbě Velmi důležité, může škola při výběru tabletu přistupovat k velikosti obrazovky s menší váhou.

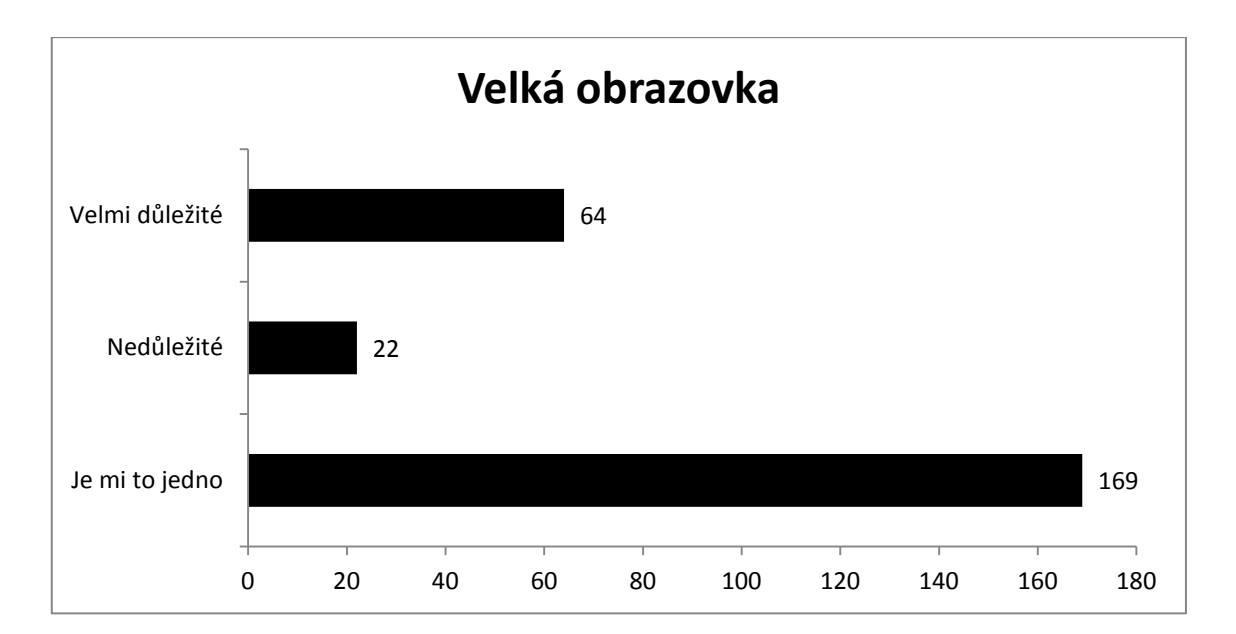

Oproti nedůležitosti velké obrazovky se u další otázky žáci převážně shodli, že další vlastnost tabletu je pro ně velice důležitá. A není divu, že rychlost tabletu bez záseků je právě tou potřebnou vlastností, kterou žáci požadují. Není z uživatelského hlediska nic horšího, než když má zařízení nedostatečný výkon a nabídky se načítají pomalu, zařízení zamrzává a náročnější aplikace nedokáže spustit vůbec.

V rámci dotazníků tak není překvapením, že skoro 88% žáků požaduje, aby tablet fungoval rychle a bez záseků. Proto by měla škola zvážit, zda neinvestovat do výkonnějších tabletů, které by zvládaly náročnější úkony dle parametrů rozebraných v kapitole o technických principech tabletů. Nedůležitost velké obrazovky tomuto faktu napomáhá, jelikož menší obrazovky s nižším rozlišením vyžadují nižší výpočetní výkon a ten může být použit jinde.

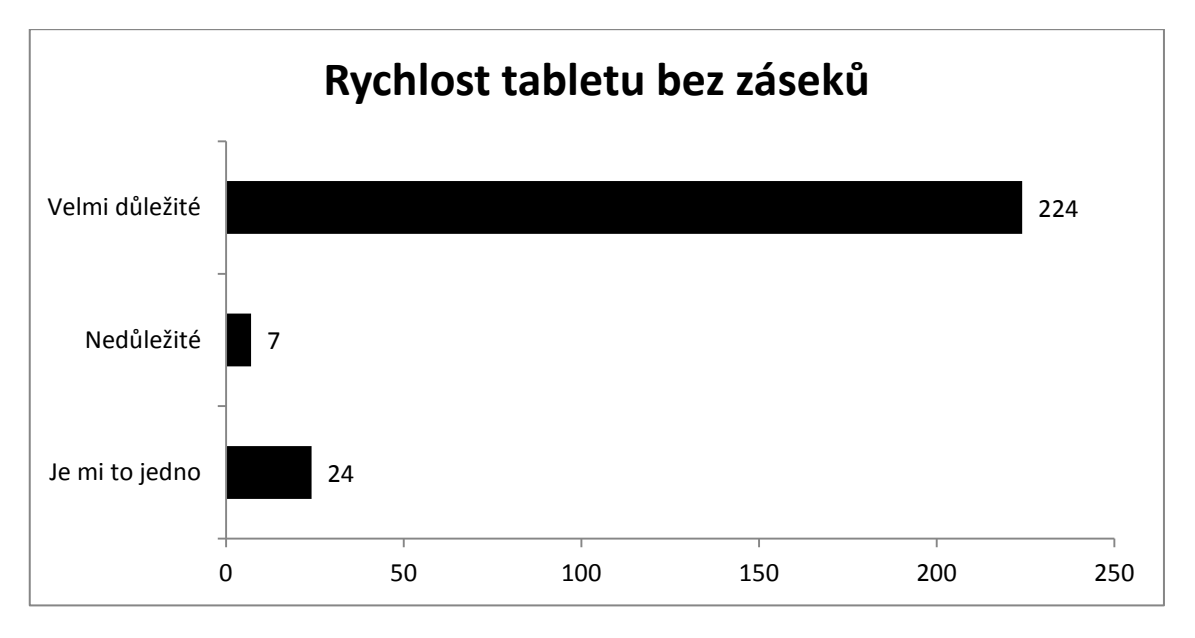

68

Další, dle výsledků dotazníku důležitou, vlastností, kterou by žáci požadovali je velký úložný prostor, který považuje za velmi důležitý 215 z 255 odpovídajících. Je to celkem zřejmé, vzhledem k činnostem, ke kterým žáci tablety využívají. Na prvních místech se umístilo převážně sledování filmů, a pokud nejsou sledovány online, jsou tyto videosoubory paměťově velmi náročné. Z tohoto pravděpodobně vyplývá potřeba většího úložného prostoru. Pokud však nebudou takto velké soubory v rámci výuky potřebovány, je možné vyžít s menší kapacitou, vždy je však lepší mít nadbytek a to zvláště v době, kdy tablety nemusí mít paměť nijak rozšiřitelnou.

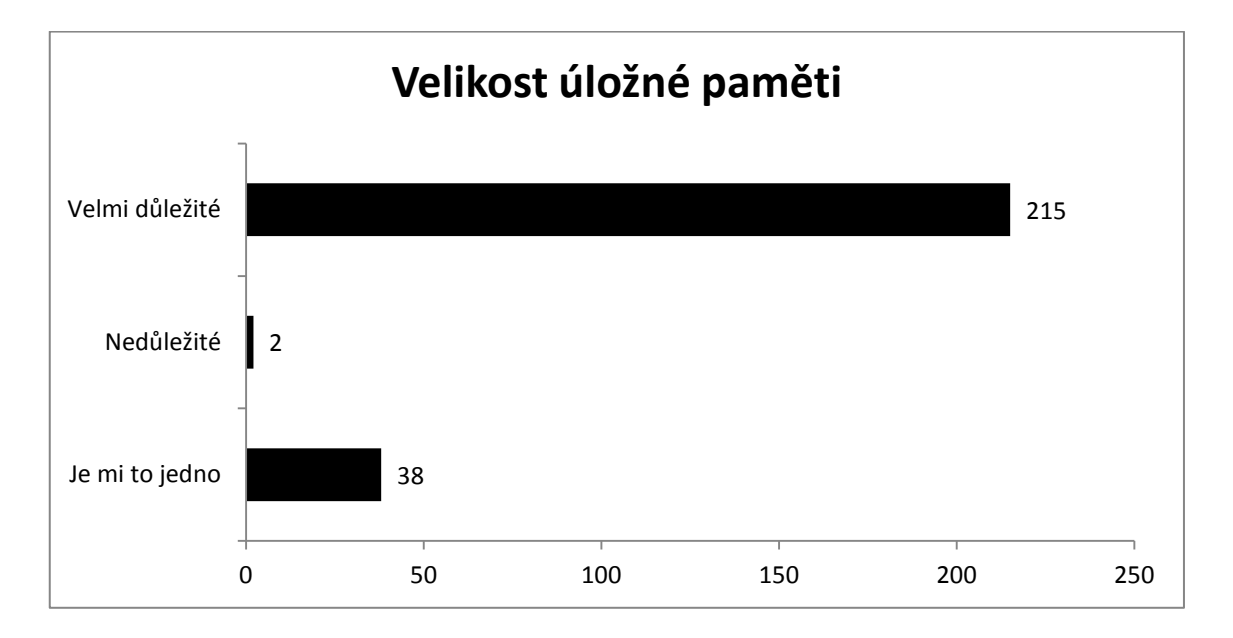

Rozšiřitelná paměť je další vlastností, jejíž potřebnost mezi žáky dotazník zjišťoval. Otázka se sice zaměřovala na podobnou oblast, jako ta předchozí, ale její výsledek není tak jednoznačný. Rozšiřitelná paměť poskytuje záchranný bod v případě, že se ukáže, že nám vnitřní paměť zařízení dlouhodobě nestačí. Paměťové karty jsou v dnešní době relativně levné a nabízejí často mnohonásobně větší kapacitu, než mají zařízení k dispozici. Navíc se karta dá snadno přenášet mezi zařízeními a je tedy další volbou pro přenos dat. Rizikem je však její ztráta, menší odolnost a převážně u levnějších karet nižší rychlost. V současné době již však není příliš poznat, zda zařízení pracuje s paměťovou kartou, či s interní pamětí. Na výsledcích z dotazníku je vidět, že rozšiřitelnou paměť preferuje přibližně 59% žáků. Přičemž druhé velké skupině je rozšiřitelná paměť jedno.

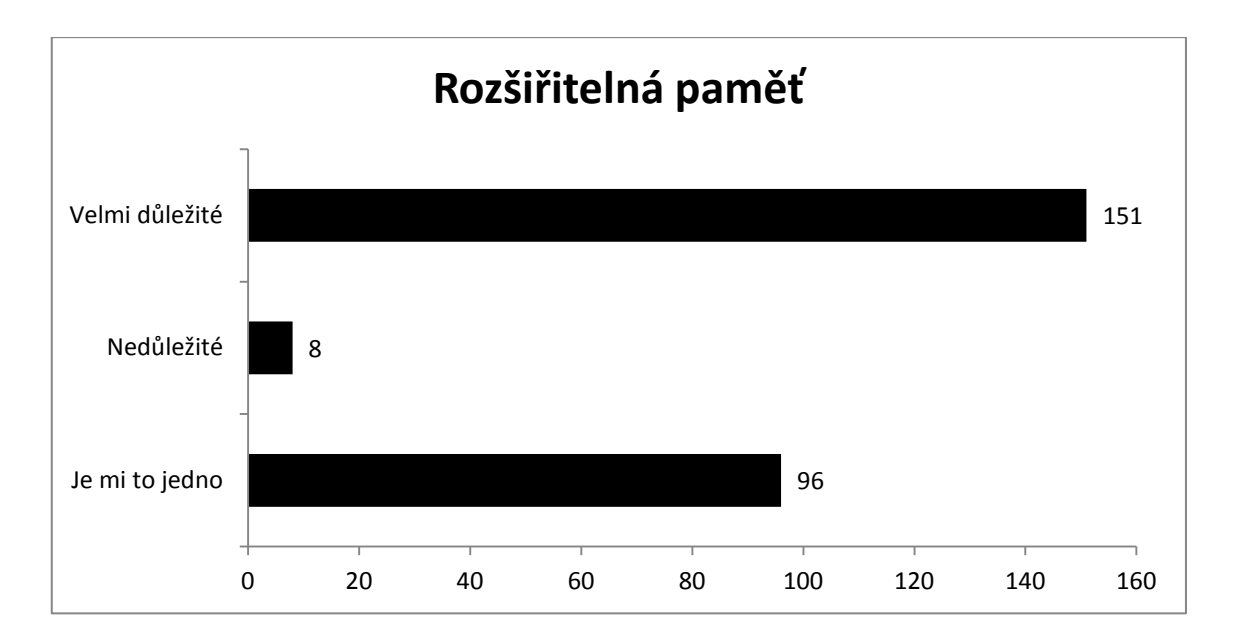

Další vlastnost, ke které se žáci v dotazníku vyjadřovali, je velká výdrž na baterie. Výdrž baterie je u přenosného zařízení bezpochyby důležitá, a pokud chceme tablety používat jako přenosná zařízení, musíme s ní při jejich výběru počítat. A jak je vidět, tak 224 odpovídajících žáků považuje tuto vlastnost za velmi důležitou. Naopak pouze 5 žáků považuje velkou výdrž baterie za nedůležitou. Jak již bylo popsáno v kapitole o technických principech tabletů, výdrž baterie ovlivňuje kromě uživatelské práce také vyšší rozlišení displaye a výkon tabletu obecně. Tablet s vyšším rozlišením čerpá baterii rychleji, u výkonu spotřeba závisí na způsobu práce. Vzhledem k tomu, že žáci nevyžadují velkou obrazovku s vyšším rozlišením, je možné zaměřit pozornost právě na kapacitu baterie.

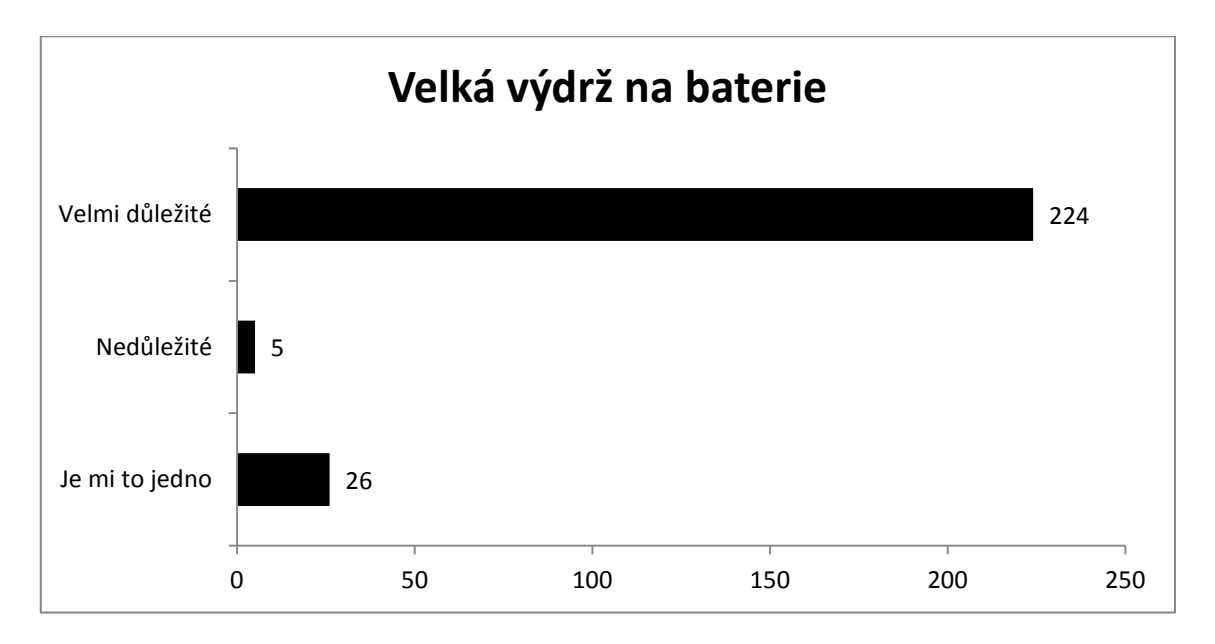

Jako poslední vlastnost tabletu byla v rámci dotazníku vybrána velká nabídka aplikací. Tato vlastnost však pro žáky nebyla tak důležitá, jak bylo očekáváno. Jelikož ji jako velmi důležitou označilo pouze 43% žáků, lze předpokládat, že žáci převážně mají hrstku oblíbených aplikací, se kterými pravidelně pracují a ty ostatní je jednoduše nezajímají. Proto je tohoto hlediska pouze důležité, aby tablet měl k dispozici aplikace, které budou ve výuce potřeba. S největší pravděpodobností na všechny narazíme u systému, který má největší základnu, co se aplikací týče. Tato skutečnost se však vzhledem k rychle se měnícímu počtu aplikací dá obtížně stanovit a dá se tak pouze odvodit od aktuálních dat, které naznačují, že nejvíce aplikací je pro systém Android, následovaný systémem iOS a Windows, za předpokladu, že pod systém Windows nebudeme počítat aplikace původně vyvíjené pro osobní počítače, pak by situace vyznívala spíše pro systém od Microsoftu.

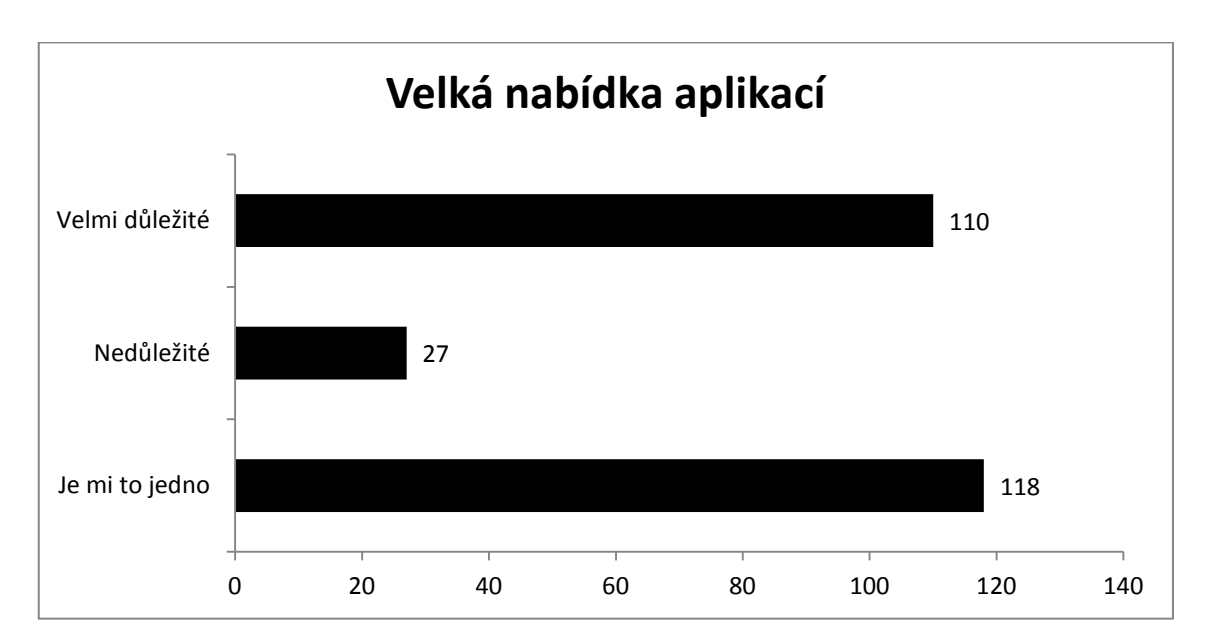

Jako poslední se mohli žáci vyjádřit volně k tomu, co by měl jejich ideální tablet umět. Pokud pomineme typicky dětské odpovědi typu "kolečka" a další nerelevantní odpovědi, požadovali žáci převážně dobrý fotoaparát. Druhou, často zmiňovanou vlastností je vyšší výkon a provoz tabletu bez záseků, což pouze potvrzuje odpovědi v příslušné otázce. Tři žáci také zmínili, že by byli rádi za operační systém Android, ale jiné preference systému žádný z vyplňujících neuvedl, tudíž se dá předpokládat, že žáci přímo nevyžadují určitý operační systém. Zajímavé bylo také zjištění, že čtyři žáci vysloveně do dotazníku uvedli, že by měl obsahovat výukové hry a programy, či výukové materiály do školy. Ano, z počtu 255 odpovídajících žáků je

tento počet minimální, ale je vidět, že i bez přímého vyzvání se najdou žáci, kteří přemýšlí nad tabletem v souvislosti se školou.

V poslední části se dotazník zabýval právě využitím tabletů ve výuce, a jak se k tomu staví samotní žáci. První otázka zjišťovala, zda žáci mají o tablety vůbec zájem, jelikož pokud by se ukázalo, že žáci nechtějí s tablety vůbec pracovat, pak by jejich zavedení do výuky bylo bezpředmětné a školy by je nutilo využívat tablety proti jejich vůli. Přesto se v současné době předpokládalo, že žáci ocení moderní technologie, jelikož k nim mají blíže. Výsledky však tuto teorii potvrzují je částečně. Velká část žáků sice chce využívat tablety ve výuce za každou cenu, ale nejvíce žáků je chce využívat jen za předpokladu, že bude jejich využití smysluplné. Učitel by tak neměl využívat tablet samoúčelně a za každou cenu, ale jen v situacích, kdy je to vhodné a žádoucí. Nejzajímavější je však, že 45 žáků uvedlo jako odpověď Ne a neuvítali by tak využití tabletů ve výuce. To je skoro 18% všech odpovědí, což již není zanedbatelná část a ukazuje se tak, že všichni žáci tablet ve výuce neuvítají a preferují spíše klasické pojetí výuky. Proto by nemělo být použití tabletů ve výuce povinné, ale pouze dobrovolné za předpokladu, že žáci získají stejnou úroveň vzdělání za pomocí tabletu, ale také bez něj.

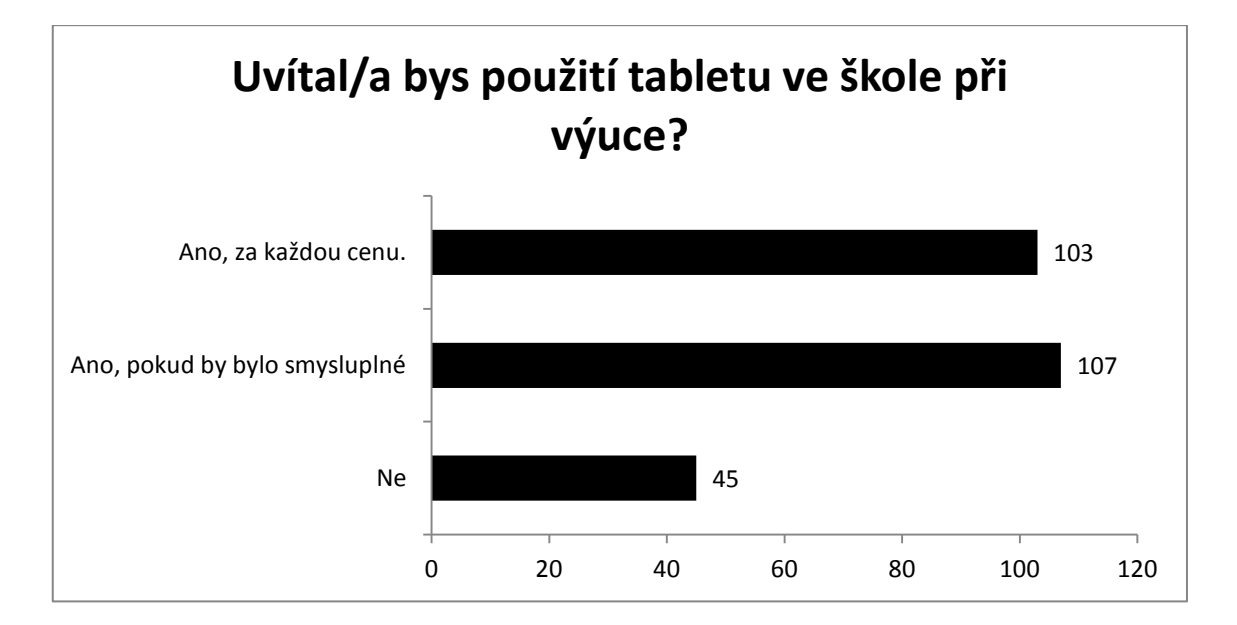

Při druhé otázce žáci odpovídali dle toho, jak by uvítali tablet v situaci, kdy při výkladu vyučujícího něčemu nerozuměli, či by je zajímaly další detaily, a mohli by si následně vyhledat informace sami, aniž by se ptali. Tato situace by vedla ke zvýšení samostatnosti a žáci by se tak naučili vyhledávat si informace sami. Také by
snížila počet dotazů během hodiny. Tuto možnost by také mohli využít introvertnější žáci, kteří se ostýchají zeptat přímo v hodině. Rizikem však může být důvěryhodnost vyhledávaných informací a možného vzniku mylných předpokladů o probírané látce. Odpovědi žáků nasvědčují tomu, že by v této situaci 56% z nich tablet velmi uvítalo, ale zbývajících 44% žáků by tablet využili minimálně, nebo vůbec. Proto je vhodné se s žáky domluvit předem, zda by tuto možnost ocenili, jelikož výsledky nejsou natolik přesvědčivé.

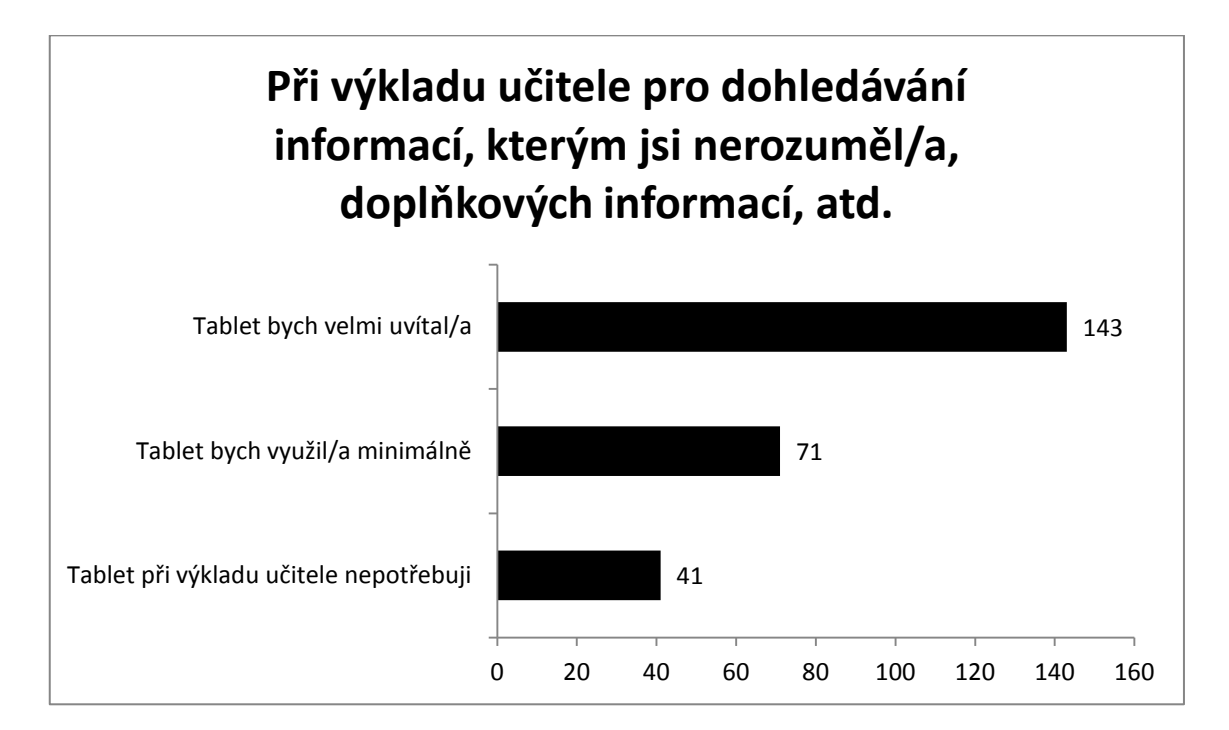

Další činnost, na kterou se dotazník žáků ptal, je, jak by tablet ocenili v případě, kdy by učitel zadal za úkol nalézt doplňující informace, například použití vysvětlovaného pojmu v reálném životě, či nějakou zajímavost související s probíranou látkou. Použití v této situaci by spojilo probíranou látku s aktuální situací ve světě, jelikož bez ohledu na to, jak je učebnice nová, není možné, aby reagovala na nejaktuálnější zprávy a objevy. Tablet by v této situaci mohl velmi pomoci a oživit tak výuku. Dle výsledků by takovéto použití tabletu ve výuce přivítalo 167 žáků z 255 odpovídajících. Zbývajících 34% by při této činnosti tablet využilo minimálně, nebo by raději pracovalo s papírovou učebnicí.

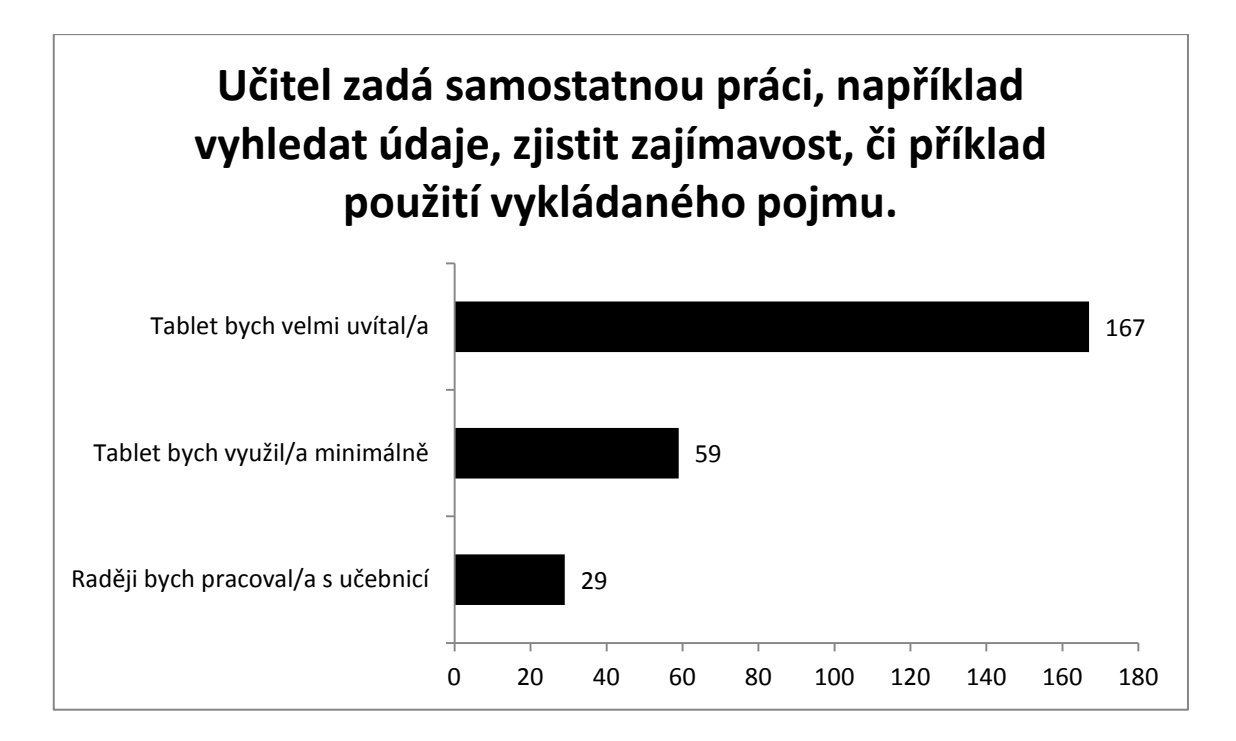

Jak již bylo zmíněno v předchozí kapitole, tablet má velké množství možností, co se měření týče a pokud by byly domácí úkoly koncipovány směrem k využití těchto senzorů, dalšího využití možností tabletu, jako jsou například zmíněné cloudové služby pro domácí úkoly ve skupinách, či vyhledávání zajímavých poznatků za pomocí internetu, pak by se jistě jednalo o zatraktivnění domácích úkolů pro žáky, kteří by je tak nemuseli brát jako nutné zlo. Takovéto úlohy jsou jistě náročné na přípravu, kterou musí učitel provést, proto je dobré vědět, zda žáci takovéto úlohy ocení, či nikoliv. Prvotním problémem ohledně tohoto typu domácích úkolů je samotné vlastnictví tabletů. Ukázalo se, že ne všichni žáci mají tablet k dispozici, takže je na škole, aby jim případně pro úkol tablet zapůjčila domů. Ačkoliv je to ve velkém množství případů spíše utopie a škola si tablety bude držet ve svém vlastnictví, byla tato otázka do dotazníku zařazena právě pro ty třídy, kdy žáci mají k dispozici své tablety a úkoly by mohli vykonávat. Ukázalo se, že většina žáků (156) by tablet při domácích úkolech uvítala, ale jak bylo předpokládáno, tak 9% žáků by úkoly neuvítalo právě z toho důvodu, že nevlastní tablet. Zajímavé také je, že 29% žáků přesto, že očividně vlastní tablet, by tyto úkoly neuvítalo.

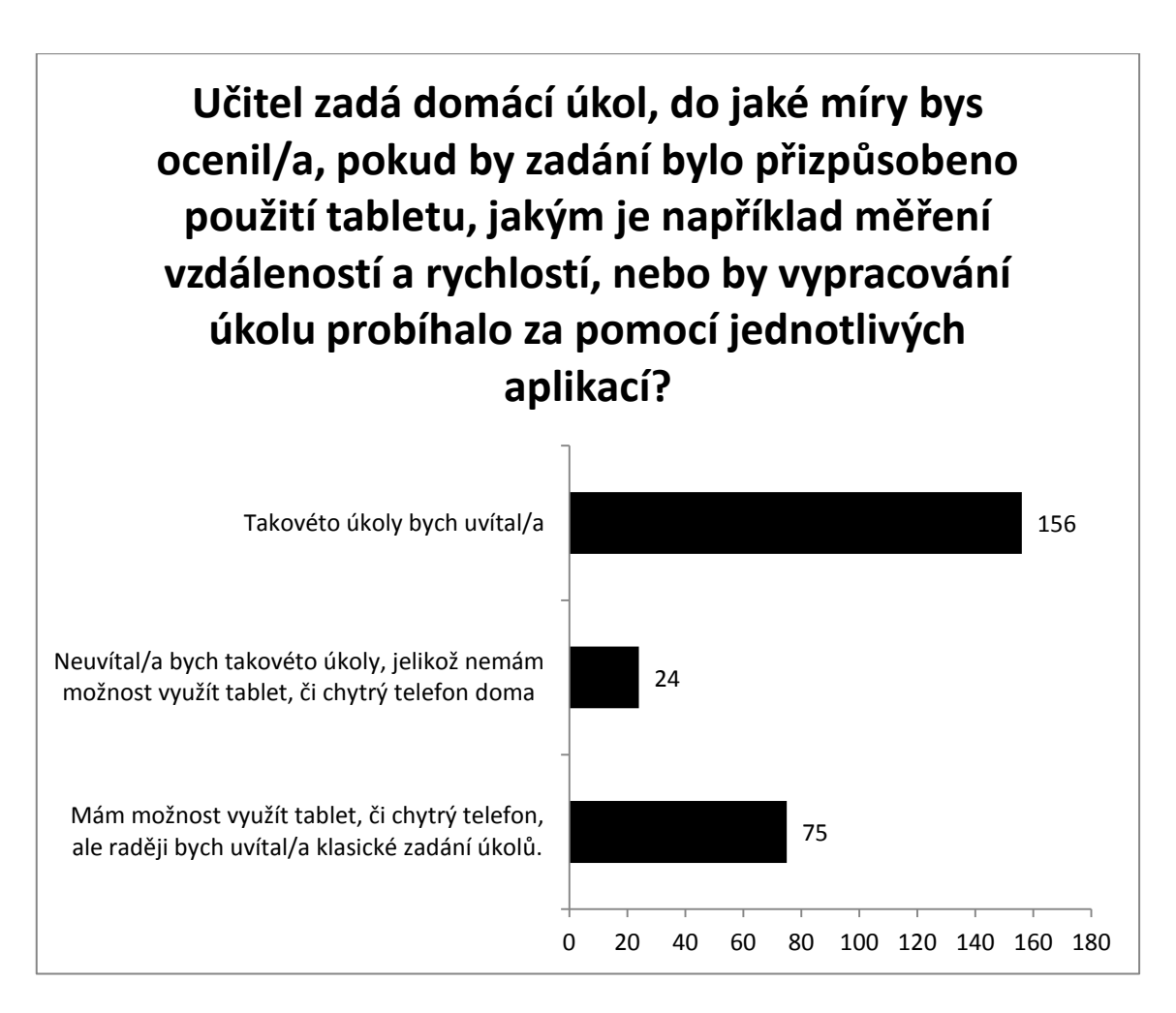

Když se řekne tablet ve škole, pravděpodobně nečastější činnost, která dotyčného člověka napadne je psaní poznámek. Právě tato činnost je často zmiňována jako jeden z důvodů zavedení tabletu do školy. Žáci by si poté měli možnost psát úhledné poznámky, které by mohli doplňovat obrázky či grafy a jednoduše je sdílet se spolužáky. Tento způsob naráží na několik problémů, například při tvorbě nákresů, kde je potřeba vyšší přesnost, či dokonce při rýsování soudobé tablety moc nepomohou. V první řadě je však důležité, jak se k možnosti psát si poznámky do tabletu staví samotní žáci. Ukázalo se, že žáci, kteří preferují psaní poznámek pouze v elektronické podobě, jsou v menšině, tuto možnost zvolilo pouze 23% žáků. Je to dokonce méně žáků, než kteří preferují klasické poznámky psané. Nejvíce se žáci shodli na tom, že záleží na předmětu, ve kterém by si poznámky psali.

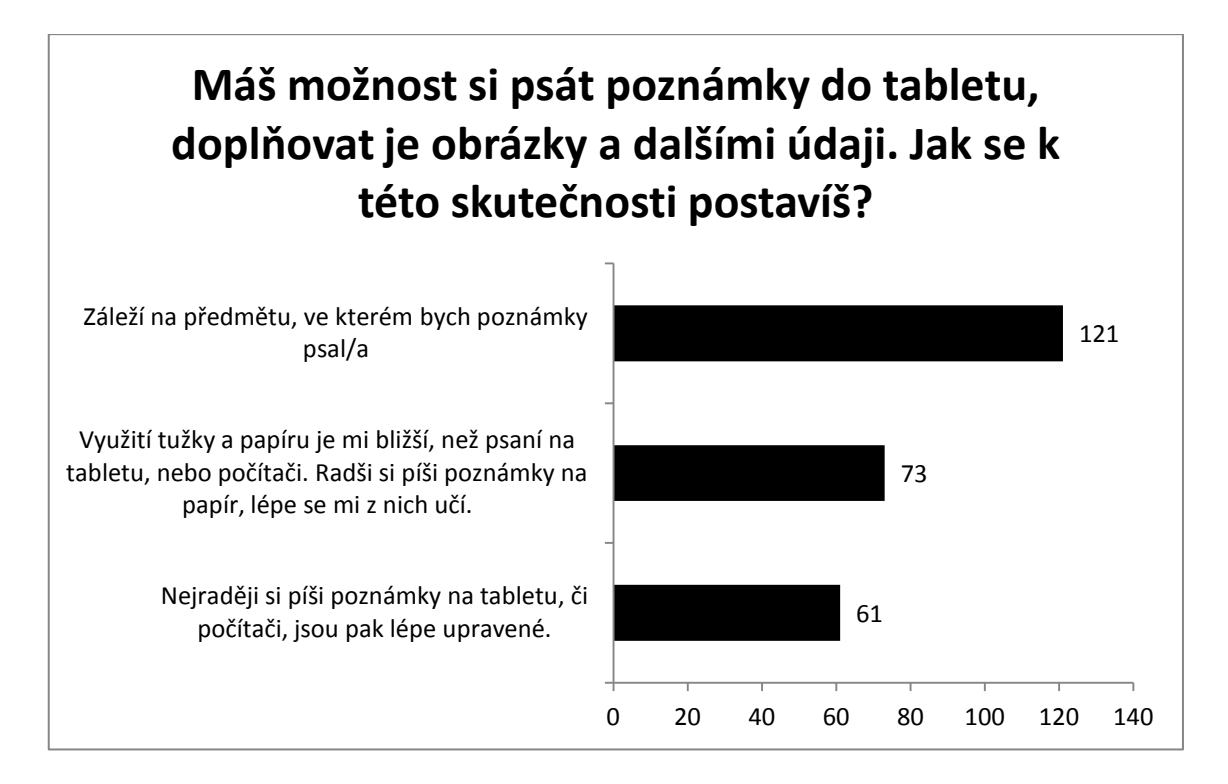

#### **5.1.1 Shrnutí**

Výsledky dotazníku v žákovské části překvapily, když vyvrátily prakticky všechny původní předpoklady. Ukázalo se, že současný trh s tablety je i v České republice velmi roztříštěn na menší skupiny a nedá se tedy předpokládat, že se v jedné třídě sejde vždy stejný operační systém. Nákup jednotných tabletů pro žáky se tak zdá stále lepší volbou, než počítat s využitím těch žákovských. Žáci také překvapili tím, že se někteří z nich, a rozhodně jich není málo, stále preferují klasický styl výuky. Větší množství žáků také odmítlo výuku za pomocí aplikací v angličtině. Naopak pozitivním zjištěním, které z dotazníku plyne, je skutečnost, že se většina žáků již s tabletem, či chytrým telefonem setkala a měla s nimi nějakou zkušenost. Nejedná se tedy o cizí technologii, se kterou by se museli dlouhou dobu sžívat. Pozitivním zjištěním je rozhodně také skutečnost, že by žáci ocenili smysluplné zavedení tabletů do výuky a nechtějí je za každou cenu. Dotazník také potvrdil, že oblíbený styl výuky a učení je velice individuální záležitost a není možné jej žákovi nařídit a proto by měl být tablet pro žáky pouze alternativou a neměli by se nutit do jejich používání.

#### **5.2 Odpovědi učitelů**

Po žácích odpovídali na svou verzi dotazníku také učitelé. Učitelská verze byla mírně modifikovaná a obsahovala navíc otázky ohledně cloudových služeb, interaktivních tabulí a také část o obavách, které mají učitele z použití tabletů ve výuce.

Jak bylo v úvodu uvedeno, dotazník zodpovědělo 44 učitelů, 26 z nich bylo ze škol v Táboře, 11 odpovídajících vyučuje v Českých Budějovicích, 3 v Praze, 2 v Plané nad Lužnicí a po jednom odpověděli učitelé z Bernartic a Lázní Bělohrad. Odpovídali učitelé i z jiných aprobací, než fyziky. Přesto se však podařilo získat odpovědi 14 učitelů, kteří mají v aprobaci předmět Fyzika. Rozložení aprobací odpovídajících učitelů je možné vidět n následujícím grafu.

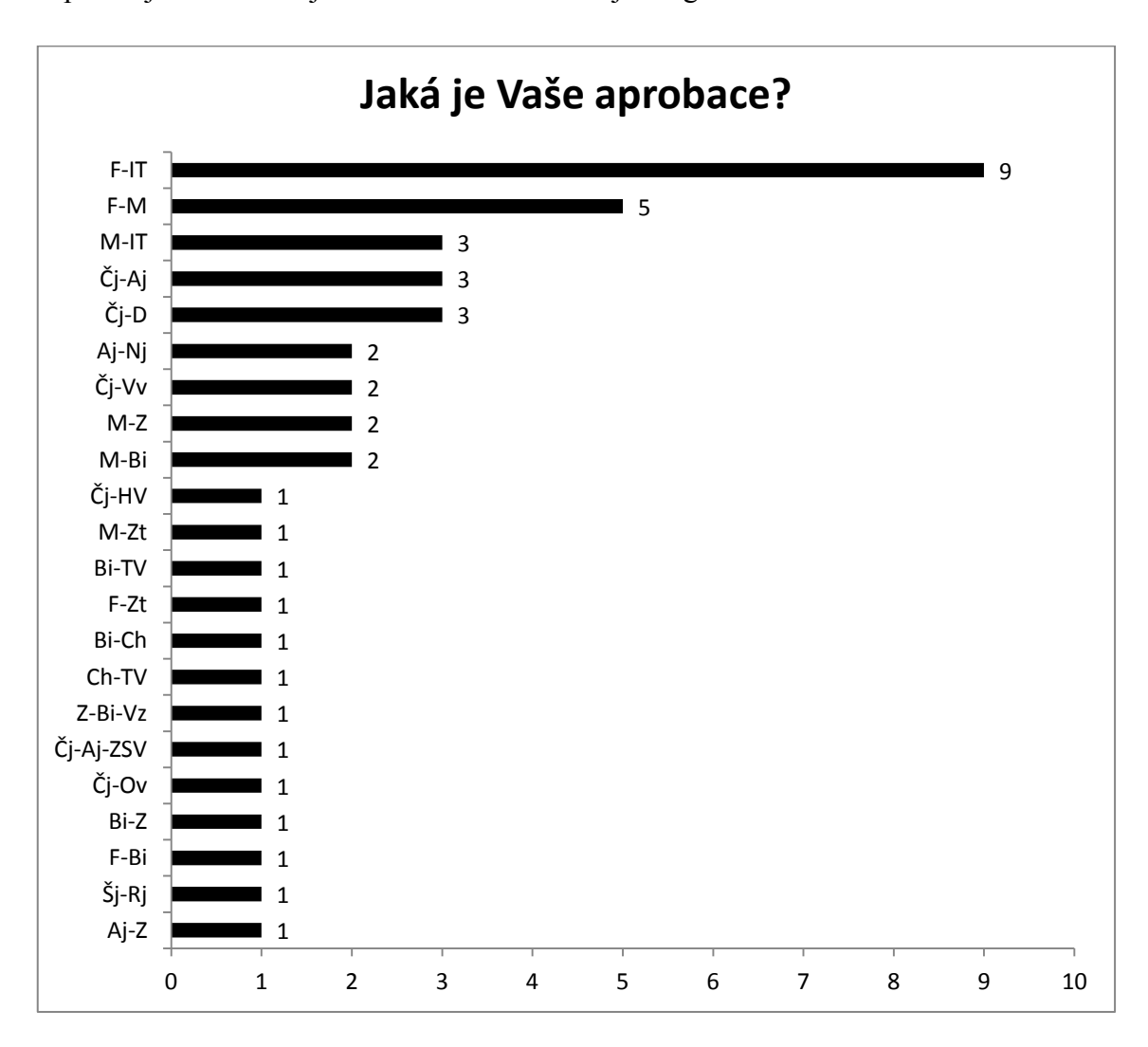

Jelikož je většina otázek stejná, jako u žákovského dotazníku, byl by jejich rozbor velice podobný, a proto bude v této části spíše zaměřen na porovnání výsledků mezi žáky a učiteli. V první otázce se i učitelský dotazník zabýval tím, zda se dotyční setkali s tabletem, či chytrým telefonem. Ačkoliv byl učitelský dotazník ovlivněn méně odpověďmi a proto jsou procentuální rozdíly mezi nimi relativně malé, je ve výsledcích vidět podobnost s těmi žákovskými. Také převažují učitelé, kteří se setkali s oběma druhy zařízení a to v 59%. Mírnou odchylkou od žákovských výsledků je převaha tabletů v oblasti, kdy se učitelé setkali pouze s jedním druhem zařízení. S tabletem se setkalo 31% učitelů, zatímco pouze s chytrým telefonem se setkala 4%. Stejný počet se také nesetkal s žádným zařízením. Převaha tabletů je logická, jelikož ne každý učitel, zejména ti starší, si pořídí chytrý telefon, ale díky právě projektům s tablety ve školách se setkají spíše s tablety.

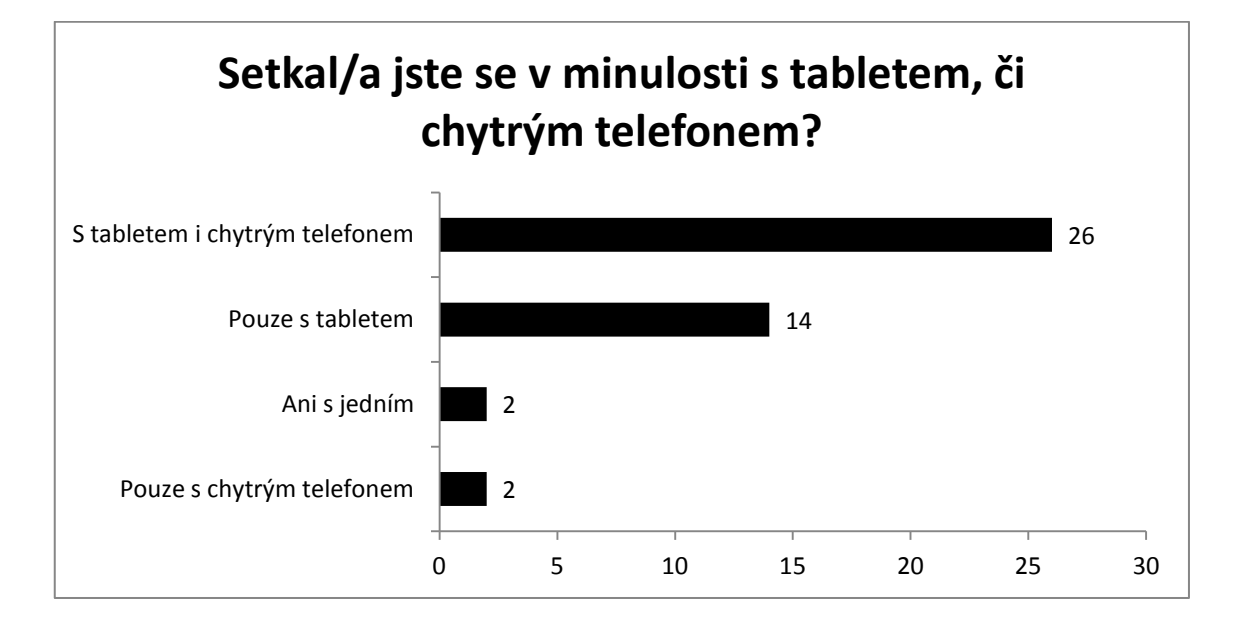

Pokud se jedná o samotné vlastnictví zařízení, tak dotazník ukázal, že žádné zařízení nevlastní oproti žákům poměrně velká část učitelů, celých 34%, což je přibližně stejný počet, jako těch, kteří vlastní oba druhy zařízení. Mohlo by se zdát, že vlastnit tato zařízení budou převážně učitelé technických předmětů a ačkoliv mezi 16 učiteli, kteří vlastní obě zařízení opravdu převažuje 10, kteří učí některých z nehumanitních předmětů (F, M, It, Zt), tak se zde vyskytuje například také vyučující s aprobací český jazyk a hudební výchova. Stejně tak na opačné straně spektra se našli učitelé s aprobací informatika, kteří nevlastní žádné zařízení. Nedá se tedy říci, že by vlastnictví tabletů bylo výhradně doménou učitelů z technických oborů a zkušenost se zařízeními se dá předpokládat i mezi učiteli humanitních předmětů.

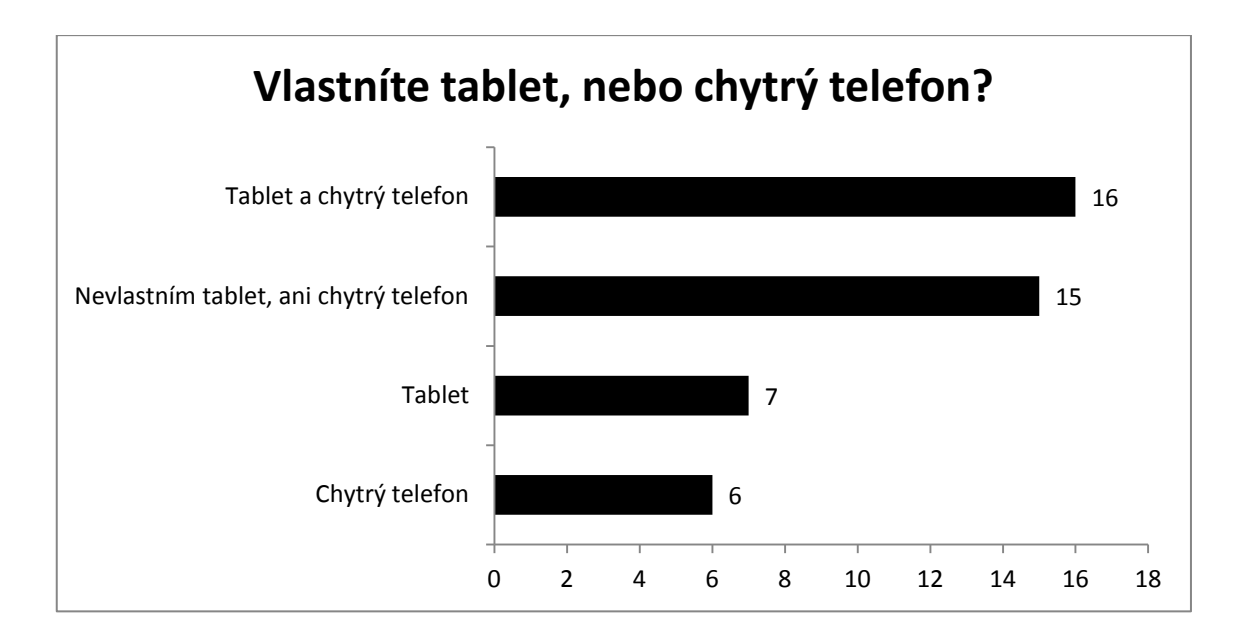

Následující otázka, stejně jako u žáků, zjišťovala, s jakými operačními systémy mají učitelé zkušenosti. Opět učitelské výsledky kopírovaly ty žákovské a nejvíce zkušeností mají učitelé se systémy Android a Windows 8. Zkušenosti s operačním systémem Android má 35 z odpovídajících učitelů, zatímco se systémem Windows 8 o 5 učitelů méně. Na třetím místě se umístil systém iOS s 11 respondenty. Ukázalo se tak, že ani mezi učiteli není zkušenost se systémy jednoznačně zaměřena pouze na jeden z nich.

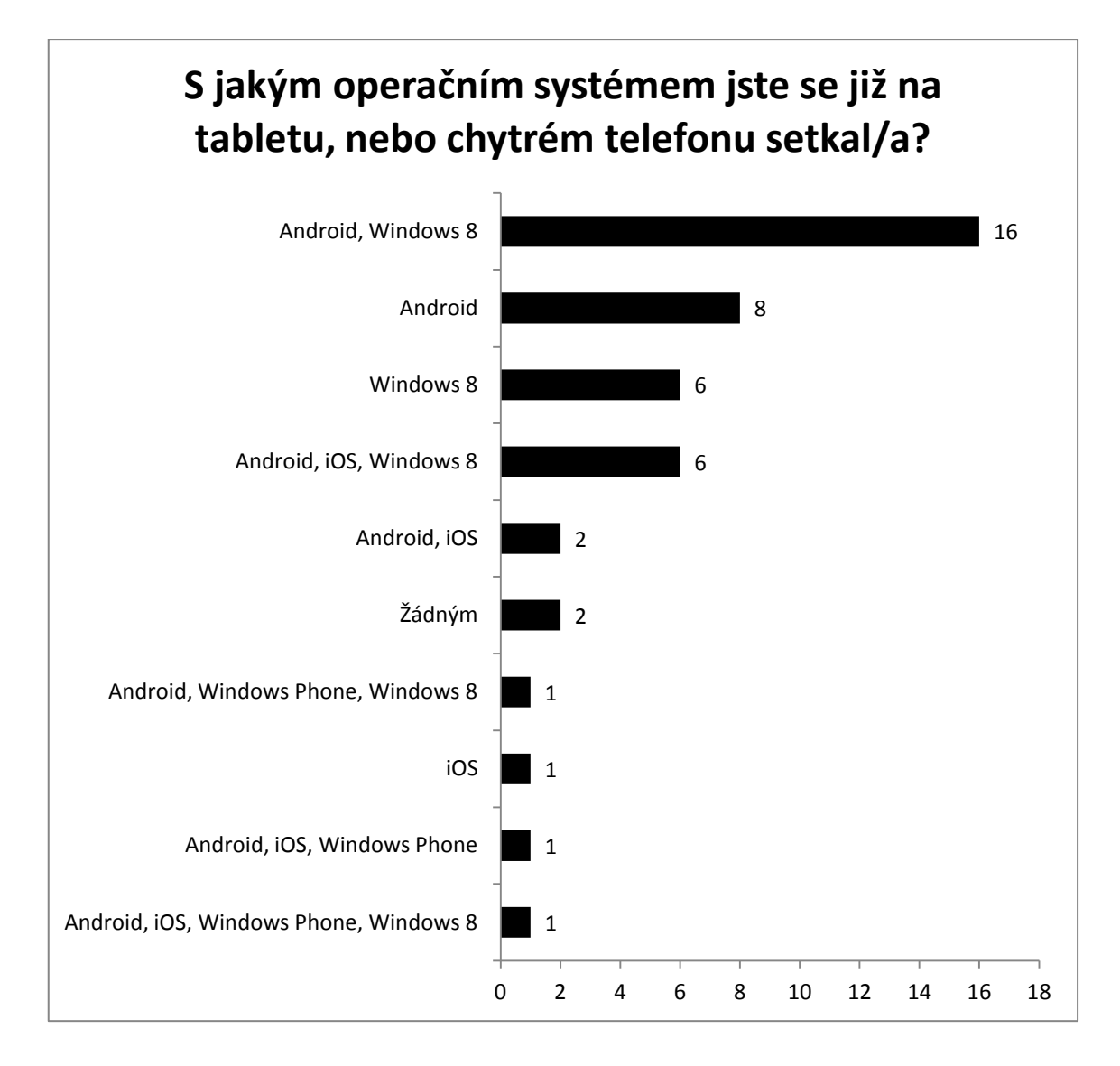

I následující otázka, která se zabývala přístupem učitelů k anglicky lokalizovaným aplikacím, dopadla velmi podobně, jako v případě žákovského dotazníku. I učitelé v největším počtu (50%) odpovídali, že jsou ochotni přistoupit na používání aplikací v angličtině. Dalo by se předpokládat, že se jedná převážně o učitele s aprobací anglický jazyk, ale tato aprobace je zastoupena ve všech třech kategoriích. V rámci odpovědi "Ano" je také velkou měrou zastoupena aprobace Informatika, kde se dá předpokládat určitý vztah k technologickým novinkám, které jsou nejprve k dispozici pouze v anglickém jazyce. Stejně, jako u žáků, i zde se však našli učitelé, kteří aplikace v angličtině používat a proto i mezi učiteli nelze říci, že převažuje jedna odpověď natolik, aby se dala brát za většinovou. Učitelé však na rozdíl od žáků mají možnost si aplikaci sami vybrat a tudíž nemusí ty v angličtině používat.

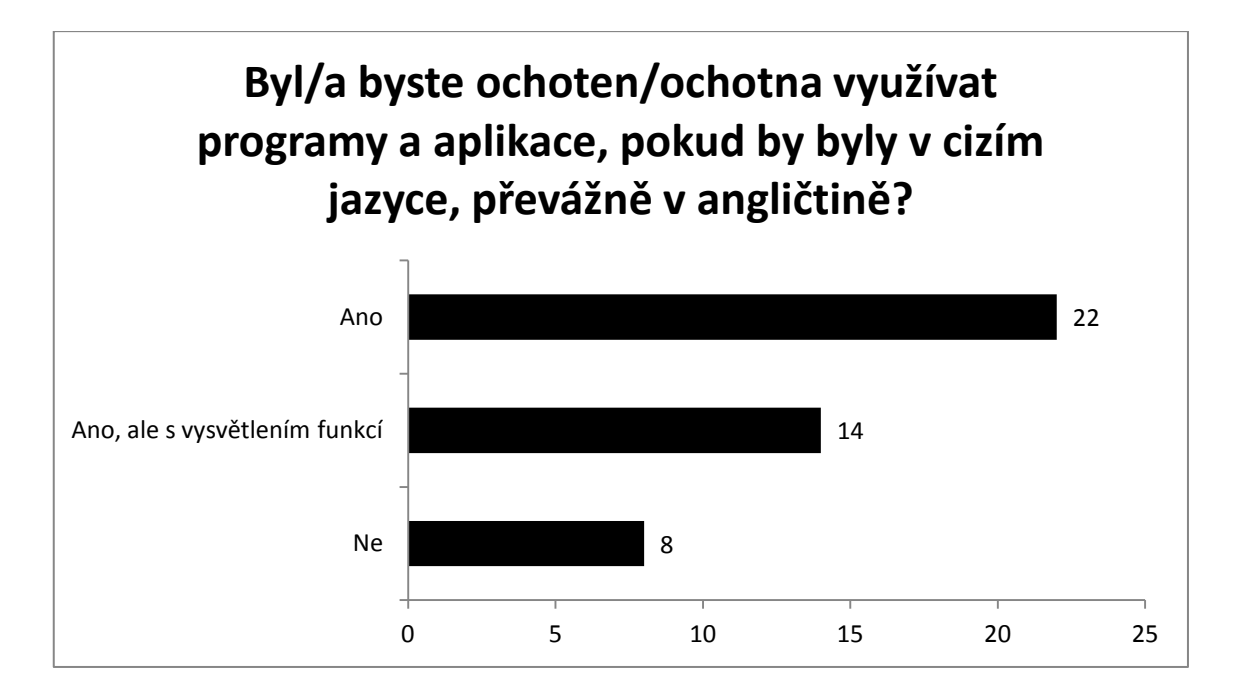

Jelikož byly v kapitole o využití tabletů ve výuce zmíněny cloudové služby, tedy služby, které za pomocí připojení k internetu a příslušných aplikací umožní uchovávat a zpracovávat data online, byla další otázka zaměřena na povědomí učitelů právě o těchto službách. Ukázalo se, že téměř polovina odpovídajících učitelů nezná cloudové služby vůbec. Ukázalo se, že se jedná pouze o učitele, kteří nemají aprobaci Informatika, zatímco veškeří učitelé informatiky jsou rozloženi do zbývajících kategorií, kdy učitelé znají cloudové služby, ale nevyužili je ve výuce a případy, kdy je navíc využili i ve výuce. Ukázalo se tak, že cloudové služby jsou stále méně známým využitím tabletu ve spojení s internetem. Je vidět, že však nejen závisí na znalosti cloudových služeb, ale také dovednosti, jak je použít ve výuce. Je však otázkou, zda učitelé, kteří cloudové služby znají, ale nevyužívají, tak jednají z důvodu toho, že neví, jak cloud v hodině využít, či zda se cloud v jejich hodinách využít nedá.

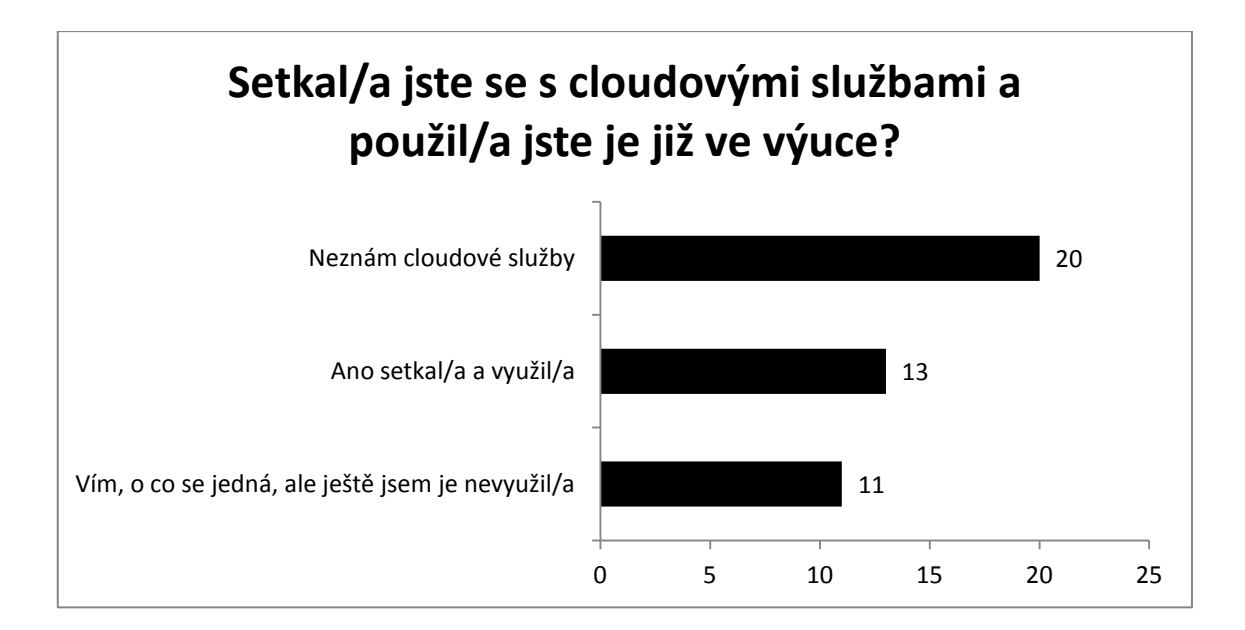

V další otázce se mohli učitelé, kteří využili cloudové služby vyjádřit blíže ke způsobu, jakým je ve výuce využívají. Ukázalo se, že ve většině se jedná o použití aplikací od společnosti Google. Jeden z učitelů například uvedl, že jejich škola nahradila používání kancelářského balíku Microsoft Office právě cloudovými Google Dokumenty. Ve velké míře bylo zastoupeno také sdílení souborů s žáky a využití cloudových služeb k zadávání a odevzdávání úkolů.

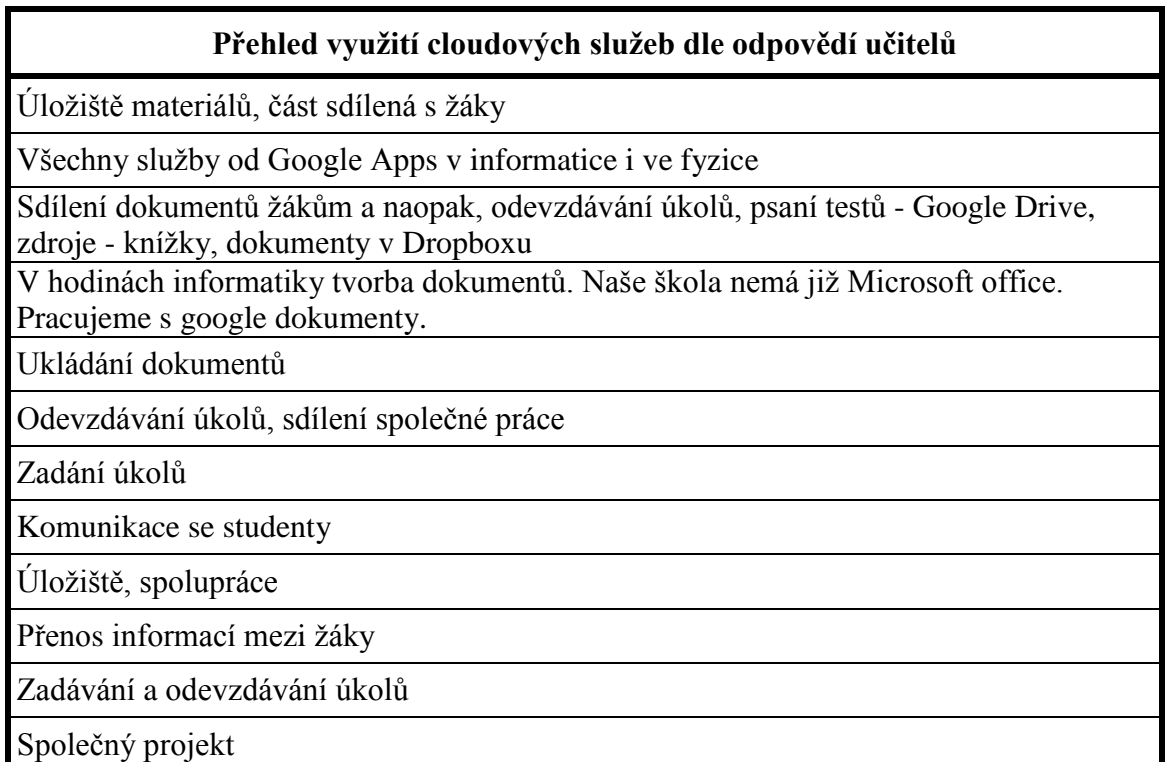

**Tab. 1 - přehled odpovědí učitelů**

V další části se stejně, jako v případě žákovského dotazníku otázky zabývaly tím, jak učitelé ovládají jednotlivé činnosti s tabletem. Tyto činnosti byly stejné, jako v případě žáků tak, aby mohlo dojít ke srovnání. První z nich byly tedy základní dovednosti s tabletem. Ukázalo se, že se učitelské odpovědi příliš neliší od těch žákovských, jelikož 68% z nich tyto dovednosti plně ovládá a dalších 25% tyto činnosti zvládá částečně. Ukázalo se, že v základních činnostech by tedy neměl být při zavádění tabletů do výuky ve většině případů problém jak mezi žáky, tak mezi učiteli.

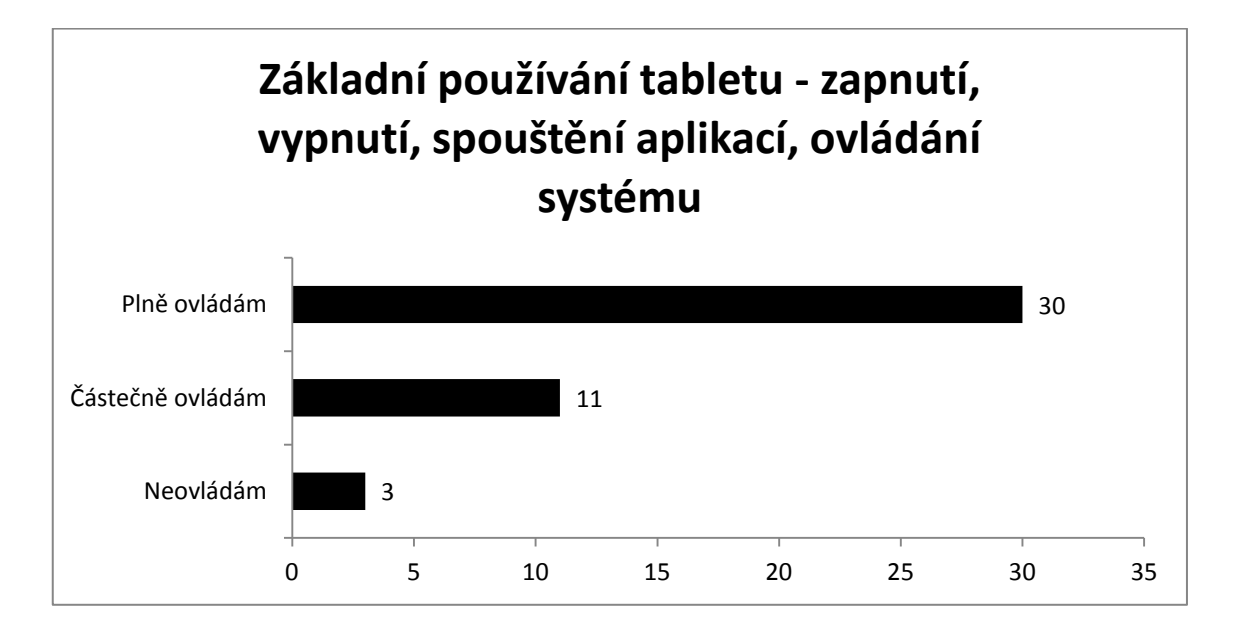

I v další části, která se zabývala připojením k internetu, se učitelské výsledky shodovaly se žákovskými. S 27 odpověďmi převažovali vyučující, kteří plně ovládají připojení k internetu za pomocí Wi-Fi, následovali je ti, kteří činnost ovládají částečně, a 5 učitelů tuto činnost neovládá.

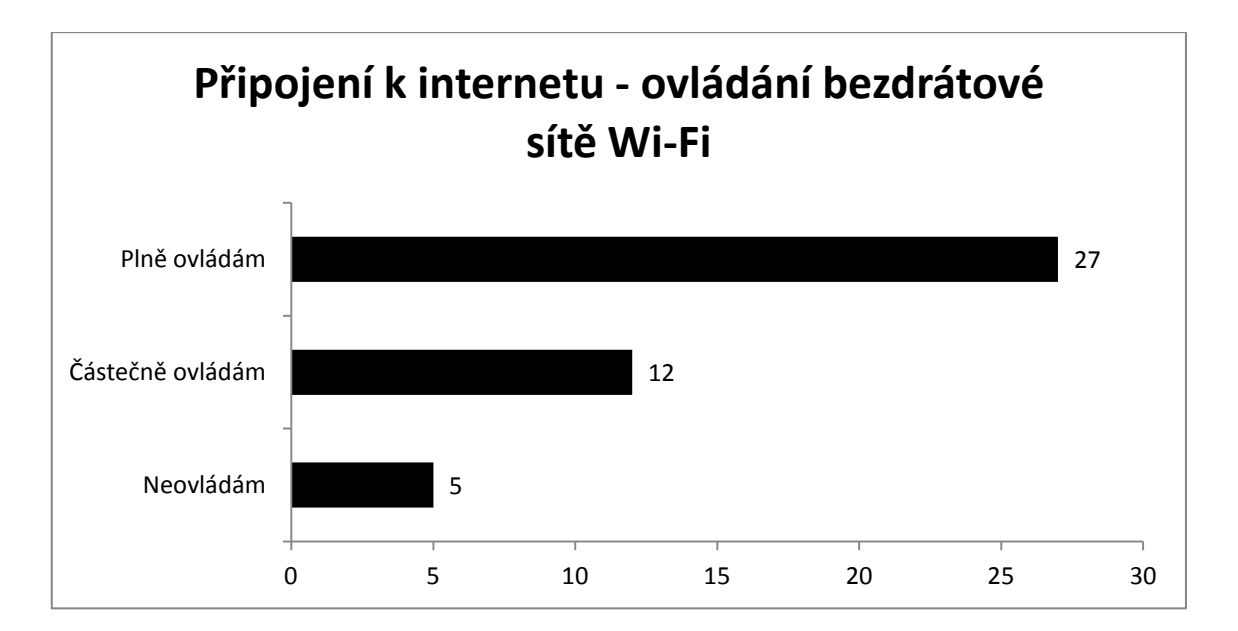

Stejně jako u žáků, tak také u učitelů byl záznam větší nárůst nejistoty v případě orientace na portálech pro stahování aplikací. Také v tomto případě jsou učitelé odpovídající "Plně ovládám" převážně s aprobací informatika, zatímco ostatní aprobace spíše volí "Částečně ovládám", či "Neovládám". Pokud však nastane během výuky situace, kdy je potřeba vyhledat aplikaci, kterou chce učitel použít, tak by se měl pro tento účel na portálu orientovat. Tato činnost je tedy, na rozdíl od žáků, u učitelů více žádoucí a měli by ji zvládat aspoň částečně.

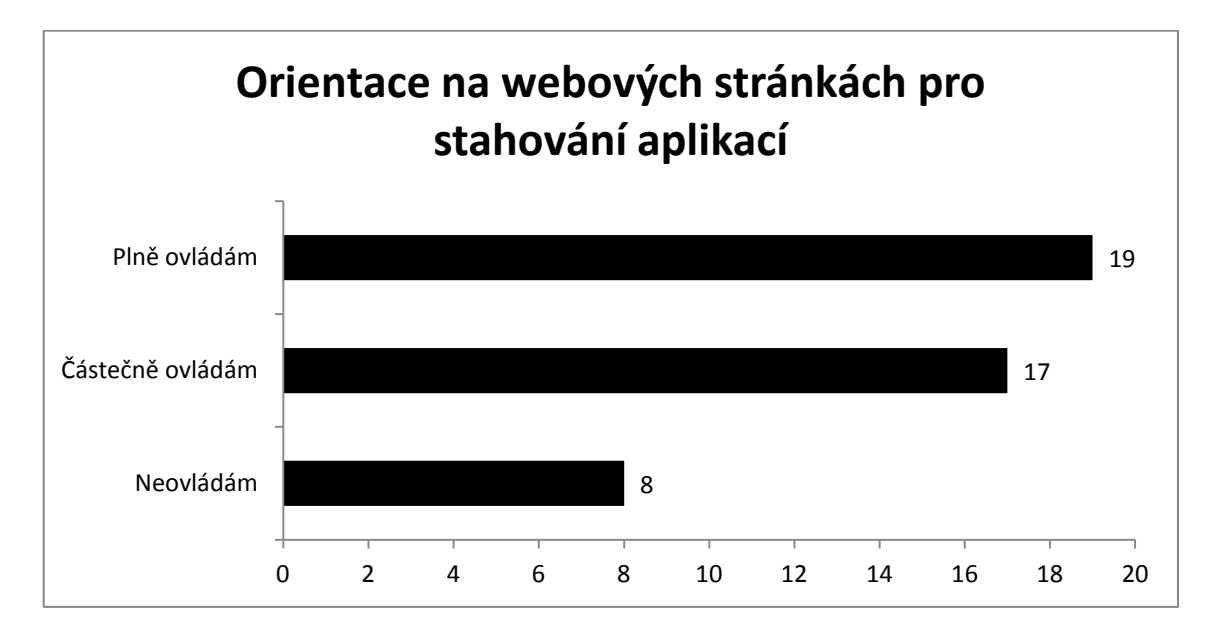

Mírnou odchylku vykázali učitelé překvapivě v dovednosti instalace aplikací, tedy dovednosti, která je u učitelů velmi důležitá, jelikož je to právě učitel, který instaluje aplikace do tabletu a připravuje tak hodinu. Je tedy velice žádoucí, aby učitel uměl aplikace instalovat všemi způsoby. Ačkoliv i zde převažovala odpověď "Plně ovládám",

tak se ukázal nárůst možnosti "Částečně ovládám". Učitelé si tedy při instalací aplikací věří méně, než v předchozích případech. Možnost "Neovládám" zůstává stále na přibližně stejném počtu.

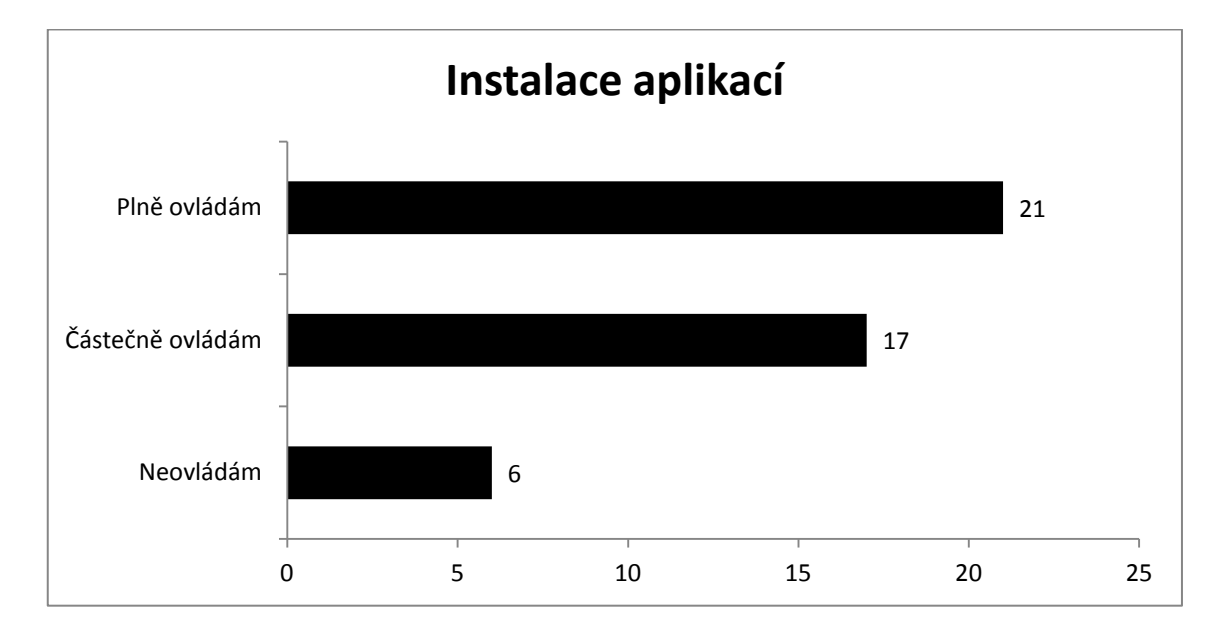

Mírné zlepšení oproti žákovským znalostem nastalo mezi, pro učitele opět důležité, dovednosti a to přenosu souborů do tabletu. Tato činnost je pro učitele důležitá ze stejného důvodu, jako instalace aplikací. Je totiž nutné připravit materiály a do tabletu je následně nahrát, ať již přes internet, či přímo do zařízení přes kabel. Důležitá je také v případě odevzdávání žákovských prací. Učitel totiž musí mít vymyšleno, jak z tabletu žákovskou práci dostat a musí umět žákovi poradit, pokud si nebude vědět rady. Dotazník ukázal, že si učitelé vedou v této činnosti lépe, než žáci, jelikož 25 z nich tuto činnost plně ovládá, zatímco kategorie "Částečně ovládám" zaznamenala pokles oproti žákovským odpovědím, kde byl její počet stejný.

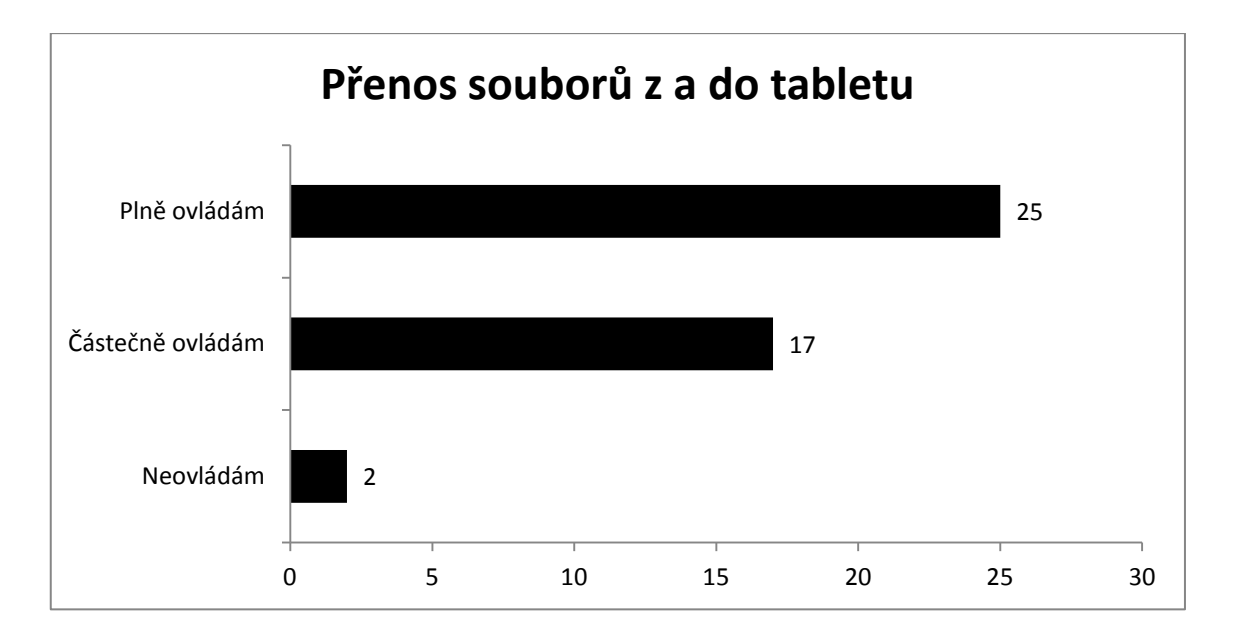

Také učitelé odpovídali na otázky, které měli zjistit jejich ideální zařízení. Hned v první otázce se odlišili od žáků tím, že téměř polovina učitelů totiž zvolila možnost "Velmi důležité". V celkovém součtu je sice rozdíl v pouhém jediném hlasu, než u odpovědi "Je mi to jedno", ale oproti žákům, kde považovalo velkou obrazovku pouze 25% z nich, došlo u učitelů k navýšení na 47%. Výsledek je celkem překvapivý, jelikož větší tablety více váží a je méně pohodlné je ovládat jednou rukou. Proto bylo spíše očekáváno, že učitelé, kteří používají tablety přímo v hodině, by ocenili spíše zařízení menší. Pravděpodobně však zvítězilo množství zobrazovaných informací, kdy se na tablet s větší obrazovkou a vyšším rozlišením vejde více, či v případě nižšího rozlišení pak větší ovládací prvky jednotlivých nabídek. Je také možné, že do výběru tabletu, který zvládne čitelněji zobrazit údaje, také promluvil stav zraku jednotlivých učitelů. Ten se s věkem zhoršuje a odpovědi, které preferovaly větší obrazovky, mohly přijít od starších učitelů, či těch s nějakou zrakovou vadou.

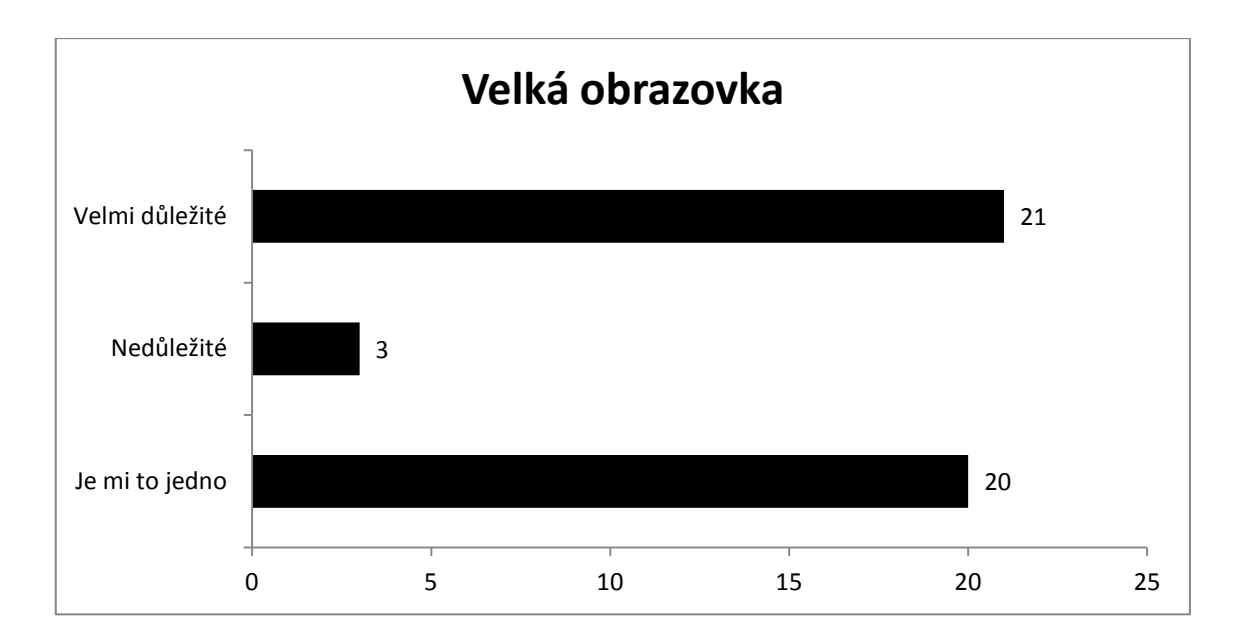

V čemž se však učitelé naprosto shodují se žáky, je potřeba toho, aby tablet fungoval rychle a bez záseků. Volba je celkem pochopitelná, jelikož v případě použití ve výuce musí tablet reagovat okamžitě a učitel musí mít pocit, že se na něj může spolehnout. Případné prostoje z důvodu záseku totiž působí nejen neprofesionálně, ale také konzumují drahocenný čas, kterého ve 45ti minutové hodině není mnoho. Jako velmi důležitou označila tuto vlastnost většina 39-ti učitelů ze 44 odpovídajících.

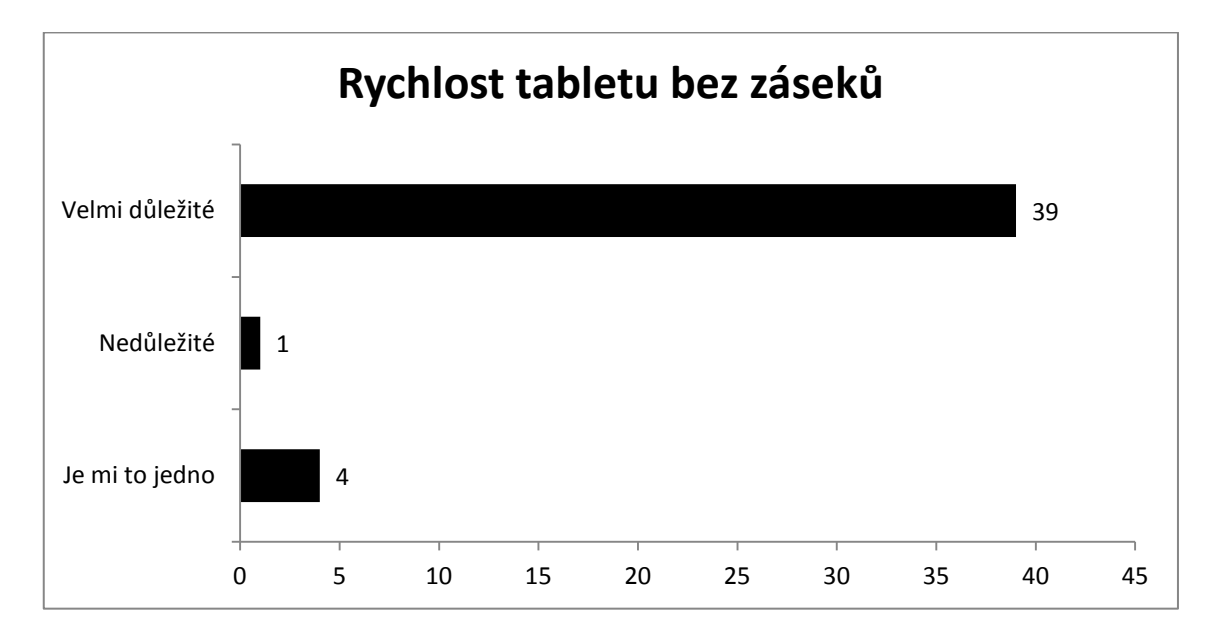

Další vlastnost, u které se učitelé shodli s výsledky žákovského dotazníku, je velikost úložné paměti. Výsledek byl v této kategorii celkem předvídatelný, jelikož učitelé potřebují velké množství materiálů, ať již pro žáky, či přípravy do hodin a tato data musí někam uložit. Proto je pro ně velké množství úložného prostoru důležité. Zajímavými jsou tyto výsledky v souvislosti s neznalostí cloudových služeb, jež byla zjištěna u předchozích otázek. Učitelé potřebují velký úložný prostor a online úložiště v rámci cloudu by jim mohlo pomoci s tímto požadavkem, zatímco škola by mohla ušetřit na fyzické paměti zařízení.

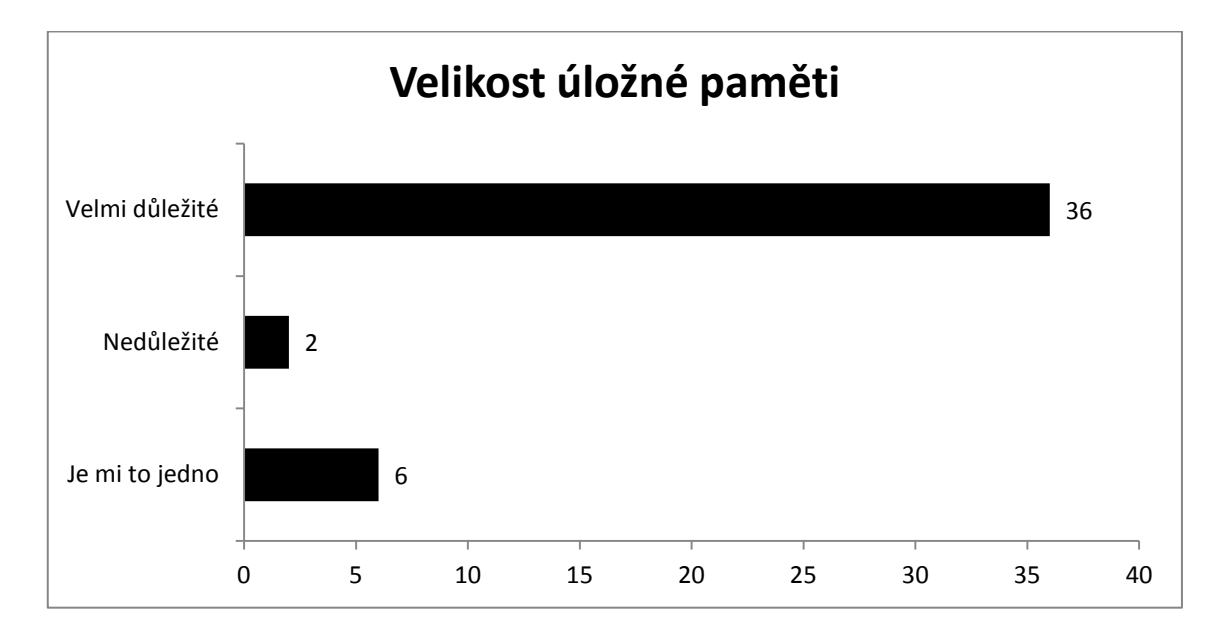

U otázky, která se zabývala rozšiřitelnou pamětí, již učitelé nebyli tak jednoznační a napodobili tak žákovský výsledek. Také učitelé preferují spíše vestavěnou paměť, než možnost jejího rozšíření, ale velké části z nich na této vlastnosti vůbec nezáleží. Zajímavostí je, že učitelé ve velké míře přenáší svá data na rozšiřitelných pamětích, převážně flash discích, či je ukládají v cloudu. S možností použití přenosného zařízení, jakým je tablet, tato potřeba pravděpodobně odpadá.

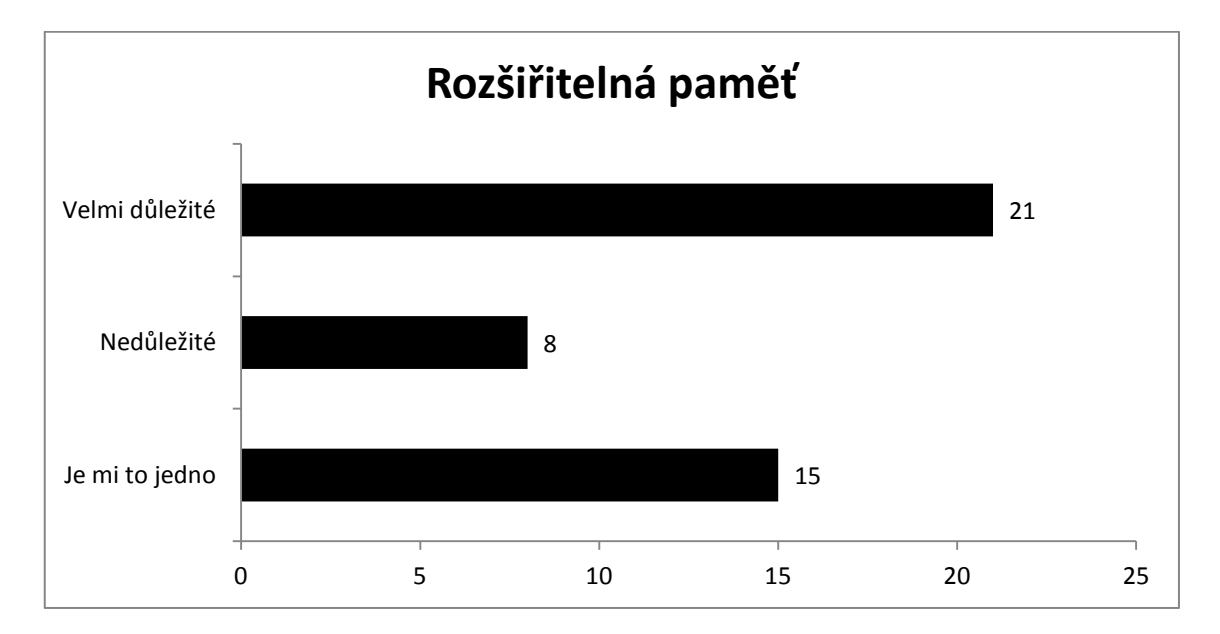

Stejně jako v případě potřeby rychlého tabletu bez záseků se učitelé také jednomyslně shodli na potřebě dlouhé výdrže baterie. Výsledek této otázky byl očekávaný, jelikož učitelé často nemají mnoho času mezi hodinami a nabíjet tak tablet v průběhu vyučování by bylo velmi obtížné, zvláště s pomalým nabíjecím procesem. Proto je vhodné pořídit pro potřeby učitelů převážně tablety s velkou výdrží tak, aby v provozu vydržely co nejdéle, nejlépe přes celý vyučovací den. Také v této části se výsledky učitelského dotazníku se shodovaly se závěry toho žákovského.

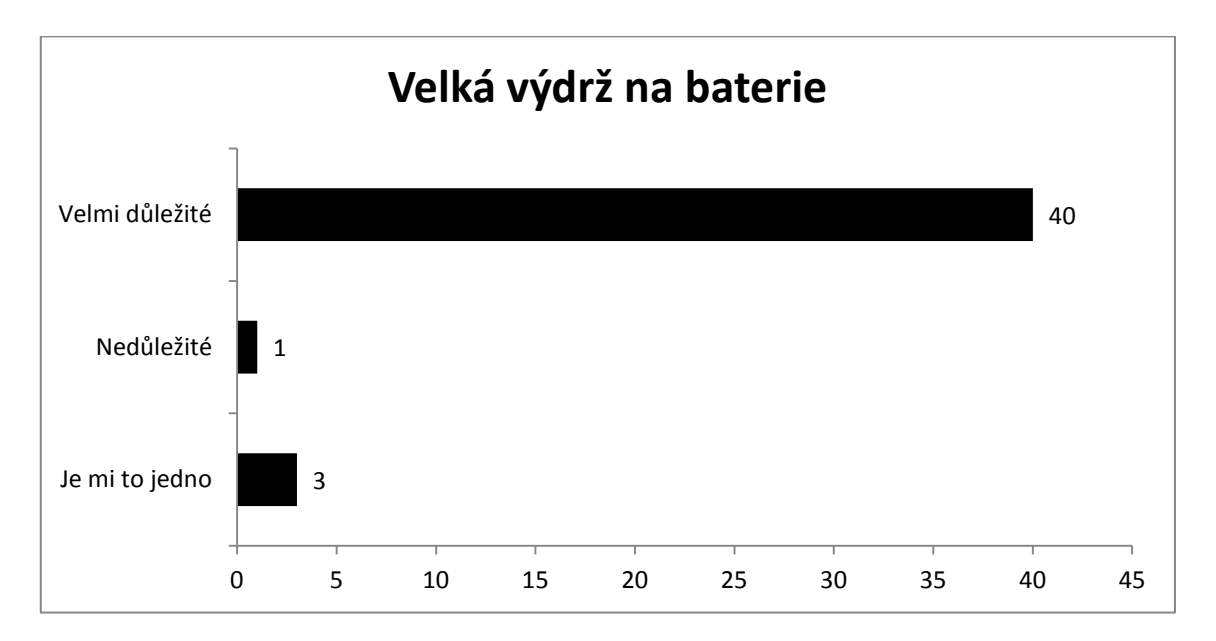

Na rozdíl od žáků však učitelé kladli mnohem větší důraz na dostupné aplikace. Skoro 80% z nich zvolilo možnost "Velmi důležité", zatímco pouze 8 odpovídajících nepovažuje tuto vlastnost tabletu za něco, dle čeho by se rozhodovali a pouze 1 ze 44 učitelů zvolil možnost "Nedůležité". I tento výsledek je celkem logický vzhledem k tomu, že žáci používají většinou pouze úzký okruh aplikací pro zábavu. U učitelů však na nabídce aplikací závisí možnosti zavedení tabletu do výuky, a čím více jich bude k dispozici, tím je pravděpodobnější, že učitel mezi nimi najde nějakou, která vyhovuje jeho potřebám pro použití ve výuce. Je proto vhodné před vybráním systému pro pořízené tablety informovat učitele, aby si prošli jednotlivé systémy a nabídku aplikací a vyjádřili se, zda jim daný systém vyhovuje. Je nutné také pamatovat, že velké množství nabízených aplikací automaticky neznamená také velké množství kvalitních aplikací a musí se brát v potaz pouze ty, které opravdu poslouží výuce.

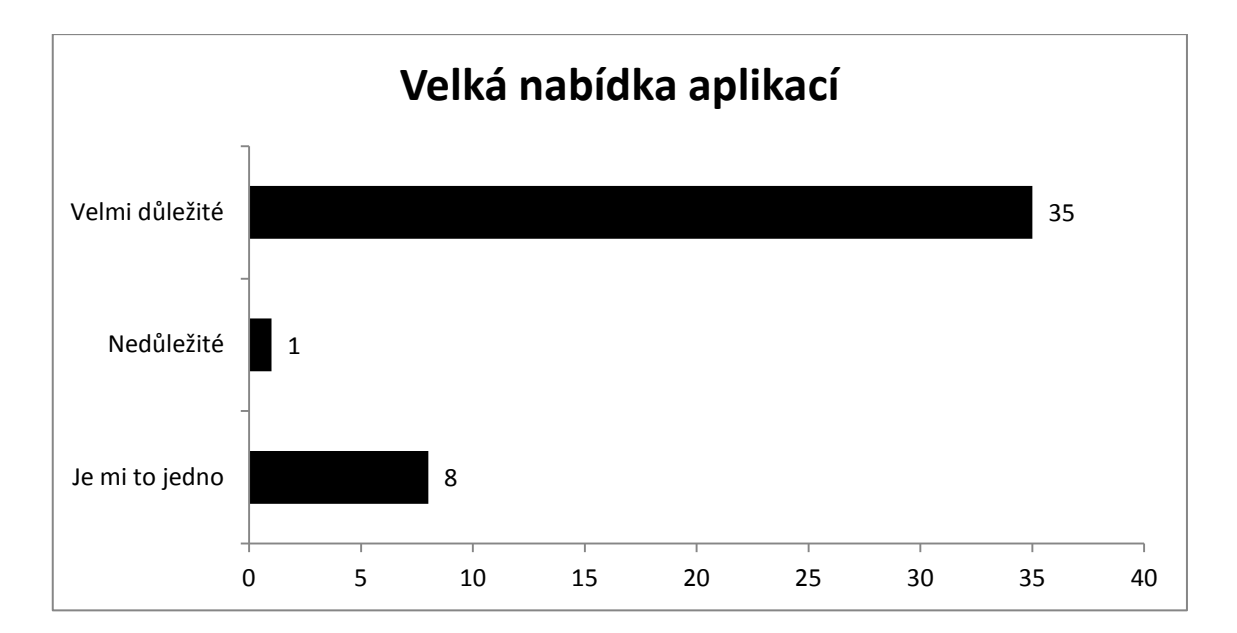

Stejně jako žáci, tak také učitelé měli možnost dodat jimi požadované vlastnosti, které by mělo jejich ideální zařízení mít. Na rozdíl od žáků nebyli učitelé tak sdílní a tuto možnost využilo jen pár z nich. Většina z 6-ti učitelů, kteří odpověděli, považuje za důležitou snadnou a jednoduchou obsluhu zařízení. Mezi odpověďmi se také vyskytl požadavek na odolnost. Ukazuje to částečně také na obavy, které z používání tabletů ve výuce vyplývají a to konkrétně o jejich mechanické bezpečí. Jeden z učitelů zvolil jako preferenci přímo jeden druh zařízení a to konkrétně iPad od společnosti Apple, ostatní učitelé však neuvedli žádnou preferenci, co se systému týče.

Další část dotazníku se stejně, jako v případě toho žákovského zabývala tím, zda učitelé mají vůbec zájem o to používat tablety ve výuce. Stejně jako v případě žáků by použití tabletů a jejich prosazování do výuky nemělo smysl za předpokladu, že by jej učitelé v hodině nechtěli a znamenal by pro ně pouze starosti a komplikace.

Na otázku, zda učitele láká použití tabletů ve výuce, odpovědělo 28 z nich, že ano, ale pouze za předpokladu, že bude tablet jen jako doplněk a nebude na něm stát celá hodina. Tato odpověď jde částečně ruku v ruce s žákovským závěrem, kdy byla požadována smysluplnost využití. Pokud by se učitelé snažili používat za každou cenu, tablet by po chvíli žáky omrzel a vymizela by jeho motivační funkce. Proto by se tablet měl využívat jako pomůcka, nikoliv jako hlavní cíl výuky. Z výsledků také vyplývá, že 11% učitelů by tablet ve výuce neuvítalo, jelikož neví, jak jej ve svém předmětu využít. Jednalo se převážně o humanitní předměty, jedním z nich však překvapivě byl také vyučující s aprobací F-M, tedy předmětů, ve kterých lze nalézt

celkem bohaté využití tabletů. Otázkou však je, zda se daní učitelé o možné využití zajímají a zda, za předpokladu, že by přípravě věnovali čas a nalezli toto využití, by nezměnili názor. Zajímavé však je, že i na takovémto menším vzorku populace, který dotazník vyplňoval, se vyskytlo 6% učitelů, kteří si myslí, že tablet do školy nepatří a zvolili tak možnost ne. Mohlo se sice jednat o učitele dřívějšího data narození, kteří neradi mění zaběhlé hodiny, ale vzhledem k tomu, že dotazník neměl otázku týkající se věku, nelze toto brát jako fakt a znovu se pouze potvrzuje fakt, že ohledně tabletů ve výuce nelze nikterak generalizovat.

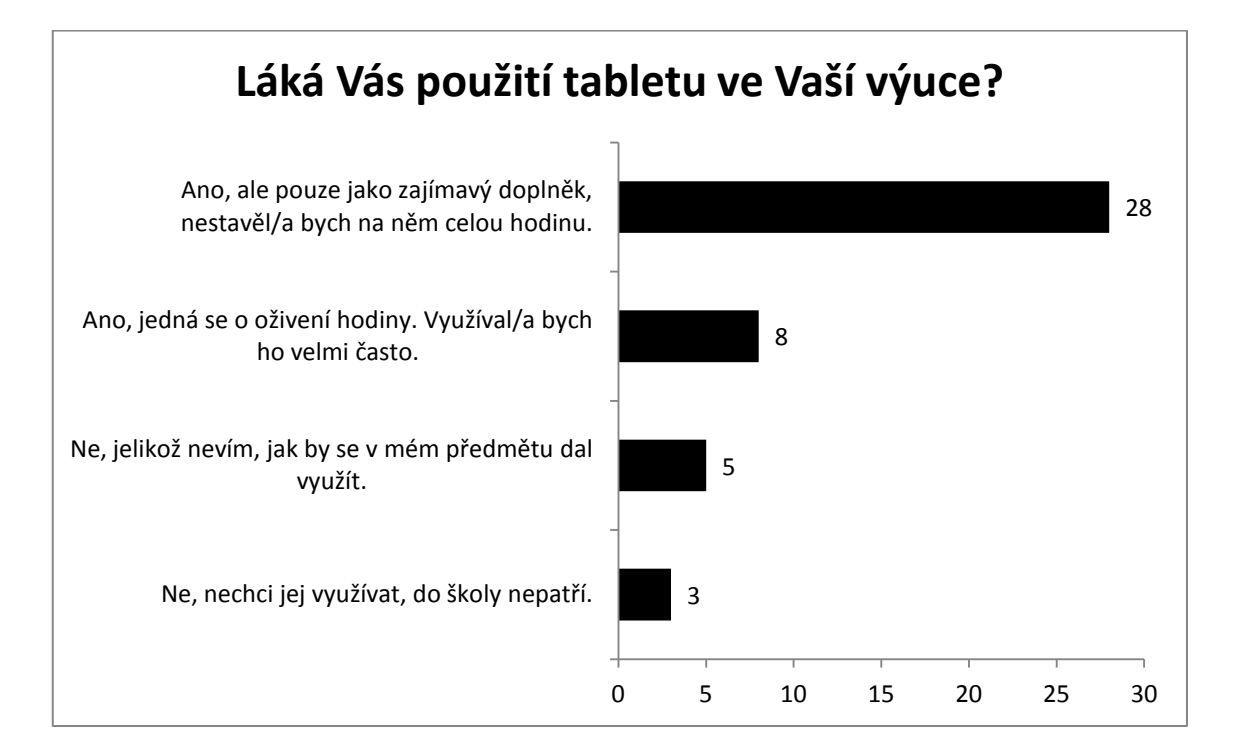

Učitelský dotazník se také zabýval zařízením, které je tabletu svou funkcí podobné, interaktivní tabulí. Interaktivní tabule zažily v posledních letech velký rozmach, a do jaké míry jsou rozšířeny do jednotlivých škol, zjišťovala další otázka. Učitelé v ní mohli odpovídat, zda mají jednu, či více tabulí jednoho, či více výrobců. Ukázalo se, že školy nebyly v pořizování tabulí příliš jednotné, jelikož nejvíce učitelů odpovědělo, že mají více tabulí více výrobců. Tato skutečnost je pro přípravu učitelů velmi obtížná, jelikož každá z tabulí má jiný obslužný software, jinak se pro ni tvoří materiály. Jedna z výhod, které mají tablety, jež jsou vlastně malé interaktivní tabule pro jednotlivce, je právě jejich určitá univerzálnost. Tablety, ač jsou od rozdílných výrobců, sdílí v nejlepším případě stejný operační systém a v případě jiných systémů existují aplikace, které jsou identické napříč všemi operačními systémy. Více zařízení v rámci hodiny také umožňuje více individuální práci dle potřeb jednotlivých žáků, na rozdíl od jediného žáka pracujícího u tabule. Interaktivní tabuli také obtížně přemístíme, za předpokladu, že je potřeba jinde a její možnosti jsou tak velmi omezené. Přesto, dle výsledků dotazníku je interaktivní tabule na většině škol minimálně v jednom exempláři.

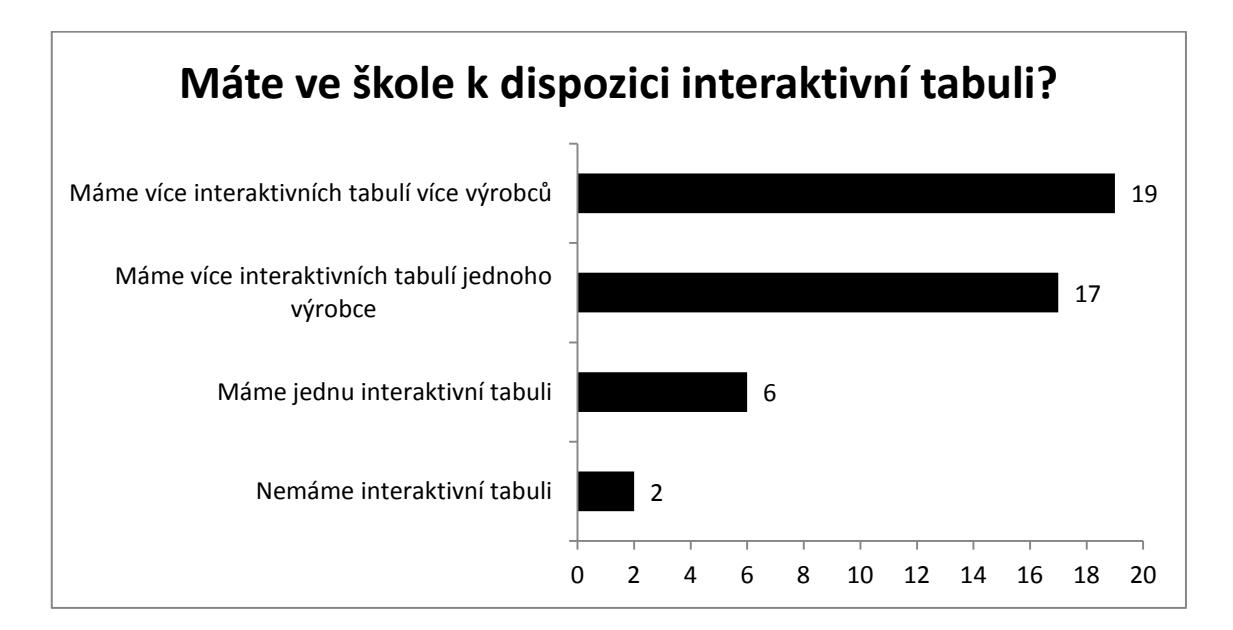

Nevýhodou tabletů je však jejich velikost. Na rozdíl od velké interaktivní tabule, na kterou vidí celá třída je tablet spíše osobní záležitostí. Přesto lze tento problém překonat spojením těchto dvou zařízení a následně tak promítat obraz z tabletu na interaktivní tabuli, či obyčejném projektoru. Další otázka tedy zjišťovala, zda učitelé vědí, jak tablet k interaktivní tabuli, či projektoru připojit. Ukázalo se, že ve většině případů učitelé znají převážně bezdrátové připojení tabletu, zatímco připojení za pomocí kabelu je spíše v menšině. Velké množství odpovídajících však nevědělo, že lze tablet k projektoru a tabuli připojit. Možnosti dopsat způsob připojení využili dva učitelé, kteří dotazník obohatili o tzv. zrcadlení obrazovky, kdy je za pomocí připojení k internetu a obslužné aplikace umožněno přenášet obraz ze zařízení. Příkladem tohoto způsobu připojení je například aplikace TeamViewer pro Windows, či Air Server pro MacOS. Připojení tabletu je problematickou záležitostí, jelikož každý tablet a každý projektor může mít rozdílné technické vybavení a nemusí umožňovat všechny způsoby. Proto je zrcadlení obrazovky pravděpodobně nejuniverzálnějším způsobem propojení tabletu s projektorem. Jediné technické zabezpečení, které je potřeba, je obslužná aplikace jak pro tablet, tak pro počítač připojený k projektoru, či interaktivní tabuli a připojení k internetu na tabletu i počítači.

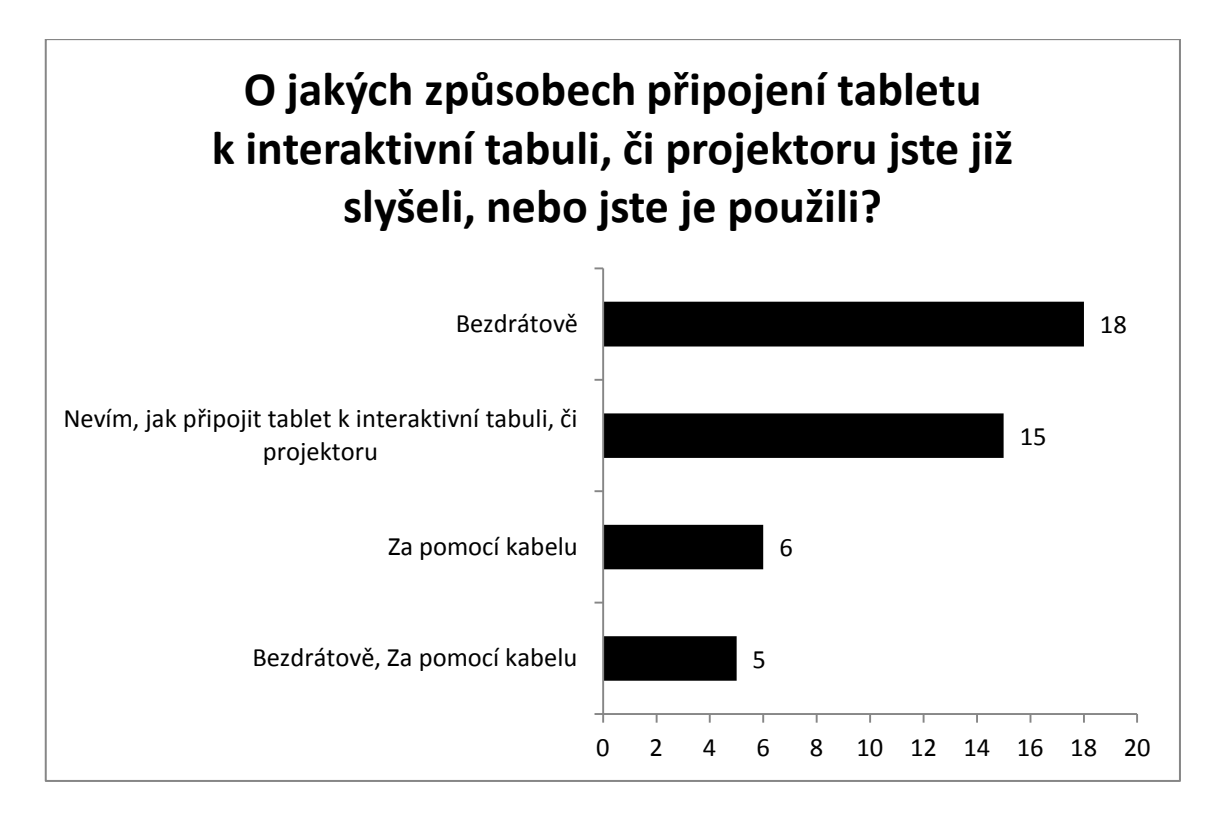

K tomuto způsobu propojení je však potřeba, aby škola měla k dispozici co nejlepší pokrytí bezdrátovým internetem. Právě touto skutečností se zabývala následující otázka, která zjišťovala, do jaké míry jsou jednotlivé školy pokryté za pomocí sítě Wi-Fi. Ukázalo se, že pokrytí na školách je v celkem dobré úrovni, jelikož 88% odpovídajících učitelů uvedlo, že v jejich škole existuje pokrytí Wi-Fi sítí alespoň v některých prostorách. Ve skoro 30% dokonce učitelé uvedli, že je jejich škola plně pokryta. V dotazníku se vyskytlo také 5 učitelů, kteří uvedli, že jejich škola nemá pokrytí sítí Wi-Fi, ale ačkoliv toto číslo odpovídá 11% dotázaných, dá se předpokládat, že s postupem času se bude toto číslo zmenšovat dle toho, jak bude náročnost pořízení sítě nadále finančně i logisticky klesat.

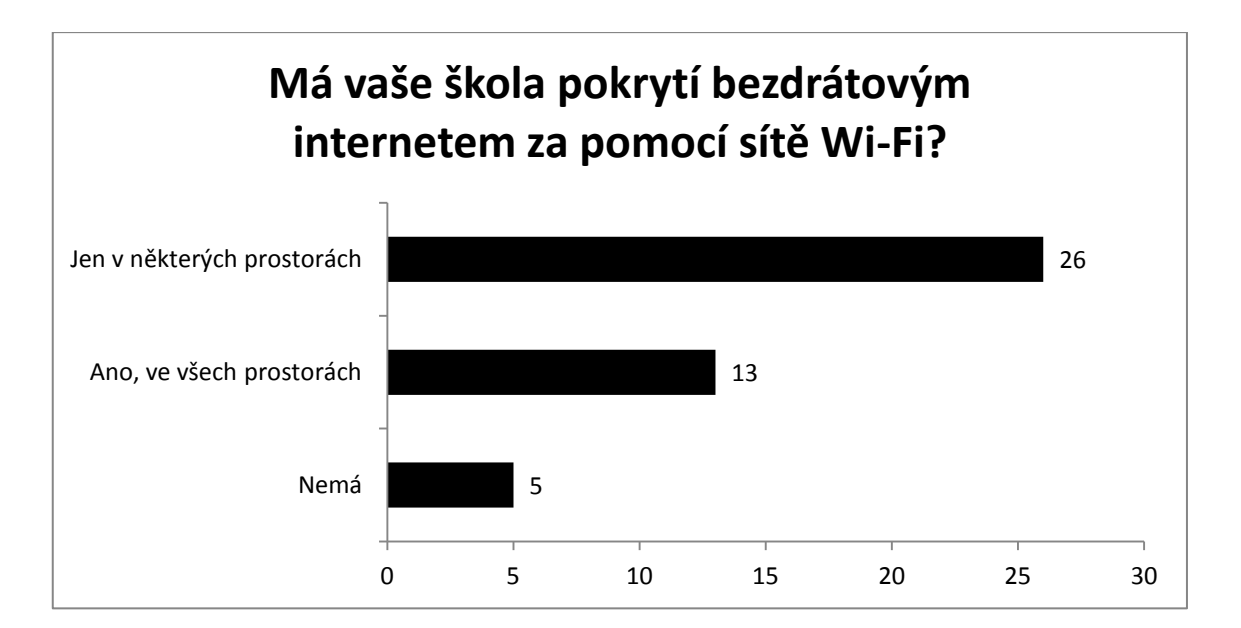

Vidí však sami učitelé nějaké výhody, které má použití tabletů ve výuce? Dotazník jim tak dal možnost tyto případné výhody uvést. Ve volné otázce se v největší míře učitelé zmiňovali, že tablety jsou jednoznačně oživením a zpestřením výuky zvyšující celkovou motivací žáků. Velké množství odpovídajících také zmiňovalo, že tablety jsou z jejich pohledu velkou úsporou času oproti klasickým sešitům a učebnicím, ty pak nebudou vůbec potřeba a jeden z učitelů nadnesl v této souvislosti zajímavou myšlenku a to tu, že dojde k "vyčištění" prostředí třídy. Nebude totiž potřeba mít na lavici rozloženo vetší množství papírových knih a sešitů a bude stačit pouze tablet. Naopak jsou někteří učitelé opatrní a tuto úsporu času doplňují dovětkem "pokud funguje". Ano, je tomu tak a pokud dojde k problémům s tabletem, může být hodina velmi narušena, zvláště pokud ji učitel má připravenou pouze s tabletem. Přeci jen, tablet je pouhá technika a každé zařízení se může porouchat, ať je sebelepší. Zmiňována byla také možnost předvést žákům něco, co není reálně ilustrovatelné a naráželi tak pravděpodobně na simulační aplikace, které byly již zmíněny. Poslední skupinou odpovědí jsou ty skeptické, které tvrdí, že použití tabletů žádné výhody nemá a jejich použití v hodině není tak nutné.

Záporný vztah k použití tabletů ve výuce může pramenit z nedůvěry k moderním technologiím a změnám zažitého fungování školy jako instituce, kam tyto nová zařízení, představující se převážně jako zdroje zábavy, nepatří. Ze zavádění tabletů do výuky plyne mnoho obav, které mají právě učitele a tak se poslední část dotazníku zaměřila právě na ně. Bylo vybráno několik situací a učitelé se mohli vyjádřit k tomu, do jaké míry je trápí. Na závěr poté mohli vyjádřit také své obavy, které nebyly uvedeny.

U nových zařízení vždy panují primární obavy z toho, že dotyčný člověk je nebude umět ovládat a proto je raději používat nechce, než aby se s nimi naučil. Proto se první otázka zabývala právě obavou z toho, že učitelé si myslí, že tablety nebudou umět v rámci hodiny ovládat. Ukázalo se, že situace není natolik závažná, jelikož tato skutečnost velmi trápí pouze 4 odpovídající učitele. Naopak 47% odpovídajících obavy z ovládání tabletu nemá. Velkou skupinu tvoří 17 odpovědí od učitelů, kteří se částečně obávají. Dá se předpokládat, že se jedná o učitele, kteří mají určité zkušenosti s technikou, ale ne natolik, aby ji mohli v klidu používat v rámci výuky. Zajímavé by bylo sledovat, jak by se odpovědi měnili poté, co by s tablety učitelé nějaký čas pracovali. Pravděpodobně by se prokázal ústup těch, kteří se částečně obávají tohoto problému. Učitelé si musí uvědomit, že použití každého nového zařízení skýtá určitá úskalí a musí věnovat čas pochopení, jak dané zařízení funguje. Bylo by chybné obrátit se k tabletům zády jen z důvodu toho, že nebudu umět jej v hodině ovládat.

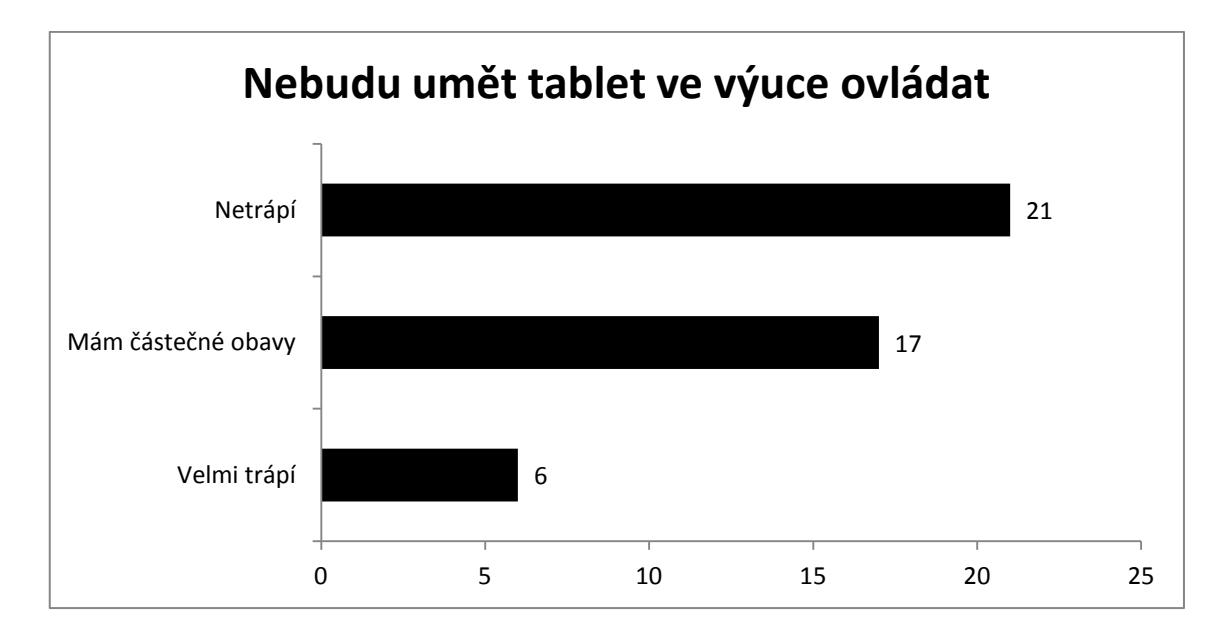

Velmi náročnou činností, co se zavedení tabletu týče je umět přizpůsobit výuku jeho použití. Učitel musí vědět jaké materiály, či aplikace použije, jak dlouhou budou činnosti trvat a jak je vymyslet, aby žáky práce nejen bavila, ale také je něco naučila. Ukázalo se, že ačkoliv velkou část učitelů tato obava netrápí, tak nejvíce jich má částečné obavy. Opět se dá předpokládat, že je to stále tím, že tablety jsou relativně novou pomůckou a ještě se plně nedostaly do podvědomí učitelů jako školní nástroje. Stejně jako u předchozí obavy je pravděpodobné, že za určitý čas by odpovědi typu

"částečně obávám" vymizely. Opět je to však na samotných učitelích, kteří musí chtít s tabletem pracovat a věnovat mu čas na přípravu.

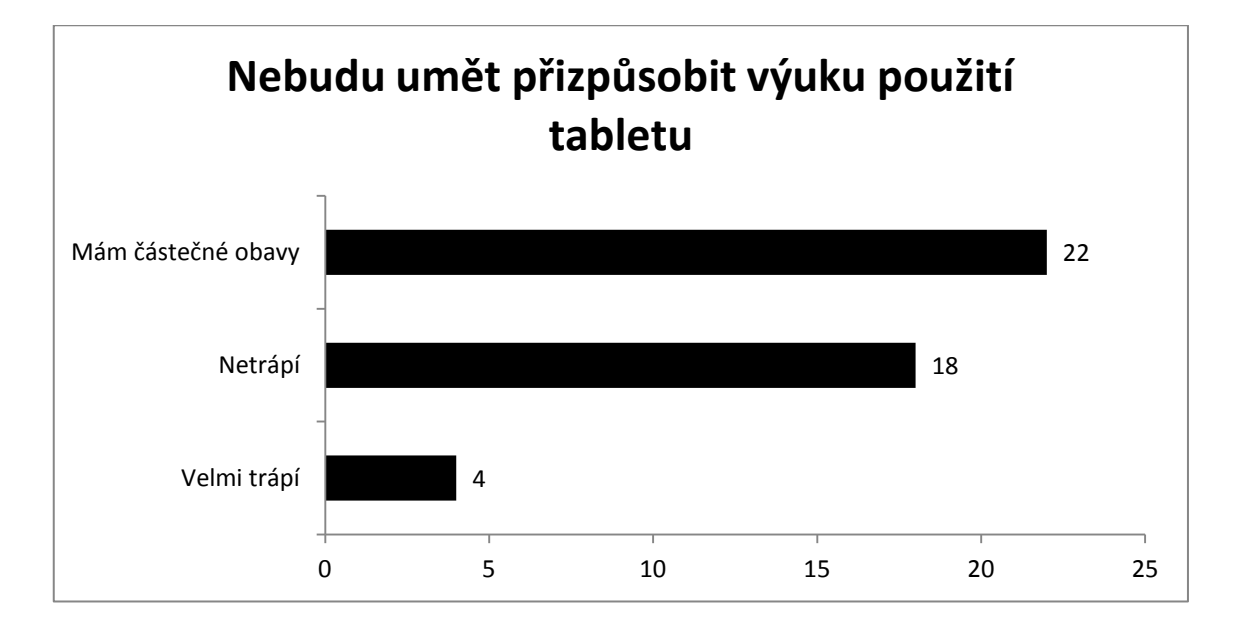

Ve chvíli, když učitel překoná prvotní nesnáze a rozhodne se tablet v hodině opravdu použít, může následně nastat další problém, kterého se mohou učitelé obávat a to situace, kdy uvedení tabletu do výuky zabere příliš mnoho času a na samotnou látku již nezbude čas. Tato obava je oprávněná, jelikož zvláště začátečníci v práci s tablety mohou v počátcích tápat a může dojít k situaci, kdy se výuka zdrží. A ačkoliv došlo k nárůstu učitelů, kteří se této skutečnosti velmi obávají, je potřeba si uvědomit, že jako v každé nové dovednosti, začátky mohou vykazovat určité nedokonalosti. Tudíž by se učitel neměl stydět, pokud se mu na prvních hodinách s tabletem něco nepovede, jelikož s postupem času si práci osvojí a tablet v hodině bude brát stejně jako učebnici, plně automaticky.

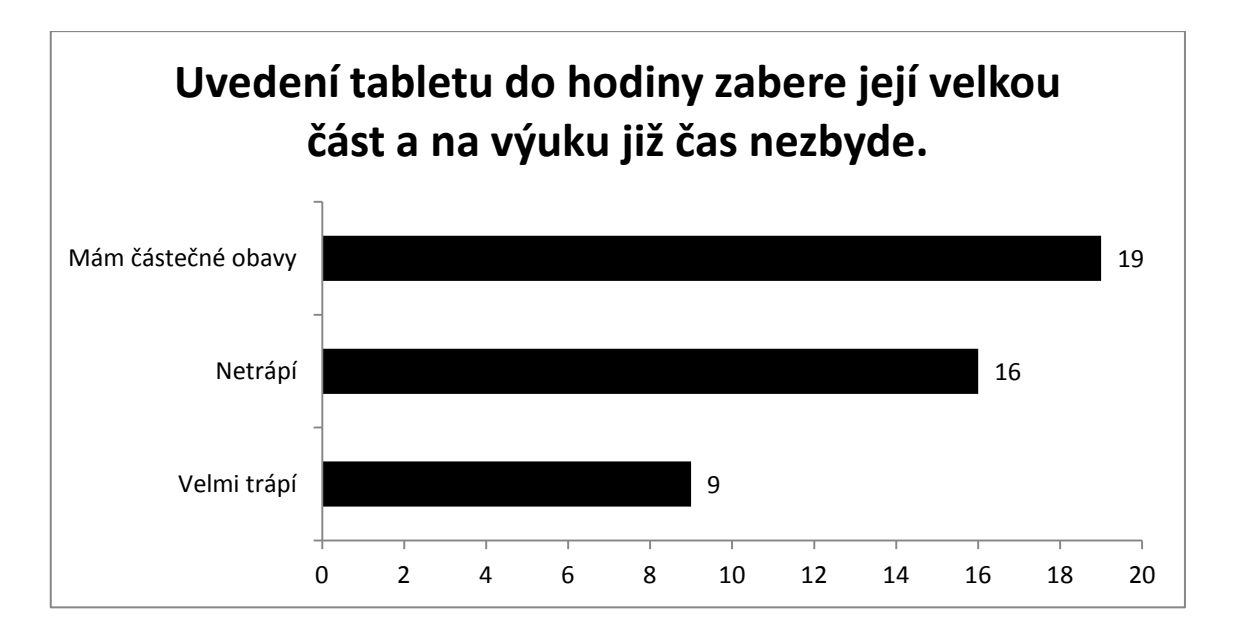

Velkou obavou mezi učiteli je však to, jak se s tablety zachovají žáci. Skoro 48% odpovídajících velice trápí skutečnost, že žáci nebudou v hodině s tablety poslouchat a budou se spíše věnovat možnostem tabletu a ne samotné výuce. Tato obava je samozřejmě oprávněná, zvláště v situaci, kdy žáci pravděpodobně budou umět zařízení ovládat lépe, než učitel. Je vždy samozřejmě možné, že si učitel může sjednat pořádek sám svou autoritou a žáky tak směřovat k cíli výuky, ale i tak učitelé velmi obtížně zjistí, co vlastně žáci na tabletech dělají. Naštěstí již i na tablety byly vyvinuty programy pro řízení třídy (Classroom management software), které jsou známy převážně pro počítačové učebny. Tyto programy umožní spojit tablety s učitelským počítačem, či tabletem a vyučující tak může nejen vidět, co žáci na tabletech dělají, ale také jim omezit, co mohou dělat. Například určit pouze některé aplikace, které žáci mohou spustit. Mezi tyto systémy patří například NetSupport, či TabPilot. Použití těchto systému by mělo však být až poslední možností, pokud si již učitel neví rady, jelikož jejím použitím dává částečně najevo, že žákům nevěří a ti se mohou cítit sledovaní, což může narušit vztah učitele se žáky a negativně ovlivnit klima třídy.

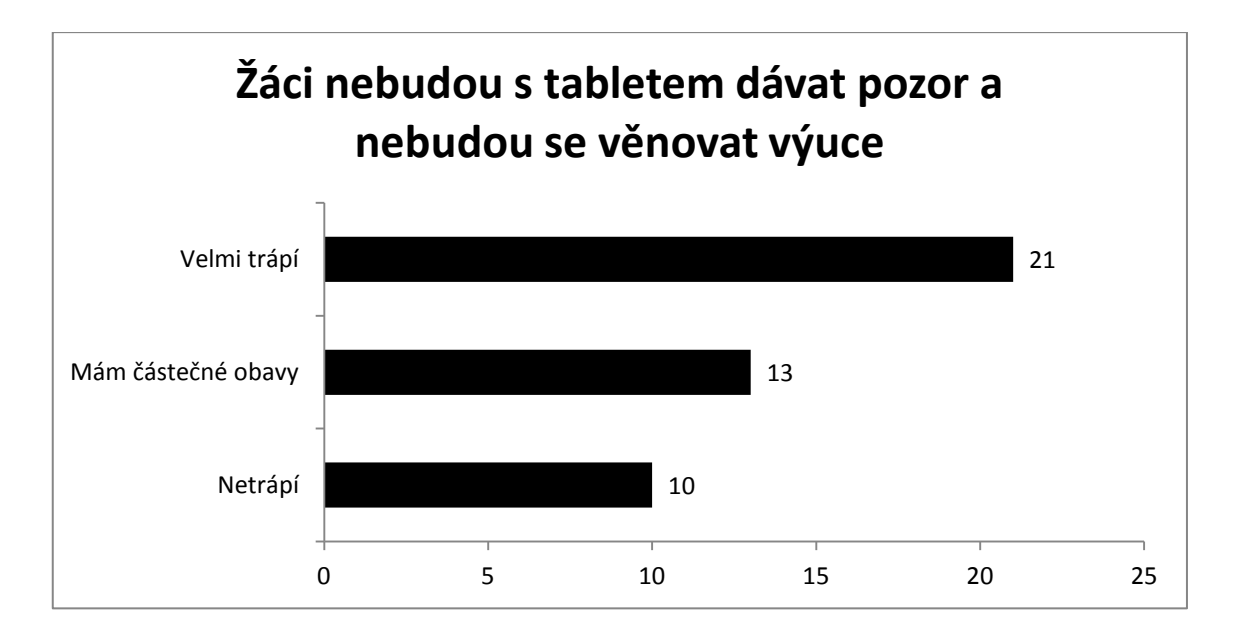

Jako poslední byla pro dotazník vybrána další obava, kterou učitelé pravděpodobně mají při zavedení tabletů do výuky. Tablety, a zejména ve větším množství, jsou celkem drahá zařízení a vzhledem k jejich konstrukci jsou náchylnější k mechanickému poškození. Proto jistě existují obavy, že se rozbijí, zvláště v případech, kdy je dostanou do ruky žáci základní školy. Bohužel úplně se tato skutečnost vyloučit nedá, dá se pouze zmírnit. Ať již pořízením odolného tabletu, či nejrůznějších pouzder, vždy bude existovat riziko, že se tablet poškodí. Učitel však musí žáky na tuto skutečnost upozornit a dávat pozor, aby nevznikaly situace, které mohou jakékoliv poškození způsobit. Učitelé se v rámci názoru na tuto skutečnost rozdělili v rámci dotazníku na tři přibližně stejné skupiny, z nichž největší je ta, která má částečné obavy. Tato otázka však zaznamenala nejvíce odpovědí "Velmi trápí" po té minulé. Dá se tedy předpokládat, že největší obavy mají učitelé právě z těchto dvou situací.

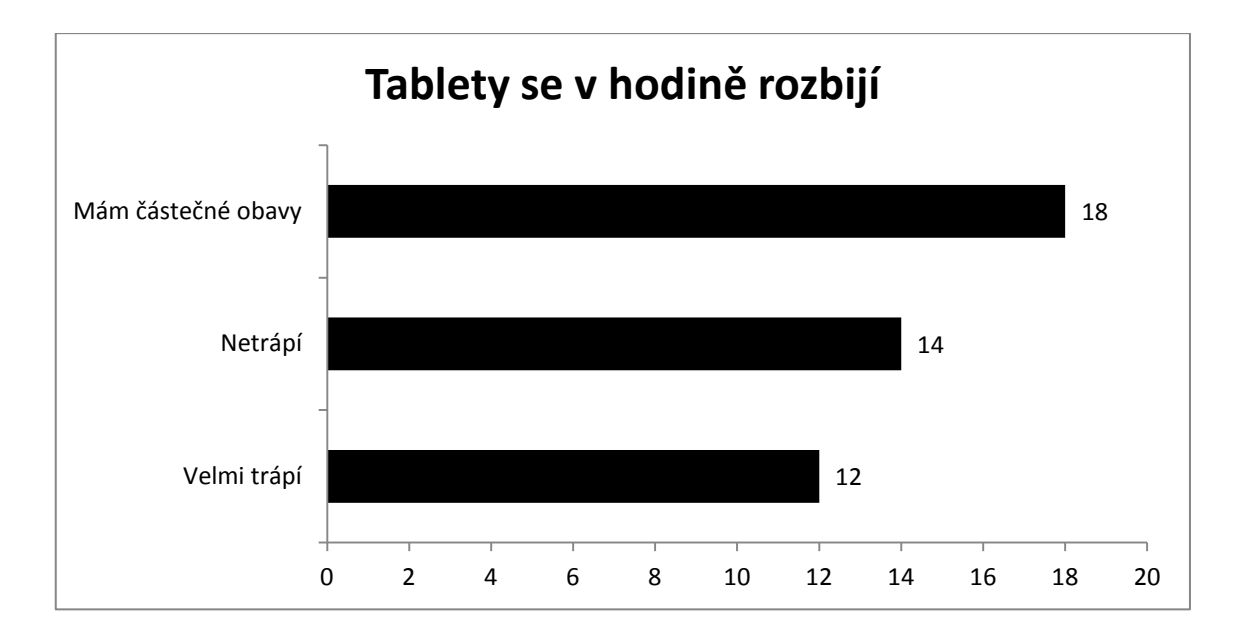

Ačkoliv měli učitelé možnost na závěr dotazníku doplnit, jaké další obavy pro ně plynou z používání tabletu ve škole, tuto možnost využil pouze zlomek z odpovídajících, takže se dá předpokládat, že dotazník učitelské obavy z používání tabletů pokryl, či již žádné další obavy většinou nemají. Jeden z učitelů měl obavu, že tablety povedou pouze ke sledování aplikací a vymizí provádění pokusů. Pokud by se ve výuce používal pouze tablet, pak by tomu taky pravděpodobně bylo, ale v případě, že bude zvolena kvalitní aplikace, například sandboxová, bude toto riziko částečně sníženo. Fyzické pokusy by však z hodiny vymizet neměly.

Další z učitelů vyjádřil obavu, že žáci budou zkoumat spíše tablet samotný, než aby aplikace, které mají používat. Tato situace se dá předpokládat, protože zvláště ze začátku budou tablety pro žáky něco nového a budou je zkoumat. Je na učiteli, aby je směřoval k práci, kterou po nich požaduje stejně jako v případě, kdy učitel žáky napomíná při nepozornosti ve standardní hodině. Dá se očekávat, že s postupem času, jak se tablety stanou běžnou součástí, tato zvědavost opadne.

Poslední z obav, které mají učitelé je obava z toho, že se žáci odnaučí klasickému psaní. Jak se ukázalo z žákovského dotazníku, tak žáci nejsou jednotní v tom, zda chtějí psát poznámky klasicky, či na tabletech. Navíc dotazník ukázal, že záleží na předmětu, ve kterém by si poznámky psali. Takže není jednoznačné, jestli by se odnaučili klasickému psaní, jelikož v jednom předmětu mohou psát na tabletu a v dalších klasicky. Navíc velké množství způsobů použití tabletů ve výuce vůbec nevyžaduje psaní. Jsou však jistě předměty a témata, kde by se použití tabletu nedoporučovalo, například v Českém jazyce. V technických předmětech, jakým je fyzika, kterou se tato práce zabývá, však psaní není tolik, aby negativně ovlivnilo tuto dovednost.

# **5.2.1 Shrnutí**

Učitelské odpovědi ve větší míře kopírovaly výsledky žákovského dotazníku a ukázaly, že i mezi učiteli nepanuje jednotný názor na použití tabletů ve výuce. Z obou dotazníků však plyne způsob použití tabletů, který by oběma skupinám vyhovoval. Výuka by neměla být stavěna na míru tabletu a jejím cílem by nemělo být použít tablet. Tablet by měl být pouhou pomůckou k dosažení kvalitnější hodiny.

Původní předpoklad, že se učitelé obávají tabletů ve výuce, se částečně potvrdil, ačkoliv z výsledků přímo nevyplývá, že by je ve škole hromadně odmítali. Obavy spíše plynou z nejistoty, jak je v hodinách použít. Učitelé by si však měli uvědomit, že pokud tablety v jejich hodině fungovat nebudou, tak je nejlepší je nepoužívat, ale rozhodně by je neměli zatracovat předem a část svého času by jim měli věnovat a minimálně v několika hodinách, pokud to téma dovolí, je zkusit využít, jelikož tablety nabízí velký potenciál a byla by škoda jej nevyužít, stejně jako se tomu často děje v případě interaktivních tabulí, které se na mnoha školách staly pouze dražšími projektory.

# **6 Návrh vlastního pojetí výuky vybraného celku fyziky pomocí tabletu**

## **6.1 Úvod**

V poslední části této práce bylo cílem navrhnout hodinu, která by vyučovala určitý celek fyziky za použití tabletů. Pro výuku bylo zvoleno téma kinetické a potenciální energie, které bylo odučeno v kvartě na Táborském soukromém gymnáziu. Vzhledem k omezenému počtu tabletů byli žáci rozděleni do dvou skupin. První skupina podstoupila výuku za pomoci tabletů, druhá o týden později bez nich klasickým způsobem. Třída se v době výuky skládala z 16 žáků, byli tedy rozděleni přesně na polovinu a nakombinováni dle jejich předchozích studijních výsledků. Obě hodiny probíhaly standardně, až na závěrečný test, který byl žákům podán pro zhodnocení. Z technického hlediska byly v hodině použity desetipalcové tablety s operačním systémem Android, konkrétně verzí 4.2, čtyřjádrovým procesorem Tegra 3 a 1GB paměti RAM.

# **6.2 Hodina s tablety**

## **6.2.1 Příprava**

 $\overline{a}$ 

Příprava na hodinu vyučovanou s tablety probíhala ve dvou fázích. Tou první je standardní příprava na hodinu, jako v případě klasické hodiny. Bylo nutné určit, co bude jejím cílem, jak bude probíhat a jaké pomůcky budeme potřebovat. Poslední jmenované se použitím tabletů zdánlivě zjednodušilo, ale bylo nutné si uvědomit, že pomůckou není pouze tablet, ale také to, s čím budeme na tabletu s žáky pracovat. V hodině byl využit již zmiňovaný HTML5 applet  $PhET^8$  vytvořený univerzitou v americkém Coloradu. Applet s názvem Skatepark předvádí velikosti kinetické i potenciální energie v závislosti pozice skateboardisty na pracovní ploše.

<sup>8</sup> Skatepark energie: základy 1.1.0. *PhET: On-line simulace z fyziky, chemie, biologie, vědy o Zemi a matematiky zdarma* [online]. Colorado: University of Colorado Boulder, 2016 [cit. 2016-06-06]. Dostupné z: https://phet.colorado.edu/sims/html/energy-skate-park-basics/latest/energy-skate-parkbasics\_cs.html

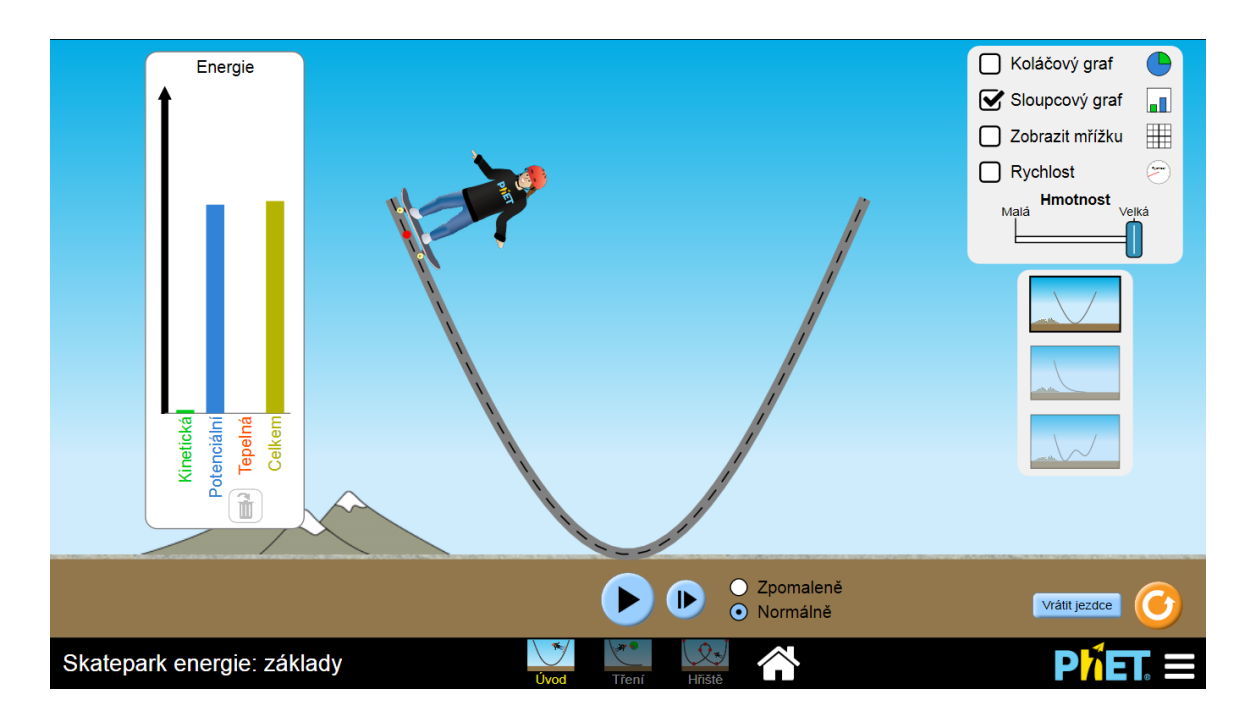

**Obr. 4 - Pracovní plocha appletu Skatepark energie**

Applet byl zvolen pro svou jednoduchost a díky technologii HTML5 také zajištěné funkci na většině zařízení. Nevýhoda potřeby internetového připojení byla vyřešena stažením webové stránky za pomocí prohlížeče Google Chrome a jejím nahráním do jednotlivých zařízení. To vše pro případ, že by školní síť přestala fungovat.

Jako obrazový a textový materiál byla vytvořena prezentace, která byla promítána během hodiny. Další potřebou pro tuto hodinu je tedy počítač, či jiné zařízení, které je připojeno k projektoru. Vzhledem k typu dostupného projektoru nebylo možné využít přenosu přímo z tabletu.

Do hodiny byl také zapojen početní příklad, který měli žáci vypracovat opět za pomocí tabletů.

*Jan na zájezdu do Afriky absolvoval výstup na Kilimandžáro. V kapse přitom měl stále dvacetikorunovou minci, kterou si do ní dal na letišti při odletu z Prahy. O kolik joulů se změnila její potenciální energie a jak? Potenciální energii počítáme vzhledem k hladině moře.*

V zadání byly záměrně opomenuty některé údaje potřebné pro jeho dokončení, konkrétně obě nadmořské výšky a také hmotnost mince. Žáci tak museli přijít na to, že tyto údaje chybí a následně dostali za úkol tyto údaje vyhledat za pomocí tabletu připojeného k internetu. Úloha tak nejen testovala, zda žáci dokáží odhalit chybějící

fyzikální veličiny, ale také, zda si poradí při vyhledávání důvěryhodných zdrojů a dojdou tak ke stejným výsledkům.

Jako poslední bylo nutné připravit opakovací test. Ten byl vytvořen opět ve dvou variantách, elektronické a papírové, která měla sloužit jako záloha. Pro elektronickou formu byla využita služba Google Forms, která je dostupná za pomocí Google účtu. Použití elektronického testu mělo zjistit, zda žáci budou mít tendenci ke zneužití možnosti tabletu připojeného k internetu k vyhledání odpovědí. Samotný průběh hodiny, který byl připraven, lze nalézt v následující tabulce, a to včetně cílů hodiny. Téma hodiny:<br>
Kinetická a potenciální energie<br>
Cíle hodiny:<br>
Žáci chápou pojem kinetické en Žáci chápou pojem kinetické energie jako energie těles v pohybu. Ví, jak je kinetická energie ovlivněna rychlostí a hmotností tělesa. Žáci rozumí pojmu potenciální energie a chápou, jak závisí na výšce a hmotnosti tělesa. Chápou souvislost mechanické práce a polohové energie. Potřebné pomůcky: Tablety pro žáky, internetové připojení (offline applet), test vytvořený v GoogleForms, projektor + PC s prezentací

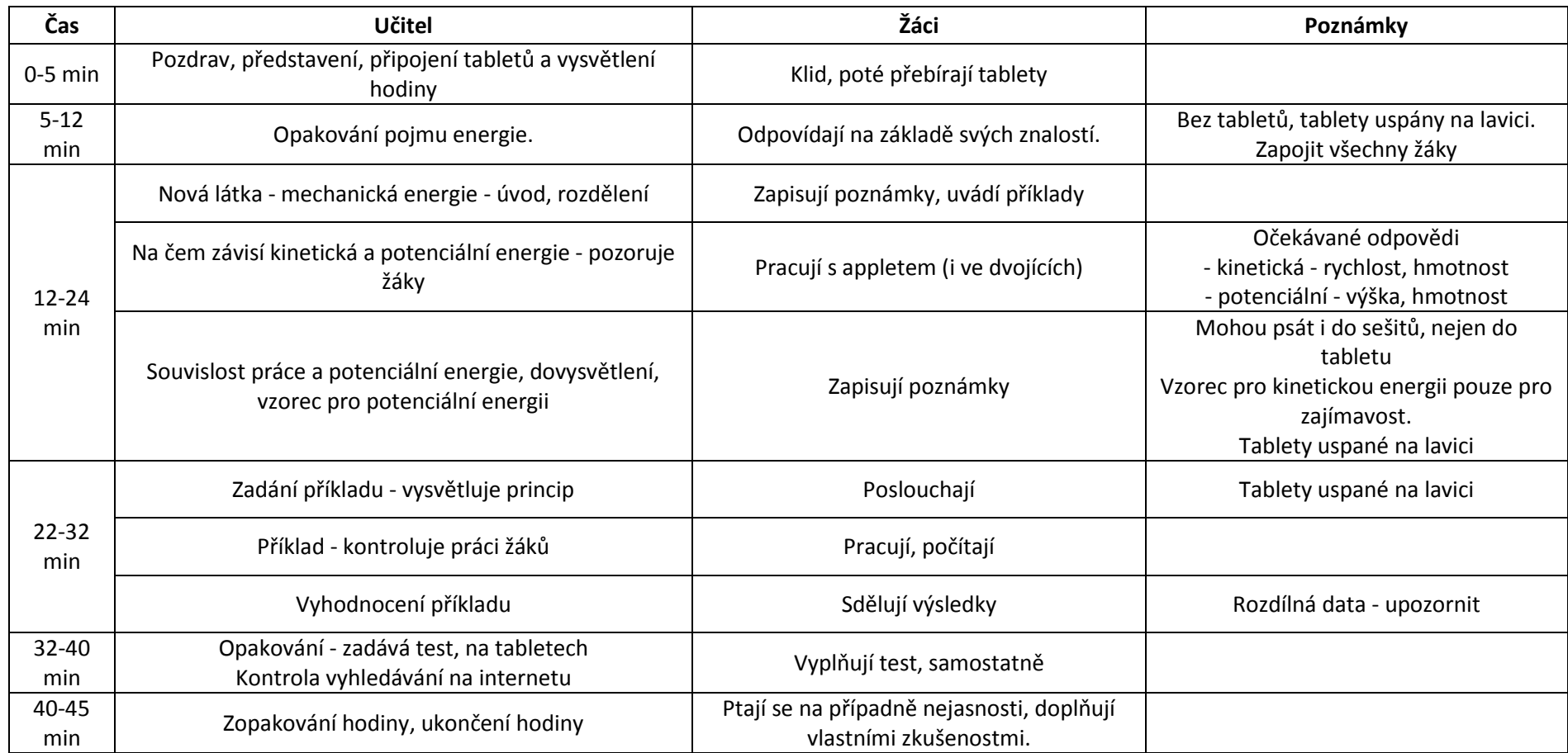

**Tab. 2 - rozepsaný průběh hodiny s tablety**

Druhá část přípravy je již specifická pro hodinu s tablety. S dostatečným předstihem bylo totiž nutné zkontrolovat samotná zařízení, zda jsou dostatečně nabitá, či zda mají všechny uloženy údaje o připojení ke školní Wi-Fi síti. Zařízení byla tedy převzata z kanceláře školy v přepravce, ve které byly uloženy v pěnových výplních z původních obalů. Každý tablet byl zapnut pro zkontrolování stavu baterie. Tablety vybité pod 50% byly připojeny do elektrické sítě. Po kontrole baterie bylo následně ověřeno připojení k Wi-Fi síti. Všechna zařízení měla přihlašovací údaje již předvyplněna a nebylo je nutné zadávat, tablety se připojily automaticky. Do jednotlivých zařízení byla následně přenesena data appletu za pomocí online úložiště, byla ověřena jeho funkčnost na vybraném tabletu a zařízení byla poté vypnuta, aby zbytečně nečerpala energii.

## **6.2.2 Průběh hodiny**

Pro potřeby této práce bylo na škole umožněno využít páteční hodinu informatiky, která začínala v 10 hodin a 25 minut. V první fázi došlo k úvodu a vysvětlení hodiny. Následovalo samotné rozdání tabletů a jejich zapnutí. Jelikož po úvodu měla následovat činnost bez tabletů, mohla se zařízení v klidu zapnout, aniž by zdržovala činnost. Po zapnutí se tablety bez problému přihlásily do školní Wi-Fi sítě a byly tak připraveny pro pozdější využití. Oproti odhadu zabrala tato část o dvě minuty méně.

Opakování znalostí o energii tedy začalo o dvě minuty dříve. Žáci ve větší míře odpovídali správně, vzpomněli si na značku i jednotku. Definovat energii pro ně však bylo obtížné, proto byla zopakována souvislost energie a mechanické práce, jako množství práce, kterou je těleso schopné vykonat. Po zopakování následovalo představení nové látky - mechanické energie. Za pomocí fotografií v připravené prezentaci byla látka žákům vysvětlena a ti si nejdůležitější informace zapsali. Zápis proběhl dle preferencí žáků, byl však u všech klasicky na papír. Opakování zabralo oproti odhadu méně času a společně s novou látkou trvalo 9 minut.

#### *6.2.2.1 Struktura poznámek*

6.2.2.1.1 Mechanická energie

- Dva základní druhy
	- o Polohová
	- o Pohybová
- Polohová (Potenciální) energie
	- o Energie tělesa v klidu
- o Práce vykonána pro změnu polohy tělesa je uložena v podobě polohové energie
- Pohybová (Kinetická) energie

 $\overline{a}$ 

- o Energie těles v pohybu
- o Práce potřebná pro uvedení tělesa do pohybu je uložena v podobě pohybové energie tělesa
- o Tělesa v klidu mají nulovou pohybovou energii

Po zavedení mechanické energie již následovalo první využití tabletů v hodině. Žáci dostali za úkol zjistit z appletu, na jakých veličinách závisí kinetická a potenciální energie. Žáci obdrželi instrukci probudit tablet a do prohlížeče zadat promítanou adresu. Adresa byla zkrácena za pomocí služby Tiny.cc<sup>9</sup>, ta následně nebyla tak složitá a její zadávání nezdržovalo hodinu.

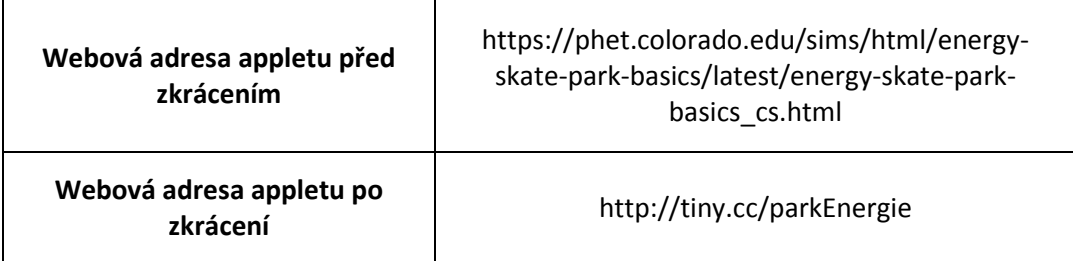

**Tab. 3 - Zkrácená URL adresa appletu**

Při načítání appletu nastaly menší potíže, kdy se některým žákům nepodařilo web načíst vůbec. Po menším zdržení v řádu desítek sekund kvůli kontrole správnosti adresy se nakonec podařilo načíst web všem a nebylo tak nutné využít offline zálohu. Jak se ukázalo později, důvodem byla horší kvalita Wi-Fi sítě v dané třídě.

Žákům byl následně zadán pokyn, aby na základě práce s appletem zjistili, na čem jednotlivé energie závisí. Nebyli nikterak navedeni, proběhlo pouze letmé představení ovládacích prvků tabletu. Byli také upozorněni, že nemají uvažovat tepelnou energii, kterou applet také znázorňuje. Práce s appletem tedy byla do jisté míry "hozením do vody". Ukázalo se, že žáci pracují s tabletem automaticky a s ovládáním appletu neměli v průběhu práce žádný problém. Během práce byl ve třídě menší ruch, který podle všeho odpovídal konstruktivní komunikaci mezi dvojicemi. Žáci totiž mohli své poznatky probírat v lavici. Práce s appletem zabrala 8 minut.

<sup>9</sup> *TINYCC | URL Shortening and Branding* [online]. TINYCC, 2016 [cit. 2016-06-07]. Dostupné z: http://tiny.cc/

Následovalo vyhodnocení, co se vlastně z appletu žáci dozvěděli. Tablety byly opět uspány a odloženy na lavicích a žáci přednášeli své závěry. Všichni žáci neměli problém odvodit, že potenciální energie závisí na výšce. Tento výsledek byl očekáván, jelikož applet zobrazuje souvislost potenciální energie a výšky nejnázorněji. S minimálními obtížemi poté zjistili také závislost na hmotnosti, kdy bez pomoci si této souvislosti všimla pouze jedna žákyně. Po navedení na vyzkoušení hmotnostního posuvníku již tuto souvislost viděli všichni jak u potenciální, tak kinetické energie. Největším problémem však bylo zjištění, že kinetická energie závisí na rychlosti. Žáci si museli uvědomit, jak vůbec tuto závislost zjistí. Bylo nutné docílit, aby se skateboardista pohyboval různými rychlostmi a jelikož applet nastavení rychlosti neumožňuje, bylo nutné jej pustit z vyšší výšky a s hmotností stejnou v obou případech byl vidět rozdíl ve velikosti kinetické energie. Po tomto navedení a následném odzkoušení si žáci tuto závislost uvědomili. Po této diskuzi následovalo shrnutí s pomocí promítané prezentace a zápis poznámek, včetně vzorců pro výpočet. Vyhodnocení a následné dovysvětlení zabralo z hodiny 6 minut.

Na závěr hodiny před samotným testem následoval početní příklad, který využíval opět tabletů. Žáci pochopili zadání a ihned rozpoznali, že v něm chybí údaje potřebné pro výpočet. Po tomto zjištění dostali za úkol údaje za pomocí tabletu vyhledat a následně příklad vypočítat. Žáci bez problému vyhledávání zvládli a veškeré údaje zjistili. Navíc všichni bez pomoci nalezli stejné údaje. Mírné problémy nastaly při samotném výpočtu, kdy žáci opomenuli převést na základní jednotky. Po napravení tohoto nedostatku nastala zajímavá situace, kdy se dvě skupiny žáků nemohli dopočítat stejného výsledku, přestože zadávali stejné údaje. Ukázalo se, že kalkulačka obsažená v tabletech od výrobce očividně špatně zvládá komutativní pravidla při násobení a výpočet se tak lišil dle pořadí jednotlivých čísel ve výpočtu. Po spočtení na standardním kalkulátoru se žáci dopátrali správného výsledku. Vypočtení příkladu zabralo 7 min.

#### *6.2.2.2 Výpočet příkladu*

 $m_{\text{mine}} = 8.43 \text{ g} = 0.00843 \text{ kg}$  $h_k$  = 5895 m  $h = 380 \text{ m}$  $g = 9.81$  m.s<sup>-2</sup>  $E_{p1}$  = ? []]  $E_{p2}$  = ? [J]  $E_{p1} = m_{\text{mince}} \cdot h_1 \cdot g$   $E_{p2} = m_{\text{mince}} \cdot h_1 \cdot g$  $E_{p1} = 0.00843 \cdot 380 \cdot 9.81$   $E_{p2} = 0.00843 \cdot 5895 \cdot 9.81$  $E_{p1} = 31,43$  J  $E_{p2} = 487,5$  J  $\Delta E = E_{D2} - E_{D1}$  $\Delta E = 487.5 - 31.43$ 

#### $\Delta E = 456.07$  J

Polohová energie mince se zvýšila o 457,07 J.

Jako poslední následovat test na ověření znalostí získaných v hodině. Jak jíž bylo zmíněno, test byl původně plánován za pomoci služby Google Forms, jenže při pokusu o načtení formuláře přímo v hodině došlo pravděpodobně k přetížení sítě a jednotliví žáci se k testu nemohli vůbec dostat. Důvodem přetížení bylo pravděpodobně současné načítání se všech tabletů najednou. Tuto skutečnost školní Wi-Fi síť v dané místnosti nezvládla a test za pomocí google formuláře zvládli vyplnit pouze dva z nich. Zbytek byl nucen použít papírovou verzi. Z toho tedy vyplývá, že je dobré otestovat stabilitu Wi-Fi sítě i s více tablety na jednom místě a to hlavně při současném načítání, pouhé připojení nestačí. I přes problémy zabral žáků test 9 minut a do konce hodiny tak zbyly tři minuty, které byly využity na sběr tabletů, závěr a rozloučení s žáky.
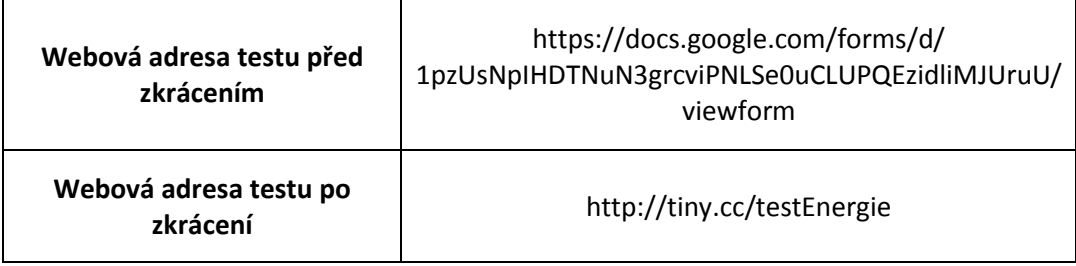

**Tab. 4 - pro test bylo opět použito zkrácení URL adresy**

#### **6.2.3 Vyhodnocení hodiny**

Z hlediska průběhu nedošlo během hodiny k závažnějším problémům. Ty, které se vyskytly, jen potvrzují nutnost důkladné technologické přípravy, zvláště v oblasti stability a pokrytí Wi-Fi sítě. Oproti předpokladům, kdy bylo očekáváno, že uvedení tabletů do hodiny zabere její větší část, bylo ve skutečnosti toto zdržení u takto navržené hodiny minimální. Žáci neměli s ovládáním tabletů větší obtíže a zařízení tak nikterak nenarušovala chod hodiny v takové míře, aby hodina nebyla produktivní.

Velké zlepšení však nastalo jednoznačně v atmosféře ve třídě a zapojení žáků do hodiny. Ačkoliv se jednalo o poslední páteční hodinu, po které následoval již jen oběd a hodina tělesné výchovy, nikdo ze žáků neprojevoval neochotu vykonávat zadané úkoly a projevovali zájem o probíranou látku i práci s tablety. Celá hodina se tak nesla ve velmi pozitivním duchu a tablety rozhodně zlepšily motivaci žáků. Samozřejmě se jedná pouze o jednu hodinu a tato motivace může být pouze efektem něčeho nového, ať již nového vyučujícího, či pravděpodobně právě tabletů, které oproti standardním pomůckám působí pro současné žáky velice atraktivně. Motivaci žáků také mohla zvýšit samotná změna stylu hodiny zvláště, pokud je nová hodina diametrálně odlišná od jejich standardních. Dle prvotních poznatků se tedy může zdát, že tablety jsou přínosem pro motivaci a atmosféru ve třídě, ale zajímavější by rozhodně bylo, jak by hodiny vypadaly například půl roku po zavedení tabletů, kdy by se zařízení stala každodenní součástí výuky a opadl by tak punc něčeho nového a záhadného. Vždy však záleží na tom, jak bude daný učitel tablety používat a jak často. Při pečlivém výběru činností, ke kterým činnostem tablety v hodině využijeme a jak často tak učiníme, můžeme tuto jejich motivační funkci využívat po delší dobu.

Z hlediska nabití tabletů spotřebovaly činnosti vykonávané v této ukázkové hodině přibližně 5-7% baterie a nebylo je nutné po jejím skončení dobíjet. Pokud tedy učitel mezi jednotlivými činnostmi tablety převádí do režimu spánku, mohou zařízení bez problému vydržet celý vyučovací den. V případě většího zapojení tabletů do hodiny,

či provádění výpočetně náročnějších činností, může spotřeba baterie dramaticky růst a výdrž se tak zkrátí.

## **6.3 Hodina bez tabletů**

## **6.3.1 Příprava**

 $\overline{a}$ 

Jako protiklad k hodině, která využívala tabletů, byla následující týden ve stejný čas a ve stejné třídě odučena druhá polovina žáků klasickým způsobem, tedy bez nich. Při přípravě této hodiny bylo cílem se co nejméně odlišit od průběhu hodiny s tablety tak, aby je bylo možné co nejlépe porovnat. I v této hodině byla využita stejná prezentace, došlo k pouze menším úpravám těch slidů, které odkazovaly na applet a test. Upraveno bylo také zadání příkladu, v němž byly již obsaženy všechny údaje.

*Jan na zájezdu do Afriky absolvoval výstup na Kilimandžáro. V kapse přitom měl stále dvacetikorunovou minci, kterou si do ní dal na letišti při odletu z Prahy. O kolik se změnila její potenciální energie a jak? Kilimandžáro měří 5 895 m, zatímco letiště v Praze se nachází ve výšce 380 m. Dle zákona č. 111/1993 Sb. je hmotnost dvacetikoruny 8,43 g.*

Vzhledem k absenci tabletů bylo do této hodiny zařazeno několik demonstračních pokusů, které měly žákům více přiblížit probíranou látku.

První z nich<sup>10</sup> používá vozíčku se závažími pro demonstraci kinetické energie. V první části vezmeme samotný vozíček a opakujeme na něm konání práce. Pokud na vozíček tlačíme seshora, nepohybuje se, pokud vodorovným směrem, začne se pohybovat, jelikož konáme rukou práci a tím uvádíme vozíček do pohybu. Následně se ptáme žáků, jak zvýšit rychlost vozíčku. Výsledkem by mělo být působením větší síly. Konáním práce "uložíme" ve vozíčku kinetickou energii a on se může pohybovat. Pokus opakujeme se závažím naloženým na vozíčku, což žákům demonstruje závislost kinetické energie na hmotnosti.

Ve druhé části položíme před vozíček kuličku, kterou se jím budeme snažit zasáhnout. Výsledkem by měl být pohyb kuličky. Tento pokus demonstruje žákům zpětnou závislost mezi kinetickou energií a mechanickou prací a ověření tvrzení, že energie je schopnost tělesa konat práci. Opět tuto část pokusu provedeme

<sup>10</sup> Mechanická energie. TESAŘ, Jiří a František JÁCHIM. *Fyzika 5 pro základní školu: energie*. Praha: SPN pedagogické nakladatelství, 2011, s. 19. ISBN 978-80-7235-491-7.

s různými hmotnostmi vozíčku tak, aby žáci viděli efekt vyšší hmotnosti na kinetickou energii.

Druhý pokus<sup>11</sup> předvádí žákům potenciální energii. Opět jej provedeme ve dvou částech. Pro tu první budeme potřebovat tenisový míček. Ten zdvihneme do určité výšky a okomentujeme žákům situaci. Zdvihnutím míčku jsme vykonali práci, která je nyní uložena ve formě energie a jelikož se míček nepohybuje, jedná se o energii potenciální. Pokud jej nyní pustíme, míček se začne pohybovat a po nárazu do podlahy se odrazí do určité výšky. Pokus opakujeme zdvihnutím míčku do větší výšky a opět jej pustíme. Výsledkem by měl být "odskok" do větší výšky. Žáky poté upozorníme na existenci zákonu zachování mechanické energie a přeměnách mezi jednotlivými druhy energie a informujeme je, že se tuto látku budou učit v následujících hodinách. Výsledkem tohoto pokusu by mělo být zjištění, že na začátku byla prvotní hladina potenciální energie vyšší v druhém případě.

Druhá část pokusu rozšiřuje toto zjištění o vliv hmotnosti tělesa. Využijeme připravená závaží různých hmotností a dostatečné množství modelíny. Dvě stejná závaží zvedneme do stejné výšky a upustíme je na modelínu. Žáci by měli změřit prohlubně v modelíně a zjistit, že je opravdu stejná. Následně by měli určit, co bychom měli udělat, aby byla prohlubeň větší. Očekávaným způsobem u stejných závaží by mělo být navýšení výšky a tudíž rychlosti na konci pádu. Další možností je zvýšení hmotnosti druhého závaží, kde by měl být rozdíl patrný již při stejné výšce. U tohoto pokusu je nutné přesné měření výšky, tudíž se hodí vybrat ze žáků pomocníky, kteří by výšku ohlídali, případně by mohli pokus předvést sami. V závěru by žáci měli přijít na zjištění, že závaží s vyšší hmotností, nebo rychlostí má vyšší kinetickou energii a při dopadu koná práci v podobně prohloubení modelíny.

Také pro hodinu bez tabletů bylo nutné připravit test pro žáky. Tentokrát byl vytvořen pouze v papírové formě a shodoval se s tím, který vyplňovali žáci při hodině s tablety. V následující tabulce lze nalézt plánovaný rozpis hodiny bez tabletů.

<sup>11</sup> Mechanická energie. TESAŘ, Jiří a František JÁCHIM. *Fyzika 5 pro základní školu: energie*. Praha: SPN pedagogické nakladatelství, 2011, s. 19. ISBN 978-80-7235-491-7.

Téma hodiny: Kinetická a potenciální energie Cíle hodiny: Žáci chápou pojem kinetické energie jako energie těles v pohybu. Ví, jak je kinetická energie ovlivněna rychlostí a hmotností tělesa. Žáci rozumí pojmu potenciální energie a chápou, jak závisí na výšce a hmotnosti tělesa. Chápou souvislost mechanické práce a polohové energie. Potřebné pomůcky: Modelína, více druhů závaží, tenisový míček, testy pro žáky, projektor + PC s prezentací

**Čas Učitel Žáci Poznámky**  $0 - 4$ 0<sup>-4</sup> Pozdrav, představení a vysvětlení hodiny pozdrav Klid 4 - 10 <sup>4 - 10</sup> copakování pojmu energie. Codpovídají na základě svých znalostí. Na zapojit všechny žáky zapojit všechny<br>Thin produkla zapojit všechny žáky započína základě svých znalostí. Na zapojit všechny žáky 10 - 23 min Nová látka - mechanická energie - úvod, rozdělení Zapisují poznámky, uvádí příklady Na čem závisí kinetická a potenciální energie pokus <sup>s</sup> vozíčkem, poku<sup>s</sup> <sup>s</sup> modelínou Pozorují pokusy, zkouší, vyvozují závěry Očekávané odpovědi - kinetická - rychlost, hmotnost - potenciální - výška, hmotnost Souvislost práce a potenciální energie, dovysvětlení, w mate v zapisují poznámky vzorec pro kinetickou energii pouze pro vzorec pro kinetickou energii pouze pro vzorec pro hergii pouze pro zapisují poznámky vzorec pro kine zajímavost. 23 - 30 min Zadání příkladu - vysvětluje princip Poslouchají Příklad - kontroluje práci žáků Pracují, počítají Vyhodnocení příkladu Sdělují výsledky 30 - 40 nu – 40 Dollah Vyplňují test, samostatně v Vietnamin Vyplňují test, samostatně 40 - 45 0 - 45<br>min **Zopakování hodiny, ukončení hodiny** Ptají se na případně nejasnosti, doplňují vlastními zkušenostmi.

**Tab. 5 - průběh hodiny bez tabletů**

#### **6.3.2 Průběh hodiny**

Stejně jako v případě hodiny s tablety i na úvod té bez nich došlo k představení a vysvětlení hodiny. Vzhledem k tomu, že nebylo nutné rozdávat a zapínat tablety, zabral tento úvod pouze polovinu z odhadnutého času.

Při opakování energie se od žáků dostalo podobných znalostí, jako v případě první skupiny. I zde si většina žáků vzpomněla na jednotku i značku, zatímco definovat energii jim dělalo potíže. Přesto v této skupině opakování zabralo pět minut ze šesti odhadnutých. Stejně jako v případě hodiny s tablety následoval výklad nové látky za pomocí připravené prezentace. I v této hodině si žáci do sešitů či na papír zaznamenávali poznámky, jejichž struktura se od minulé hodiny nezměnila. Vzhledem k velmi podobnému dosavadnímu průběhu se do této chvíle hodiny moc nelišily a žáci pracovali velmi podobně. Také časové využití hodnoty se příliš nelišilo a probrání nové látky tedy zabralo dalších pět minut.

Oproti hodině s tablety bylo velkou změnou provedení pokusů. V této hodině nahradily samostatnou práci žáků s appletem. Jako první byl proveden pokus s vozíčkem. Vzhledem k jeho počáteční jednoduchosti byli žáci vyzváni k jeho komentování bez pomoci vyučujícího. Většina žáků si vzpomněla, že vozíček získal kinetickou energii. Jeden z žáků si dokonce vzpomněl, že rukou při pokusu konáme práci. Při dotazu, jak zvýšit kinetickou energii žáci navrhli "jej silněji postrčit" a po krátké diskuzi se dopátrali správné formulace, tedy použití větší síly, což má následně za následek vyšší rychlost vozíčku. Částečným zklamáním bylo zjištění, že nikdo nenavrhl zvýšení hmotnosti vozíčku. Proto byla předvedena druhá část pokusu, kdy bylo na kuličce a schopnosti rozjetého vozíčku konat práci demonstrováno, jak se kinetická energie změní s rostoucí hmotností tělesa. Na základě tohoto pokusu již žáci odvodili, že kinetická energie závisí na hmotnosti a rychlosti tělesa.

Následovalo provedení pokusu s tenisovým míčkem, kde žáci jasně odvodili, že velikost polohové energie závisí na výšce, do které byl míček zvednut. Opět však došlo ke zklamání, když žáci nebyli schopni odpovědět na otázku, jak zvýšit potenciální energii, pokud se tělesa zdvihají do stejné výšky. Proto následovala druhá část pokusu se závažími. Po několika opakováních žáci správně odvodili závislost potenciální energie na hmotnosti tělesa.

Po provedení pokusů následovalo shrnutí a zápis poznámek. Společně s pokusy tato část hodiny zabrala 12 minut, což je o něco více, než se očekávalo, vzhledem k určitému množství opakování pokusu a jejich vysvětlování. Dá se však předpokládat, že pokud třída bude chápat pokusy hned napoporvé, je původní časový odhad reálný. Učitel by však měl počítat také s delším časem, pokud bude nutné další opakování a dovysvětlení.

U příkladu nedošlo k vážnějším problémům. Ty, které nastaly byly velice podobné těm v hodině s tablety, kdy žáci opomenuli převést jednotky a počítali tak s metry a gramy. Vzhledem k použití kalkulátorů, které měli žáci u sebe, nedošlo k problémům jako v případě tabletů a výsledky byly správné. Samotné vypočtení a vyhodnocení příkladu zabralo 8 minut.

Po příkladu již následoval test, který žáci vyplnili ve zbývajícím čase. Několik žáků bylo hotovo za kratší čas, ale poslední z nich odevzdával 9 minut po rozdání. Poté již následovalo pouze rozloučení s žáky a hodina, vzhledem k tomu, že se žáci museli přesunout dříve na tělesnou výchovu, skončila dříve.

#### **6.3.3 Vyhodnocení hodiny**

Také v hodině bez tabletů nedošlo k žádným kázeňským problémům a žáci tak celou hodinu věnovali výuce pozornost. V první části se hodina příliš nelišila od té s tablety a probíhala tak stejným způsobem. Žáci odpovídali velmi podobně, ačkoliv se zdálo, že druhá skupina je oproti té minulé ve fyzice méně zdatná.

Hodina se převážně lišila ve formě zjištění, na jakých veličinách jednotlivé energie závisí. Jednalo se tak o porovnání práce s appletem a demonstračních pokusů. Problémem v hodině byla bezpochyby malá atraktivita pokusů, které byly triviálnějšího charakteru. Žáky tak málo zaujaly a ti neprojevovali takové zapojení jako v případě druhé skupiny a práce s tabletem. Ačkoliv bylo žákům nabídnuto vyzkoušení jednotlivých částí pokusu, tak se nikdo z nich nepřihlásil dobrovolně a vyvolaný žák na otestování pokusu se závažími a modelínou neprojevoval přílišné nadšení. Dá se očekávat, že s atraktivnějšími pokusy by bylo zapojení žáků větší, ale vzhledem k dané látce je motivační funkce tabletů vyšší, než vybraných pokusů. Oproti hodině s tablety tedy byl u žáků na první pohled znát menší zájem o výuku, žáci byli nekomunikativní a jejich rozpoložení hraničilo až s "nudou". Důsledkem byla pravděpodobně menší atraktivita samotných pokusů vzhledem k věku žáků a jejich zdánlivá triviálnost. Tím, že odpadla samostatná práce, bylo zapojení žáků do hodiny závislé pouze na početním příkladu. Jelikož je však obecně známo, že se početní příklady netěší u žáků velké oblibě, tak se nedá říci, že by byl pro ně motivací.

Ukázalo se tedy, že tablety mohou mít velmi dobrou motivační funkci právě v případě, kdy nejsou pokusy vzhledem k dané látce příliš atraktivní. V případě příkladu lze vyhledávání na internetu považovat za atraktivní, ale nikterak revoluční způsob obohacení zadaní. I bez vyhledávání lze zadat příklad atraktivně, například za pomocí videa, které však žáci mohou opět zhlédnout na tabletech místo projektoru a je tak možná větší individualizace sledování.

## **6.4 Vyhodnocení testů**

Součástí hodin byl již zmiňovaný závěrečný test, který měl ověřit žákovské znalostí získané v hodině. Tablety sice pocitově přispěly k lepší atmosféře ve třídě, ale pokud by se žáci nic nenaučili, bylo by jejich použití zbytečné.

Samotný test se skládal ze šesti fyzikálních otázek a čtyř doplňujících, které měly za úkol zjistit, jak byli žáci s hodinou spokojeni. Otázky byly vytvořeny tak, aby testovaly jak znalosti, tak porozumění dané látce. Jak již bylo zmíněno, obě skupiny psaly na závěr stejný test. Za každou z otázek mohli žáci získat maximálně tři body a dle jednotlivých otázek byly body za nepřesnosti strhávány.

Výsledný test, který byl rozdán žákům, včetně znění jednotlivých otázek, lze nalézt na následující stránce.

Jméno:

1) Jak se změní pohybová energie naloženého automobilu, pokud svůj náklad vyloží a bude se dále pohybovat stejnou rychlostí a proč.

2) Seřaď následující dopravní prostředky podle velikosti jejich kinetické energie od největší po nejmenší.

Sprinter běžící 100m trať, auto jedoucí 90 km/h, vlaková souprava čekající ve stanici a autobus jedoucí 90 km/h.

3) Na čem závisí velikost polohové energie?

4) Na lešení vedle sebe leží kladivo a dřevěná deska. Mají stejnou, nebo rozdílnou polohovou energii a proč?

5) Na čem nezávisí velikost kinetické energie?

a) Síle b) Hmotnosti c) Výšce d) Rychlosti

6) Adam jde pěšky po schodech do 8. patra. Výška jednoho patra jsou 3 m, Adam váží 60 kg. Jakou polohovou energii Adam výstupem získá? Jakou při tom vykoná práci?

7) Jak bys oznámkoval/a uplynulou hodinu?

a) 1 b) 2 c) 3 d) 4 e) 5

8) Chtěl/a bys, aby takto probíhaly i další hodiny fyziky?

ano ne

9) Do jaké míry jsi porozuměl/a dané látce?

a) 1 b) 2 c) 3 d) 4 e) 5

10) Máš nějaké postřehy k hodině? (Napiš)

Při vyhodnocení fyzikální části se ukázalo, že překvapivě nejlepší výsledky mezi žáky zaznamenali ti, kteří hodinu absolvovali klasickým způsobem, tři z nich získali 13, nebo více bodů. Ukázalo se však, že právě v této skupině došlo k větším výkyvům ve výsledcích, než v případě skupiny s tablety. V hodině s tablety byl rozdíl mezi nejhorším a nejlepším výsledkem 3,5 bodu, zatímco u klasické hodiny tento rozdíl činil bodů 9. Zpětně se ukázalo, že právě ti žáci, kteří získali nejvyšší počet bodů, jsou známí svými lepšími výsledky v případech, kdy je potřeba logické myšlení. Ve skupině s tablety byl nejvyšší bodový zisk pouze o 3,5 bodu nižší, ale výsledky byly vyrovnanější. Přesto jsou bodové zisky celkově nízké, vzhledem k maximálnímu počtu 18-ti bodů. Nízké bodové zisky mohou být ovlivněny nejen statutem hodiny, kdy žáci, převážně ve druhé skupině nebrali výklad příliš vážně, ale také vyšší obtížností otázek, na kterou nemusí být zvyklí. Hodina byla také vytržena z kontextu a žáci tak nemuseli mít průpravu pro danou látku, či ji již měli před delší dobou a nevzpomínali si na ni. Hodina mohla být také ovlivněna nižší zkušeností vyučujícího, či snahou stihnout v ní co nejvíce částí pro potřeby práce. Přesto však na základě reakcí žáků v průběhu hodiny se zdálo, že výkladu a látce rozumí.

Velký problém dělala žákům otázka číslo jedna, kdy ji správně zodpověděli pouze tři žáci, dva ze skupiny s tablety a jeden ze skupiny druhé. Naprostá většina žáků odpověděla, že se bude automobil pohybovat rychleji, protože bude lehčí, přitom přímo v zadání je uvedeno, že se rychlost nezmění. Dá se tedy předpokládat, že žáci zadání nečetli, či nepochopili, že se jedná o kinetickou energii. To, že žáci pochopili vztah kinetické energie, hmotnosti a rychlosti svědčí výsledky hned následující otázky, kdy většina z nich správně seřadila jednotlivé položky dle jejich kinetické energie.

Zajímavý výsledek poskytla otázka číslo tři, kdy žáci měli určit, na čem závisí polohová energie. Jak již bylo rozebíráno při hodině s tablety, odhalit hmotnost jako jednu z veličin působilo menší potíže a při testu se tato skutečnost ukázala, když všichni žáci uvedli výšku, ale na hmotnost si vzpomněli pouze dva. Několik žáků ji také zaměnilo za sílu. Zatímco v hodině bez tabletů, kdy byl předveden pokus s rozdílnou hmotností závaží, si na hmotnost i výšku vzpomněli všichni žáci.

V čem však test v hodině s tablety nebyl příliš úspěšný, byl početní příklad. Vzhledem k technickým potížím a nutné výměně za papírové testy již na konci hodiny nezbývalo příliš času a dá se tak předpokládat, že někteří žáci jej vypustili, jelikož ve většině

případů nebyl na papíře ani náznak počátku řešení. Přesto se našli tři žáci, kteří příklad rozpracovali, jeden z nich vypočítal správně polohovou energii, dva příklad začali, správně napsali vzorec, dosadili, ale příklad nedopočítali. Nikdo z žáků se nedostal k výpočtu práce. Ve skupině bez tabletů se sice tři žáci dopočítali k plnému bodovému zisku z příkladu, ale zbytek ze skupiny příklad taktéž vynechal. Kompletní výsledky fyzikální části testu lze nalézt v následující tabulce. Celkově se však dá říci, že žádná z hodin neměla výrazně odlišné výsledky a s jinou třídou mohly být odlišné.

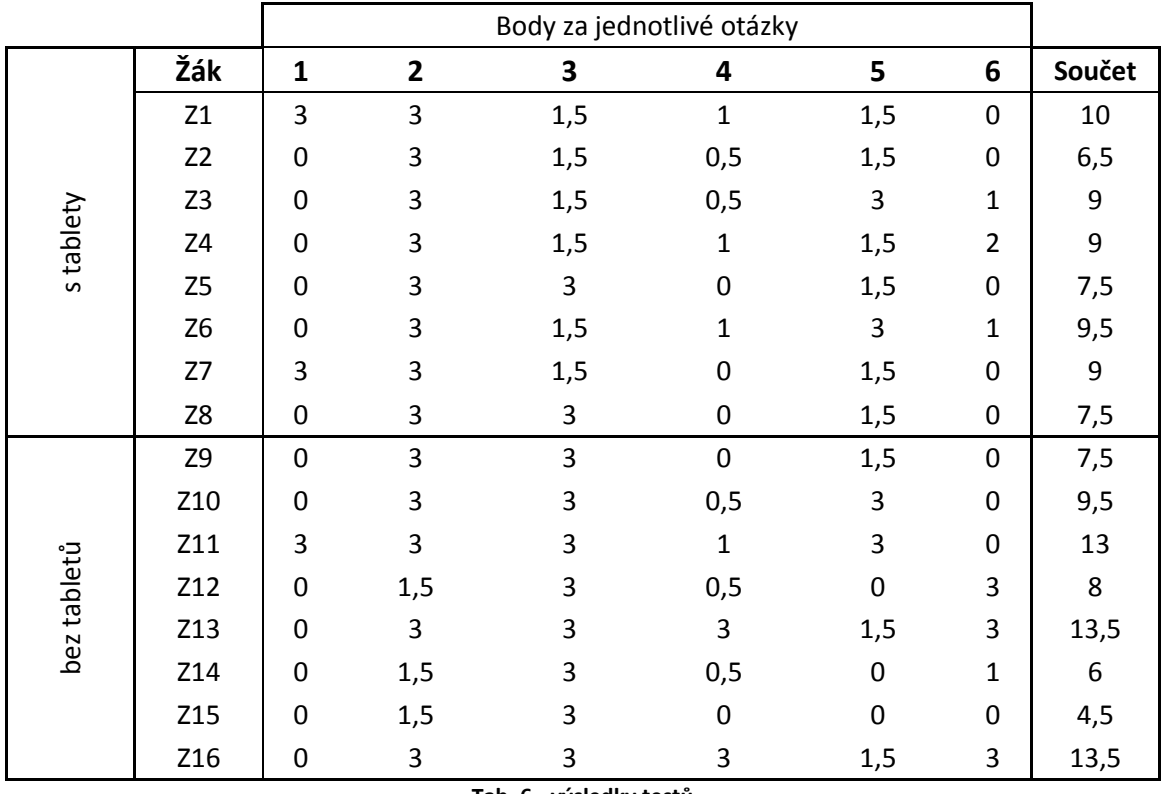

**Tab. 6 - výsledky testů**

Test však měl i druhou část, která zjišťovala osobní postoj žáků k hodině. V první otázce žáci oznámkovali danou hodinu. Zde se částečně potvrdilo tvrzení, že příjemnější pro ně byla hodina s tablety, jelikož ta si od žáků odnesla jako nejhorší známku dvojku.

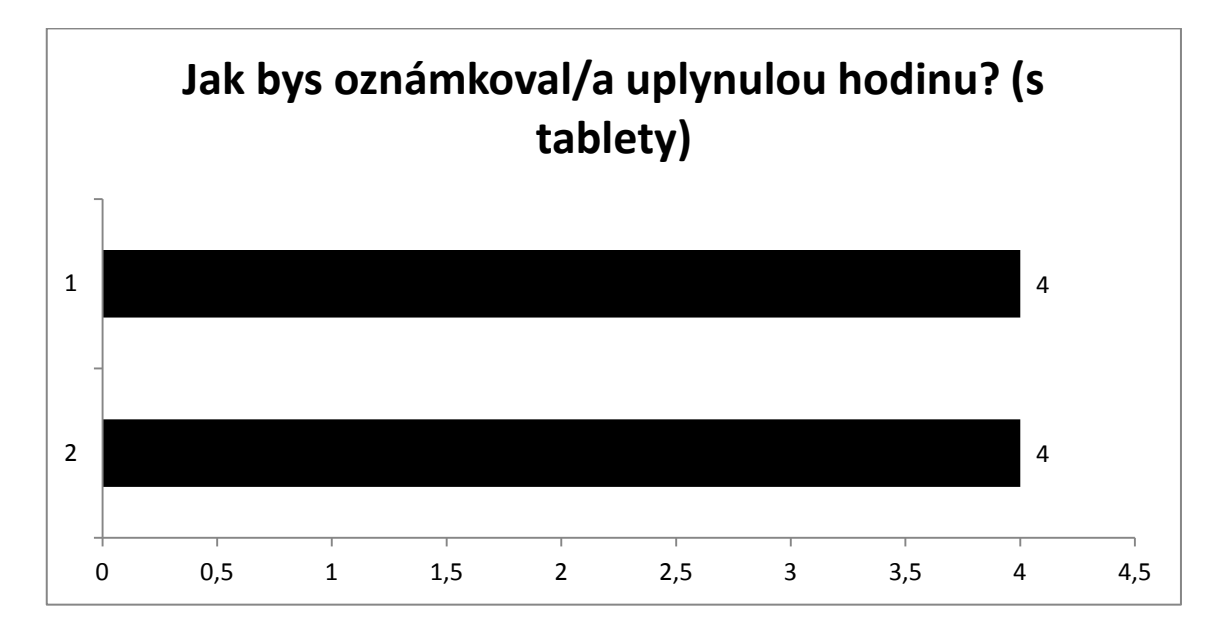

Zatímco hodina bez tabletů si také odnesla dobrá hodnocení, ale z osmi žáků dva z nich zvolili horší známku. Hodina tak obdržela jednu trojku a dokonce pětku. Je však otázkou, do jaké míry bylo toto hodnocení objektivní. Z jedné strany pravděpodobně žáci nemuseli chtít shodit hodinu a nebyli tak upřímní. Z té druhé je pravděpodobné, že žáci mohli být zklamaní, že neměli hodinu informatiky a potopili tak hodnocení záměrně. Minimálně v jednom případě totiž žák do testu vysloveně napsal, že byl zklamán, že měl fyziku.

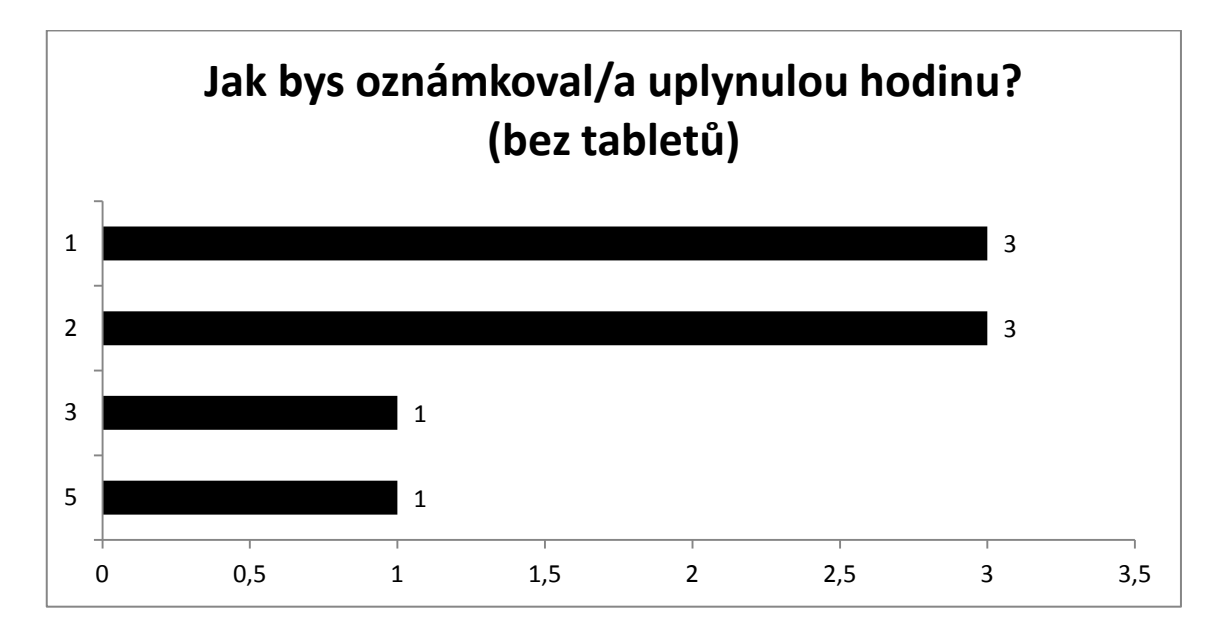

Obě skupiny se však shodly na tom, že chtějí, aby takto vypadaly jejich další hodiny fyziky. Toto hodnocení může být ovlivněno právě tím, jak probíhaly jejich předešlé hodiny. Jediný žák, který uvedl, že nechce, aby takto jeho hodiny probíhaly, se opět vyskytl ve skupině bez tabletů.

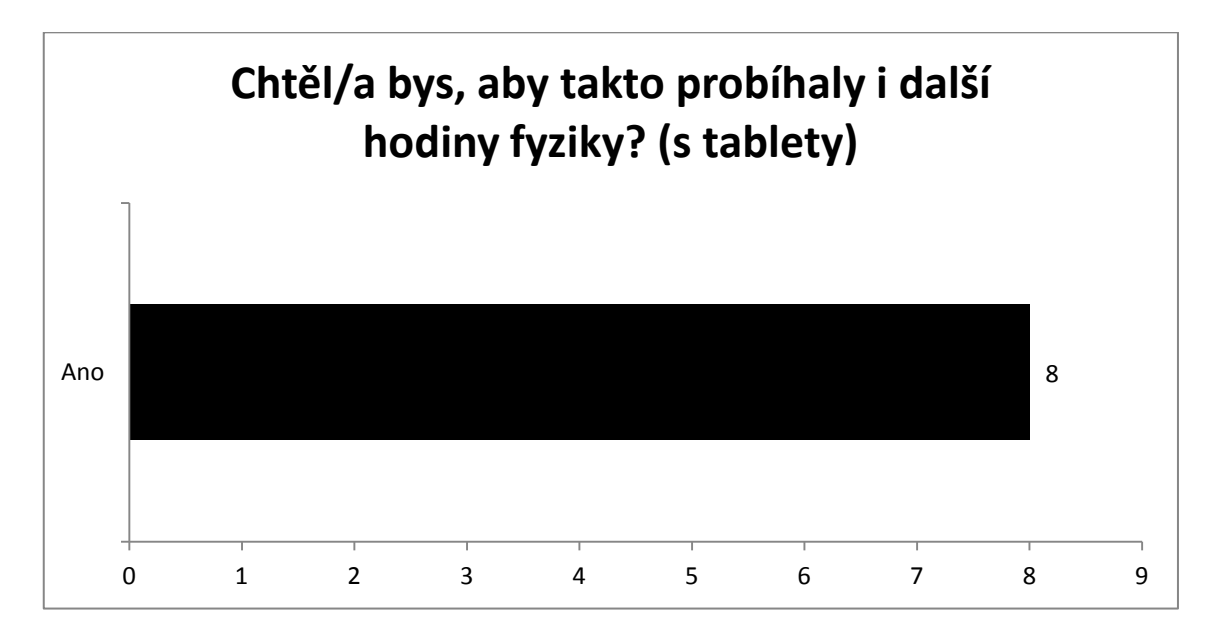

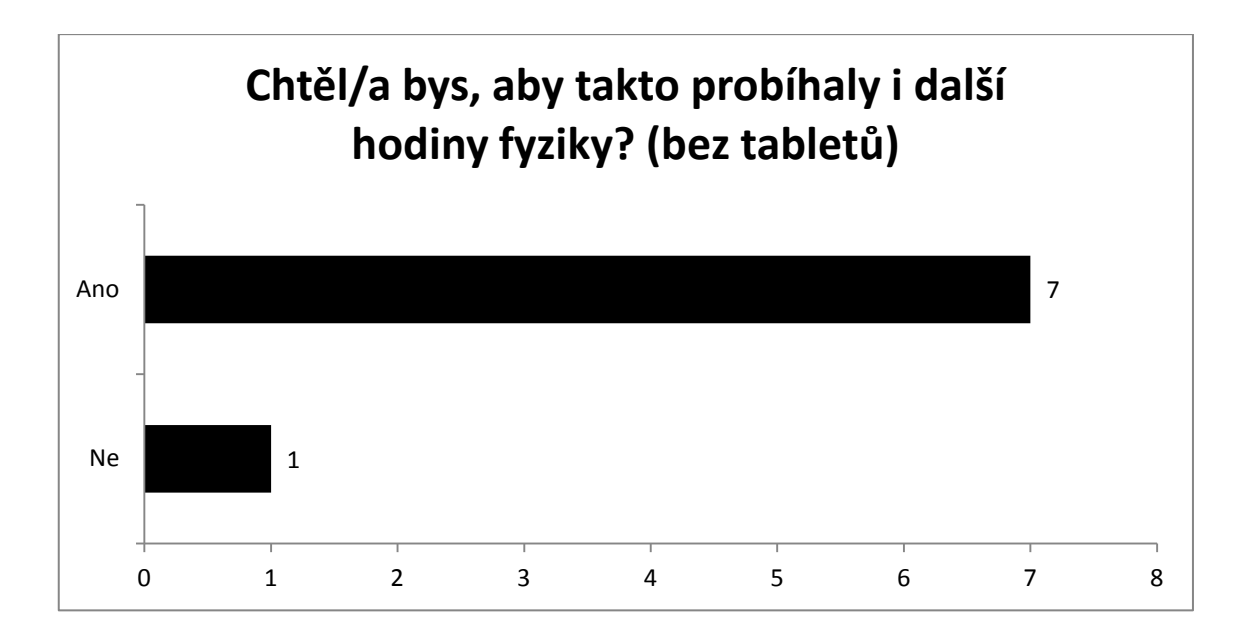

Poslední otázka se zabývala tím, jak si žáci myslí, že porozuměli dané látce. Ačkoliv během hodin žáci tvrdili, že vše chápou, tak do testu byli v ohodnocení získaných znalostí opatrnější. V hodině s tablety si však žáci věřili o něco více, kdy v otázce sice zvolil volbu 1, tedy největší porozumění, pouze jeden žák, ale zbytek z nich se vešel do dvou dalších stupňů známkování.

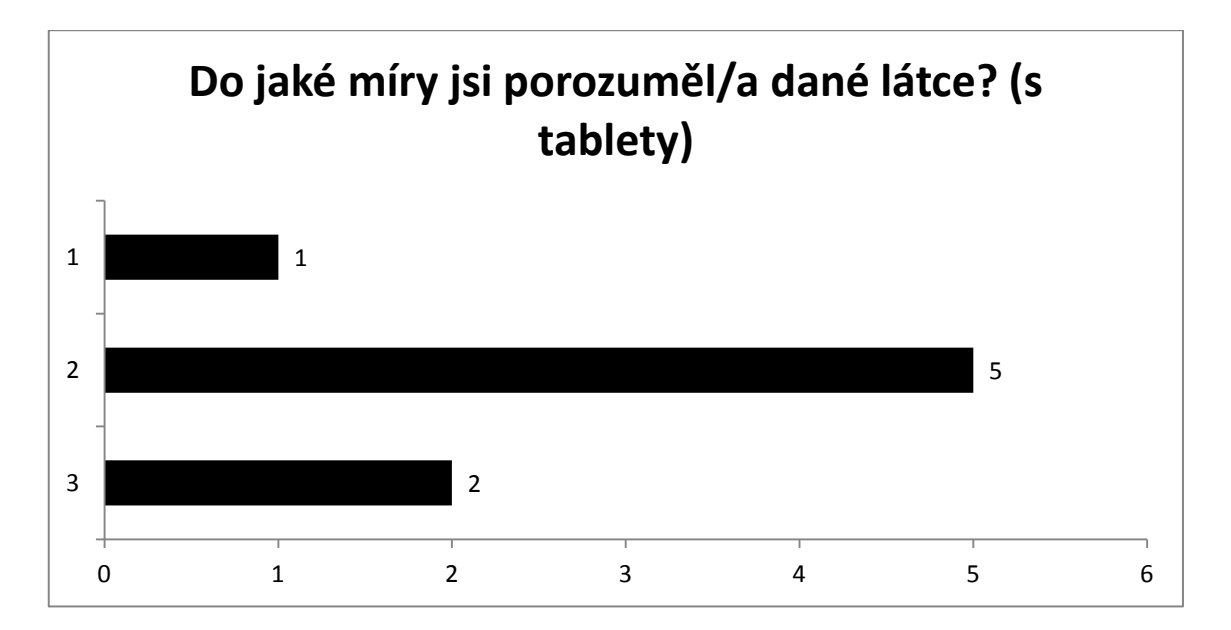

Zatímco ve druhé skupině byly odpovědi o poznání pestřejší. Vyplynulo z nich, že v hodině bez tabletů porozuměli žáci méně, než v té s tablety, kdy dva žáci dokonce zvolili stupeň 5, čili nejhorší porozumění. Výsledek této otázky mohl být bezpochyby ovlivněn nezkušeností vyučujícího, společně s mírnou nervozitou, a zkušenější pedagog by jistě dokázal látku vysvětlit lépe, ale ještě vážnějším faktorem pravděpodobně mohla být uspěchanost hodin, kdy bylo pro potřeby práce do 45 minut naplánováno velké množství akcí a na obsáhlejší vysvětlování nezbyl příliš čas. V klasické výuce by pravděpodobně následovalo opakování příští hodinu, kdy by byly znalosti prohloubeny. Posledním faktorem mohla být také nepozornost žáků, kdy zejména ve druhé skupině příliš pozor nedávali.

V poslední otázce se mohli žáci volně vyjádřit k proběhnuté hodině. Mimo již zmíněnou glosu, kdy žák postrádal hodinu informatiky, se vyjádřili pouze žáci z hodiny s tablety. Dva z nich uvedli, že lépe pochopili látku, než v případě jejich standardních hodin fyziky, jednoho z žáků hodina více bavila a poslední se vyjádřil k tabletům a jejich rychlosti. Dle něj se pomalu načítaly jednotlivé stránky. Tento problém již však byl dříve rozebrán.

Na odučených hodinách se ukázalo, že velmi záleží na tom, jak tablety v hodině využijeme, ale samotná zařízení nejsou ani samospásná a automaticky nevytvoří výbornou hodinu, kde budou žáci vše chápat, ale také nikterak hodinu nesráží. Proto je stále na učiteli, aby vytvořil vhodnou hodinu a potvrdilo se tak, že tablety jsou pouze nástrojem, který může k zajímavé hodině přispět.

## **6.5 Návrh hodin**

Vzhledem k rozsáhlosti učiva na základní škole není možné jej celé obsáhnout a pro každý celek vytvořit ukázkové hodiny v několika variantách pro všechny možné operační systémy. A jelikož by případné návrhy byly pro učitele s jiným operačním systémem nepoužitelné, zaměří se tato část na ukázkové hodiny, které nemají závislost na daném operačním systému. Použité aplikace v rámci návrhu budou sice převážně pro systém android, ale jejich existující alternativy není těžké dohledat. V následující části lze tedy nalézt několik příkladů, jak lze tablety využít v konkrétních hodinách. Tyto hodiny však, na rozdíl od té minulé, nebyly otestovány přímo ve škole. Přesto mohou sloužit jako zdroj případné inspirace pro učitele.

## **6.5.1 Pohyb a rychlost**

V rámci této hodiny se žáci dozvědí, jaké druhy pohybu existují, co znamená pojem trajektorie, či jak definovat dráhu. Porozumí pojmu rychlost a jejím jednotkám. Vzhledem k povaze této látky se přímo nabízí využití tabletů ve venkovním prostředí za pomocí vestavěných GPS čipů. Proto tento návrh počítá s formou "laboratorní práce", kdy žáci dostanou sadu úkolů, které mají ve dvojicích s tablety zpracovat. Specifikem hodiny je bezpochyby její odehrávání venku, jelikož GPS v uzavřeném prostoru nefunguje. Proto je vhodné získat pro hlídání žáků ještě dalšího pedagogického pracovníka, zejména v případě početnější třídy.

## *6.5.1.1 Příprava hodiny*

Pro potřeby hodiny je nutné nalézt dostatečné prostranství, kde se úkoly mohou odehrávat. Ať se jedná o školní hřiště, či park, je však nutné zajistit dostatečný výhled na oblohu, aby zařízení bez problému navázala spojení se satelity GPS. Samozřejmostí by měly být nabité tablety, jelikož neustále zapnutá obrazovka ve spojení se zapnutou GPS velmi rychle vyčerpá energii z baterie.

Důležitou součástí hodiny je aplikace, kterou musí vyučující do tabletů nainstalovat. Aplikace musí zvládnout uložit záznam trasy, kde bude znát, kudy se dané zařízení pohybovalo a co je ještě důležitější, musí umět tento záznam exportovat do počítače. Pro systém Android byla vybrána aplikace Locus Map<sup>12</sup>. Tato česká aplikace nejen, že umí zaznamenávat a exportovat trasy, ale také umožňuje uložení map pro offline použití, takže není nutné mít tablety připojené k internetu a ty tak mohou posloužit i mimo dosah školní Wi-Fi sítě. Další vhodnou výbavou je aplikace, která zvládá vizualizovat GPS data. Můžeme využít například aplikaci GPS Visualizer for Android $^{13}$ .

Pro finální zpracování výsledků žákovské práce je nutné zajistit aplikace na libovolné platformě, které umožní zobrazit záznam trasy. Pro Android se jedná například o aplikaci Google Earth v případě formátu kml, či GPX Viewer<sup>14</sup> pro soubory gpx. Žáci by také měli mít k dispozici kancelářskou aplikaci pro vytvoření finálního výstupu.

## *6.5.1.2 Průběh hodiny*

 $\overline{a}$ 

V úvodu je nutné vysvětlit žákům, co se vlastně bude v hodině probírat a jak bude probíhat. Nutné je také rozdat a zapnout tablety. Jak ukázala vyzkoušená hodina, rozdání a zapnutí tabletů není přílišným zdržením a žáci je tak mohou zapínat cestou ven, či předem o přestávce. Zvážit je však, kdy je vhodné vysvětlit hodinu. Nejvhodnější variantou, co se úspory času týče je připravit žáky předchozí hodinu, kde

<sup>12</sup> *Locus Map - mobile outdoor navigation app* [online]. Praha: Pixelfield, s.r.o., 2014 [cit. 2016-06-12]. Dostupné z: http://www.locusmap.eu/cz/

<sup>13</sup> *GPS Visualizer for Android – Aplikace pro Android ve službě Google Play* [online]. Google, 2016 [cit. 2016-06-12]. Dostupné z: https://play.google.com/store/apps/details?id=com.mendhak.gpsvisualizer

<sup>14</sup> *GPX Viewer – Aplikace pro Android ve službě Google Play* [online]. Google, 2016 [cit. 2016-06-12]. Dostupné z: https://play.google.com/store/apps/details?id=com.vecturagames.android.app.gpxviewer

je také vhodné zavést teoretickou průpravu tak, aby žáci alespoň částečně věděli, o co se v hodině budou zajímat.

Po úvodu již následuje přesun do venkovních prostor a co nejdřívější zapnutí GPS, jelikož tato činnost dokáže velmi zdržet. K rychlejšímu navázání spojení se satelity GPS je vhodné použít A-GPS data, která do tabletu stáhnou informace o polohách satelitů a tablet se na ně naváže o něco rychleji. Ke stažení A-GPS dat je použita aplikace GPS Status<sup>15</sup>.

V první části se za pomocí tabletů a GPS pokusí napodobit jednotlivé druhy pohybů. Žáci dostanou za úkol vložit do výsledného souboru (například dokumentu) snímek obrazovky každého druhu pohybu, o kterém se učili. Pokud by nemohli tento pohyb napodobit, musí vysvětlit, proč tomu tak je. Výsledkem by tedy mělo být rozdělení na posuvný a otáčivý pohyb, kdy právě otáčivý pohyb bude velmi těžké napodobit, vzhledem k přesnosti GPS satelitů, ale při vynalézavosti žáků tak lze učinit, jen musí být poloměr otáčení větší, než přibližně 6 metrů.

Dalším úkolem žáků je přijít na druhý způsob dělení pohybů, a to na rovnoměrný a nerovnoměrný. K tomuto úkolu máme v tabletech nainstalovanou právě zmiňovanou aplikaci GPS Visualizer for Android. Ta, po vložení gpx souboru vytvořeném v rámci aplikace Locus, zvládne zobrazit graf závislosti vzdálenosti na čase. Žáci by se tak svým vlastním pohybem měli snažit dosáhnout grafu ve tvaru přímky. A jelikož by měli přijít na to, jak obtížné to je, měli by pochopit, proč se pro potřeby rovnoměrného pohybu používají precizně vyrobené stroje.

Poslední úkol venku se týká, pro žáky problematických, jednotek rychlosti. Žáci obdrží několik dvojic rychlostí a mají za pomocí GPS zjistit, která rychlost z dané dvojice je vyšší. Žáci si tak vštípí vlastním pohybem, že rychlost v metrech za sekundu je opravdu vyšší, než v kilometrech za hodinu. Učitel při výběru těchto rychlostí však musí pamatovat na fyzické možnosti žáků a zvolit tak rychlosti, které žáci mohou dosáhnout. Hodnota průměrné rychlosti chůze se pohybuje kolem 4 km/h, proto by měl učitel vybírat kolem této hodnoty. Je však nutné si uvědomit, že reakční doba GPS je tím menší, čím se objekt pomaleji pohybuje, tudíž by rychlost neměla být příliš malá a učitel by se tak neměl bát vybrat také několik rychlostí z oblasti běhu.

<sup>15</sup> *GPS Status & Toolbox – Aplikace pro Android ve službě Google Play* [online]. Google, 2016 [cit. 2016- 06-12]. Dostupné z: https://play.google.com/store/apps/details?id=com.eclipsim.gpsstatus2

Po dokončení všech úloh se žáci vrátí do třídy, kde vytvoří finální dokumenty. Ty by měly obsahovat rozdělení pohybů a ke každému z nich několik příkladů a na závěr vyhodnocení rychlostí. Žáci si tak uvědomí, jak se pohyby dělí, jaký mají mezi sebou vztah jednotky rychlosti a veškerá látka bude umocněna vlastním prožitkem a "sportovním" výkonem, který bude pro žáky jistě oživením hodiny fyziky.

#### **6.5.2 Síla a tření**

Druhou z ukázkových hodin, které by měly inspirovat učitele k použití tabletů, se zabývá účinky síly a třením.

## *6.5.2.1 Příprava na hodinu*

V rámci této hodiny je nutné spojit prvky klasické výuky a tablety, jelikož ne všechnu látku dokáží tablety svými možnostmi pokrýt. Hodina započne deformačními účinky síly, které je nutné demonstrovat mimo tablety. Pro tuto část budeme potřebovat několik závaží, kostky cukru a modelínu. S těmito pomůckami bude předveden demonstrační pokus.

Pro pohybové účinky síly již použijeme samotné tablety. Stejně jako v případě kinetické a potenciální energie, i v této hodině využijeme applet z knihovny PhET univerzity v Coloradu, tentokrát se bude jednat o applet Síly a pohyb: základy<sup>16</sup>. Je opět vhodné připravit offline verzi, kterou nahrajeme přímo do tabletů. Pro doplnění práce s tablety pokusem bude také potřeba magnet a kovová kulička.

Pro vysvětlení tření opět použijeme stejný applet. V této části hodiny budeme také potřebovat internetové připojení pro vyhledávání údajů na internetu a také několik kvádrů společně se siloměrem. Tyto kvádry bychom měli táhnout právě za siloměrem pro demonstraci nezávislosti třecí síly na ploše.

#### *6.5.2.2 Průběh hodiny*

Hodinu započneme standardně pozdravem a jejím vysvětlením. Jelikož se tato činnost osvědčila, rozdáme na začátku tablety a necháme je žáky zapnout. Následně jim nařídíme, aby je uvedli do režimu spánku. Jelikož již žáci znají pojmy síla a tíha z

 $16\,$ <sup>16</sup> Síly a pohyb: základy 2.0.0. *PhET: On-line simulace z fyziky, chemie, biologie, vědy o Zemi a matematiky zdarma* [online]. University of Colorado, 2016 [cit. 2016-06-13]. Dostupné z: http://phet.colorado.edu/sims/html/forces-and-motion-basics/latest/forces-and-motion-basics\_cs.html

minulých hodin, zopakujeme je jednouchými otázkami. Následně již přejdeme k uvedení nové látky.

Žáků se ptáme, jaké účinky může síla mít. Pokud se dočkáme odpovědi, že síla uvádí tělesa do pohybu a má na tělesa deformační účinky, přejdeme k pokusu jako k potvrzení. Pokud se však těchto odpovědí nedočkáme, bude pokus sloužit jako nápověda.

První pokus<sup>17</sup> využívá tíhy závaží a jejích deformačních účinků. Žáků se zeptáme, co se stane, pokud položíme dostatečně těžké závaží na kus modelíny. Výsledkem by mělo být tvrzení ve stylu "rozplácne se", apod. Ve fyzikální terminologii tedy dojde k deformaci. Toto tvrzení ještě rozšíříme, že pokud těleso působení síly nevydrží, tak již nedochází k deformaci, ale těleso se rozbije. Tuto skutečnost demonstrujeme na druhé části tohoto pokusu s kostkou cukru. Na tu budeme skládat závaží do té doby, než se rozpadne.

Po tomto pokusu se budeme zabývat dalším účinkem síly, konkrétně tím pohybovým. Za pomocí appletu necháme žáky pracovat s částí Pohyb, kde si žáci mohou jednoduše tyto účinky vyzkoušet. Na základě appletu by měli zjistit odpovědi na několik otázek. První z nich je, co ovlivní potřebnou sílu, aby se těleso uvedlo do pohybu, přičemž by měli zjistit, že se jedná o hmotnost tělesa, které chceme uvést do pohybu. Další otázkou je, zda se těleso samo zastaví, či zda musíme působit silou a pokud ano, tak v jakém směru. A třetí otázkou k pohybovým účinkům je, zda se musí tělesa dotýkat. Ohledně zastavení tělesa je nutné zapnout applet v módu Pohyb, kde není uvedené tření, jelikož tato skutečnost vytvoří rozpor s realitou, na který poté naváže část se třením. Ke správné odpovědi na třetí otázku však applet nevede a žáci tak budou odpovídat zdánlivě špatně.

<sup>17</sup> Síla a tvar tělesa. TESAŘ, Jiří a František JÁCHIM. *Fyzika 2 pro základní školu: síla a její účinky, pohyb těles*. Praha: SPN - pedagogické nakladatelství, 2008, s. 15. ISBN 978-80-7235-381-1.

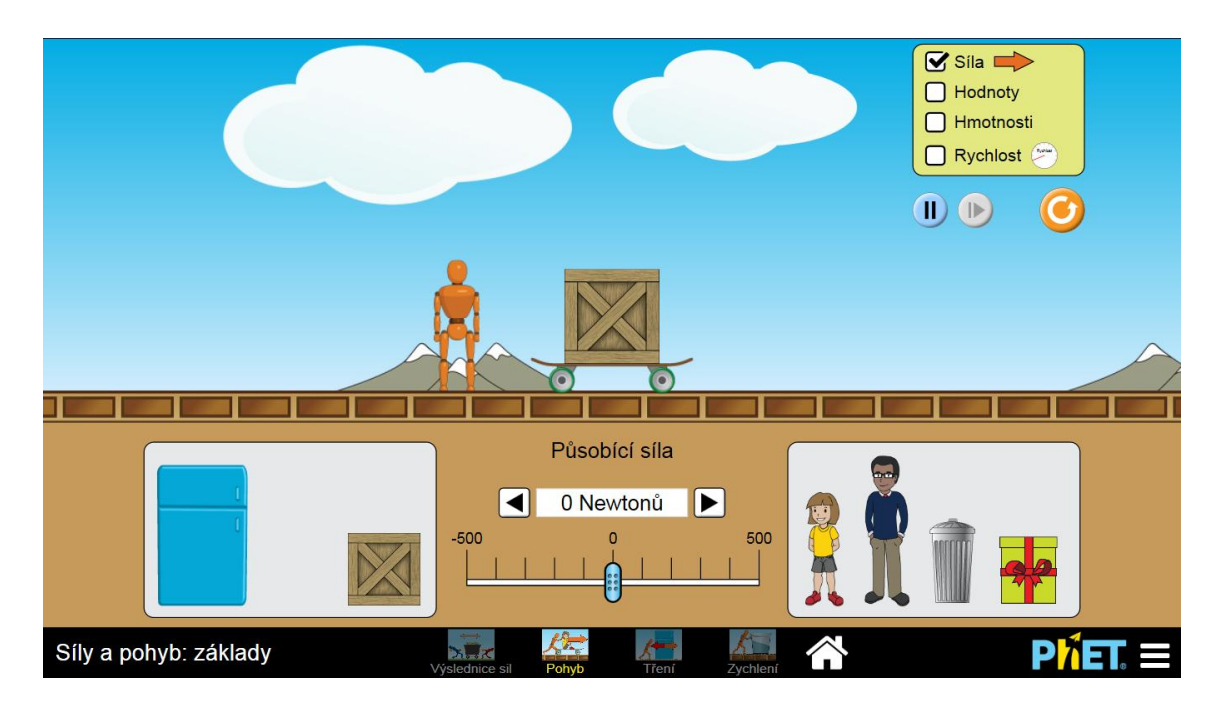

**Obr. 5 - applet v módu Pohyb**

Právě tyto špatné odpovědi poslouží jako základ k dalšímu pokusu s magnetem a kovovou kuličkou<sup>18</sup>. Žáků se zeptáme, co se stane, pokud se přiblížíme magnetem ke kuličce a ti by měli sdělit, že ji přitáhne. Následně začneme pohybovat magnetem tak, aby jej kulička následovala po lavici. Tento pokus je tak pro žáky v přímém rozporu se zjištěním z appletu, magnet a kulička se nedotýkají, přesto se pohybují. Z tohoto rozporu by si tedy měli žáci odnést zjištění, že existují různé druhy sil a tělesa se tak nemusí dotýkat.

V následující části se vrátíme k nezastavení se tělesa při práci s appletem. Zeptáme se žáků, zda je tomu tak v reálném světě, či nikoliv. V případě kladné odpovědi si vezmeme libovolné těleso a rozpohybujeme jej po lavici, to se následně zastaví a znovu se tak zeptáme žáků, zda si myslí, že se tělesa nezastaví. V případě, že již žáci zmíní, že se tělesa zastaví, přejdeme k druhé části appletu, který obsahuje část s názvem Tření.

<sup>18</sup> Síla a pohybový stav těles. TESAŘ, Jiří a František JÁCHIM. *Fyzika 2 pro základní školu: síla a její účinky, pohyb těles*. Praha: SPN - pedagogické nakladatelství, 2008, s. 16. ISBN 978-80-7235-381-1.

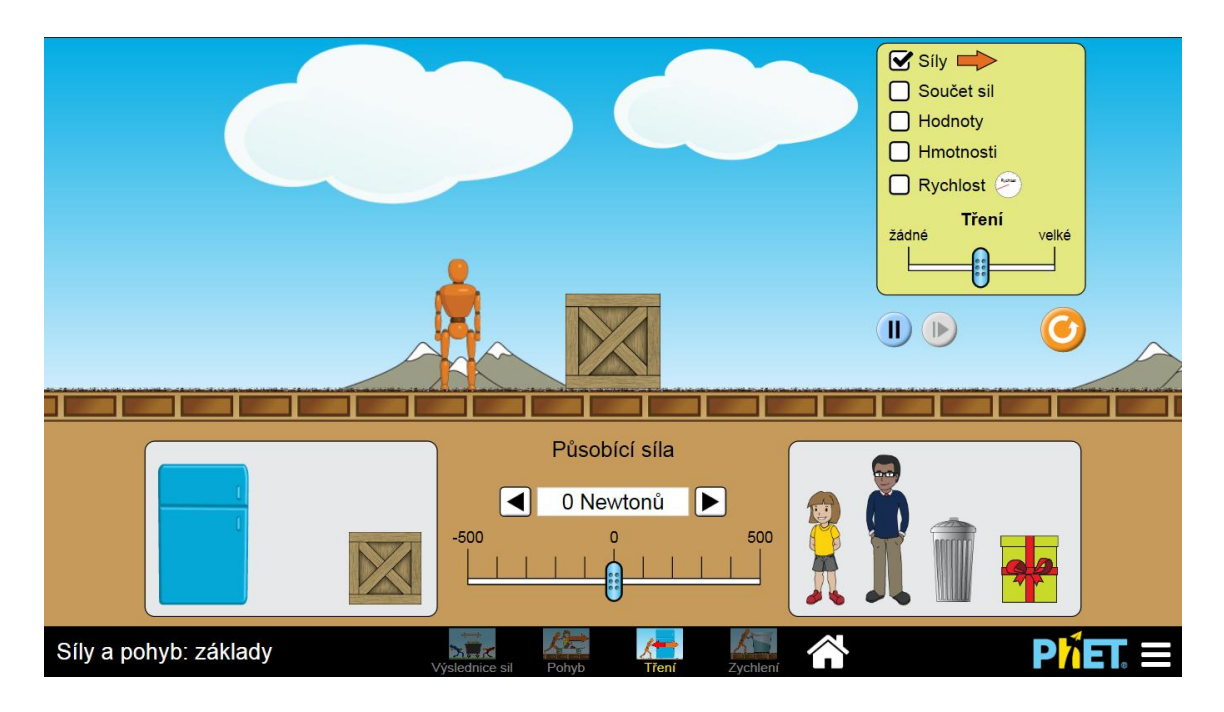

**Obr. 6 - applet v módu Tření**

V módu Tření již applet více napodobuje reálný svět a tření neignoruje. Žáci v této části hodiny opět obdrží několik úkolů, které povedou ke zjištění, na čem závisí velikost třecí síly. Stejně jako v případě kinetické a potenciální energie je vhodné v této části využít metodu "hození do vody" a nechat žáky s appletem pracovat. Ti by měli zjistit, že třecí síla závisí na tíze tělesa, kterou mohou sami zvýšit, ale také drsností povrchu, kterou dokáže applet také simulovat.

Po těchto zjištěních následuje otázka, zda závisí třecí síla na ploše, kterou se těleso povrchu dotýká. Ve větší míře je očekávána odpověď ano, na čemž budeme reagovat pokusem s kvádry a siloměrem<sup>19</sup>. Pokus necháme provést několik žáků, kteří budou postupně měnit plochu, kterou se kvádry povrchu dotýkají a zjistí, že pokud je táhnou po lavici za siloměrem konstantní rychlostí, třecí síla se nemění.

Na závěr necháme žáky opět použít tablety při vyhledávání na internetu. Úkolem bude zjistit, kde se tření snažíme vyvarovat a kde jej naopak využíváme. Stejně jako v případě příkladu u kinetické a potenciální energie budeme dbát na věrohodnost zdrojů a využití jiných webů, než je wikipedie.

Hodinu zakončíme shrnutím látky, kterou si žáci zapíší do sešitů. Tu si můžeme připravit například ve formě prezentace.

<sup>19</sup> Tření - třecí síla. TESAŘ, Jiří a František JÁCHIM. *Fyzika 2 pro základní školu: síla a její účinky, pohyb těles*. Praha: SPN - pedagogické nakladatelství, 2008, s. 20. ISBN 978-80-7235-381-1.

Téma hodiny:<br>
Cíle hodiny:<br>
Žáci chápou pojem

Žáci chápou pojem síla a rozumí jejímu deformačnímu a pohybovému vlivu na těleso. Žáci rozumí pojmu tření a třecí síla a ví, jak ji ovlivní hmotnost a plocha dotyku. Žáci mají přehled o žádoucích a nežádoucích účincích tření.

Potřebné pomůcky: Modelína, více druhů závaží, kostkový cukr, tablety s připraveným appletem, kvádry a siloměr, magnet, kovová kulička, projektor + PC s prezentací

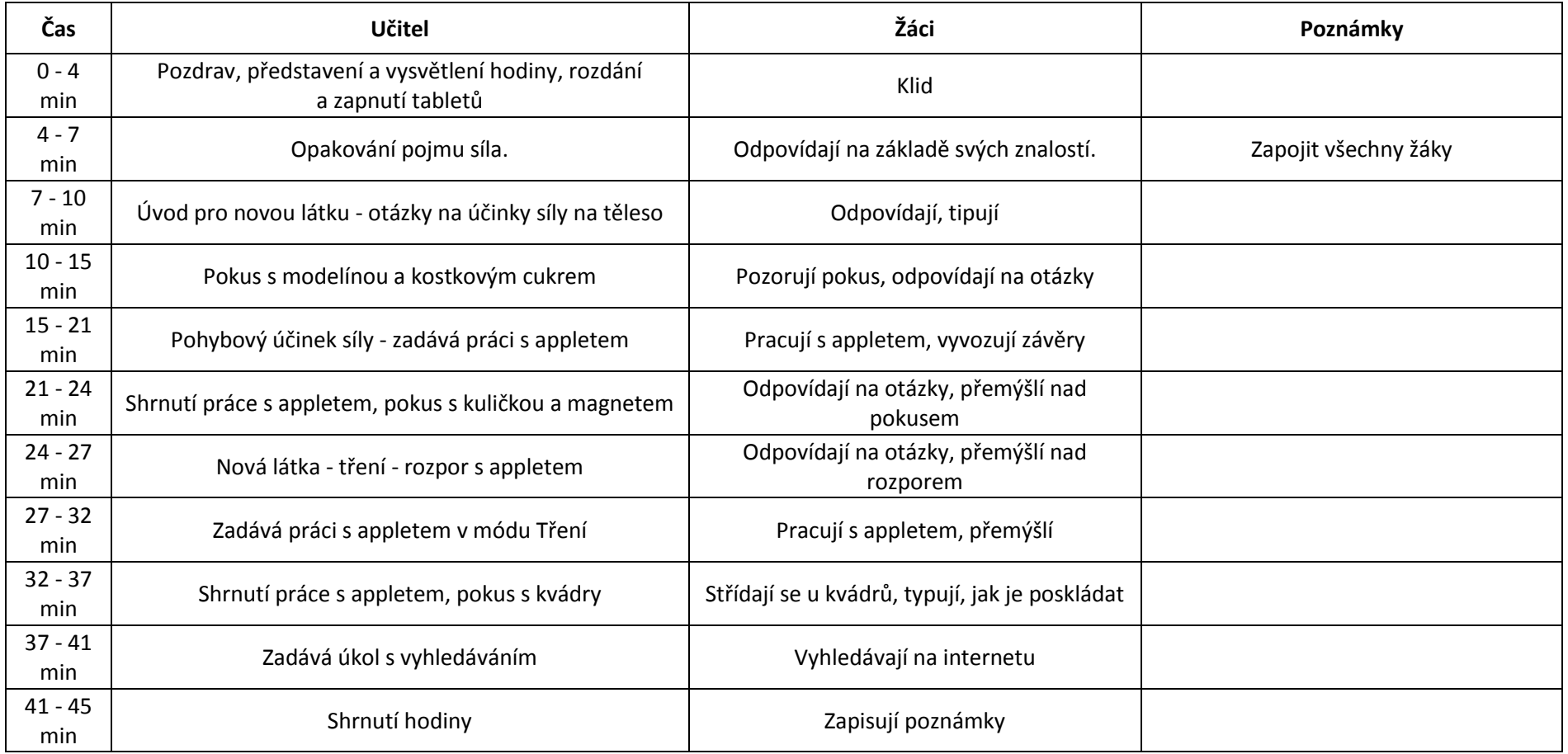

#### **6.6 Shrnutí**

Jak se ukázalo v otestovaných hodinách, tablet nikterak závažně v dané třídě neovlivnil výsledky testů ani na jednu ze stran klasifikačního spektra a je tak jej možné využít jako zajímavou pomůcku, co se zlepšení atmosféry ve třídě týče. Hodina s tablety byla z osobního hlediska rozhodně příjemnější, co se interakce s žáky týče. Jejich použití však mohlo způsobit určité miskoncepce, co se některých pojmů týče. Ukázalo se, že se žáci více dozvědí z pokusů, které vidí na vlastní oči a mohou je prožít. Ukázala se však neatraktivita pokusu, zvláště těch jednoduchých a proto by bylo jistě zajímavé, jak by hodina dopadla, pokud by došlo k namíchání jednotlivých prvků z obou hodin. Výsledky v této kapitole však byly velmi ovlivněny vytržením jednotlivých hodin z kontextu a jistě by bylo zajímavé sledovat, jak by se přístup žáků k tabletům měnil v průběhu školního roku. Tablety se však v dané hodině osvědčily a došlo ke zjištění, že tato zařízení skutečně nejsou takovým strašákem, jakým se mohou zdát.

# **7 Závěr**

Při zpracování této práce se ukázalo, že tablety mohou ve výuce fyziky napomoci učitelům v sestavení zajímavé a atraktivní hodiny, ačkoliv se mohlo prvotně zdát, že jsou tato zařízení pouze vhodná pro zábavu. V teoretické části, která rozebírala technické principy tabletů, došlo ke zjištění, že tablet byl původně zamýšlen pro školní využití a tudíž se jejich zapojením do výuky vlastně vrací ke svým kořenům. Doufám, že technický rozbor v této práci pomůže učitelům a školám v rozhodování, jaké tablety a jakých parametrů jim vyhovují a nedojde tak k nákupu nevhodných zařízení. Stejně tak doufám, že vytvořený rozbor technického zabezpečení samotného provozu tabletů, včetně možností jejich uskladnění, pomůže školám k bezproblémové práci se zařízeními a orientaci v rozsáhlé nabídce příslušenství. Práce by měla také pomoci samotným učitelům fyziky, aby se neobávali použití těchto zařízení a za pomocí kapitoly o uvedení do výuky se orientovali v jednotlivých způsobech, jak za pomocí tabletů sestavit zajímavou hodinu.

Zajímavé výsledky poskytlo dotazníkové šetření, které ukázalo, že samotní žáci nejsou v otázce použití tabletů natolik jednotní, aby šlo s jistotou říci, že má škola pořídit daný typ tabletu, či dokonce, zda vůbec chtějí tablety v hodinách používat. Proto je obtížné v současné době vyvodit jednoznačný závěr o tom, jak by měly školy při pořizování tabletů postupovat, jelikož roztříštěnost trhu prakticky znemožňuje uspokojit každého. Proto je nutné si uvědomit, že před pořízením tabletů by se rozhodně měli vyjádřit všichni účastníci budoucí výuky s nimi, pak totiž bude počet nespokojených uživatelů minimalizován.

V další části práce byla navržena a otestována hodina na téma Kinetická a potenciální energie a to jak v podobě s tablety, tak bez nich, aby bylo možné srovnání výsledků. Při samotném testování navržené hodiny bylo překvapivé zjistit, že zavedení tabletů do hodin nezabere skoro žádný čas, zvláště pokud se správně učitel připraví předem. Žáci navíc potvrdili předpoklad, že s tablety umí pracovat a i u méně technicky nadaných jedinců nedělalo ovládání zařízení větší potíže. Zajímavým výsledkem je také minimální rozdíl ve výsledcích žáků s tablety a bez tabletů.

Na závěr se ukázalo, že téma zavedení tabletů do výuky je velmi rozsáhlé a lze na něj nahlížet několika způsoby, kdy by každý z nich vydal na několik desítek stran textu. Lze na ně nahlížet z technického hlediska, rozsáhleji zmapovat technické zabezpečení

ve škole, zabývat se pouze měřením za použití tabletu, či reálností jednotlivých aplikací a appletů. Z tohoto důvodu byla tato práce zamýšlena jako úvodní průvodce, pro učitele, kteří o tabletech slyší poprvé a chtěli by se zdokonalit v práci s nimi. Tento vytyčený cíl práce splnila a doufám, že mu bude i sloužit a pomůže tak ke zdokonalení hodin fyziky i na školách, kde je tento předmět mezi žáky stále neoblíbený.

## **8 Literatura**

- [ 1 ] CASTRO, Elizabeth a Bruce HYSLOP. *HTML5 a CSS3: názorný průvodce tvorbou WWW stránek*. 1. vyd. Brno: Computer Press, 2012, 439 s. ISBN 978-80-251-3733-8.
- [ 2 ] MAKZAN. *Programujeme hry v HTML5*. 1. vyd. Brno: Computer Press, 2012, 320 s. ISBN 978-80-251-3731-4.
- [ 3 ] ALLEN, Grant. *Android 4: průvodce programováním mobilních aplikací*. 1. vyd. Překlad Jakub Mužík. Brno: Computer Press, 2013, 656 s. ISBN 978-80-251-3782-6.
- [ 4 ] DIMARZIO, J. *Programujeme hry pro Android 4*. Brno: Computer Press, 2012, 310 s. ISBN 978-80-251-3754-3.
- [ 5 ] MARK, Dave a Jeff LAMARCHE. *IPhone SDK: průvodce vývojem aplikací pro iPhone a iPod touch*. Vyd. 1. Brno: Computer Press, 2010, 480 s. ISBN 978-80-251-2820-6.
- [ 6 ] *Android developers* [online]. 2014 [cit. 2014-10-31]. Dostupné z: https://developer.android.com/index.html
- [ 7 ] *Apple developer* [online]. 2014 [cit. 2014-10-31]. Dostupné z: https://developer.apple.com
- [ 8 ] DAVID, Flanagan. *JavaScript*. 2. vyd. Gliwice: Helion, 2004. ISBN 83- 7361-466-4.
- [ 9 ] *PhET: Free online physics, chemistry, biology, earth science and math simulations* [online]. 2013 [cit. 2014-11-05]. Dostupné z: [http://phet.colorado.edu](http://phet.colorado.edu/)
- [ 10 ] *Algodoo* [online]. 2013 [cit. 2014-11-05]. Dostupné z: [http://www.algodoo.com](http://www.algodoo.com/)
- [ 11 ] RAUNER, Karel. *Fyzika 8: pro základní školy a víceletá gymnázia*. Plzeň: Fraus, 2006. ISBN 80-723-8525-9.
- [ 12 ] RAUNER, Karel. *Fyzika 8: Příručka učitele*. Plzeň: Fraus, 2006. ISBN 80-723-8525-9.
- [ 13 ] TESAŘ, Jiří a František JÁCHIM. *Fyzika 2 pro základní školu: síla a její účinky, pohyb těles*. Praha: SPN - pedagogické nakladatelství, 2008. ISBN 978- 80-7235-381-1.
- [ 14 ] TESAŘ, Jiří a František JÁCHIM. *Fyzika 5 pro základní školu: energie*. Praha: SPN - pedagogické nakladatelství, 2011. ISBN 978-80-7235-491-7.
- [ 15 ] The History of Tablet Computers: A timeline. *ZDNet* [online]. 2004 [cit. 2016-01-10]. Dostupné z: http://www.zdnet.com/article/the-history-of-tabletcomputers-a-timeline/
- [ 16 ] *The History of the Tablet PC* [online]. IGN, 2010 [cit. 2016-01-14]. Dostupné z: http://www.ign.com/articles/2010/04/01/the-history-of-the-tablet-pc
- [ 17 ] *10 memorable milestones in tablet history* [online]. techradar, 2011 [cit. 2016-01-14]. Dostupné z: http://www.techradar.com/news/mobilecomputing/10-memorable-milestones-in-tablet-history-924916
- [ 18 ] *Okay, but how do touch screens actually work?* [online]. Scienceline, 2012 [cit. 2016-06-14]. Dostupné z: http://scienceline.org/2012/01/okay-buthow-do-touch-screens-actually-work/
- [ 19 ] *Capacitive Technology* [online]. Touch Screen Museum, 2011 [cit. 2016- 01-17]. Dostupné z: http://www.dmccoltd.com/english/museum/touchscreens/technologies/Capac

itive.asp [ 20 ] *Resistive Technology* [online]. Touch Screen Museum, 2011 [cit. 2016-

- 01-17]. Dostupné z: http://www.dmccoltd.com/english/museum/touchscreens/technologies/Resist ive.asp
- [ 21 ] *What is screen resolution and why does it matter?* [online]. IT Donut, 2013 [cit. 2016-01-18]. Dostupné z:

http://www.itdonut.co.uk/blog/2013/02/what-screen-resolution-and-whydoes-it-matter-0

- [ 22 ] *Making capacitive touch sensors water tolerant* [online]. Embedded, 2011 [cit. 2016-01-20]. Dostupné z: http://www.embedded.com/design/mcusprocessors-and-socs/4218369/Making-capacitive-touch-sensors-water-tolerant
- [ 23 ] *Global market share held by tablet operating systems from 2010 to 2015, by quarter* [online]. Statista, 2015 [cit. 2016-01-20]. Dostupné z: http://www.statista.com/statistics/273840/global-market-share-of-tabletoperating-systems-since-2010/
- [ 24 ] *Smartphone OS Market Share, 2015 Q2* [online]. IDC, 2015 [cit. 2016-01- 21]. Dostupné z: http://www.idc.com/prodserv/smartphone-os-marketshare.jsp
- [ 25 ] *Technologie mobilního internetu – od CSD po LTE Advanced (vědecké okénko)* [online]. Mobilizujeme.cz, 2012 [cit. 2016-01-21]. Dostupné z: http://mobilizujeme.cz/clanky/technologie-mobilniho-internetu-od-csd-po-lteadvanced-vedecke-okenko/
- [ 26 ] *LTE – vše, co potřebujete vědět o nejrychlejším mobilním internetu* [online]. Svět Androida, 2014 [cit. 2016-01-21]. Dostupné z: http://www.svetandroida.cz/lte-internet-201412
- [ 27 ] *Wi-Fi sítě - vše co jste kdy chtěli vědět* [online]. PCTuning, 2008 [cit. 2016-03-12]. Dostupné z: http://pctuning.tyden.cz/hardware/site-ainternet/11138-wi-fi\_site-vse\_co\_jste\_kdy\_chteli\_vedet\_12
- [ 28 ] *Školní WiFi síť – jak a proč* [online]. Metodický portál RVP.CZ, 2010 [cit. 2016-03-15]. Dostupné z: http://clanky.rvp.cz/clanek/c/Z/8035/SKOLNI-WIFI-SIT-%E2%80%93-JAK-A-PROC.html/
- [ 29 ] *Videoměření aneb Videoanalýza* [online]. Matematicko-fyzikální fakulta UK v Praze, 2011 [cit. 2016-04-28]. Dostupné z: http://kdf.mff.cuni.cz/~janek/pocitace/videomereni.php

[ 30 ] *What Is Cloud Computing?* [online]. PC Magazine, 2016 [cit. 2016-04- 30]. Dostupné z: http://www.pcmag.com/article2/0,2817,2372163,00.asp

## **9 Přílohy**

## **9.1 Dotazník pro žáky**

# **Využití tabletů ve výuce (verze pro žáky)**

*V následujícím dotazníku budeš odpovídat na několik otázek ohledně tabletů a chytrých telefonů a jejich zapojení do školy. Neboj se, dotazník není na známky a je anonymní, můžeš tedy odpovídat podle toho, jak opravdu chceš, nejsou zde správné, nebo špatné odpovědi. Odpovědi prosím vybírej kroužkováním kolem jednotlivých písmen u otázky. U otázek je možná pouze jedna odpověď, pokud není napsáno jinak. Po vyplnění dotazníku jej, prosím, vrať zpět.*

1)Setkal/a ses v někdy s tabletem, či chytrým telefonem?

- a) S tabletem i chytrým telefonem
- b) Pouze s tabletem
- c) Pouze s chytrým telefonem
- d) Ani s jedním

2)Vlastníš tablet, nebo chytrý telefon?

- a) Tablet a chytrý telefon
- b) Tablet
- c) Chytrý telefon
- d) Nevlastním tablet, ani chytrý telefon
- 3) S jakým operačním systémem jsi se již na tabletu, nebo chytrém telefonu setkal/a? (Můžeš vybrat více odpovědí)
	- a) Android
	- b) iOS
- c) Windows Phone
- d) Windows 8
- e) Žádným
- f) Jiným (Napiš jakým)

4) Byl bys ochoten/ochotna využívat programy a aplikace, pokud by byly v cizím jazyce, převážně v angličtině?

- a) Ano
- b) Ano, ale s vysvětlením funkcí
- c) Ne

5) Na jaké činnosti převážně používáš chytrý telefon, nebo tablet?

- a) Internet komunikace s kamarády, prohlížení webových stránek, sociální sítě
- b) Sledování filmů a videí
- c) Prohlížení fotografií a obrázků
- d) Hraní her
- e) Čtení knih, nebo elektronických časopisů
- f) Učím se z něj do školy
- g) Psaní poznámek ve škole i jinde
- h) Jiné (napiš)

*V následující části budeš vybírat, jak ovládáš jednotlivé činnosti na tabletu. Odpověď, která nejlépe popisuje, jak danou činnost ovládáš, zakroužkuj v tabulce pod ní.*

Základní používání tabletu - zapnutí, vypnutí, spouštění aplikací, ovládání systému

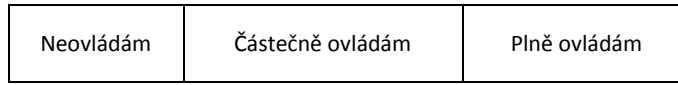

Připojení k internetu - ovládání bezdrátové sítě Wi-Fi

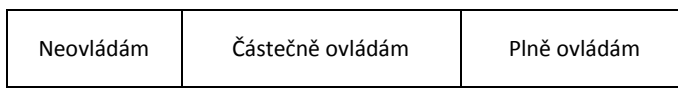

Orientace na webových stránkách pro stahování aplikací

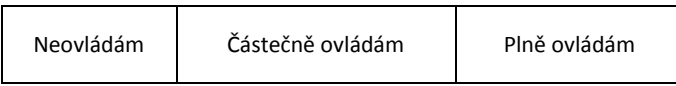

Instalace aplikací

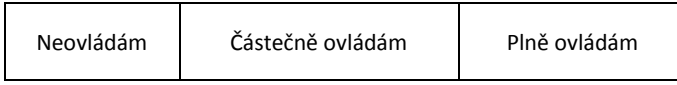

Přenos souborů z a do tabletu

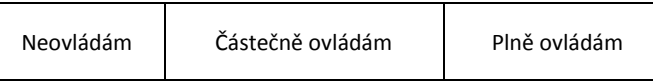

*Další část funguje stejně, jako předchozí, jen nyní budeš vyplňovat, jak by sis představoval/a ideální tablet, se kterým by se ti dobře pracovalo, jaké vlastnosti jsou pro tebe důležité a jaké ne. Odpověď vyber opět zakroužkováním* 

*v tabulce. Pokud vlastnost v seznamu nenajdeš, můžeš ji dopsat na konci do příslušného políčka.*

Velká obrazovka

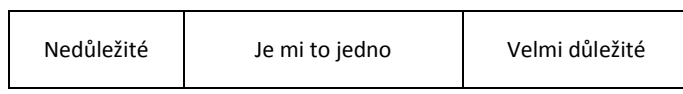

Rychlost tabletu bez záseků

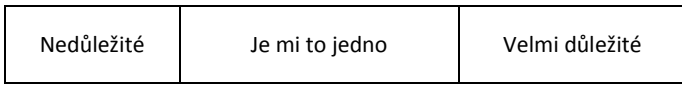

Velikost úložné paměti

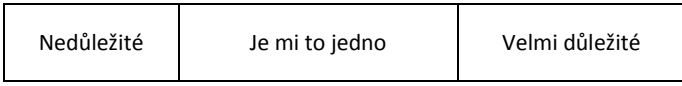

Rozšiřitelná paměť

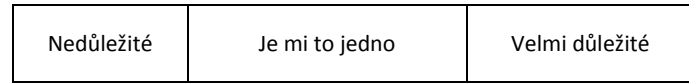

Velká výdrž na baterie

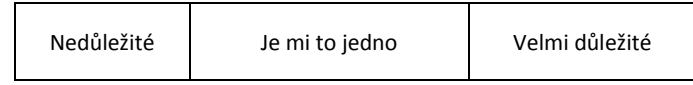

Velká nabídka aplikací

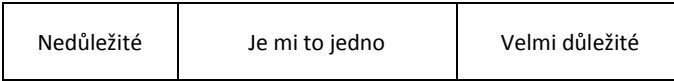

Napiš případné jiné vlastnosti, který by měl ideální tablet mít:

*V této části dotazníku vyplň, jak bys ocenil využití tabletu v jednotlivých částech školního vyučování. Odpověď vyber pouze jednu zakroužkováním jejího písmene.* 

8) Uvítal/a bys použití tabletu ve škole při výuce?

- a) Ano, za každou cenu.
- b) Ano, pokud by bylo smysluplné
- c) Ne

9) Při výkladu učitele pro dohledávání informací, kterým jsi nerozuměl/a, doplňkových informací, atd.

- a) Tablet bych velmi uvítal/a
- b) Tablet bych využil/a minimálně
- c) Tablet při výkladu učitele nepotřebuji

10) Učitel zadá samostatnou práci, například vyhledat údaje, zjistit zajímavost, či příklad použití vykládaného pojmu.

- a) Tablet bych velmi uvítal/a
- b) Tablet bych využil/a minimálně
- c) Raději bych pracoval/a s učebnicí

11) Učitel zadá domácí úkol, do jaké míry bys ocenil/a, pokud by zadání bylo přizpůsobeno použití tabletu, jakým je například měření vzdáleností a rychlostí, nebo by vypracování úkolu probíhalo za pomocí jednotlivých aplikací?

- a) Takovéto úkoly bych uvítal/a
- b) Neuvítal/a bych takovéto úkoly, jelikož nemám možnost využít tablet, či chytrý telefon doma
- c) Mám možnost využít tablet, či chytrý telefon, ale raději bych uvítal/a klasické zadání úkolů.

12) Máš možnost si psát poznámky do tabletu, doplňovat je obrázky a dalšími údaji. Jak se k této skutečnosti postavíš?

- a) Využití tužky a papíru je mi bližší, než psaní na tabletu, nebo počítači. Radši si píši poznámky na papír, lépe se mi z nich učí.
- b) Záleží na předmětu, ve kterém bych poznámky psal/a
- c) Nejraději si píši poznámky na tabletu, či počítači, jsou pak lépe upravené.

#### *A na závěr prosím sděl nějaké informace o sobě.*

13) Do jaké třídy chodíš?

- a) 6. (Prima)
- b) 7. (Sekunda)
- c) 8. (Tercie)
- d) 9. (Kvarta)
- 14) Jsi?
	- a) Dívka
	- b) Chlapec

15) V jakém městě chodíš do školy?

# *Děkuji za vyplnění*

#### **9.2 Dotazník pro učitele**

## **Využití tabletů ve výuce (verze pro učitele)**

*Jmenuji se Jakub Macillis a studuji navazující magisterský obor Učitelství fyziky a informatiky pro 2. stupeň ZŠ na Pedagogické fakultě Jihočeské univerzity v Českých Budějovicích.* 

*V rámci svého studia vypracovávám diplomovou práci na téma Užití tabletů ve výuce fyziky. Součástí této diplomové práce je také dotazník, který mapuje povědomí o využití tabletů ve výuce na školách. Tímto Vás prosím o jeho případné vyplnění.*

*V následujícím dotazníku budete odpovídat na několik otázek ohledně tabletů a chytrých telefonů a jejich zapojení do výuky. Odpovědi prosím vybírejte kroužkováním kolem jednotlivých písmen u otázky. U otázek je možná jedna odpověď, pokud není u otázky napsáno jinak.*

1) Setkal/a jste se v minulosti s tabletem, či chytrým telefonem?

- e) S tabletem i chytrým telefonem
- f) Pouze s tabletem
- g) Pouze s chytrým telefonem
- h) Ani s jedním
- 2) Vlastníte tablet, nebo chytrý telefon?
	- e) Tablet a chytrý telefon
	- f) Tablet
	- g) Chytrý telefon
	- h) Nevlastním tablet, ani chytrý telefon

3) S jakým operačním systémem jste se již na tabletu, nebo chytrém telefonu setkal/a? (U této otázky je možné vybrat více odpovědí)

- g) Android
- h) iOS
- i) Windows Phone
- j) Windows 8
- k) Žádným
- l) Jiným (Napište)

4) Byl/a byste ochoten/ochotna využívat programy a aplikace, pokud by byly v cizím jazyce, převážně v angličtině?

- d) Ano
- e) Ano, ale s vysvětlením funkcí
- f) Ne

5) Setkal/a jste se s cloudovými službami a použil/a jste je již ve výuce?

- a) Ano setkal/a a využil/a
- b) Vím, o co se jedná, ale ještě jsem je nevyužil/a
- c) Neznám cloudové služby

6) V případě, že jste využil/a cloudové služby ve výuce, napište prosím jakým způsobem:

*V následující části prosím vyberte odpověď, která nejlépe popisuje, jak danou činnost na tabletu ovládáte. Tu poté zakroužkujte v tabulce pod ní.*

> Základní používání tabletu - zapnutí, vypnutí, spouštění aplikací, ovládání systému

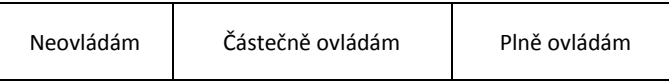

Připojení k internetu - ovládání bezdrátové sítě Wi-Fi

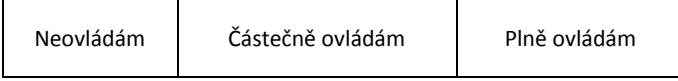

Orientace na webových stránkách pro stahování aplikací

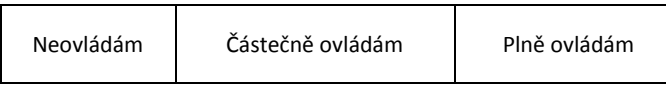

Instalace aplikací

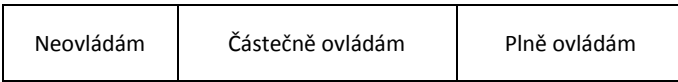

Přenos souborů z a do tabletu

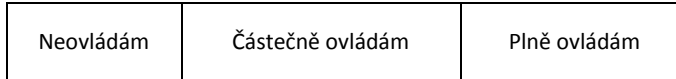

*V následující části prosím popište, jak byste si představoval/a ideální tablet, se kterým by se dobře pracovalo, jaké vlastnosti jsou důležité a jaké ne. Odpověď vyberte opět zakroužkováním v tabulce.*

Velká obrazovka

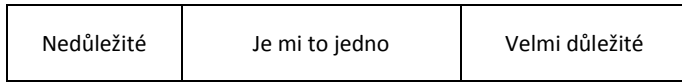

Rychlost tabletu bez záseků

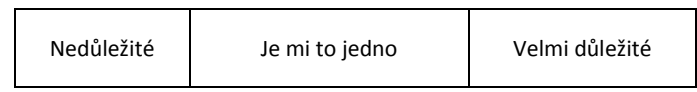

Velikost úložné paměti

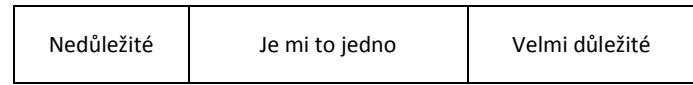

Rozšiřitelná paměť

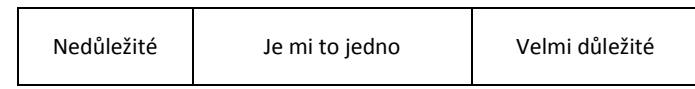

Velká výdrž na baterie

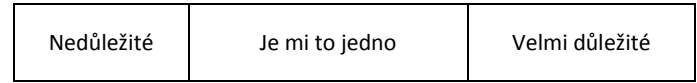

#### Velká nabídka aplikací

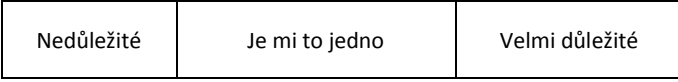

Napište případné jiné vlastnosti, který by měl ideální tablet mít:

7) O jakých způsobech připojení tabletu k interaktivní tabuli, či projektoru jste již slyšeli, nebo jste je použili?

- a) Nevím, jak připojit tablet k interaktivní tabuli, či projektoru
- b) Za pomocí kabelu
- c) Bezdrátově
- d) Jiné (Napište)

5) Láká Vás použití tabletu ve Vaší výuce?

- a) Ano, jedná se o oživení hodiny. Využíval bych ho velmi často.
- b) Ano, ale pouze jako zajímavý doplněk, nestavěl/a bych na něm celou hodinu.
- c) Ne, jelikož nevím, jak by se v mém předmětu dal využít.
- d) Ne, nechci jej využívat, do školy nepatří.

8) Má vaše škola pokrytí bezdrátovým internetem za pomocí sítě Wi-Fi?

- a) Ano, ve všech prostorách
- b) Jen v některých prostorách
- c) Nemá

9) Napište, jaké výhody má podle Vás využití tabletu ve výuce:

6)Máte ve škole k dispozici interaktivní tabuli?

- a) Máme více interaktivních tabulí jednoho výrobce
- b) Máme více interaktivních tabulí více výrobců
- c) Máme jednu interaktivní tabuli
- d) Nemáme interaktivní tabuli

10) Z použití tabletu ve výuce vyplývá několik problémů, jaké Vás trápí nejvíce?

Nebudu umět tablet ve výuce ovládat

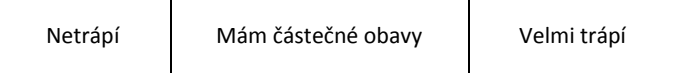

Nebudu umět přizpůsobit výuku použití tabletu

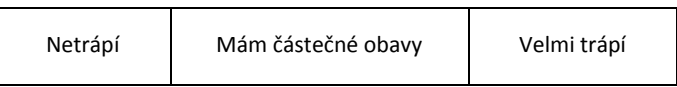

Uvedení tabletu do hodiny zabere její velkou část a na výuku již čas nezbyde.

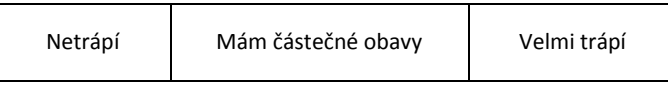

Žáci nebudou s tabletem dávat pozor a nebudou se věnovat výuce

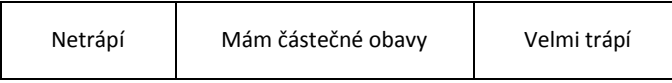

Tablety se v hodině rozbijí

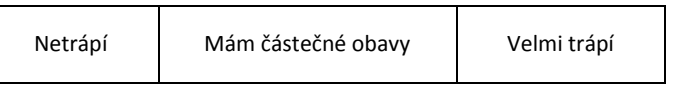

Máte ještě nějaké obavy, které by z použití tabletů ve výuce vyplývaly? Případně je napište.

11) Jaká je Vaše aprobace?

12) V jakém městě učíte?

# *Děkuji za vyplnění*